# Programmer's Guide

Publication number 16517-97000 First edition, July 1993

For Safety information, Warranties, and Regulatory information, see the pages behind the index

 Copyright Hewlett-Packard Company 1987, 1990, 1993 All Rights Reserved

HP 16517A/18A 4-GSa/s Timing and 1-GSa/s Synchronous State Logic Analyzer

ii

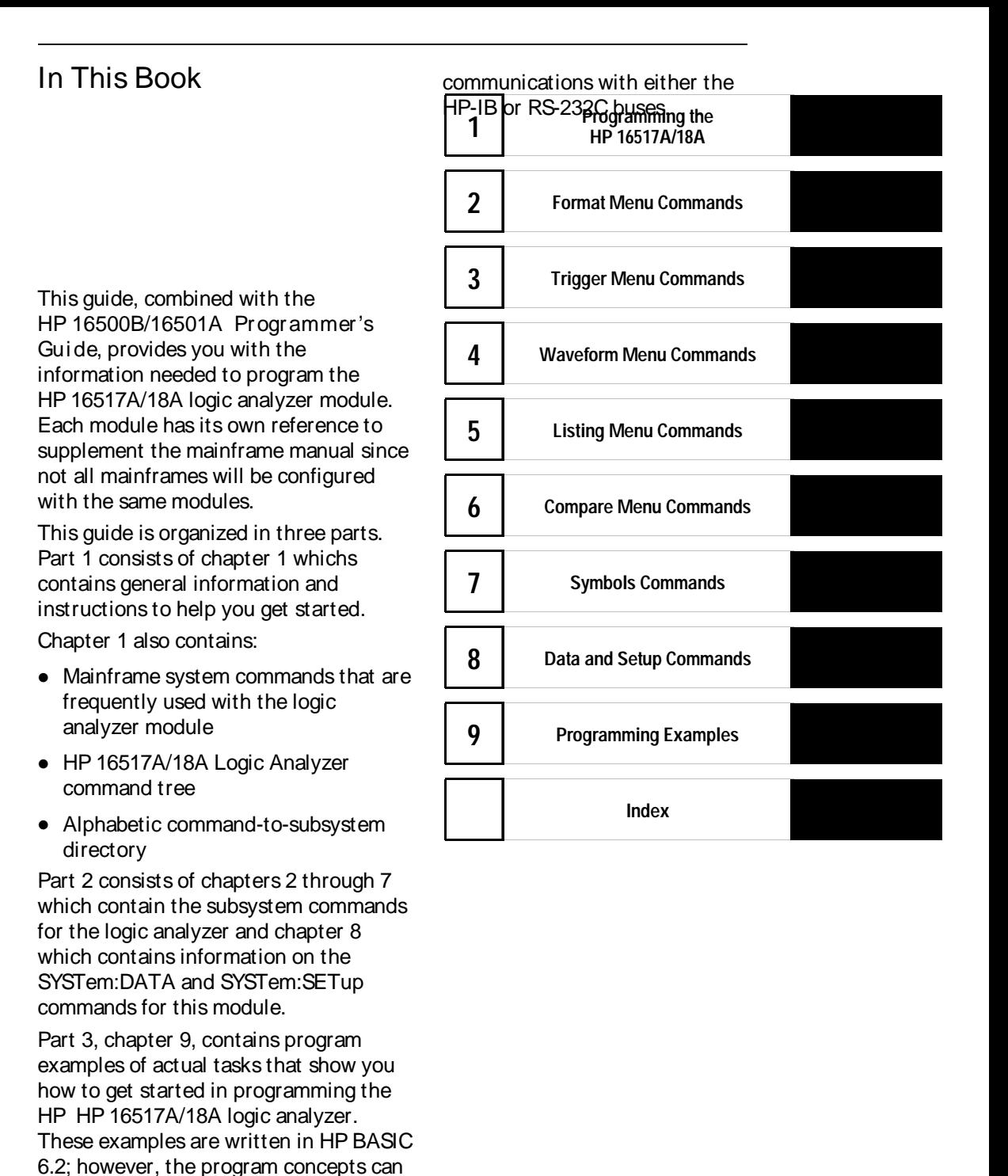

be used in any other popular programming language that allows

iii

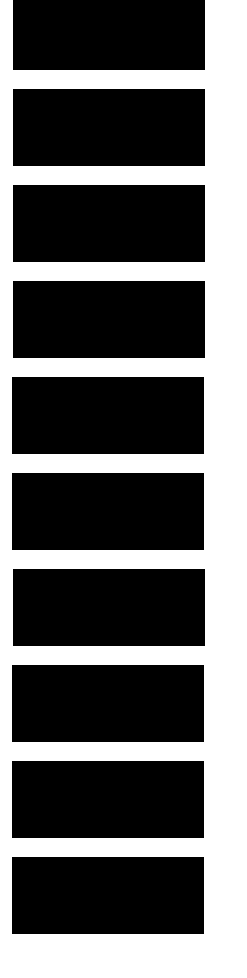

Error messages for the HP 16517A/18A are noted in the text of many of the commands and also included in generic system error messages in the HP 16500B/16501A Programmer's Guide.

iv

# **Contents**

#### Part 1 General Information

#### 1 Programming the HP 16517A/18A

Selecting the Module 1–3 Programming the Logic Analyzer 1–3 Mainframe Commands 1–5 Command Set Organization 1–8 Module Status Reporting 1–11 MESE<N> 1–12 MESR<N> 1–14

#### Part 2 Commands

#### 2 Format Menu Commands

FORMat 2–4 CLOCk (State mode only) 2–5 LABel 2–6 REMove 2–7 SOFFset (State Mode Only) 2–8 SYNC 2–9 THReshold 2–9 TYPE 2–10

#### 3 Trigger Menu Commands 3 Trigger Menu Commands

Qualifier 3–7 TRIGger (TRACe) 3–10 ACQuisition (WIDetiming Type Only) 3–11 ARMedby 3–11 BRANch 3–12 CLEar 3–14 DURation (Timing mode only) 3–15 EDGE (Timing Mode Only) 3–17 FIND 3–18 PATTern 3–20 REName 3–21

SAMPclk (State Mode Only) 3–22 SEQuence 3–23 SETUPHOLDA (Timing Mode Only) 3–24 SETUPHOLDB (Timing Mode Only) 3–25 SETUPHOLDC (Timing Mode Only) 3–26 SPERiod 3–27 TIMER 3–28 TPOSition 3–29

#### 4 Waveform Menu Commands 4 Waveform Menu Commands

WAVeform 4-8 ACCumulate 4–9 ACQuisition (WIDetiming Type Only) 4–10 CENTer 4–10 CLRPattern 4–11 CLRStat 4–11 DELay 4-12 INSert 4–13 LABel 4–14 MINus 4–15 MMODe 4–16 OCONdition 4–17 OPATtern 4–18 OSEarch 4–19 OTIMe 4–20 OVERlay 4–21 PLUS 4–22 RANGe 4–23 REMove 4–23 RUNTil 4–24 SAMPclk (State Mode Only) 4–25 SIZE 4–26 SOFFset (State Mode Only) 4–27 SPERiod 4–28 TAVerage 4–29 TMAXimum 4–29 TMINimum 4–30

TPOSition 4–30 VRUNs 4–31 XCONdition 4–32 XOTime 4–33 XPATtern 4–33 XSEarch 4–34 XTIMe 4–35

#### 5 List Menu Commands 5 List

LIST 5–8 ACQuisition (Timing Mode Only) 5–9 CLRPattern 5–10 CLRStat 5–10 COLumn 5–11 DATA 5–12 LINE 5–12 MMODe 5–13 OCONdition 5–14 OPATtern 5–15 OSEarch 5–16 OSTate 5–17 OTAG 5–17 OTIMe 5–18 OVERlay 5–19 REMove 5–19 RUNTil 5–20 SAMPclk (State Mode Only) 5–21 SHOW (State Mode Only) 5–22 SOFFset (State Mode Only) 5–23 SPERiod 5–24 TAVerage 5–25 TMAXimum 5–25 TMINimum 5–26 TPOSition 5–26 VRUNs 5–28 XCONdition 5–28 XOTag 5–29

**Contents**

XOTime 5–30 XPATtern 5–30 XSEarch 5–31 XSTate 5–32 XTAG 5–33 XTIMe 5–34

#### 6 Compare Menu Commands 6 Compare

COMPare 6–4 CLEar 6–5 CMASk 6–5 COPY 6–6 DATA 6–7 FIND 6–8 LINE 6–9 MENU 6–10 RANGe 6–10 RUNTil 6–11 SET 6–12

#### 7 Symbol Subsyst em Commands 7 Symbol Subsyst em Commands

SYMBol 7–4 BASE 7–5 PATTern 7–6 RANGe 7–6 REMove 7–7 WIDTh 7–8

#### 8 DATA and SETup Commands

Data Format 8–3 :SYSTem:DATA 8–4 Section Header Description 8–6 Section Data 8–6 Data Preamble Description 8–6 Acquisition Data Description 8–10 SYSTem:SETup 8–13

#### Part 3 Programming Examples

### 9 Programming Examples 9 Programming Examples

Making a timing analyzer measurement 9-3 Making a state analyzer measurement 9-5 Transferring the logic analyzer configuration 9–9 Transferring the logic analyzer acquired data 9–11 Checking for measurement completion 9–15 Making a Compare Measurement 9-17 Using the COMPare:DATA? Query 9–22

**Index** 

# Part 1

1 Programming the HP 16517A/18A 1-1 1

**General** Information

# Programming the HP 16517A/18A

1

# Introduction

This chapter introduces you to the basic command structure used to program the HP 16517A/18A logic analyzer. Also included is an example program that sets up the timing analyzer for a basic timing measurement. Additional program examples are in chapter 9.

 $1 - 2$ 

# Selecting the Module

Before you can program the logic analyzer, you must first "select" it. This directs your commands to the logic analyzer.

To select the module, use the system command :SELect followed by the numeric reference for the slot location of the logic analyzer (1 through 10 refers to slot A through J respectively). For example, if the logic analyzer is in slot E, then the command:

#### :SELect 5

would select this module. For more information on the select command, refer to the HP 16500B/16501A Programmer's Guide.

# Programming the Logic Analyzer

A typical logic analyzer program will do the following:

- select the appropriate module
- specify the analyzer type
- assign pods
- assign labels
- set pod thresholds
- specify a trigger condition
- set up the display
- specify acquisition type
- start acquiring data

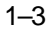

The following example program sets up the logic analyzer to make a simple timing analyzer measurement.

#### **Example**

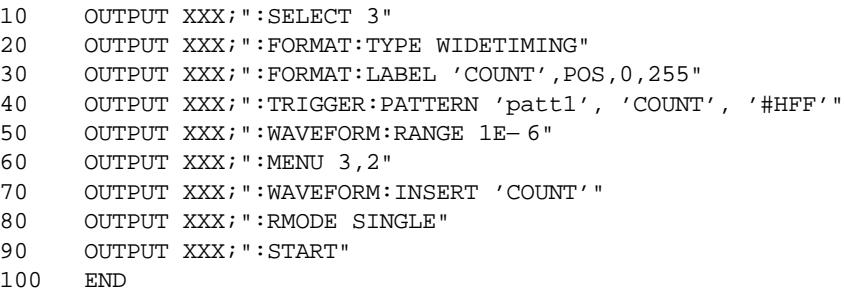

The three Xs (XXX) after the "OUTPUT" statements in the previous example refer to the device address required for programming over either HP-IB or RS-232C. Refer to your controller manual and programming language reference manual for information on initializing the interface.

#### Program Comment s

Line 10 selects the logic analyzer in slot C.

Line 20 specifies the wide timing mode.

Line 30 sets up the Format menu by assigning the label COUNT, and assigning a polarity and channels to the label.

Line 40 selects the trigger pattern for the timing analyzer.

Line 50 sets the range to 1  $\mu$ s (10 times 100 ns/div).

Line 60 changes the onscreen display to the Waveform menu.

Line 70 inserts the label "COUNT" in the Waveform menu.

Line 80 specifies the Single run mode.

Line 90 starts data acquisition.

# Mainframe Commands

These commands are part of the HP 16500B/16501A mainframe system and are mentioned here only for reference. For more information on these commands, refer to the HP 16500B/16501A Programmer's Guide.

# CARDcage? Query

The CARDcage query returns a string of integers which identifies the modules that are installed in the mainframe. The returned string is in two parts. The first five two-digit numbers identify the card type. The identification number for the HP 16517A logic analyzer is 04 and the identification number for the HP 16518A is 05. A "− 1" in the first part of the string indicates no card is installed in the slot.

The five, single-digit numbers in the second part of the string indicate which slots have cards installed, which card has the controlling software for the module, and where the master card is located.

**Example** 4, 5, -1, -1, 32, 1, 1, 0, 0, 5

A returned string of  $4, 5, -1, -1, 32, 1, 1, 0, 0, 5$  means that an HP 16518A expansion card (ID number 5) is loaded in slot B and an HP 16517A master card (ID number 4) is loaded in slot A. The next two slots (C and D) are empty (− 1). Slot E contains a logic analyzer module (ID number 32).

The next group of numbers (2,2,0,0,5) indicate that a two-card module is installed in slots A and B with the master card in slot B. The "0" indicates an empty slot, or the module software is not recognized or, is not loaded. The last digit (5) in this group indicates a single module card is loaded in slot E. Complete information for the CARDcage query is in the HP 16500B/16501A Programmer's Guide.

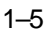

#### MENU Command/query

The MENU command selects a new displayed menu. The first parameter (X) specifies the desired module. The optional, second parameter specifies the desired menu in the module. It defaults to 0 if it is not specified). The query returns the currently selected and displayed menu.

The menus for the HP 16517A/18A Logic Analyzer are:

- $X,0$  Format
- $X<sub>1</sub>$  Trigger
- X,2 Waveform
- X,3 Listing
- X,4 Not used
- X,5 Compare
- X,6 Not used
- X,7 Skew Adjust

### SELect Command/query

The SELect command selects which module or intermodule will have parser control. SELect 0 selects the intermodule, SELect 1 through 10 selects modules A through J respectively. Values – 1 and – 2 select software options 1 and 2. The SELect query returns the currently selected module.

### STARt Command

The STARt command starts the specified module or intermodule. If the specified module is configured in an intermodule arming tree, STARt will start all modules configured for intermodule.

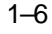

### STOP Command

The STOP command stops the specified module or intermodule. If the specified module is configured for intermodule, STOP will stop all modules configured in an intermodule arming tree.

STARt and STOP are Overlapped Commands. Overlapped Commands allow execution of subsequent commands while the logic analyzer operations initiated by the Overlapped Command are still in progress. For more information, see \*OPC and \*WAI commands in Chapter 5 of the HP 16500B/16501A Programmer's Guide.

# RMODe Command/query

The RMODe command specifies the run mode (single or repetitive) for a module or intermodule. If the selected module is configured in an intermodule arming tree, the intermodule run mode will be set by this command. The RMODe query returns the current setting.

# SYSTem:ERRor? Query

The SYSTem:ERRor query returns the oldest error in the error queue. In order to return all the errors in the error queue, a simple FOR/NEXT loop can be written to query the queue until all errors are returned. Once all errors are returned, the query will return zeros.

### SYSTem:PRI Nt Command/query

The SYSTem:PRINt command initiates a print of the screen or listing buffer over the current printer communication interface. The SYSTem:PRINt query sends the screen or listing buffer data over the current controller communication interface.

#### MMEMory Subsyst em

The MMEMory Subsystem provides access to both internal disc drives for loading and storing configurations.

### I NTermodule Subsyst em

The INTermodule Subsystem commands are used to specify intermodule arming between multiple modules.

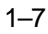

# Command Set Organization

The command set for the HP 16517A/18A is divided into subsystems. The subsystem commands are covered in their individual chapters starting with Chapter 2, "Format Menu Commands."

Each of these chapters contains a description of the subsystem, syntax diagrams, and the commands in alphabetical order. The commands are shown in long form and short form using upper and lowercase letters. For example, LABel indicates that the long form of the command is LABEL and the short form is LAB. Each of the commands contain a description of the command and its arguments, the command syntax, and a programming example.

Figure 1-1 on the following page shows the command tree for the HP 16517A/18A logic analyzer module. The (x) following the SELect command at the top of the tree represents the slot number in which the logic analyzer module is installed. The number may range from 1 through 10, representing slots A through J, respectively.

# **Figure 1-1**

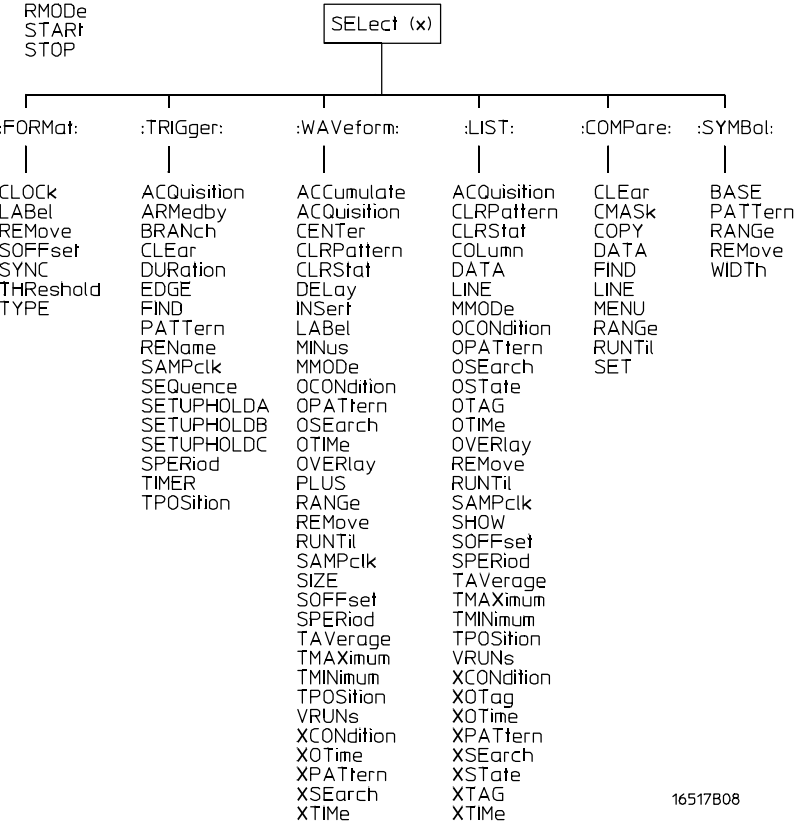

**HP 16517A/18A Command Tree**

#### **Table 1-1**

# **Alphabetical Command-to-Subsystem Directory**

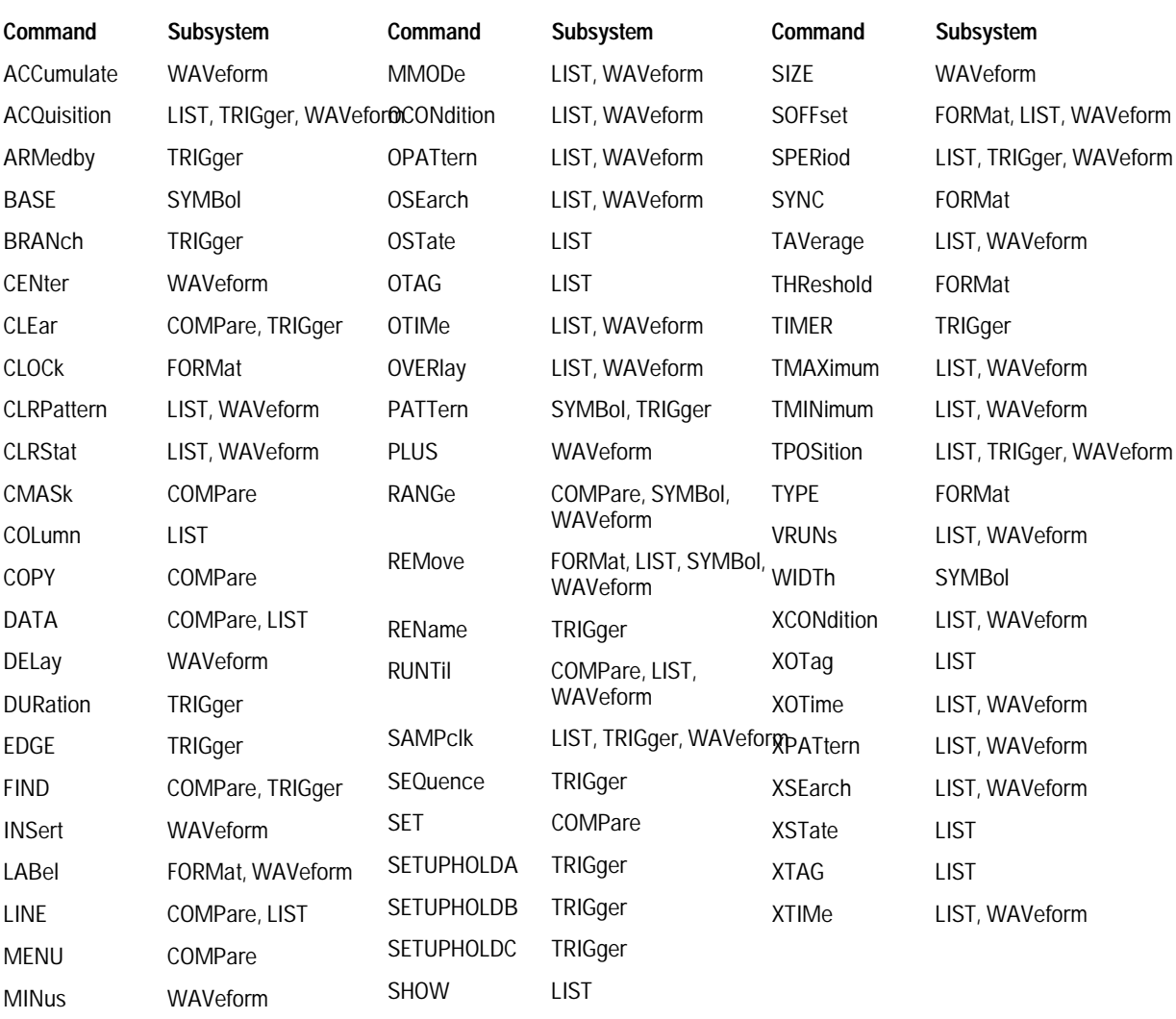

 $1 - 10$ 

# Module Status Reporting

Each module reports its status to the Module Event Status Register (MESR<N>), which in turn reports to the Combined Event Status Register (CESR) in the HP 16500B/16501A mainframe (see HP 16500B/16501A Programmer's Guide chapter 6). The Module Event Status Register is enabled by the Module Event Status Enable Register (MESE<N>).

The MESE<N> and MESR<N> instructions are not used in conjunction with the SELect command, so they are not listed in the HP 16517A/18A's command tree.

The following descriptions of the MESE<N> and MESR<N> instructions provide the module specific information needed to enable and interpret the contents of the registers.

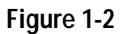

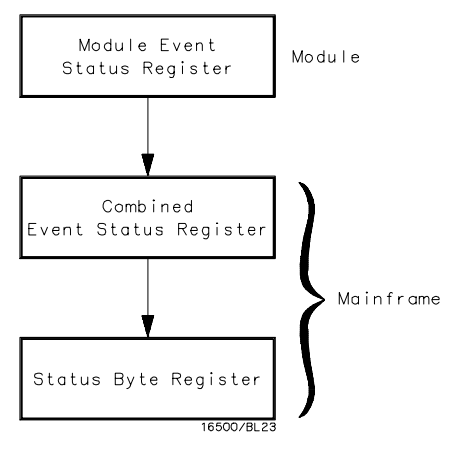

**Module Status Reporting**

Programming the HP 16517A/18A **MESE<N>**

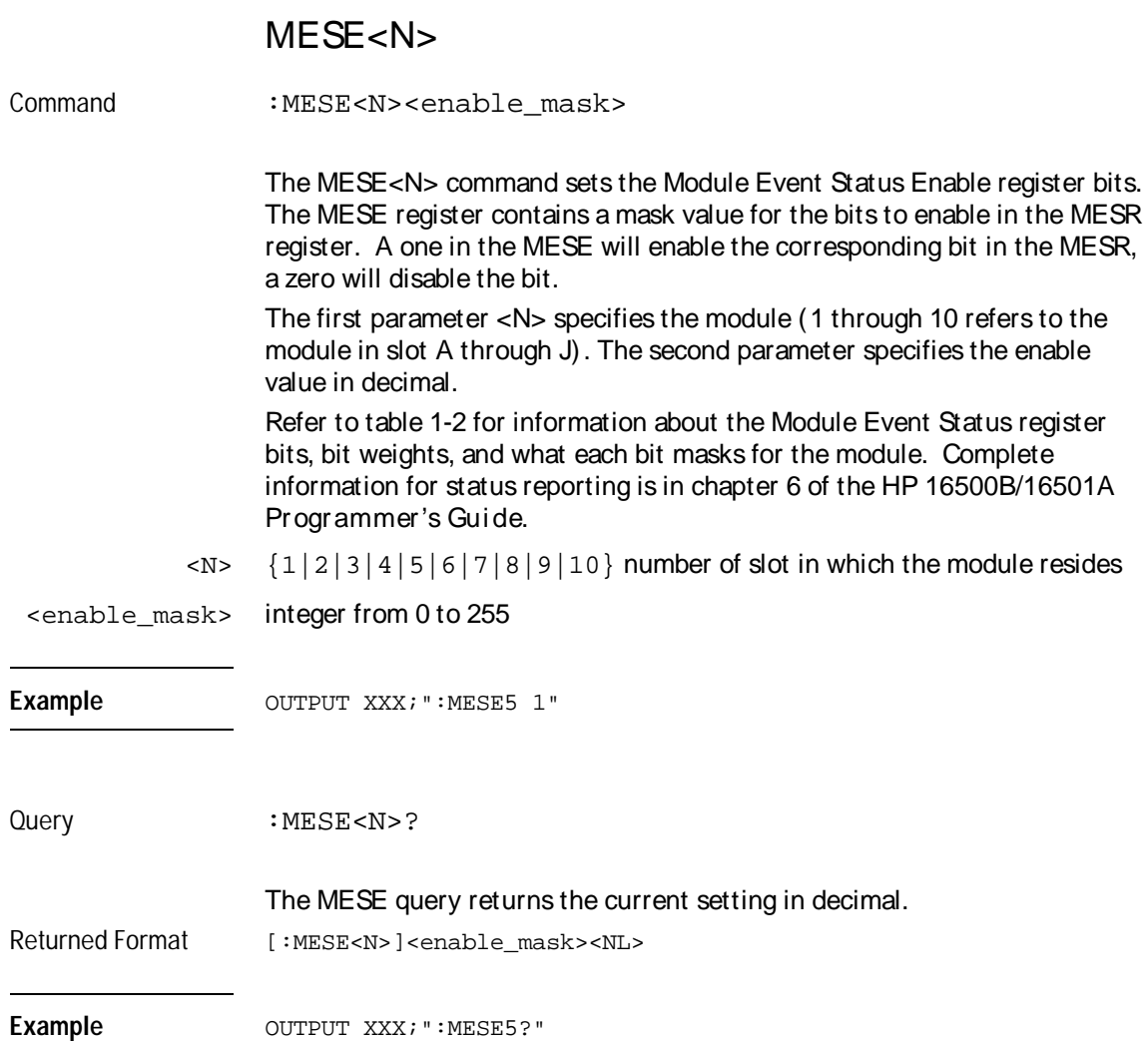

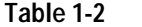

#### **Table 1-2 Module Event Status Enable Register**

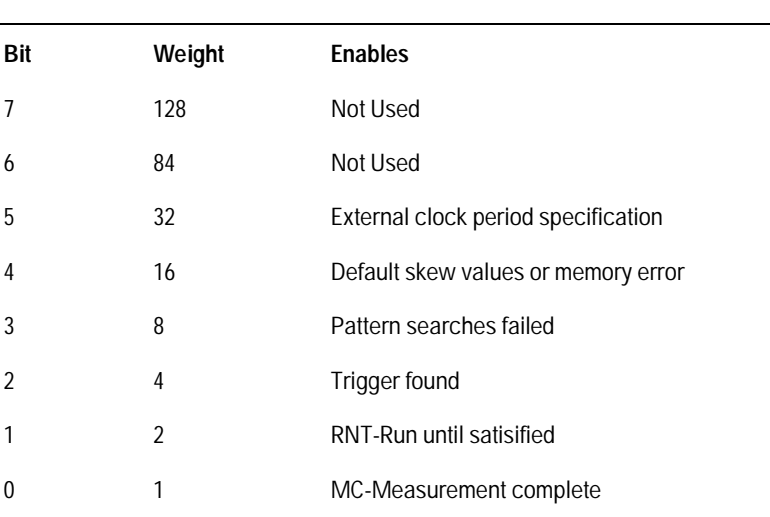

The Module Event Status Enable Register contains a mask value for the bits to be enabled in the Module Event Status Register (MESR). A one in the MESE enables the corresponding bit in the MESR, and a zero disables the bit.

Programming the HP 16517A/18A **MESR<N>**

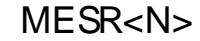

Query : MESR<N>? The MESR<N> query returns the contents of the Module Event Status register in decimal. When you read the MESR, the value returned is the

total bit weights of all bits that are set at the time the register is read. Reading the register clears the Module Event Status Register. Table 1-3 shows each bit in the Module Event Status Register and their bit weights for this module.

The parameter 1 through 10 refers to the module in slot A through J respectively.

Returned Format [MESR<N>]<status><NL>

 $\langle N \rangle$  {1|2|3|4|5|6|7|8|9|10} number of slot in which the module resides

<status> integer from 0 to 255

Example OUTPUT XXX; ":MESR5?"

 $1 - 14$ 

# **Table 1-3 Module Event Status Register**

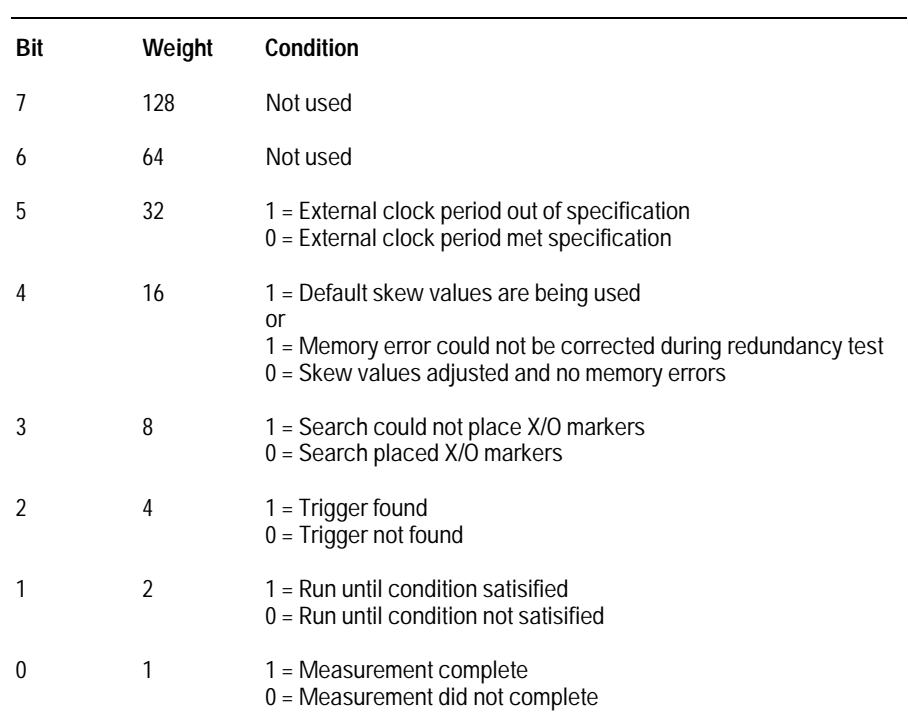

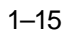

# Part 2

- 2 Format Menu Commands 2-1
- 3 Trigger Menu Commands 3-1
- 4 Waveform Menu Commands 4-1
- 5 Listing Menu Commands 5-1
- 6 Compare Menu Commands 6-1
- 7 Symbols Commands 7-1
- 8 Data and Setup Commands 8-1

**Commands** 

2

Format Menu **Commands** 

# Introduction

The Format menu commands allow you access the FORmat subsystem which contains the following commands:

- CLOCk
- LABel
- REMove
- SOFFset
- SYNC
- THReshold
- TYPE

# **Figure 2-1**

 $(FORmat)$ 

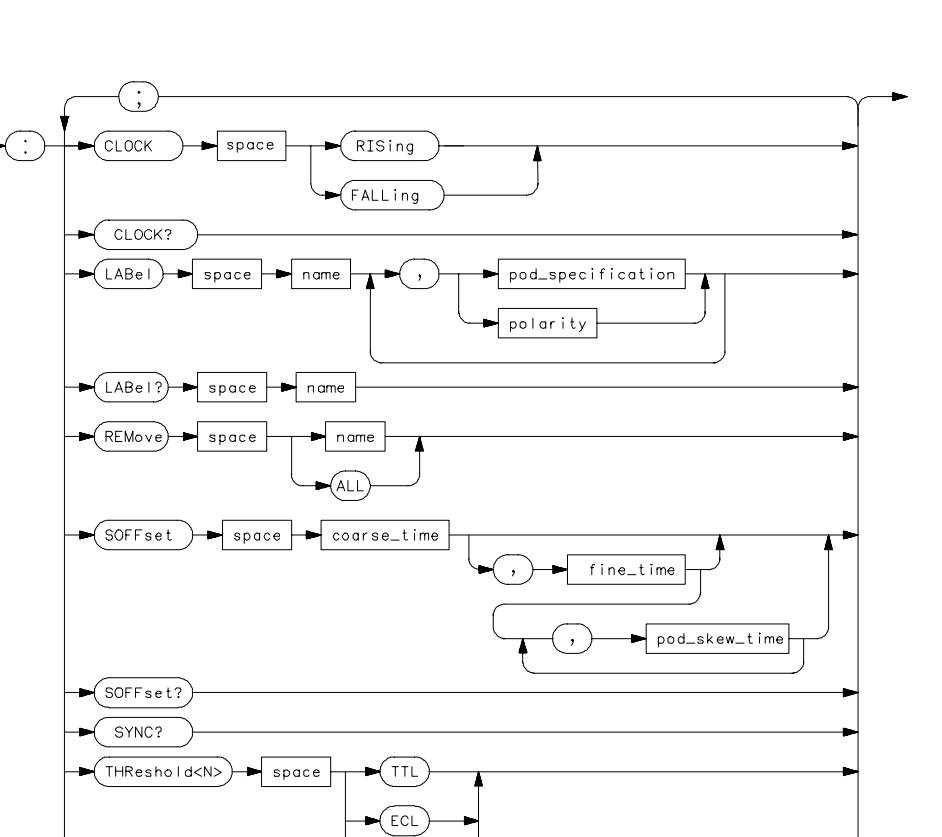

 $\overline{\phantom{a}}$  value

WIDetiming FASTtiming  $STATE$ 

**FORMat Subsystem Syntax Diagram**

THReshold<N>?

 $\vert$  space

TYPE

TYPe?

#### 2–3

16517501

Format Menu Commands **FORMat**

#### **Table 2-1 FORMat Parameter Values**

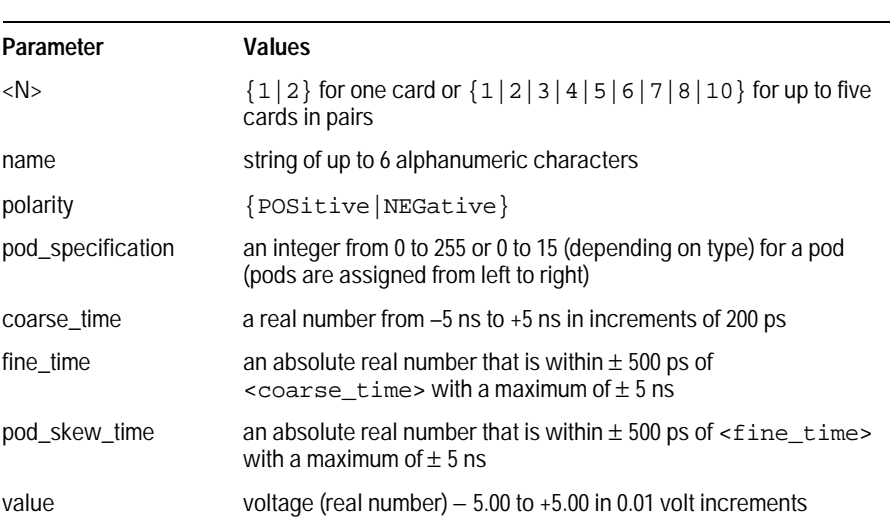

# FORMat

Selector : FORMat

The FORMat selector is used as part of a compound header to access those settings normally found in the Format menu. It always follows the SELECT(n) command when you first access the module. It must precede any command you wish to send to the FORMat subsystem unless you send combined command messages (see "Combined Commands in the Same Subsystem" in Chapter 1 of the HP 16500B/16501A Programmer's Guide).

Example **Example** OUTPUT XXX; ": FORMAT: CLOCK? "

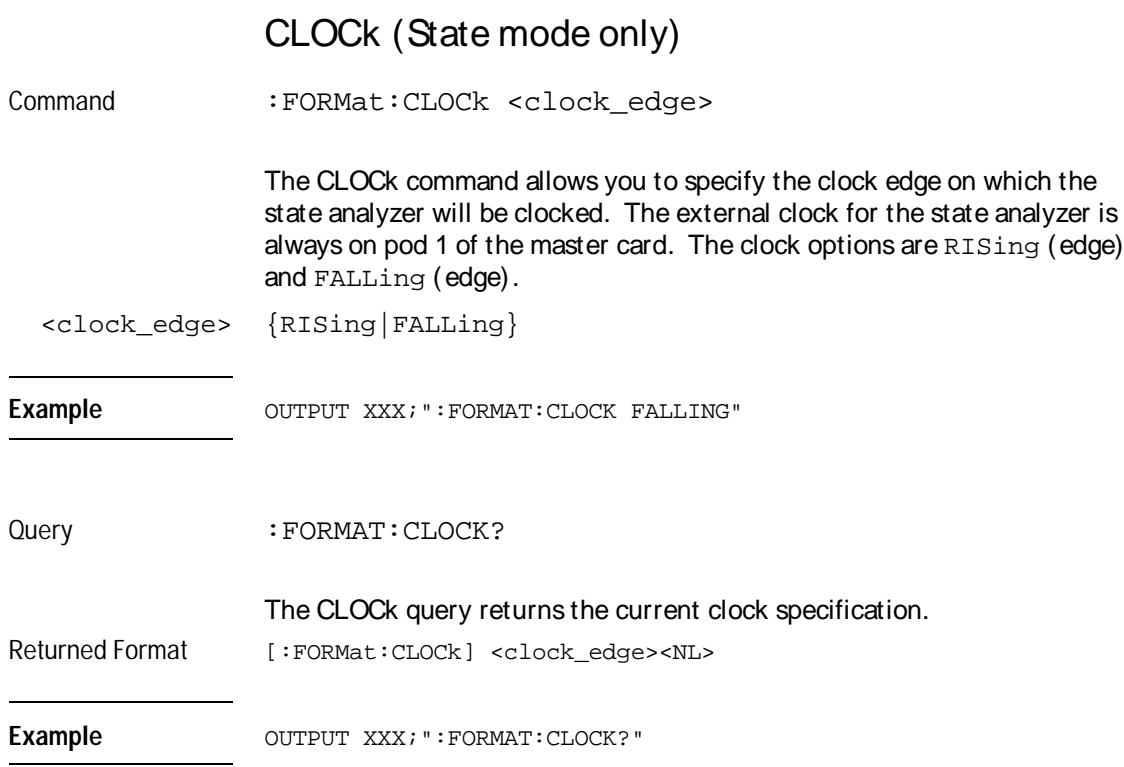

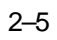

Format Menu Commands **LABel** 

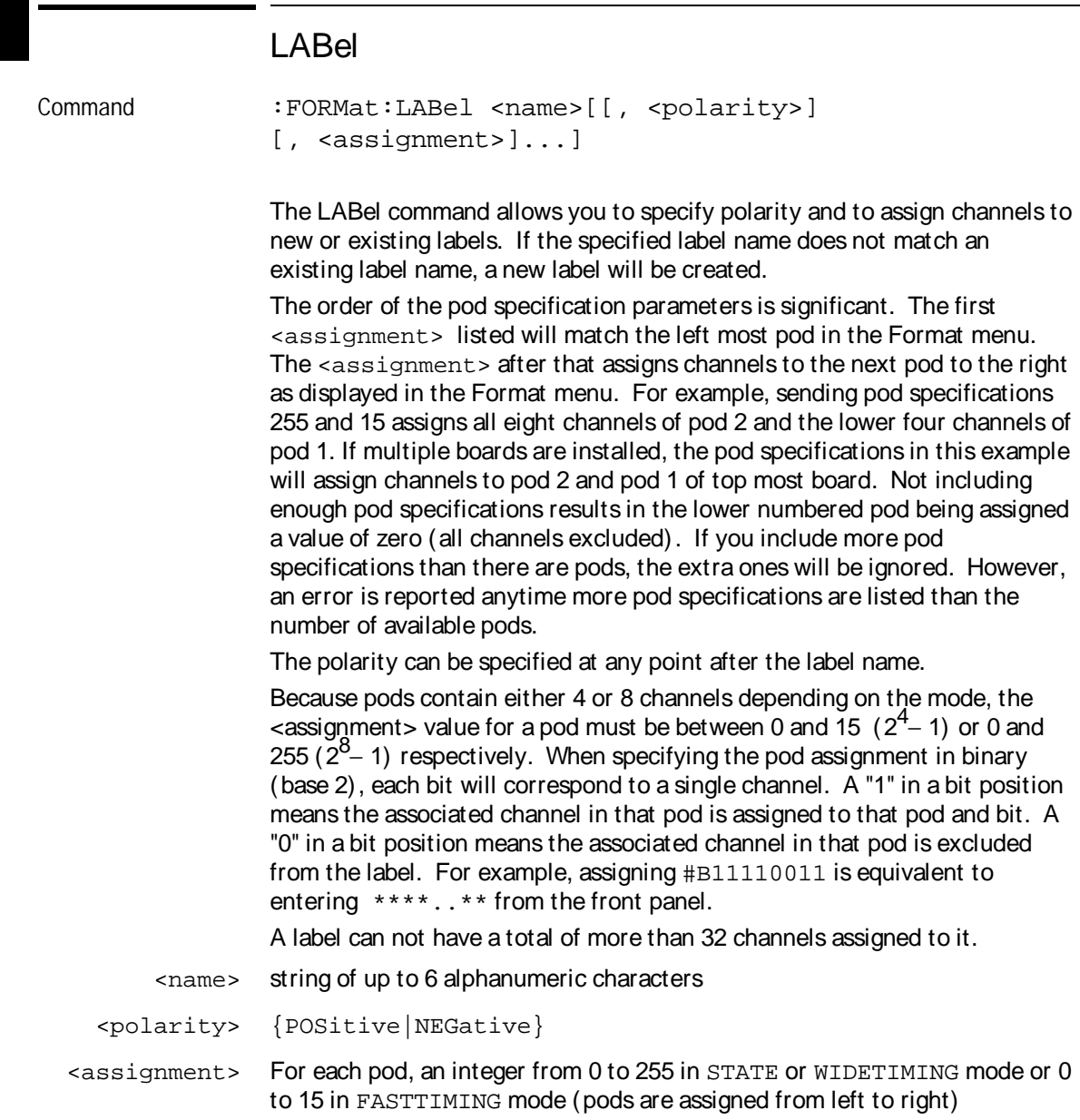

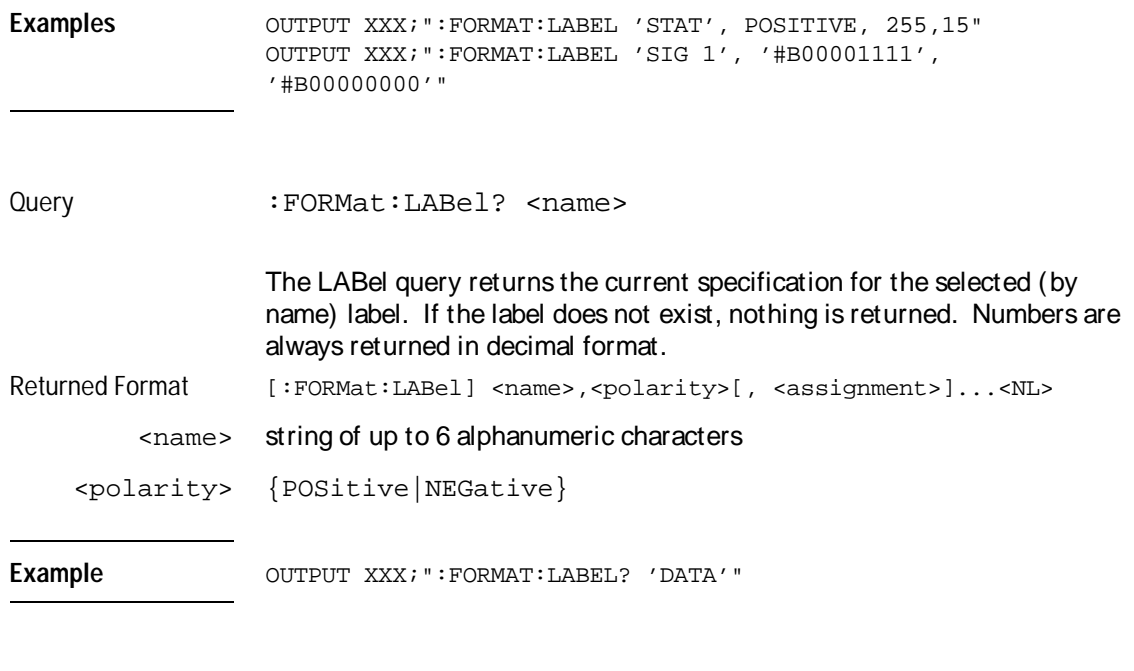

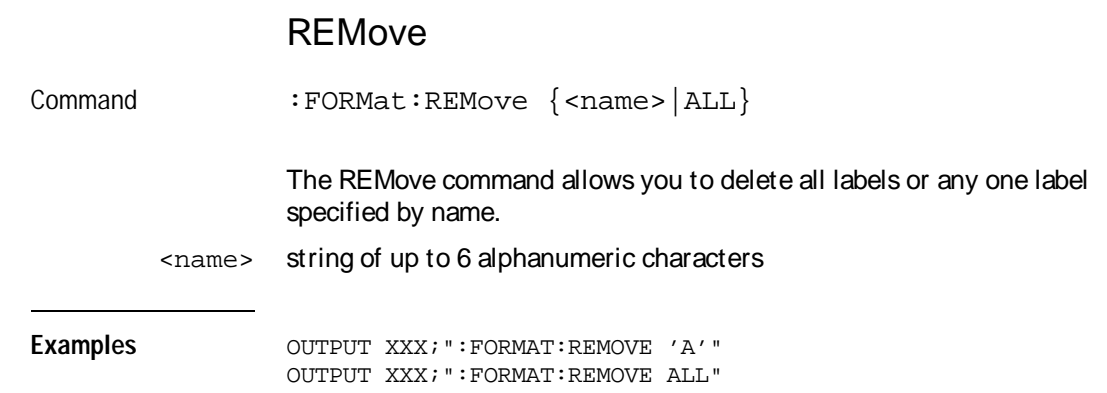

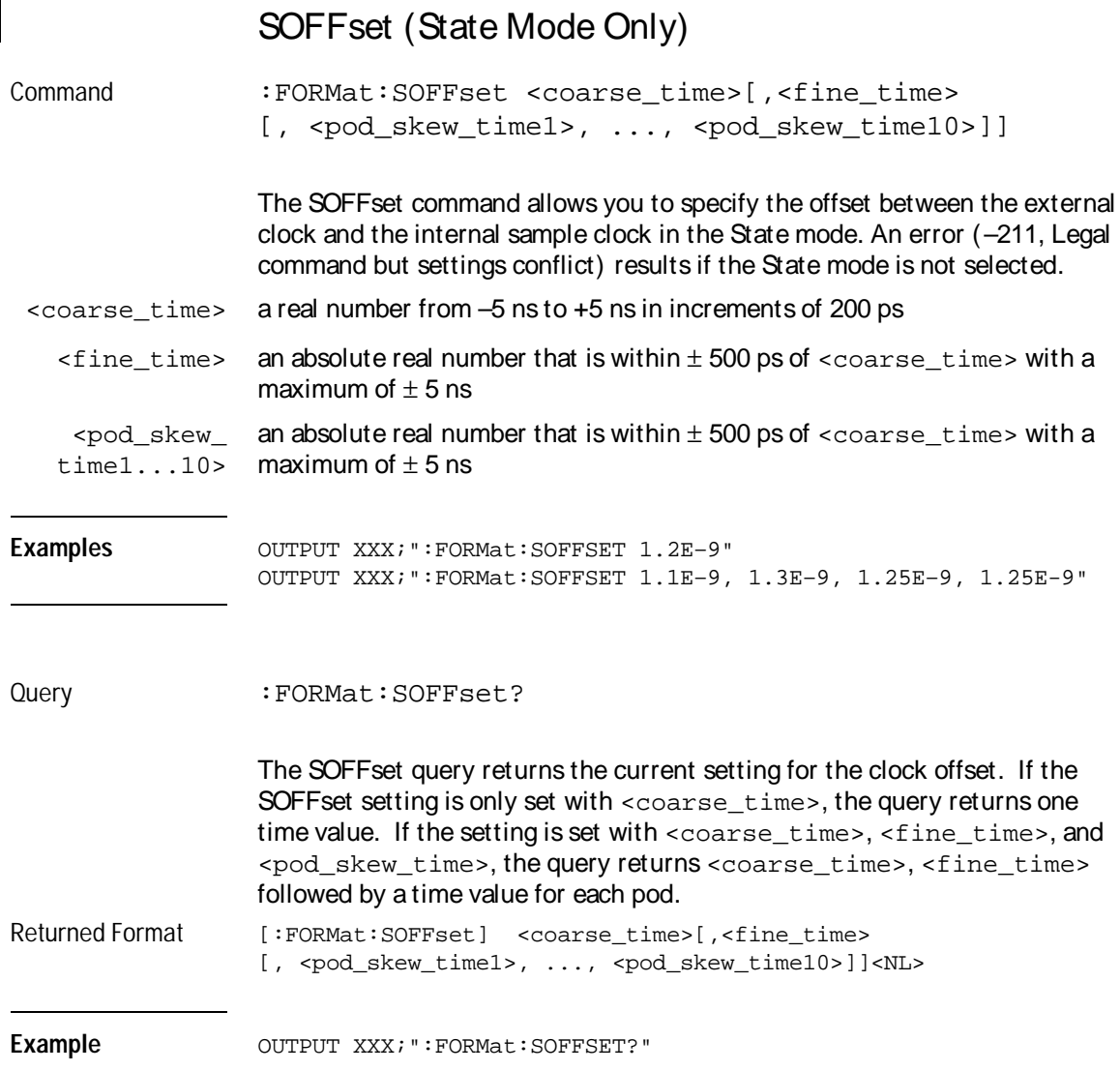
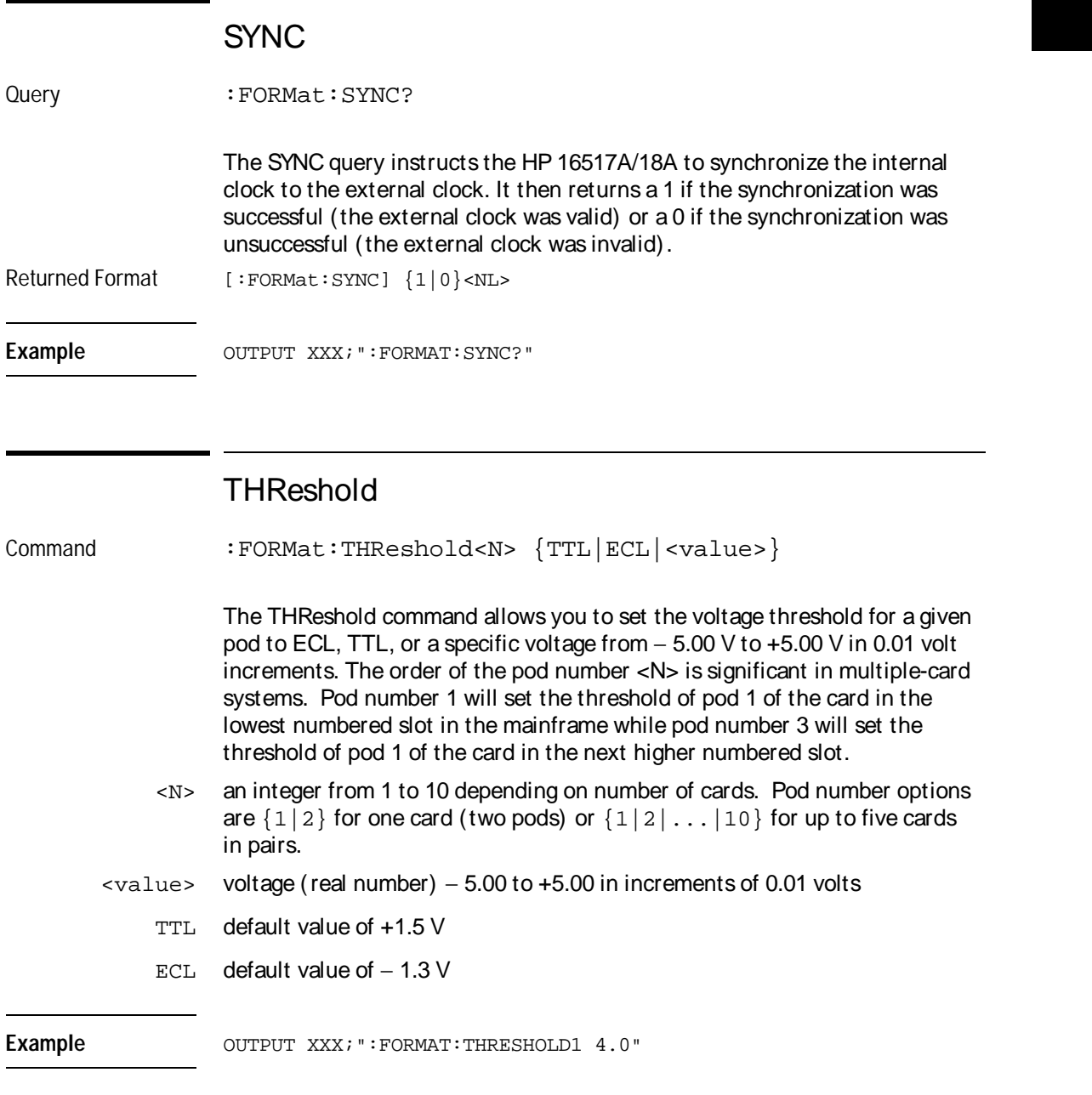

Format Menu Commands **TYPE**

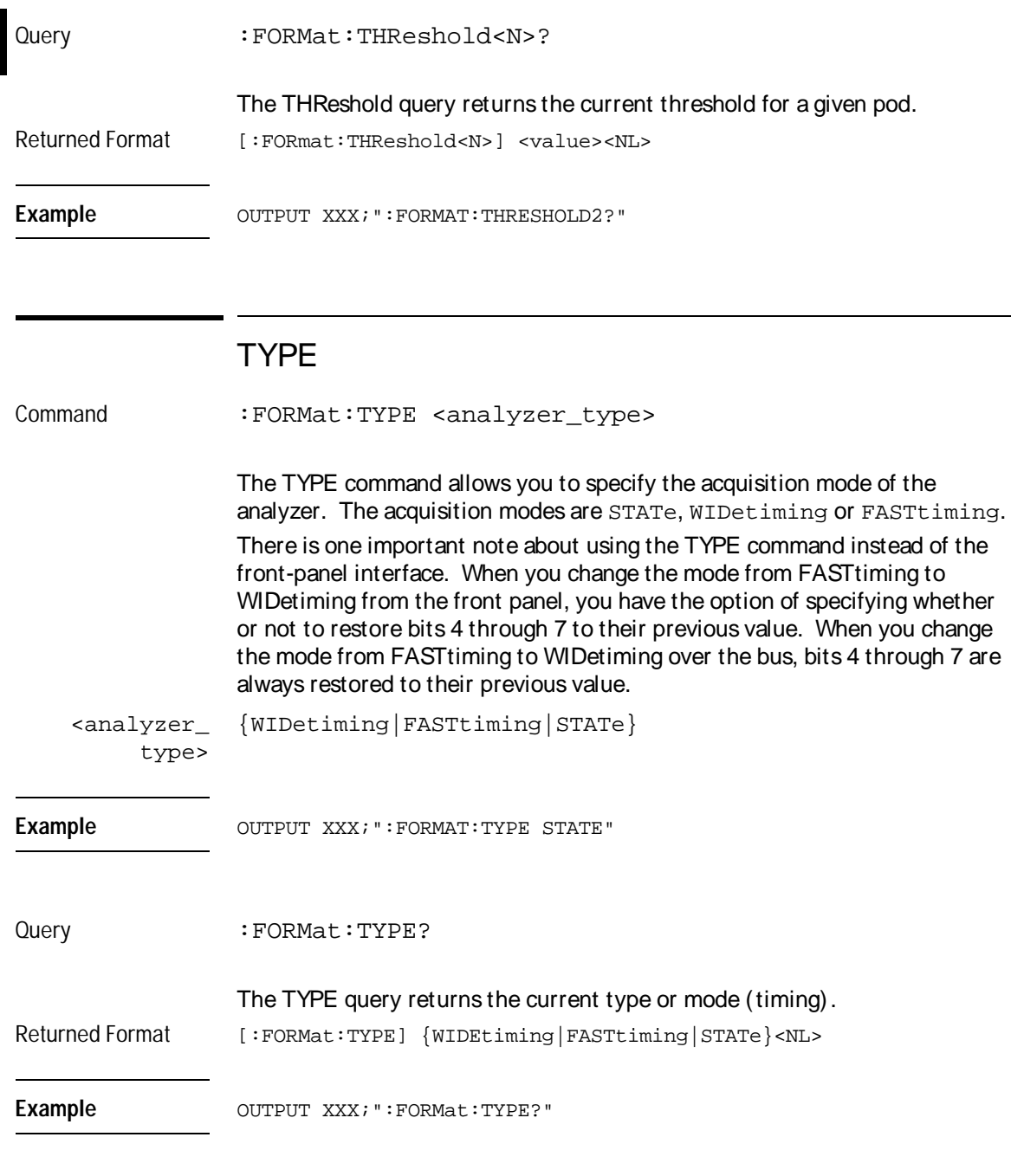

3

Trigger Menu **Commands** 

# Introduction

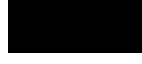

The Trigger menu commands allow access to the TRIGer subsystem and contains the following commands:

- ACQuisition
- ARMedby
- BRANch
- CLEar
- DURation
- EDGE
- FIND
- PATTern
- REName
- SAMPclk
- SEQuence
- SETUPHOLDA
- SETUPHOLDB
- SETUPHOLDC
- SPERiod
- TIMER
- TPOSition

**Hint** The trigger macros, except for the setup and hold macros, are not accessible over the bus but can be programmed using the individual user levels contained in each macro. Once you set up a macro from the front panel, you can touch the Modify Trigger field, then the Break Down Macro field to see what user levels to use to program the macro over the bus.

**See Also** "Modify Trigger Field," in Chapter 4, "Trigger Menu" in the HP 16517A/18A User's Reference.

**Figure 3-1**

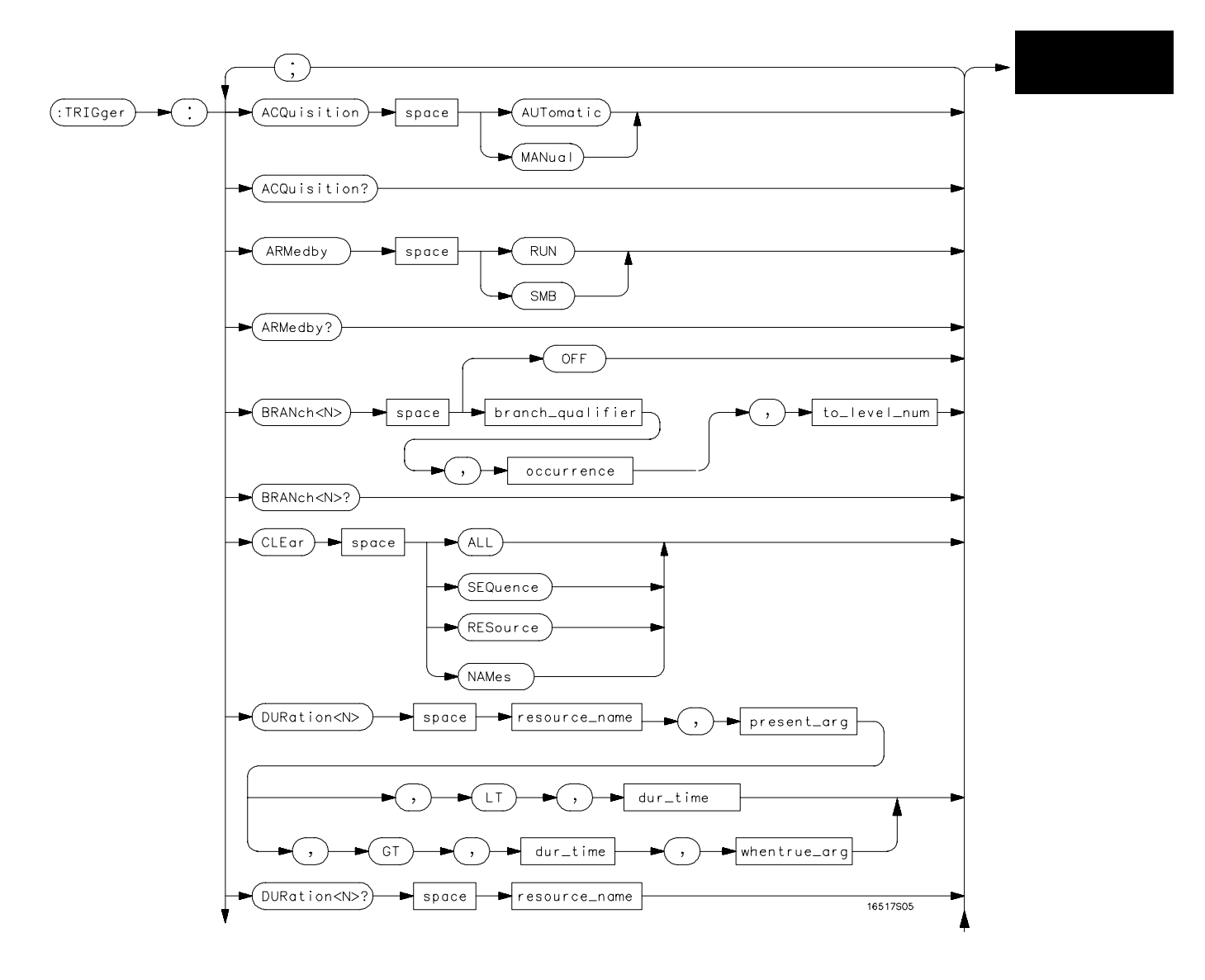

**TRIGger Subsystem Syntax Diagram**

**Figure 3-1 (continued)**

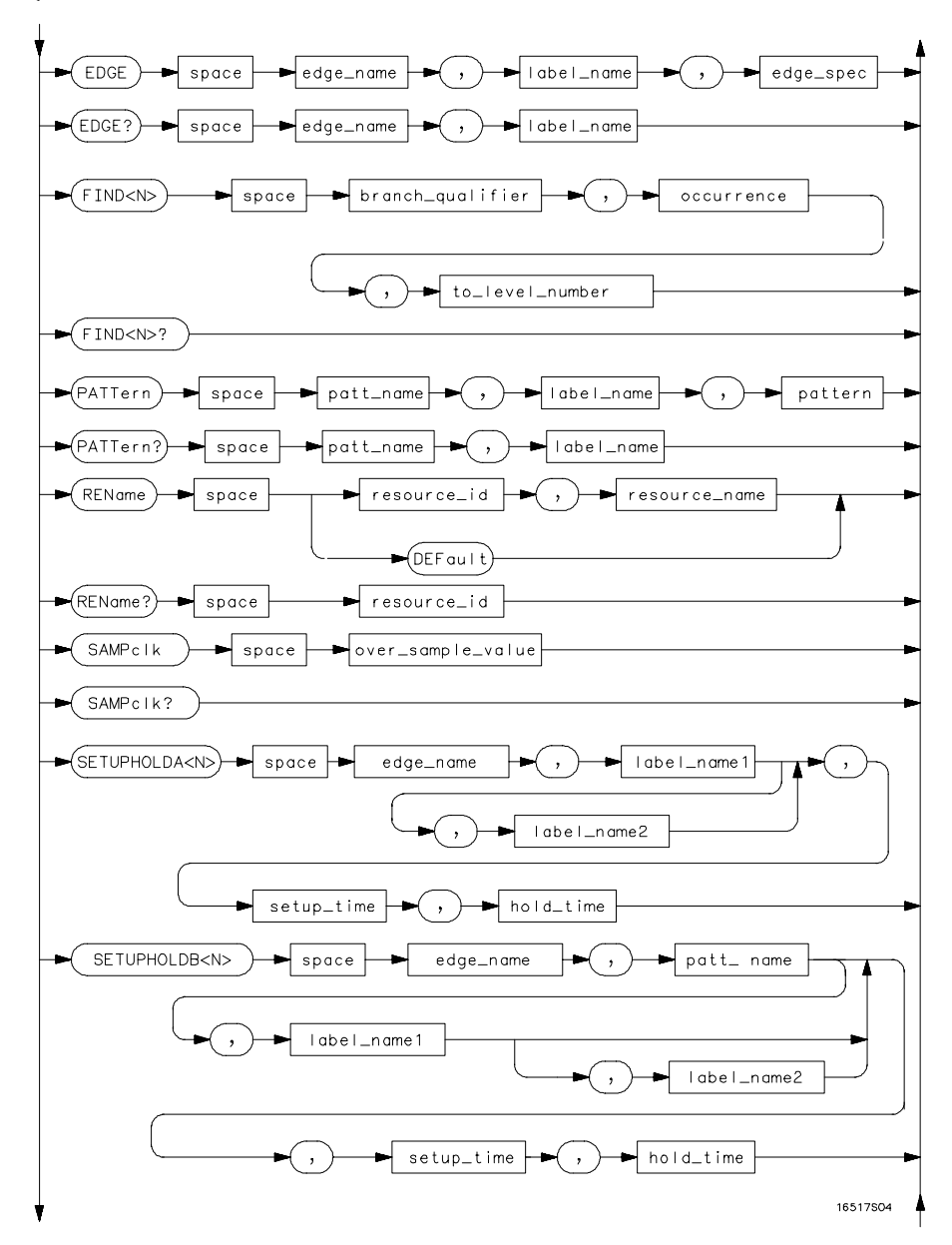

**TRIGger Subsystem Syntax Diagram (continued)**

**Figure 3-1 (Continued)**

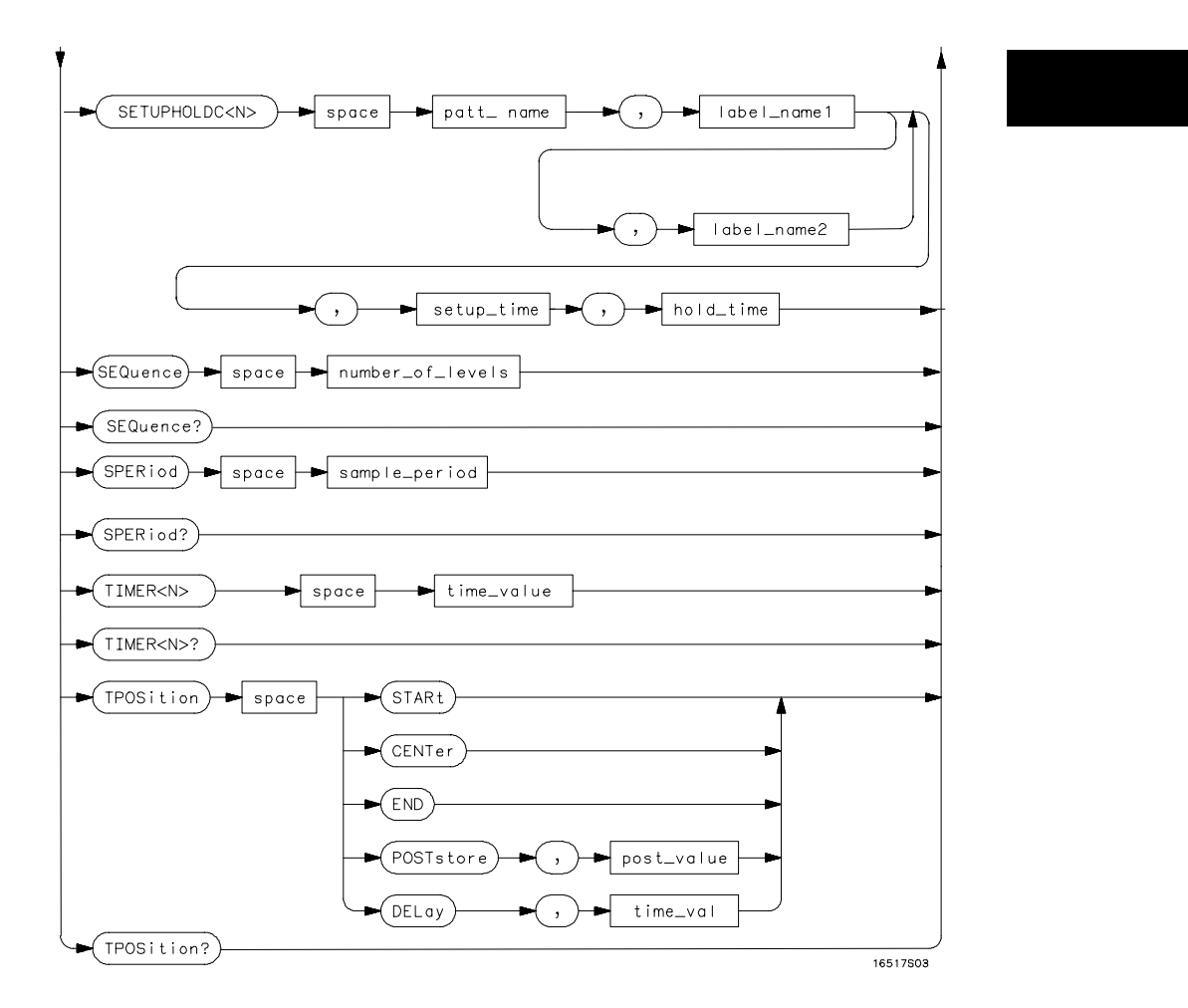

**TRIGger Subsystem Syntax Diagram (continued)**

## **Table 3-1 TRIGger Parameter Values**

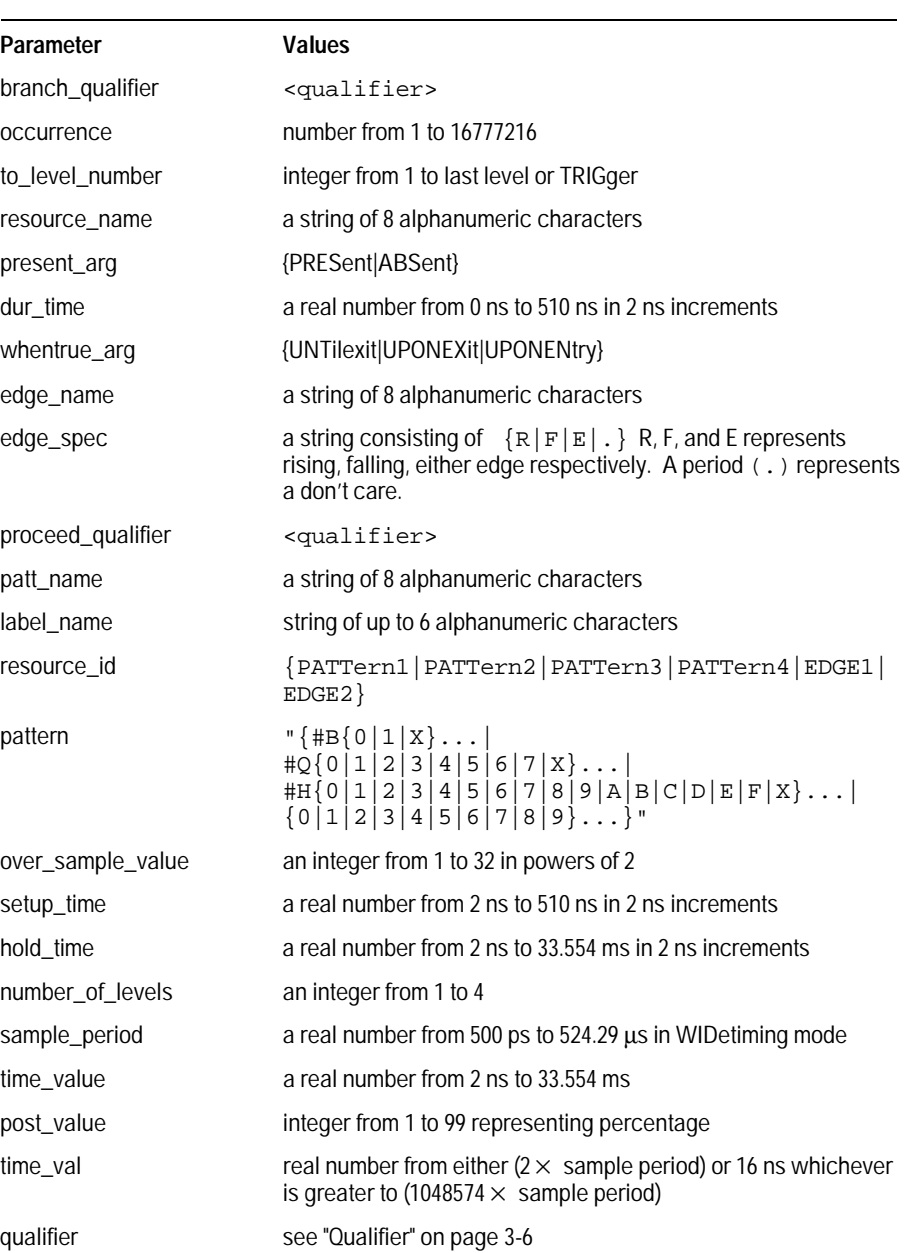

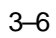

## **Qualifier**

The qualifier for the trigger subsystem can be terms patt1 through patt4, Edge 1 and Edge 2, and Timer. In addition, qualifiers can be the NOT boolean function of the patt1 through patt4 terms and the Timer. The qualifier can also be an expression or combination of expressions as shown below and in figures 3-2 and 3-3. In addition a combination of expressions is shown in "Complex Qualifier," in figure 3-4 on page 3-9.

The following figures show how qualifiers are specified in all commands of the TRIGger subsystem that use <qualifier>.

<qualifier> {"ANYSTATE"|"NOSTATE"|"<expression>"}

#### **Figure 3-2**

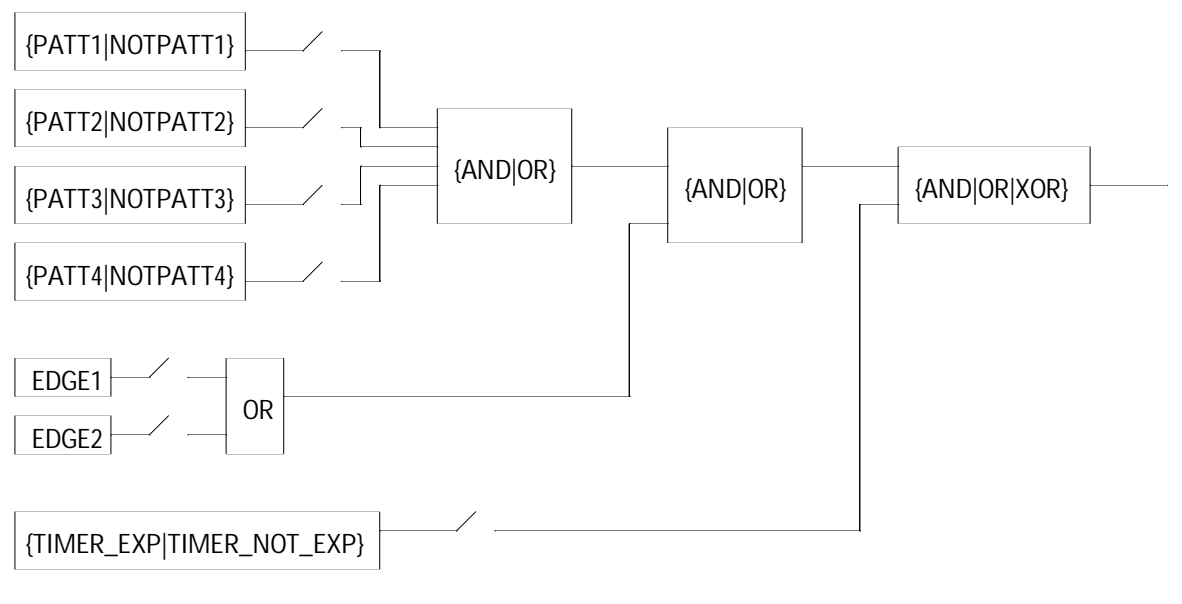

#### **Timing <expression>**

Trigger Menu Commands **Qualifier**

**Figure 3-3**

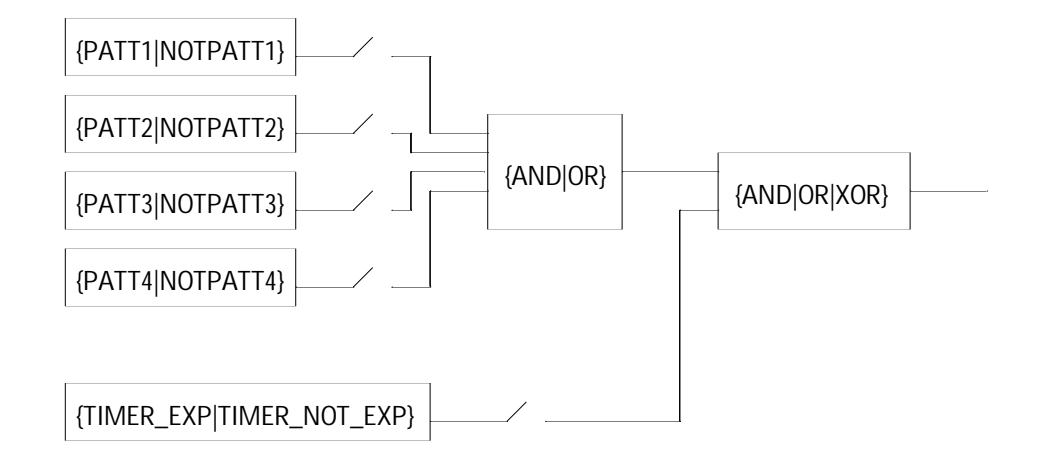

**State <expression>**

## Qualifier Rules

The following rules apply to qualifiers:

- Qualifiers are quoted strings and, therefore, need quotes.
- Expressions are evaluated from left to right.
- Parentheses are used to change the order evaluation and, therefore, are optional.
- An expression must map into the combination logic presented in the combination pop-up menu within the TRIGger menu as shown in figure 3-4.

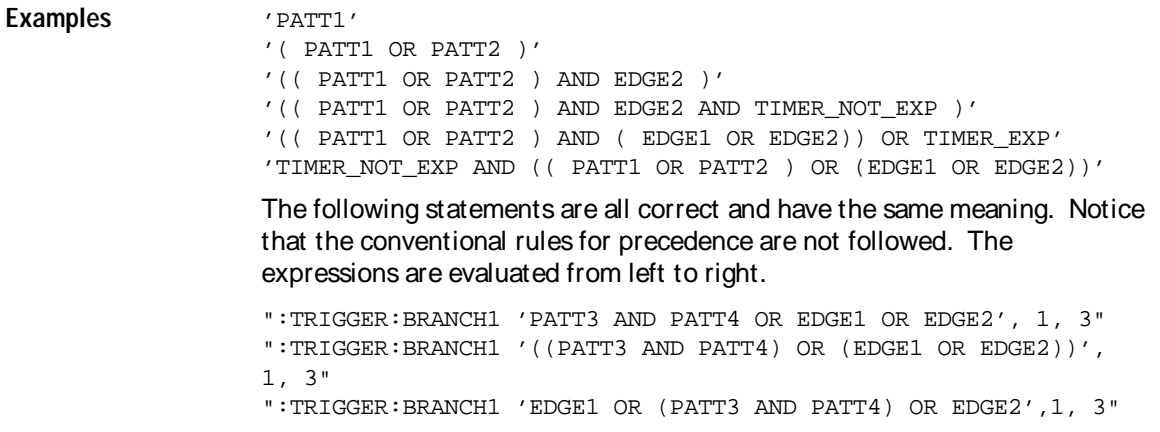

## **Figure 3-4**

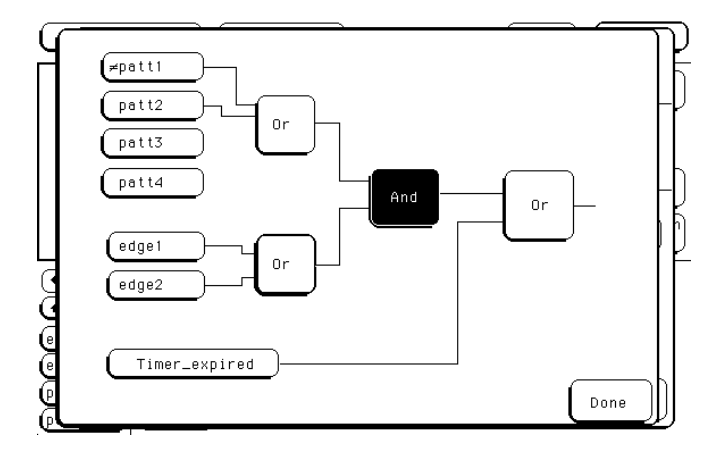

#### **Complex Qualifier**

Figure 3-4 is a front-panel representation of the complex qualifier (NOTPATT1 OR PATT2) AND (EDGE1 OR EDGE2) OR TIMER\_EXP).

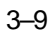

Trigger Menu Commands **TRIGger (TRACe)**

**Example** This example would be used to specify this complex qualifier.

OUTPUT XXX;":TRIGGER:BRANCH1 '((PATT1 OR PATT2) AND (EDGE1 OR EDGE2))', 2, 3"

In the first level, the operators you can use are AND, or OR for pattern resources, but only OR is available for the edge resources. Either AND or OR may be used at the second level to join the two groups together. The timer resource can be combined with the pattern and edge resources with AND, OR, or XOR. It is acceptable for a group to consist of a single term. Thus, an expression like (PATT2 AND EDGE1) is legal since the two operands are both simple terms from separate groups.

## TRIGger (TRACe)

Selector : TRIGger

The TRIGger (TRACe) selector is used as a part of a compound header to access the settings found in the Trigger menu. It always follows the SELECT(n) command when you first access the module. It must precede any command you wish to send to the TRIGger subsystem unless you send combined command messages (see "Combined Commands in the Same Subsystem" in Chapter 1 of the HP 16500B/16501A Programmer's Guide). Although the menu is called Trigger and the primary keyword is TRIGger, the command parser in the HP 16517A/18A is designed to accept TRACe. This eliminates the need to change programs written for earlier modules that required the keyword TRACe.

**Example** OUTPUT XXX; ":TRIGGER: CLEAR ALL"

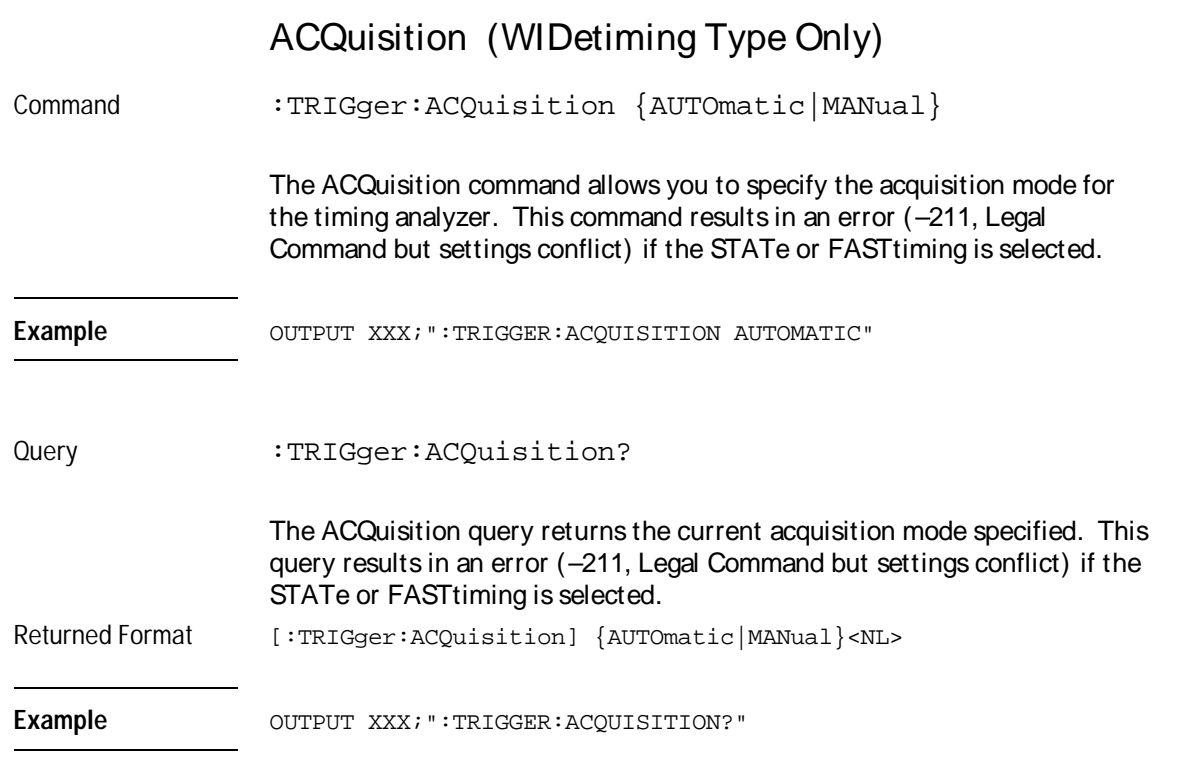

## ARMedby

Command :TRIGger:ARMedby {RUN | SMB }

The ARMedby command allows you to specify which source arms the HP 16517A/18A. The timing analyzer can be armed internally with the RUN option or externally with the SMB option. When the RUN option is specified and when the timing analyzer is not in the intermodule tree, sending RUN immediately arms the analyzer. If the timing analyzer is to be armed by another module in the intermodule tree, it is eventually armed by RUN through the other module. Specifying SMB allows the timing analyzer to be armed by an external source connected to the SMB connector on the rear panel.

Trigger Menu Commands **BRANch**

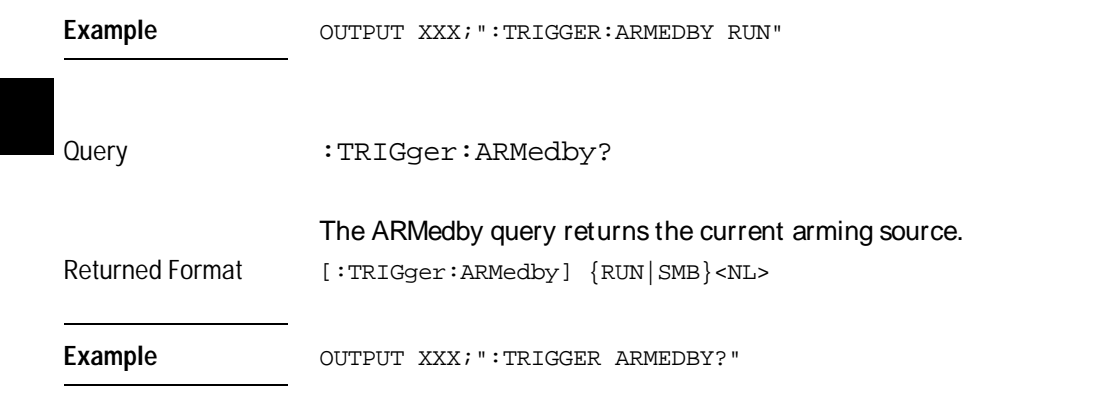

## BRANch

Command :TRIGger:BRANch<N> {OFF|<br/>branch\_qualifier>, <occurrence>, <to\_level\_number>}

> The BRANch command defines the secondary branch qualifier, occurrence count, and the sequence level to jump to for a given sequence level. When this branch qualifier is matched, the sequencer will jump to the specified sequence level. When the OFF option is specified, the secondary branch for the given sequence level is turned off.

> When an occurrence count of greater than 1 is specified, the occurrence counter for the specified sequence level is assigned to the secondary branch. Therefore, any occurrence count previously specified for the primary branch using the FIND command will be overridden. Also, when you specify an occurrence count greater than 1, any previous use of the timer resource for either branch in this sequence level will be overridden.

> If you specify the timer resource to be part of the secondary branch qualifier for this level, any previous setting of an occurrence count in either the primary or the secondary branch will be overridden.

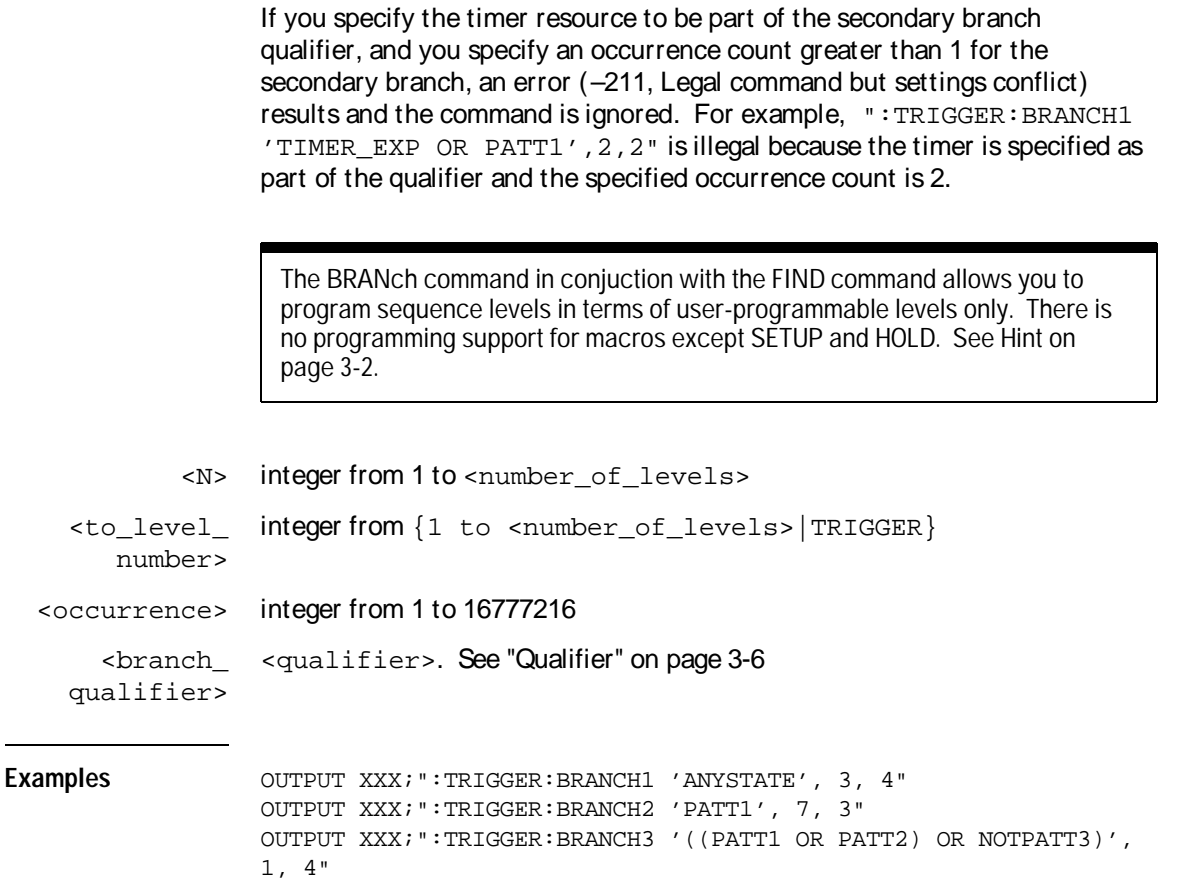

Query Syntax :TRIGger:BRANch<N>? The BRANch query returns the current branch qualifier specification for a given sequence level. Returned Format [:TRIGger:BRANch<N>] <br/>branch\_qualifier>, <occurrence\_count>, <to\_level\_number><NL> Example OUTPUT XXX; ":TRIGGER: BRANCH3?" **CLEar** Command :TRIGger:CLEar {All|SEQuence|RESource|NAMes} The CLEar command allows you to clear all settings in the Timing Trigger

menu and replace them with the default, clear only the sequence levels, clear only the resource term patterns and edges, or clear only the resource names.

Example OUTPUT XXX; ":TRIGGER: CLEAR RESOURCE"

Trigger Menu Commands

**CLEar**

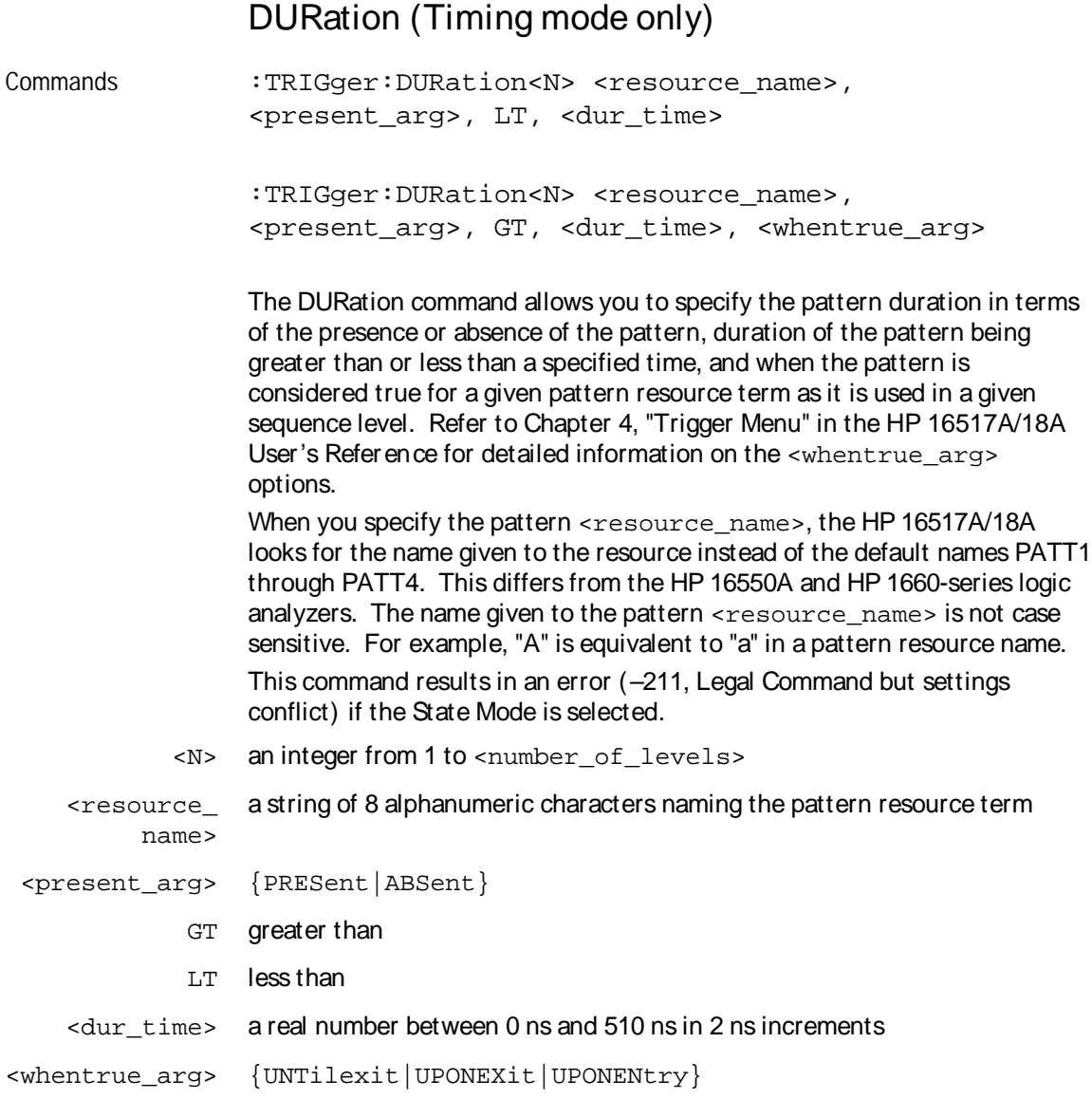

#### Trigger Menu Commands **DURation (Timing mode only)**

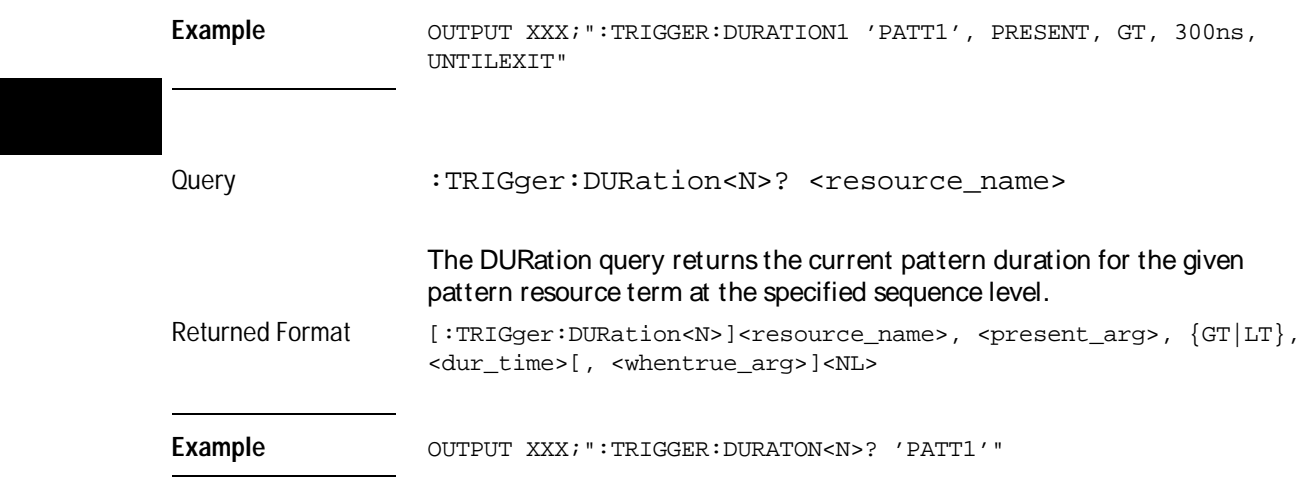

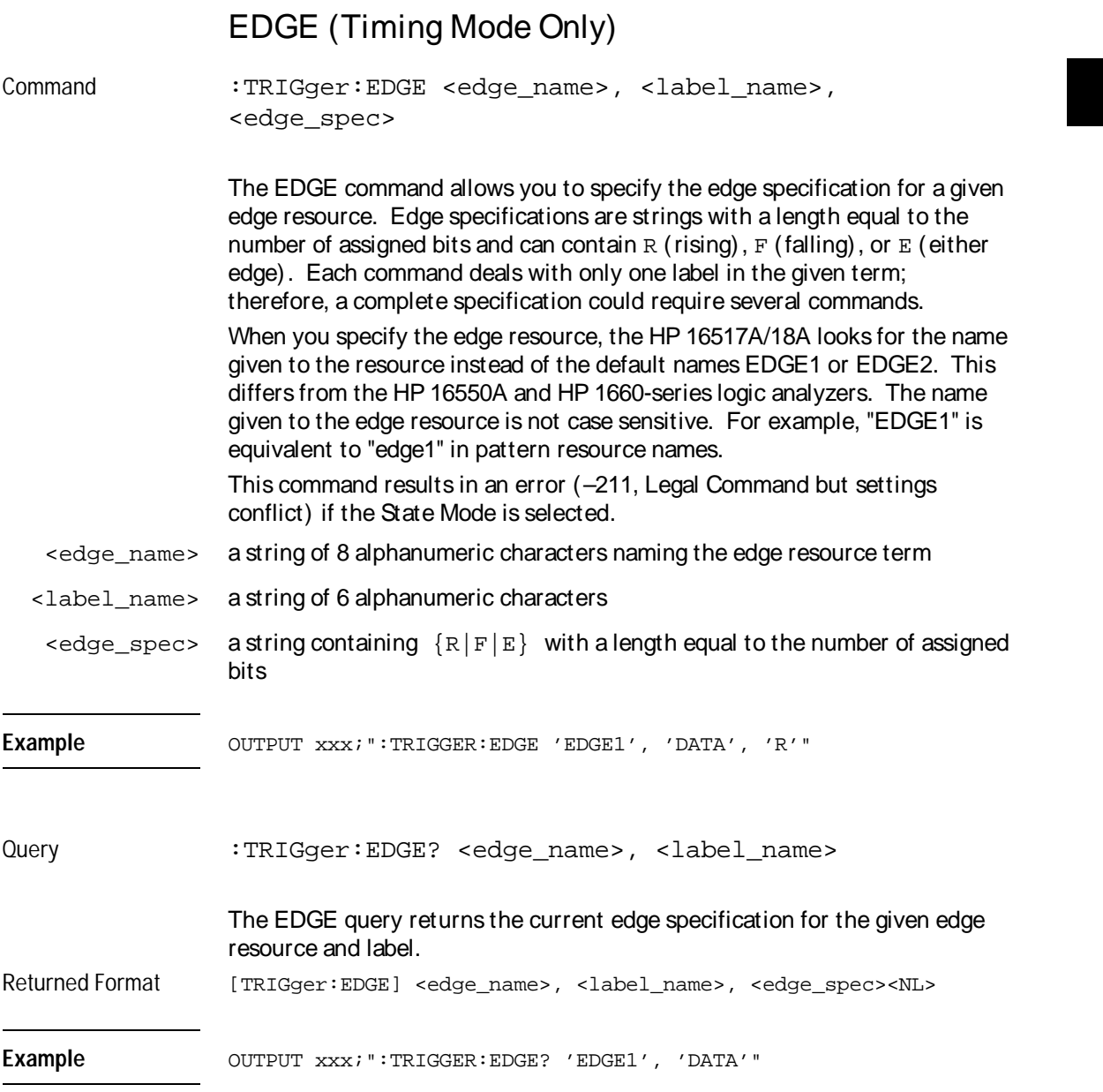

Trigger Menu Commands **FIND**

## FIND

```
Command :TRIGger:FIND<N> <branch_qualifier>,
  <occurrence>, <to_level_number>
```
The FIND command defines the primary branch qualifier, occurrence count, and sequence level to jump to for a given sequence level.

When an occurrence count of greater than 1 is specified, the occurrence counter for the specified sequence level is assigned to the primary branch. Therefore, any occurrence count previously specified for the secondary branch, using the BRANch command, will be overridden. Also, when you specify an occurrence count greater than 1, any previous use of the timer resource for either branch in this sequence level will be overridden.

If you specify the timer resource to be part of the primary branch qualifier for this level, any previous setting of an occurrence count in either the primary or secondary branch will be overridden.

If you specify the timer resource to be part of the primary branch qualifier, and you specify an occurrence count greater than 1 for the primary branch, an error (–211, Legal command but settings conflict) results and the command is ignored. For example, ":TRIGGER:FIND1 'TIMER\_EXP OR PATT1', 2, 2" is illegal because the timer is specified as part of the qualifier and the specified occurrence count is 2.

The FIND command in conjuction with the BRANch command allows you to program sequence levels in terms of user-programmable levels only. There is no programming support for macros except SETUP and HOLD. See Hint on page 3-2.

 $\langle N \rangle$  integer from 1 to the number of existing sequence levels (maximum 4)

<branch\_ qualifier> <qualifier>. See "Qualifier" on page 3-6

The "NOSTATE" qualifier is not available for the FIND command.

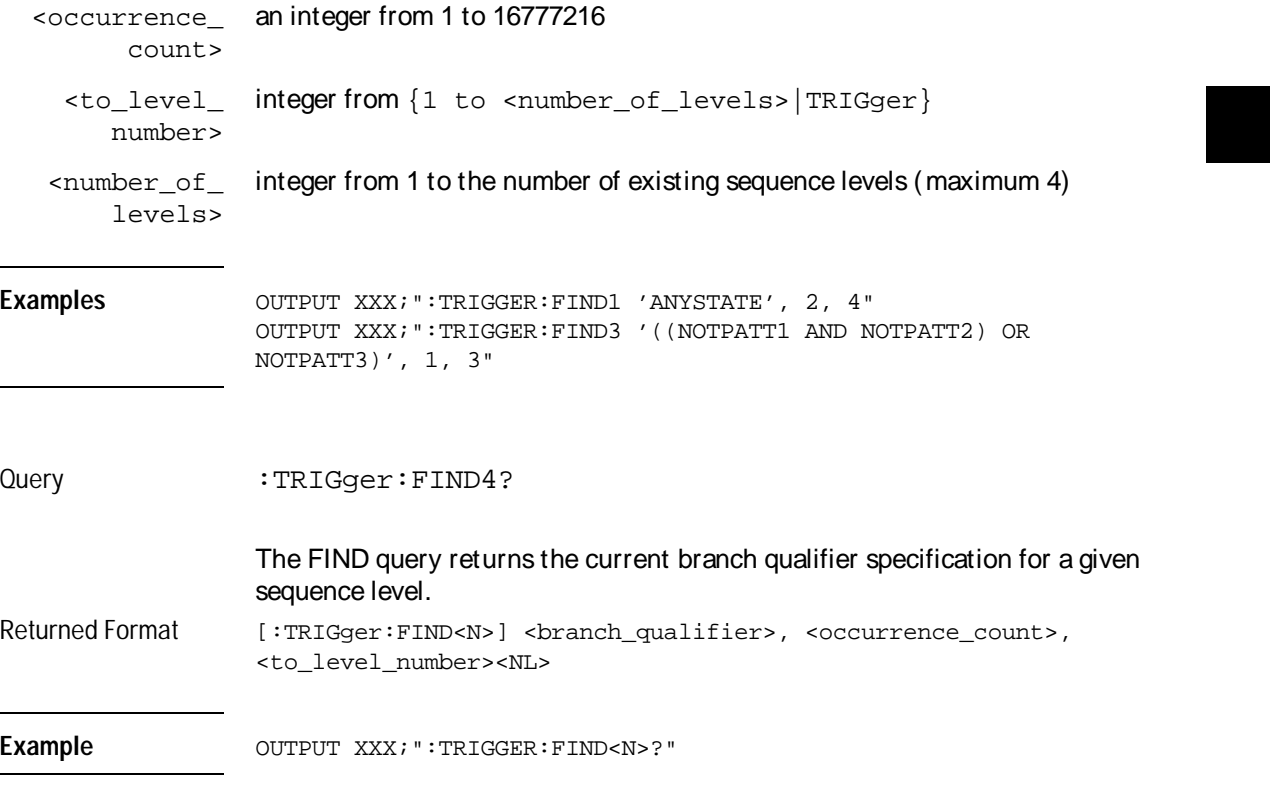

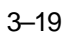

Trigger Menu Commands **PATTern**

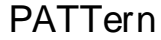

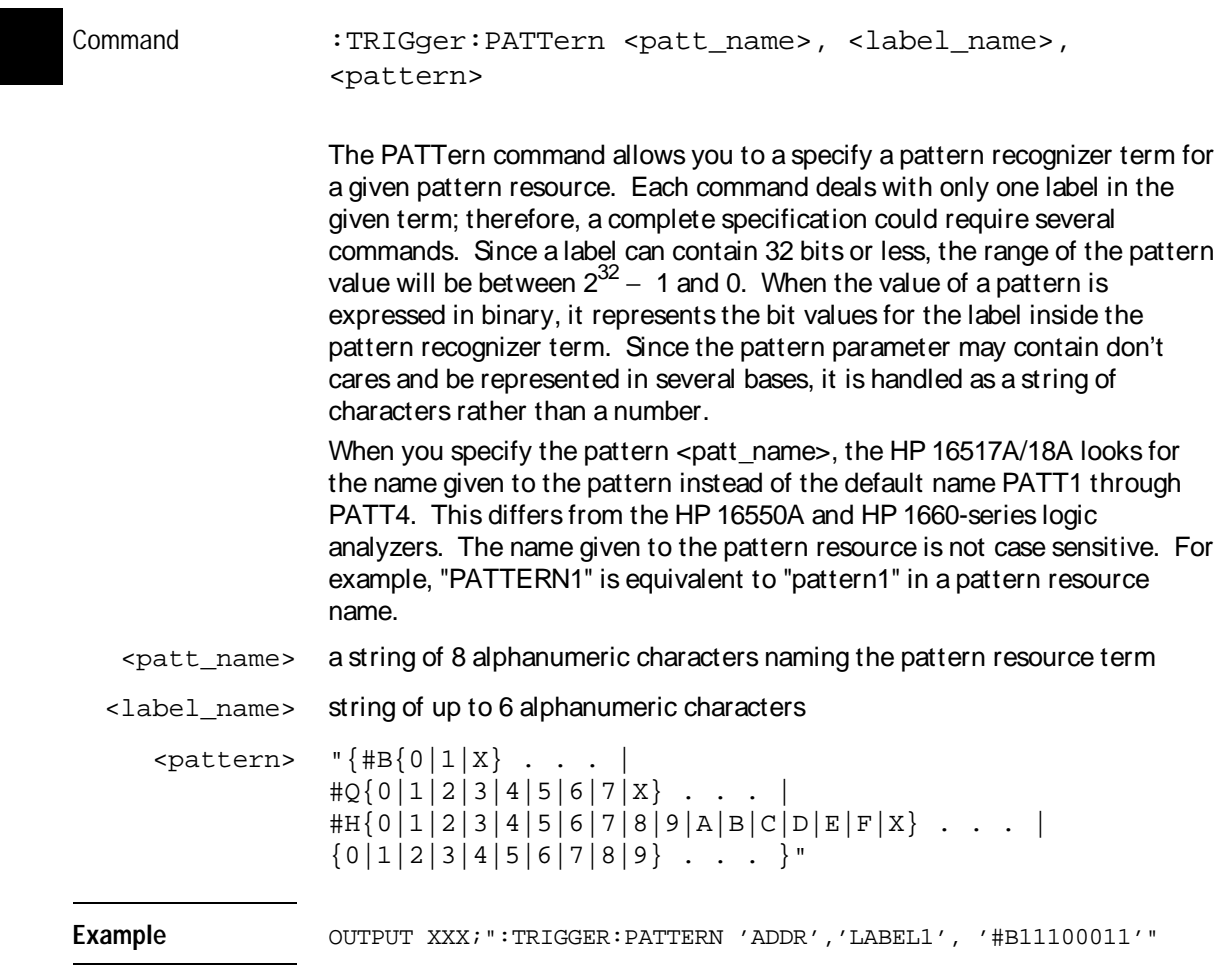

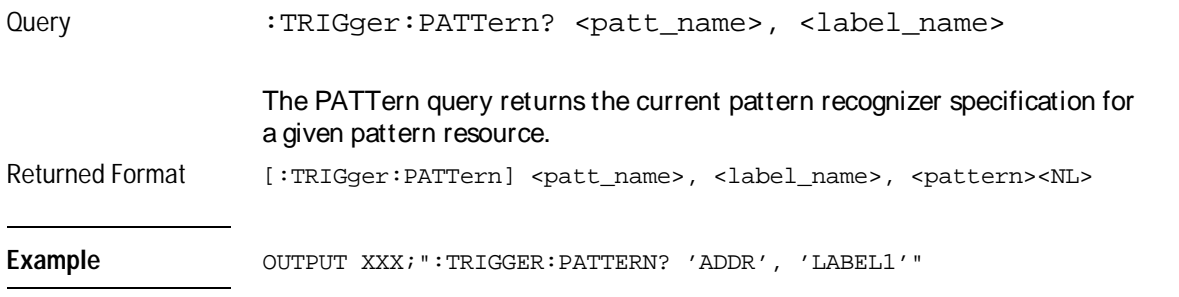

# REName

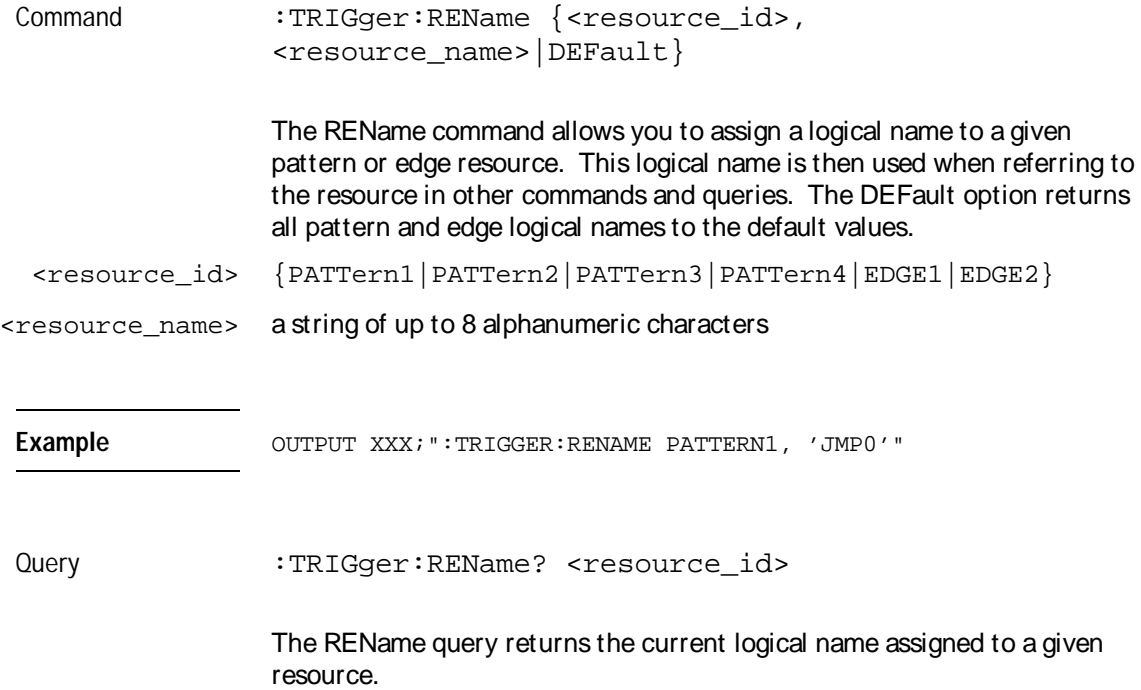

#### Trigger Menu Commands **SAMPclk (State Mode Only)**

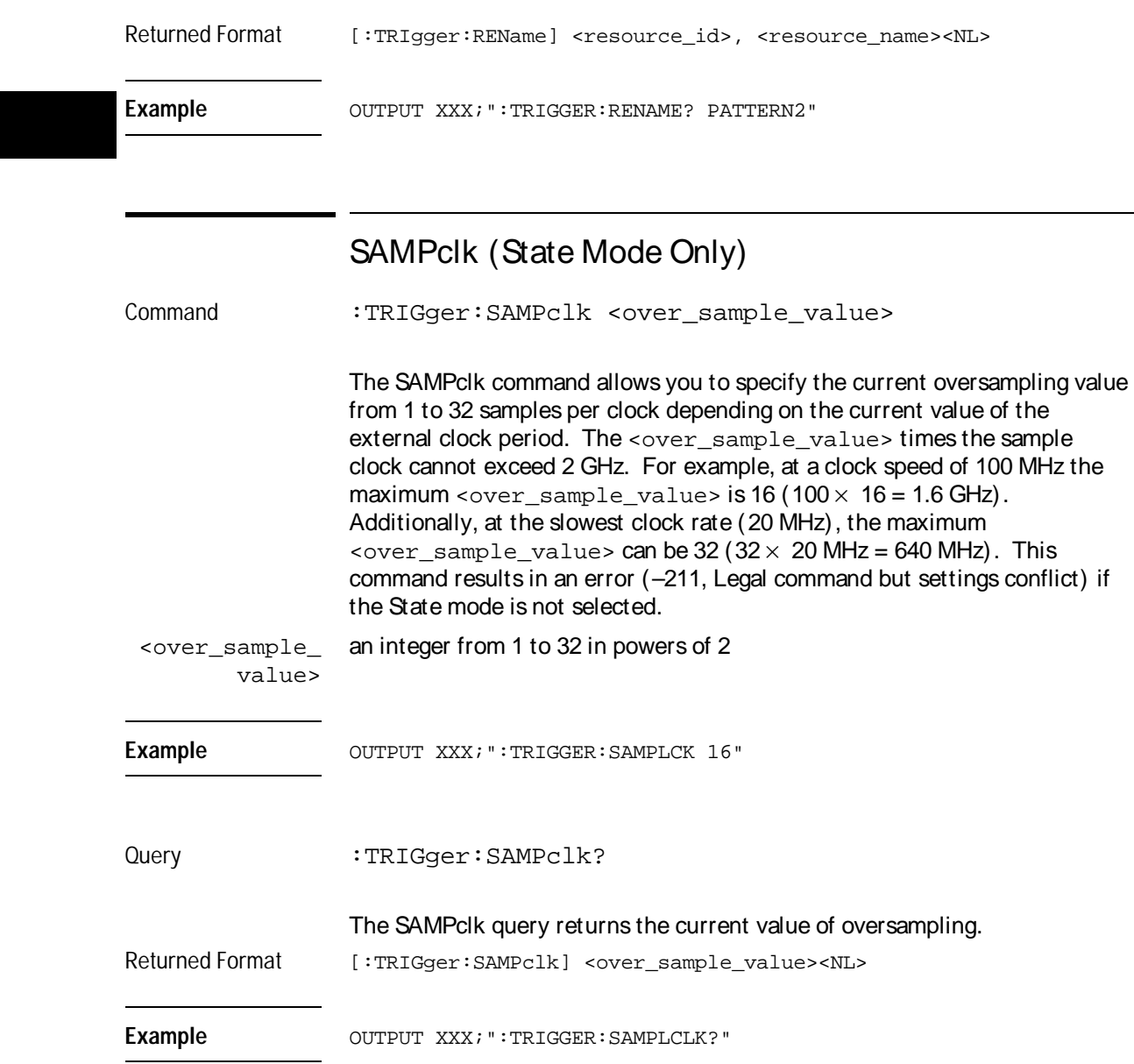

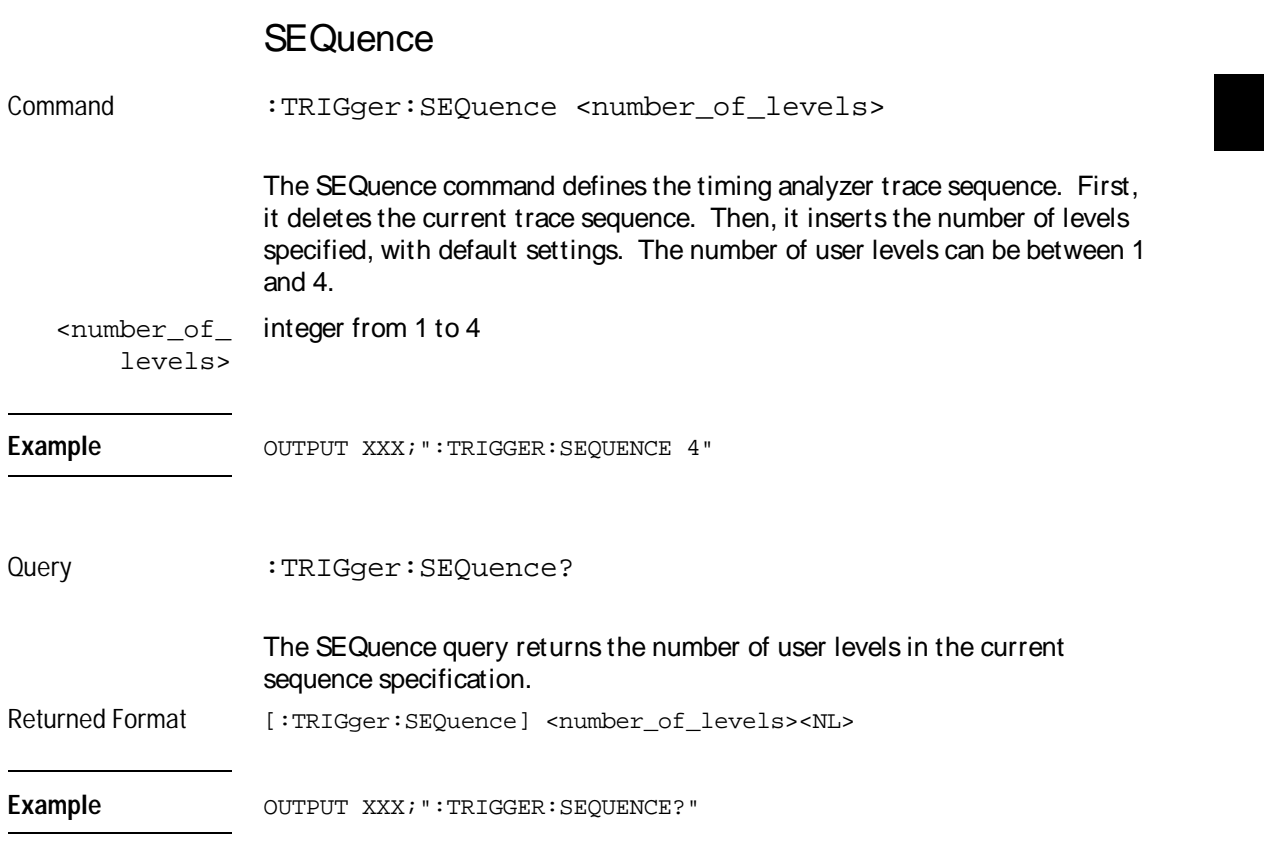

The SEQuence command allows you to program sequence levels in terms of user-programmable levels only. There is no programming support for macros except SETUP and HOLD. See Hint on page 3-2.

# SETUPHOLDA (Timing Mode Only)

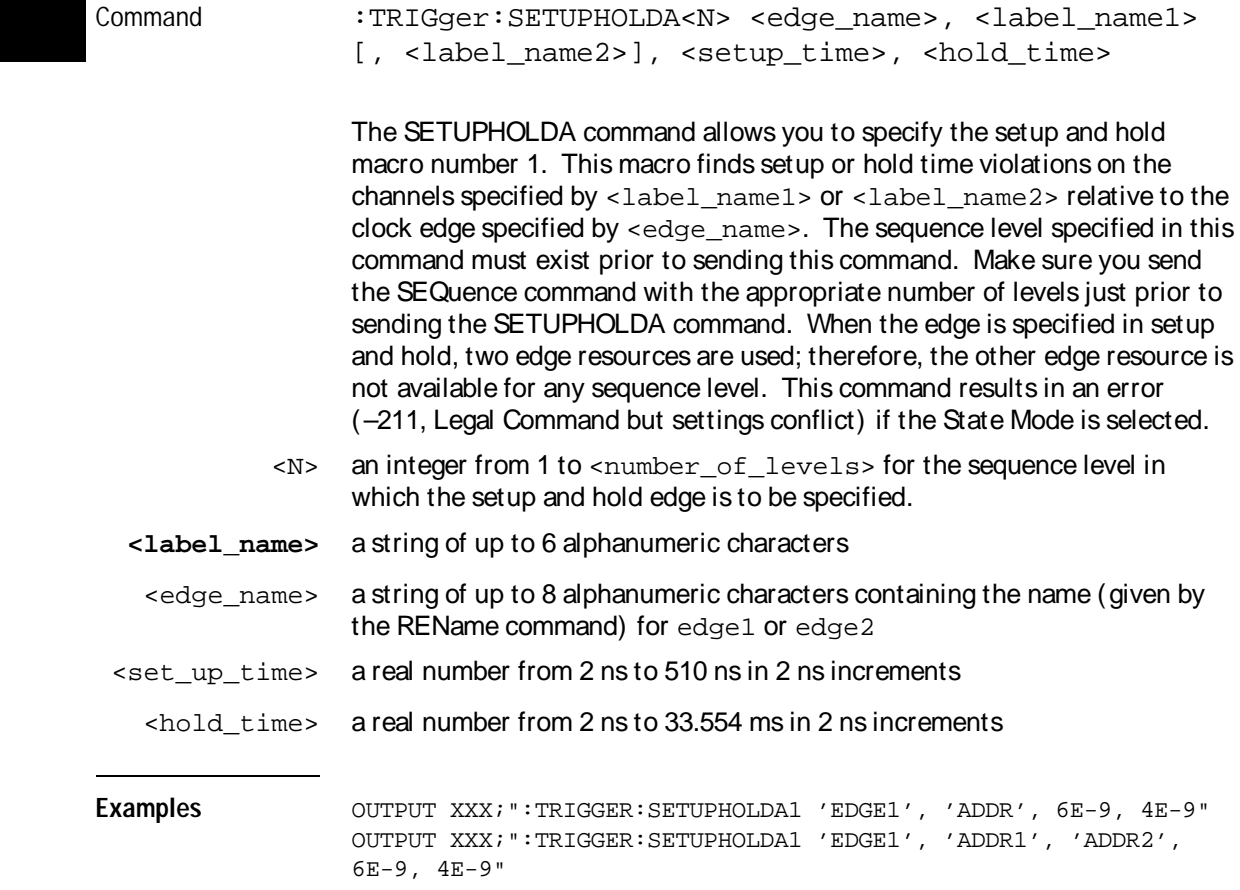

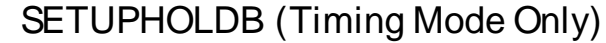

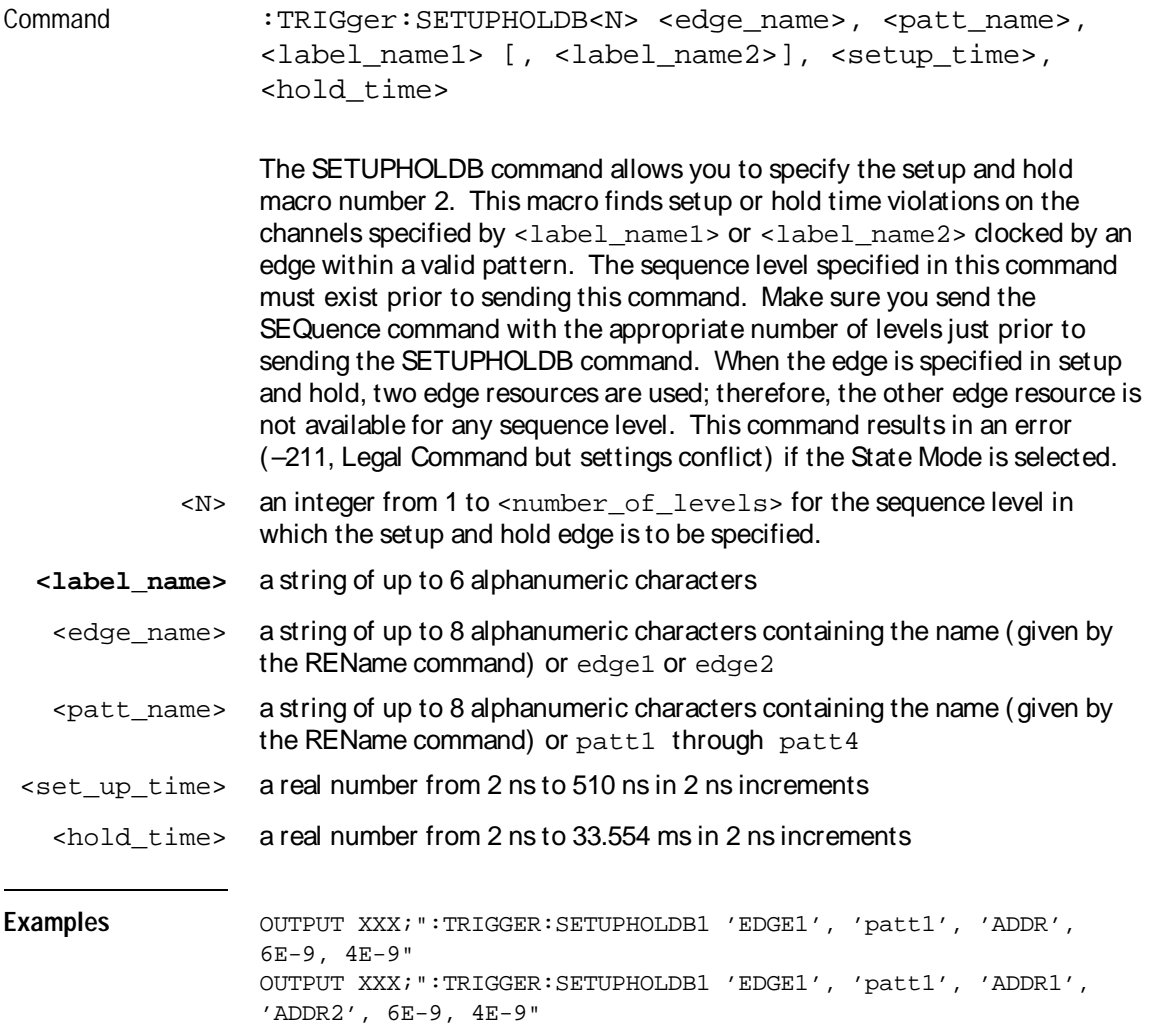

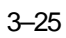

# SETUPHOLDC (Timing Mode Only)

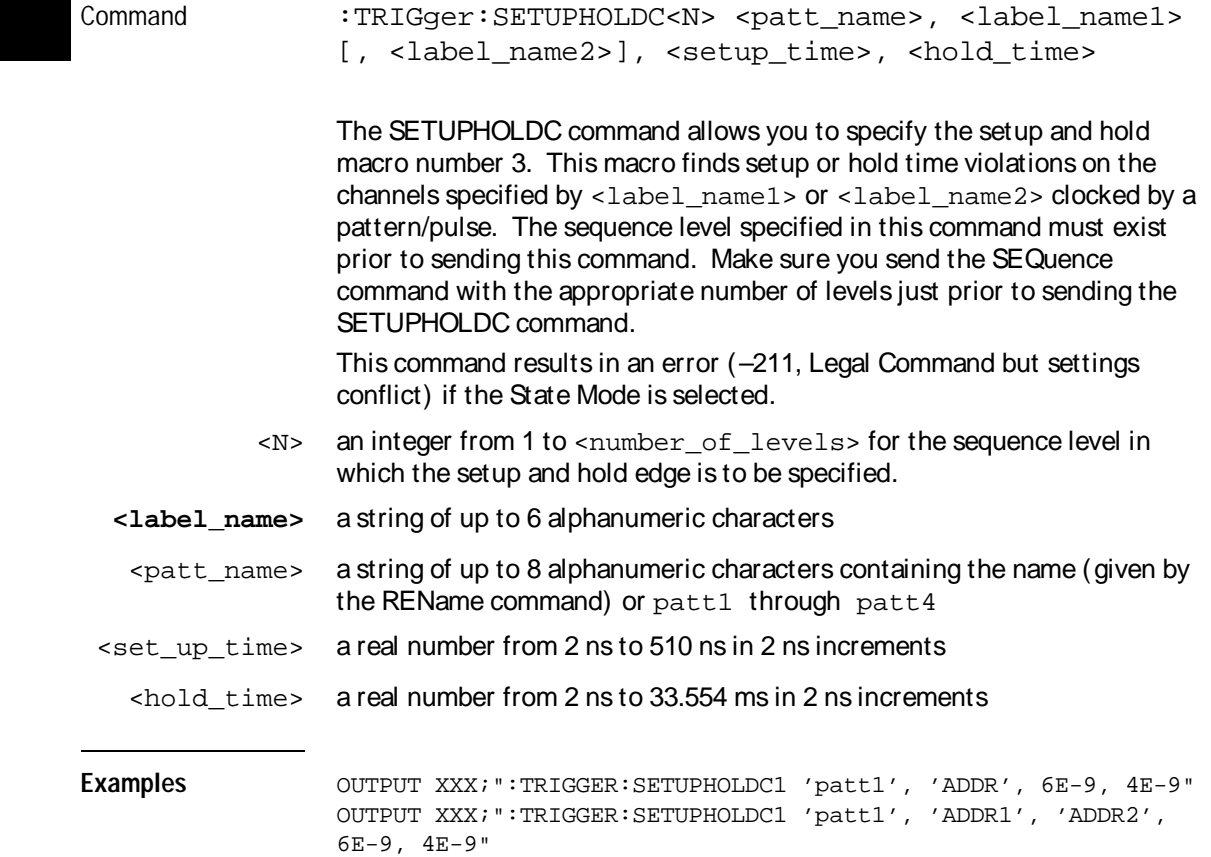

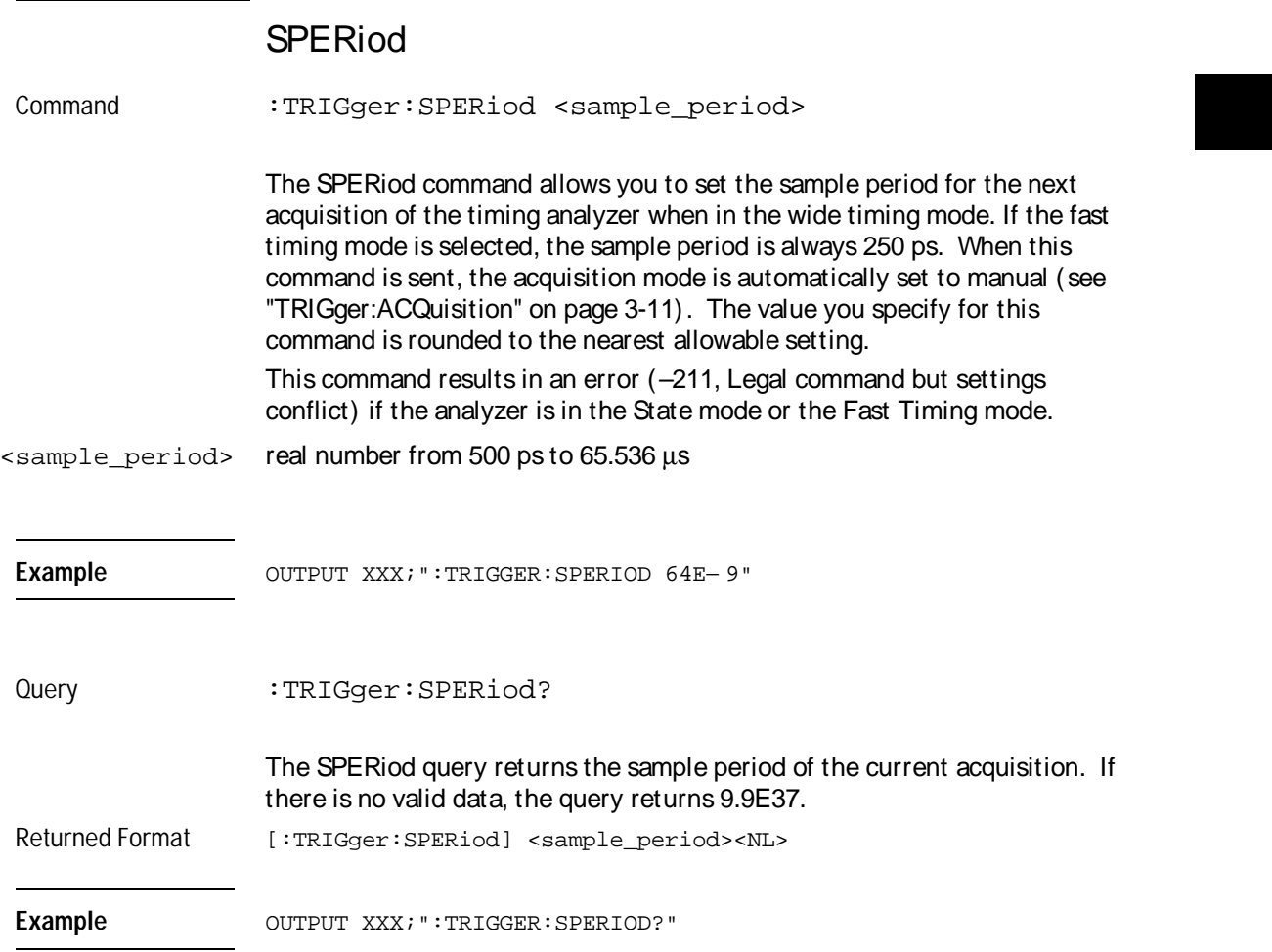

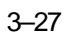

Trigger Menu Commands **TIMER**

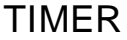

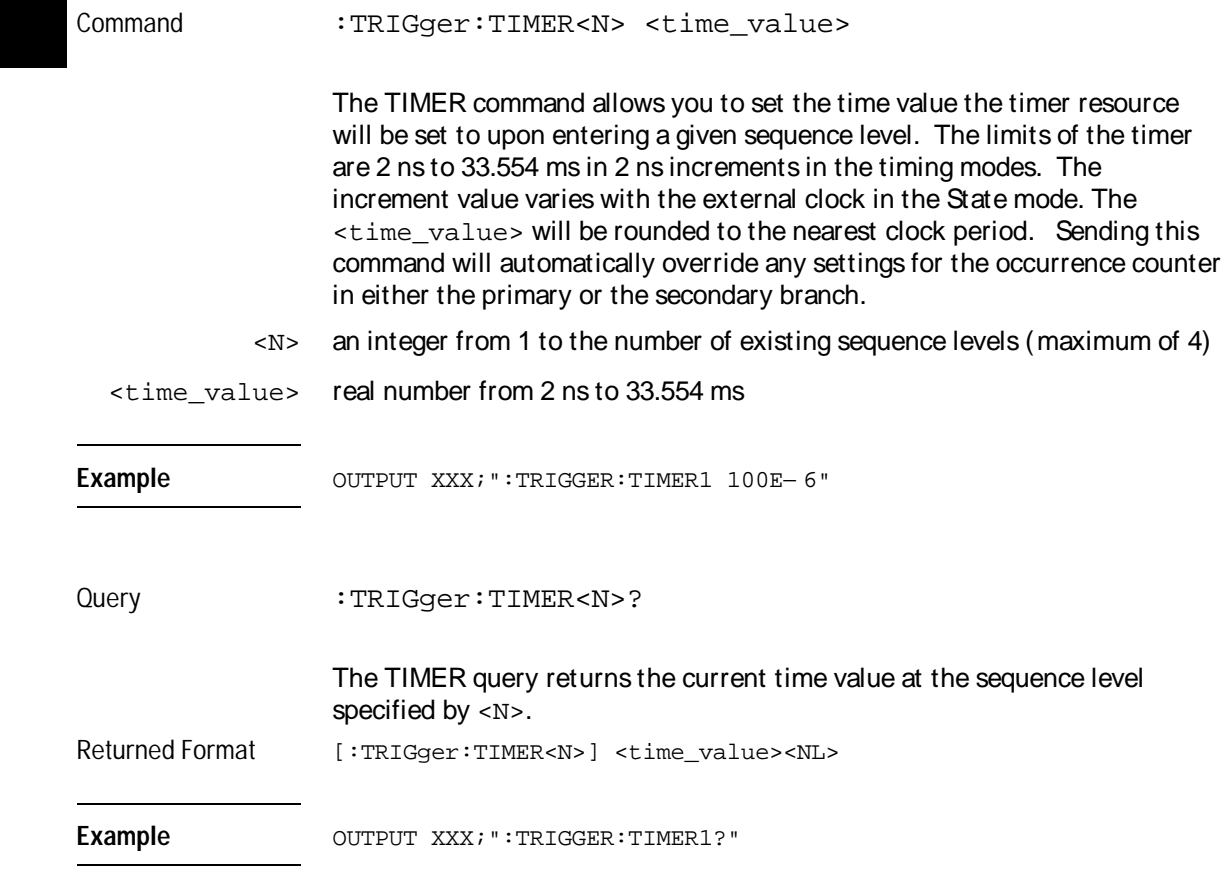

# **TPOSition**

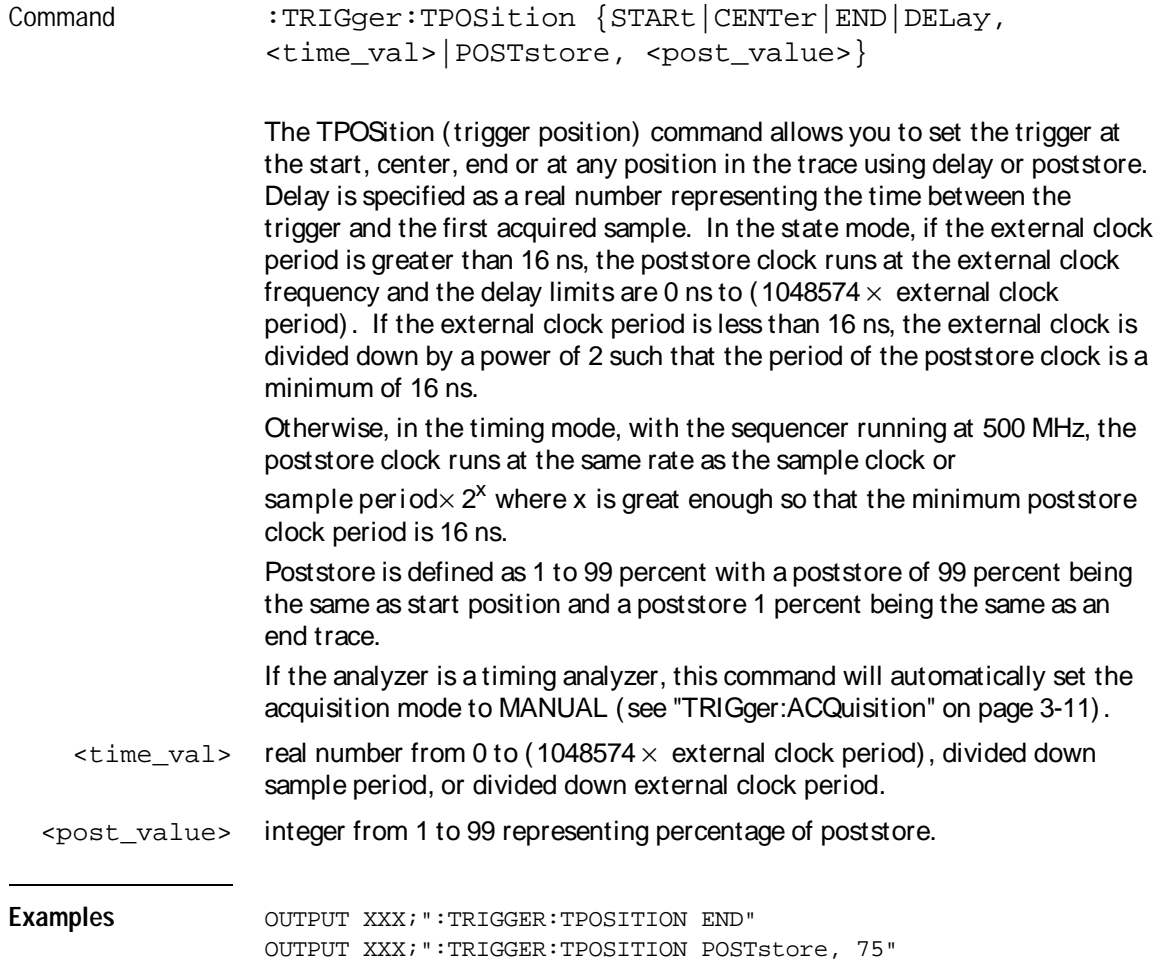

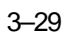

Trigger Menu Commands **TPOSition** 

Query :TRIGger:TPOSition? The TPOSition query returns the current trigger position setting. Returned Format [:TRIGger:TPOSition] {STARt | CENTer | END | DELay, <time\_val>|POSTstore, <post\_value>}<NL> Example OUTPUT XXX; ":TRIGGER:TPOSITION?"

Waveform Menu **Commands** 

4

# Introduction

### The WAVeform subsystem contains the commands available for the Timing Waveforms menu in the HP 16517A/18A. These commands are:

- ACCumulate REMove
- ACQuisition RUNTil
- CENTer SAMPcIk
- CLRPattern SIZE
- 
- 
- 
- 
- 
- 
- OCONdition VRUNs
- 
- OSEarch XOTime
- 
- OVERlay  **XSEarch**
- 
- RANGe
- 
- 
- 
- 
- CLRStat SOFFset
- DELay SPERiod
- INSert TAVerage
- LABel TMAXimum
- MINus TMINimum
- MMODe TPOSition
	-
- OPATtern XCONdition
	-
- OTIMe XPATtern
	-
- PLUS XTIMe

**Figure 4-1**

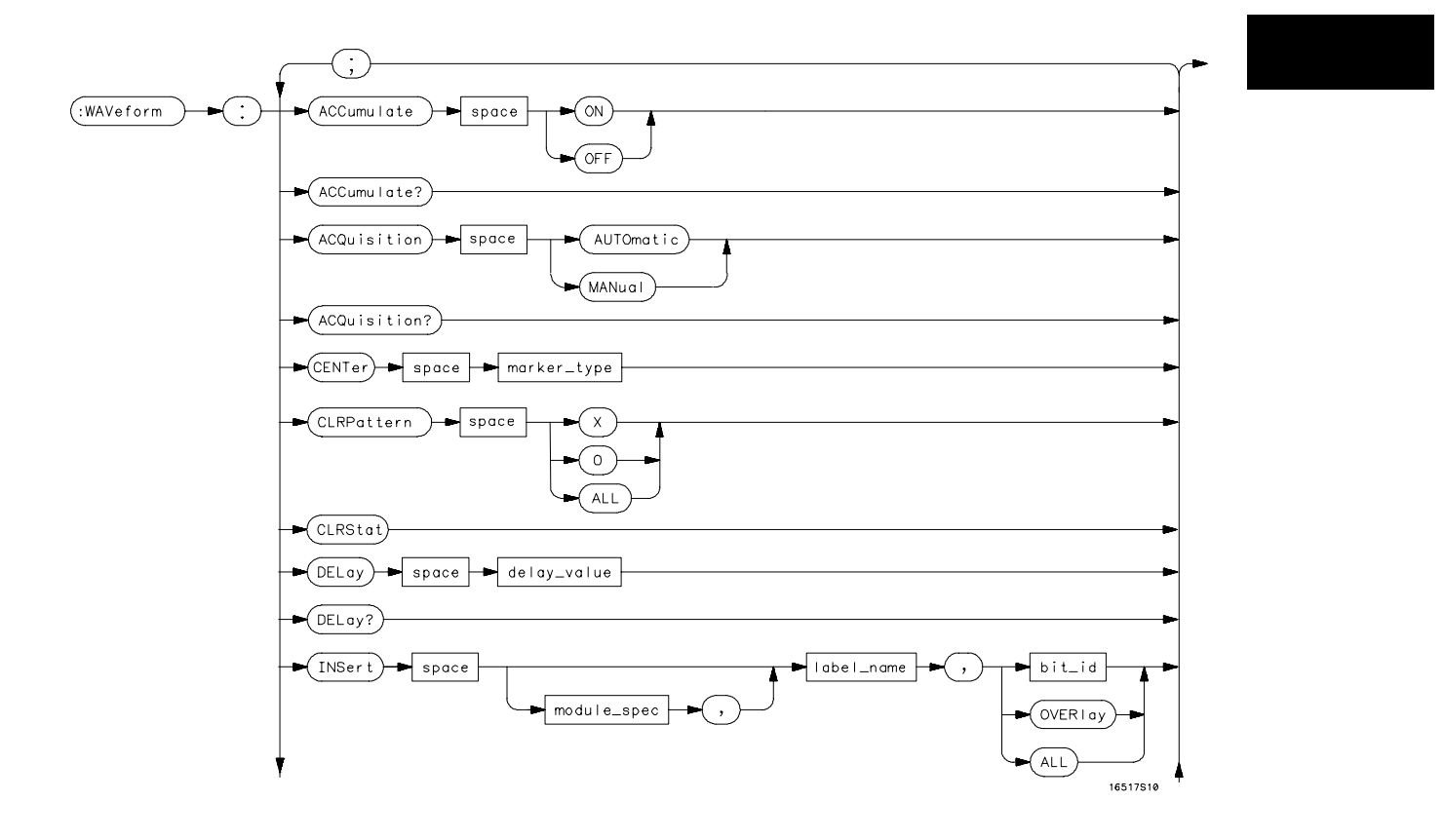

**WAVeform Subsystem Syntax Diagram**

#### **Figure 4-1 (continued)**

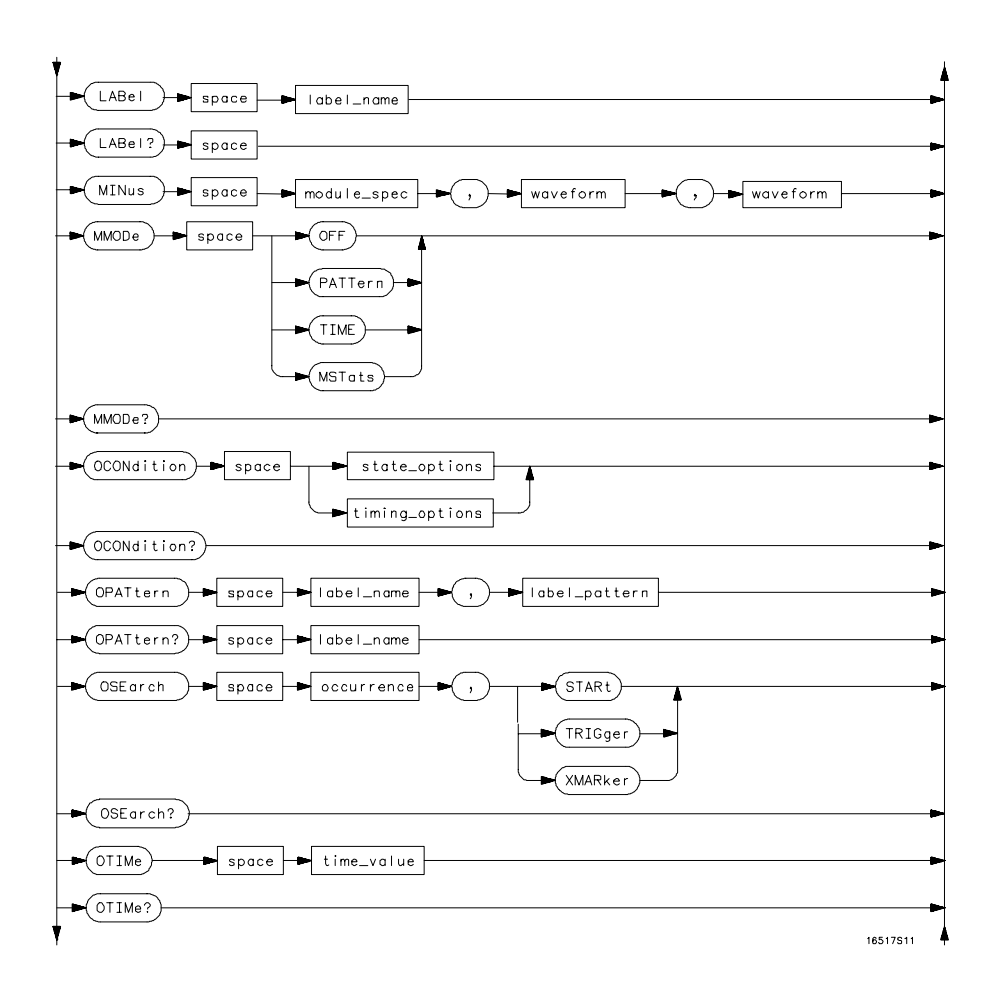

 **WAVeform Subsystem Syntax Diagram (continued)**
#### **Figure 4-1 (continued)**

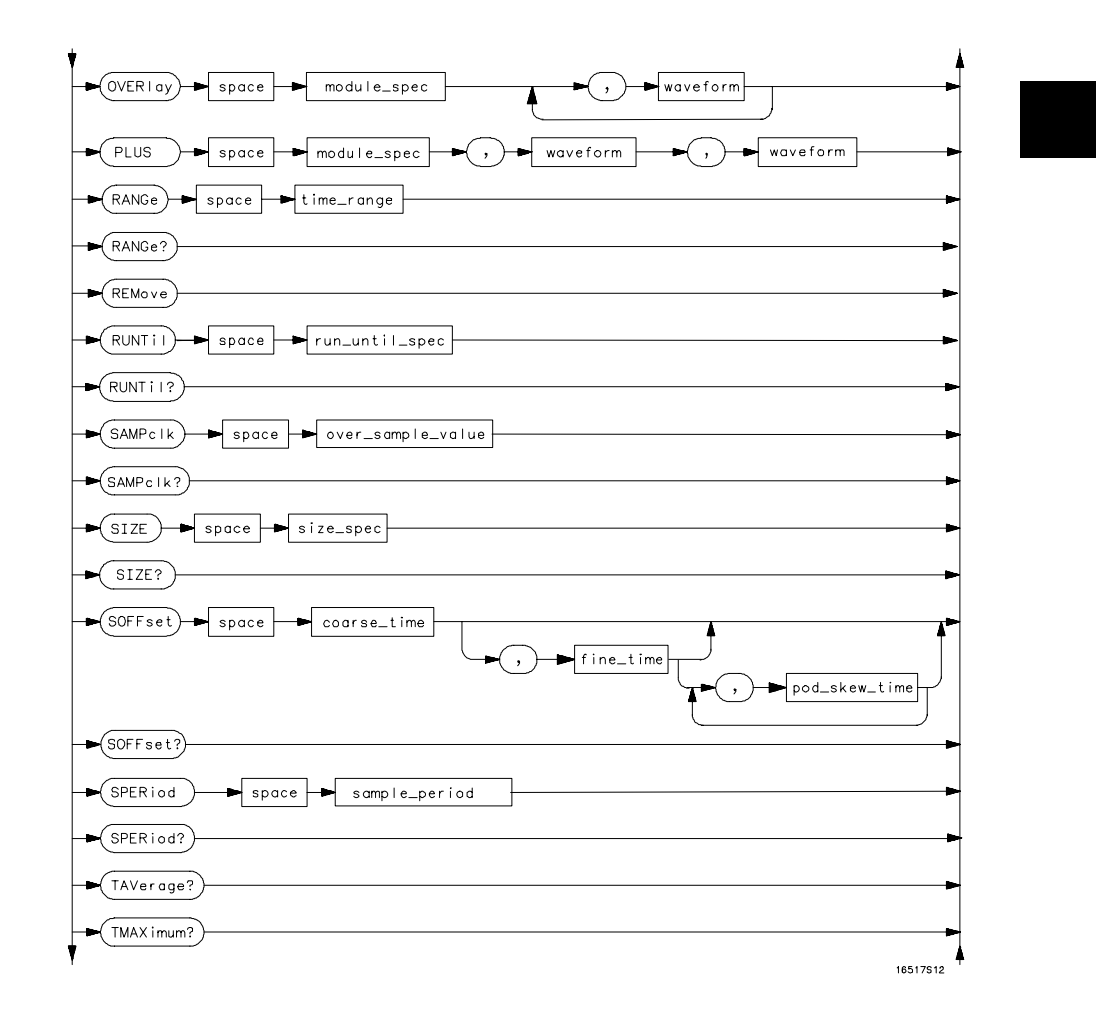

 **WAVeform Subsystem Syntax Diagram (continued)**

#### **Figure 4-1 (continued)**

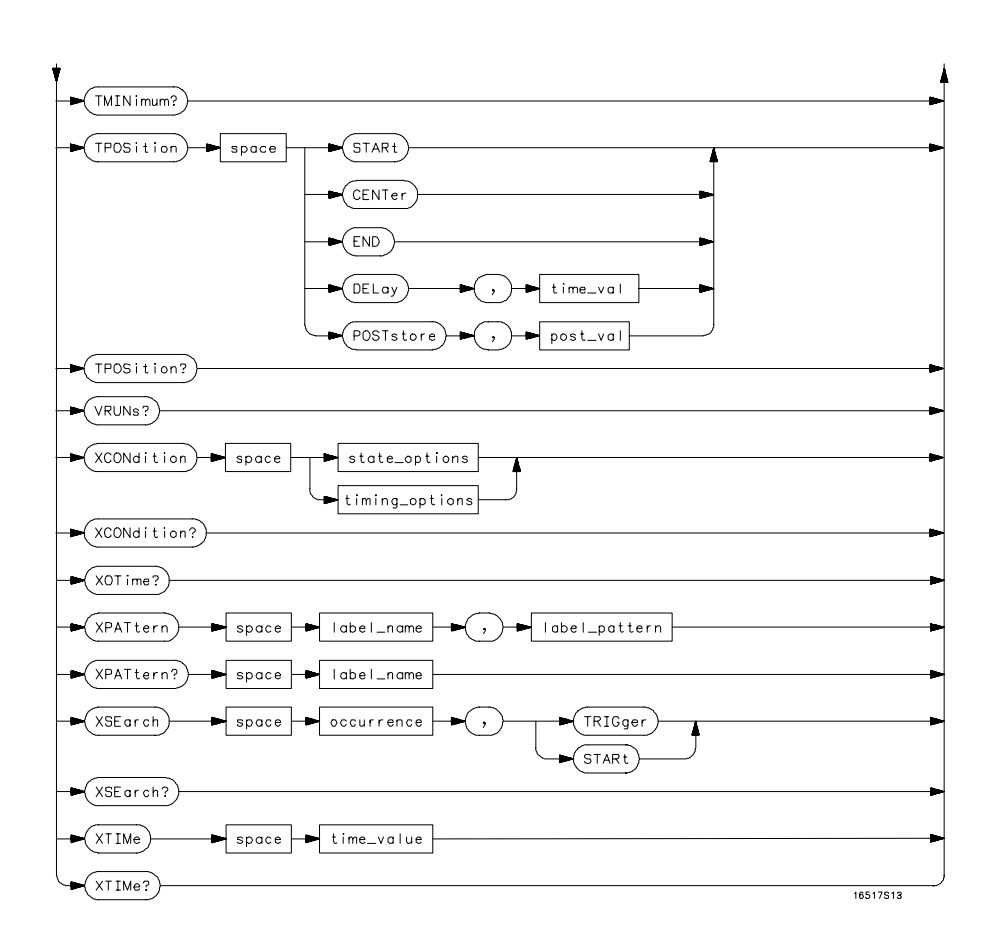

 **WAVeform Subsystem Syntax Diagram (continued)**

#### **Table 4-1 WAVeform Parameter Values**

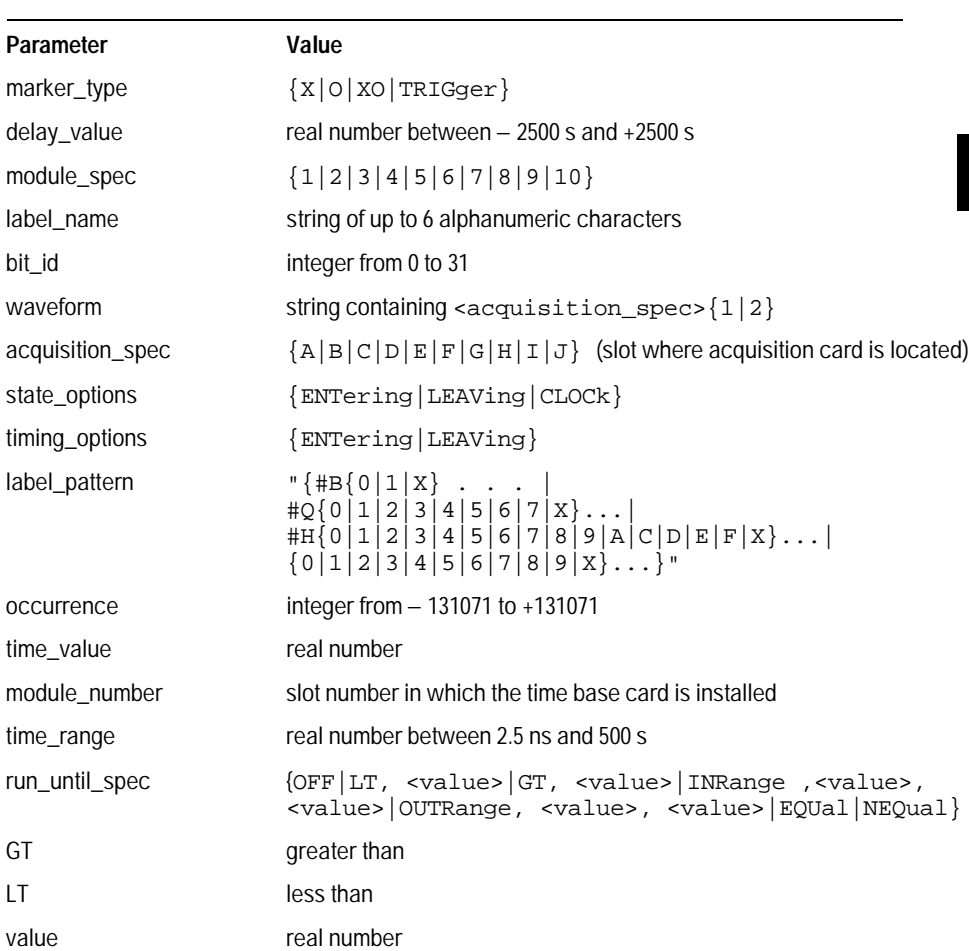

Waveform Menu Commands **WAVeform** 

# **Table 4-1**

#### **WAVeform Parameter Values**

à.

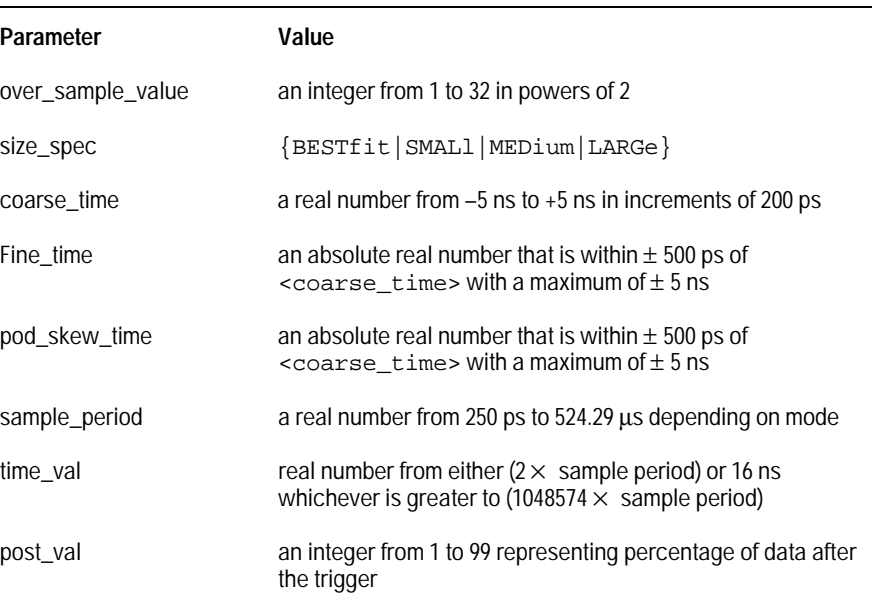

## WAVeform

Selector : WAVeform

The WAVeform selector is used as part of a compound header to access the commands found in the Timing Waveform menu. It always follows the SELECT(n) command when you first access the module. It must precede any command you wish to send to the WAVeform subsystem unless you send combined command messages (see "Combined Commands in the Same Subsystem" in Chapter 1 of the HP 16500B/16501A Programmer's Guide).

**Example** OUTPUT XXX;":WAVEFORM:DELAY 100E− 9"

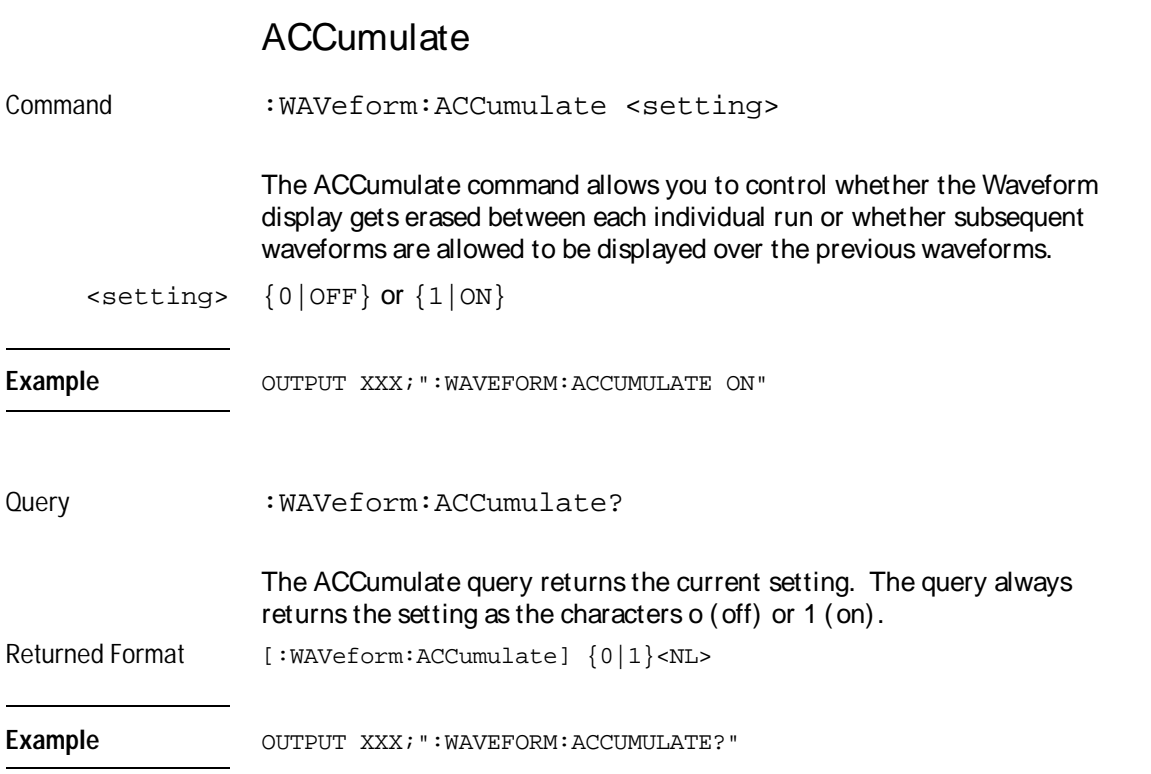

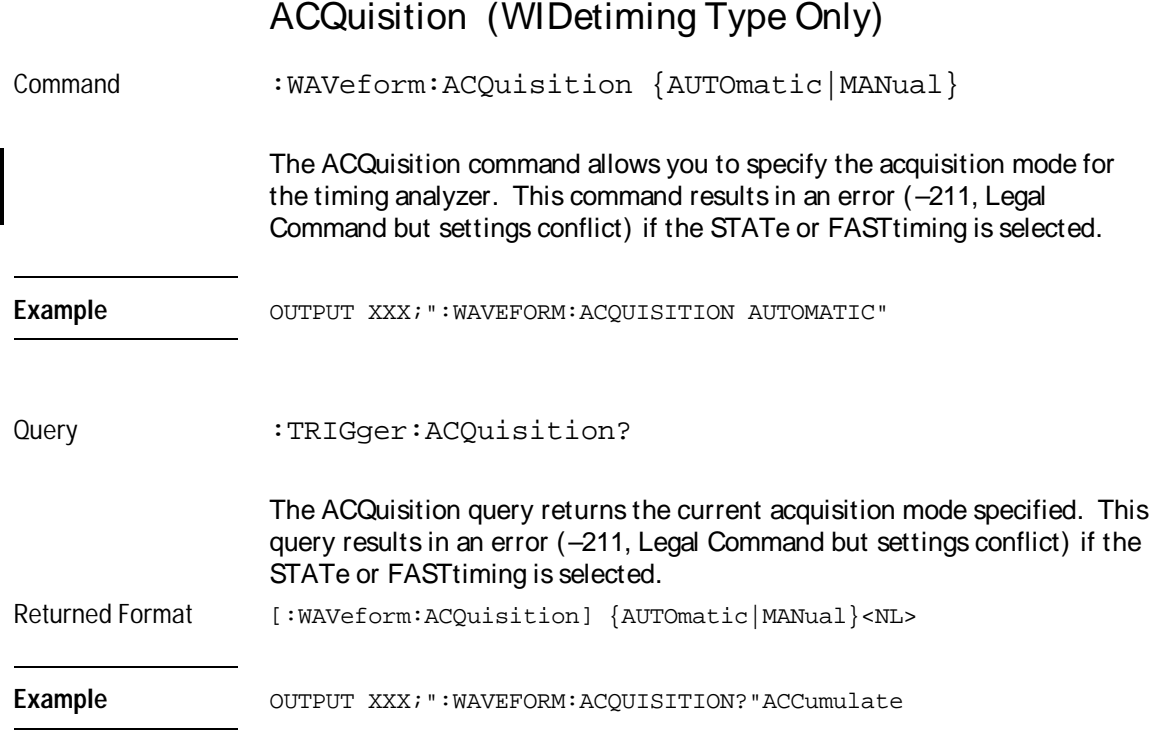

# **CENTer**

Command :WAVeform:CENTer <marker\_type>

The CENTer command allows you to center the waveform display about the specified markers. Centering about both the X and O markers will change the s/div and delay settings.

<marker\_type> {X|O|XO|TRIGger}

Example OUTPUT XXX; ": WAVEFORM: CENTER X"

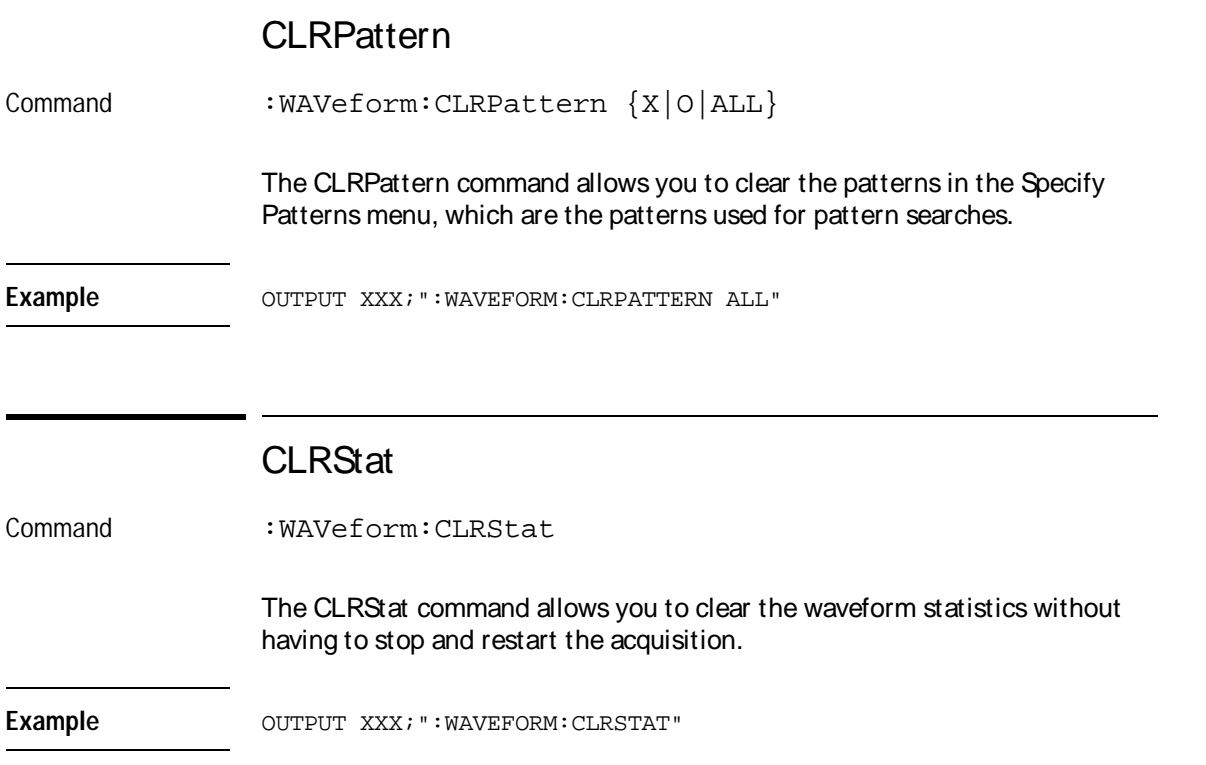

Waveform Menu Commands **DELay** 

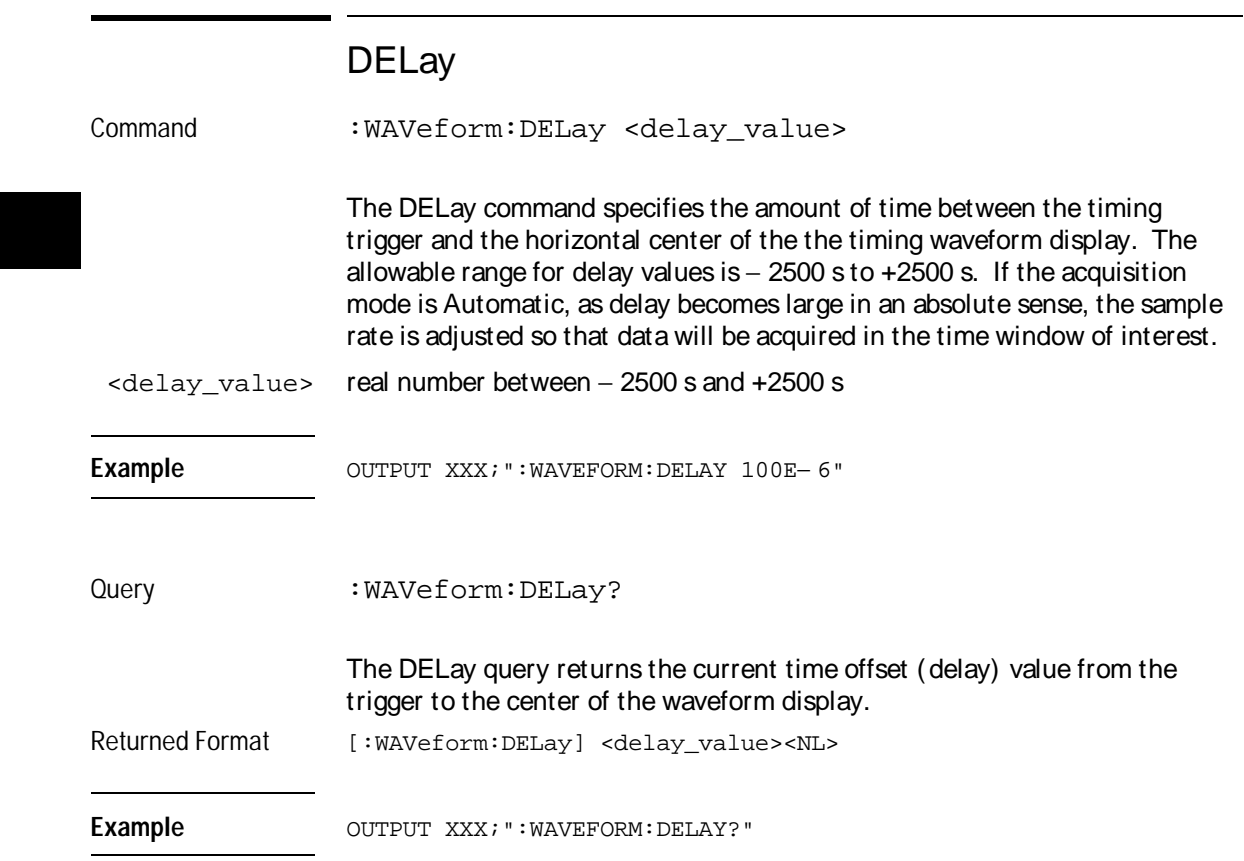

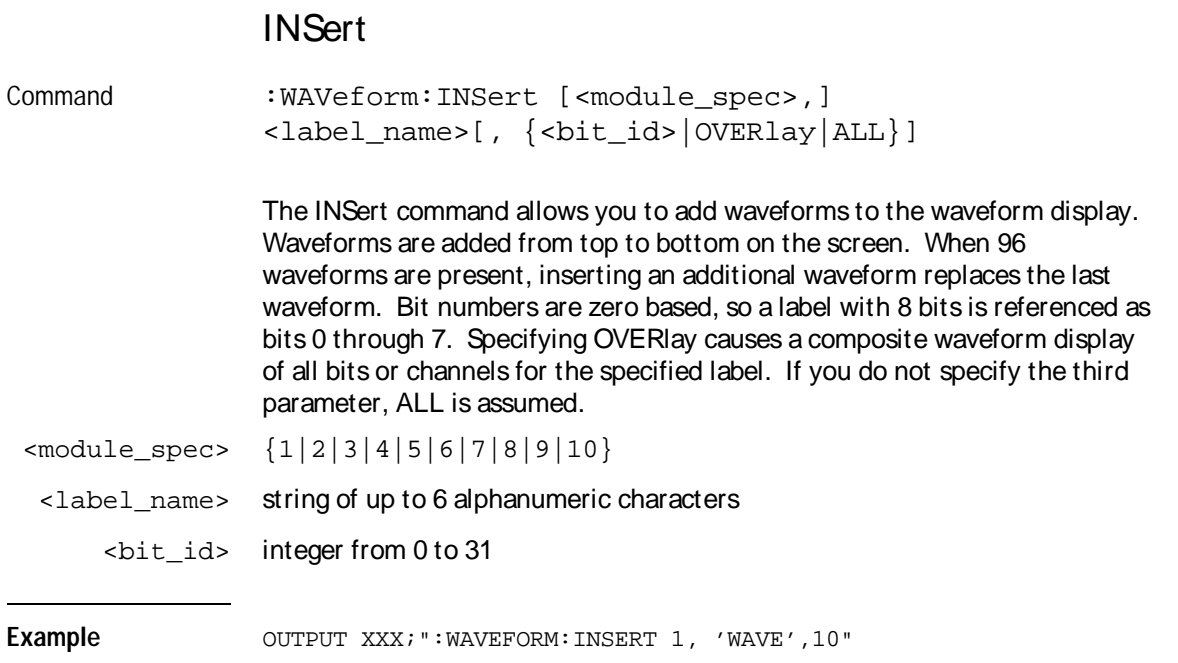

Waveform Menu Commands **LABel** 

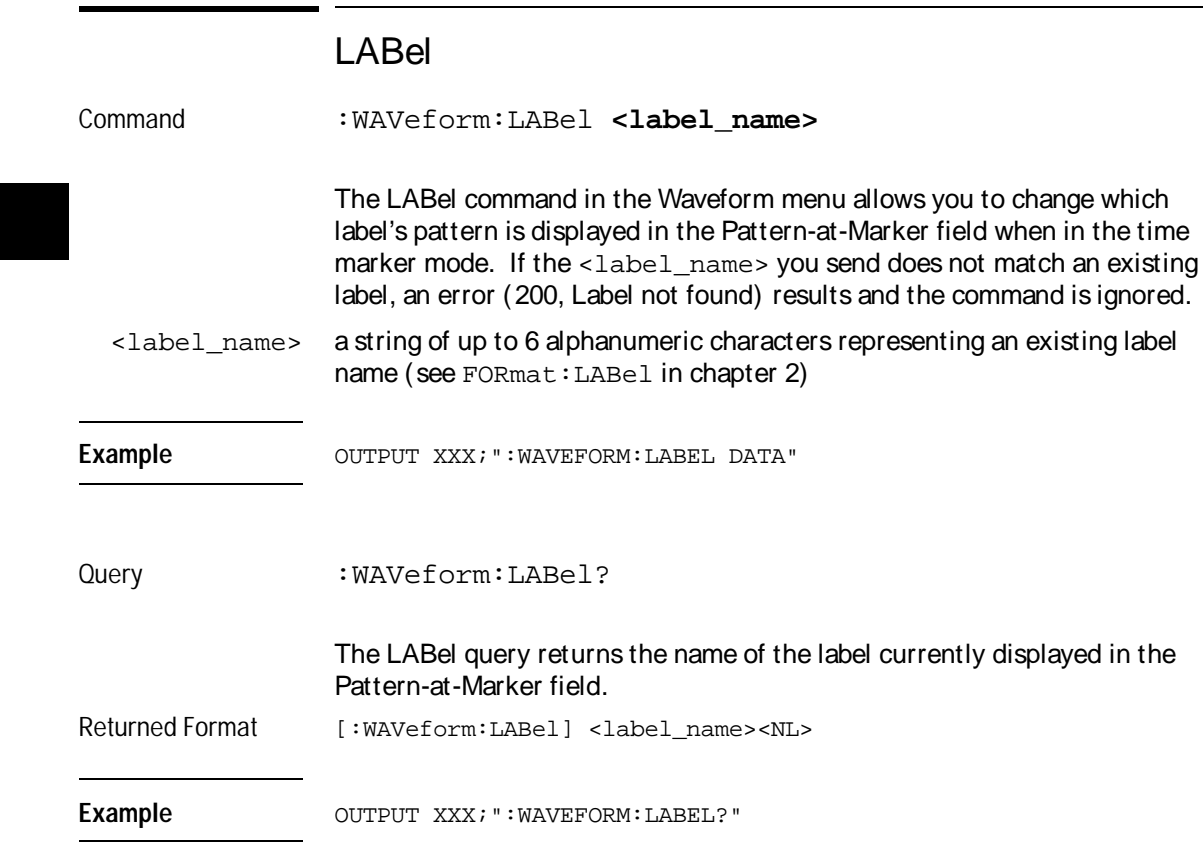

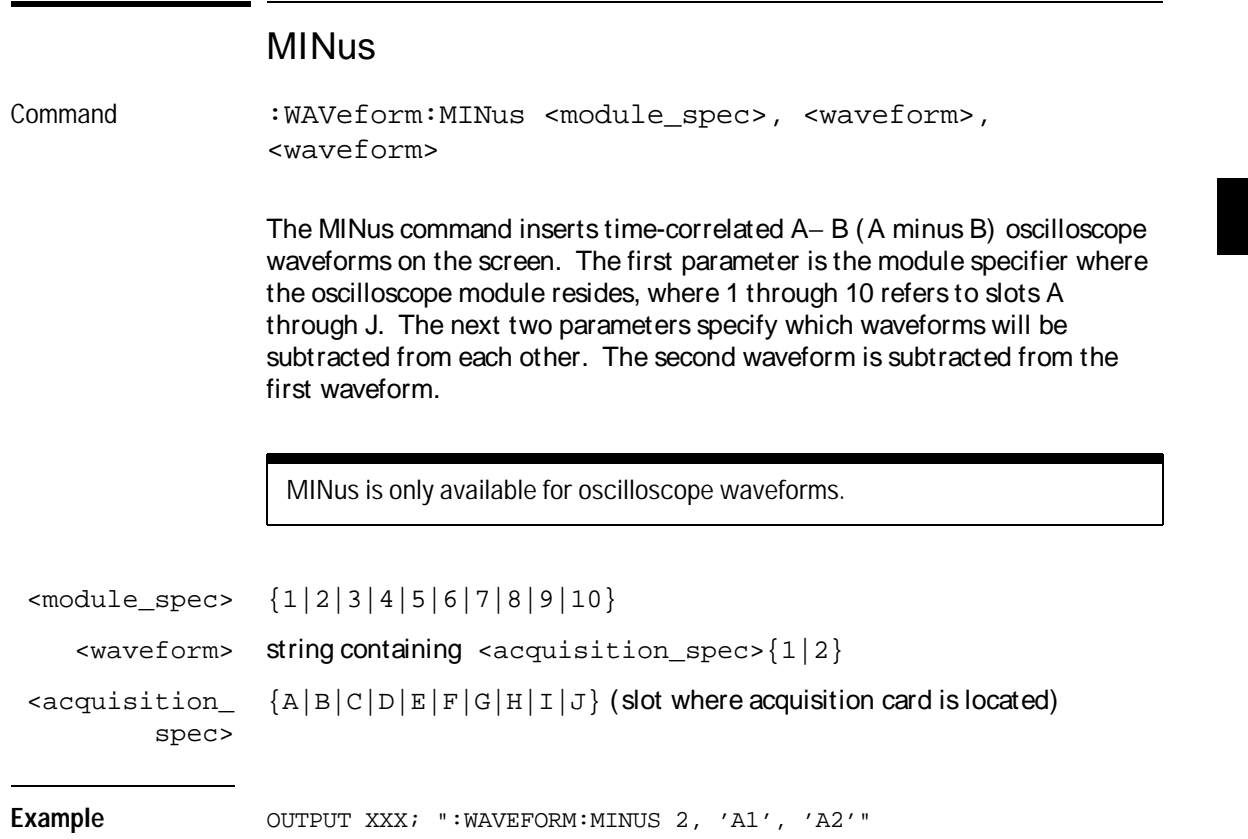

Waveform Menu Commands **MMODe** 

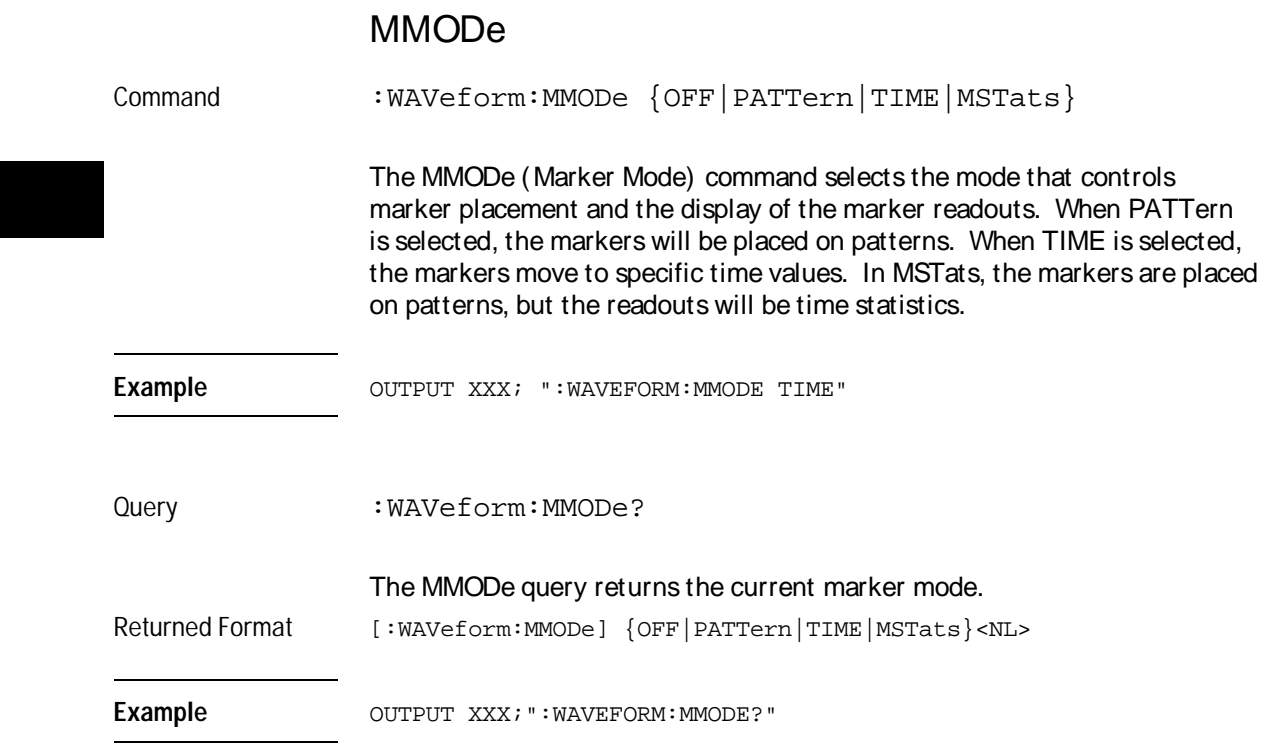

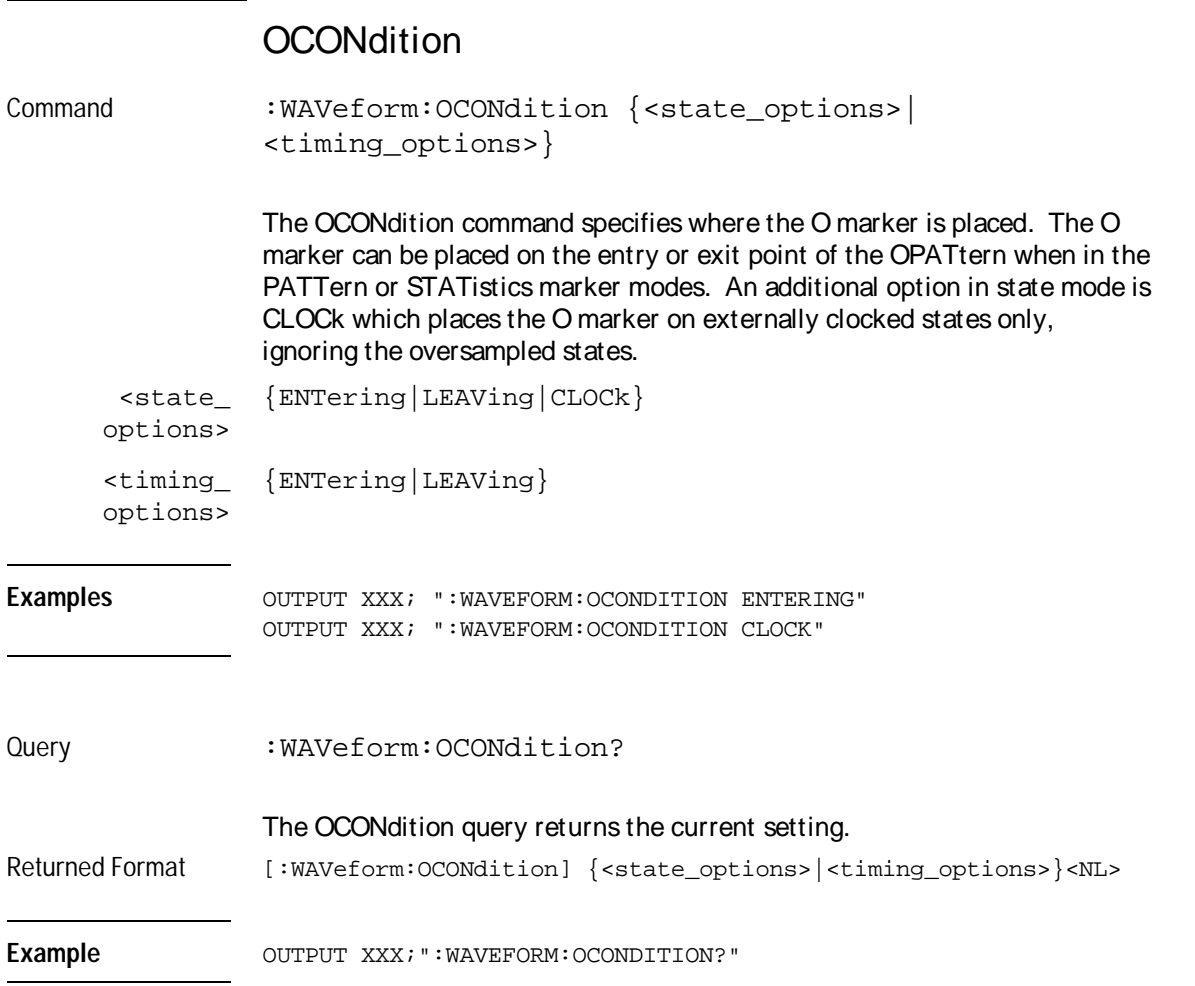

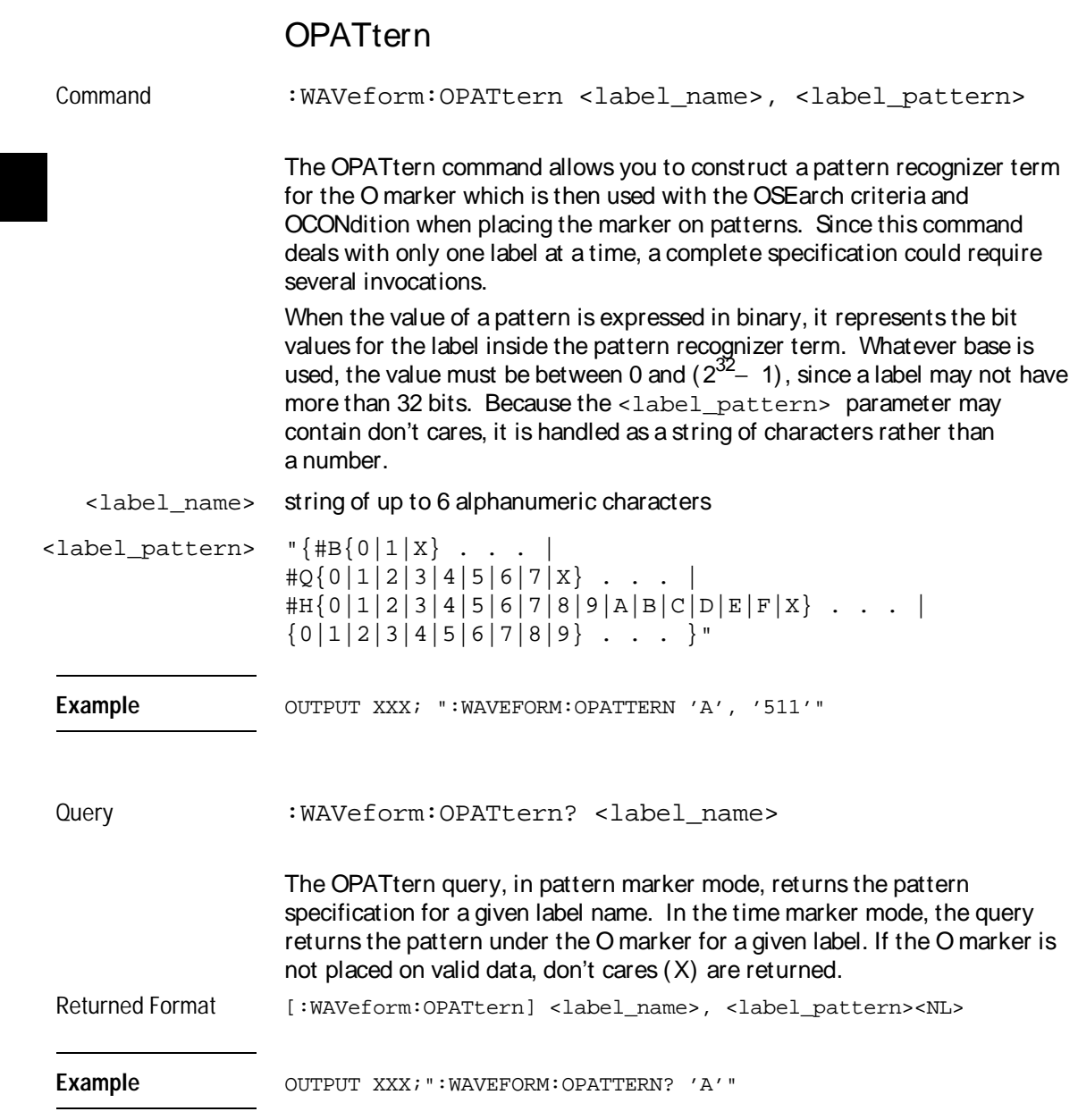

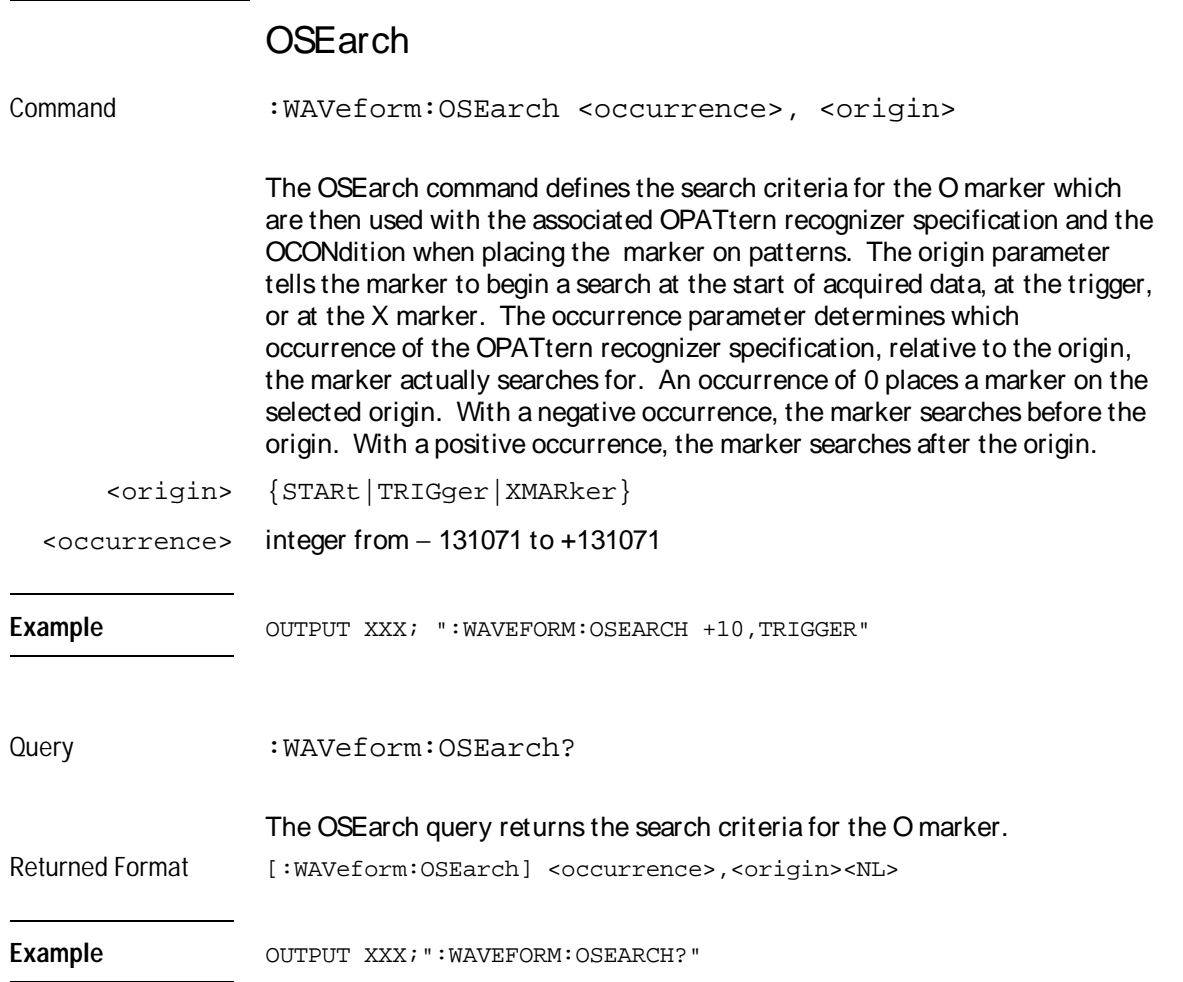

Waveform Menu Commands **OTIMe** 

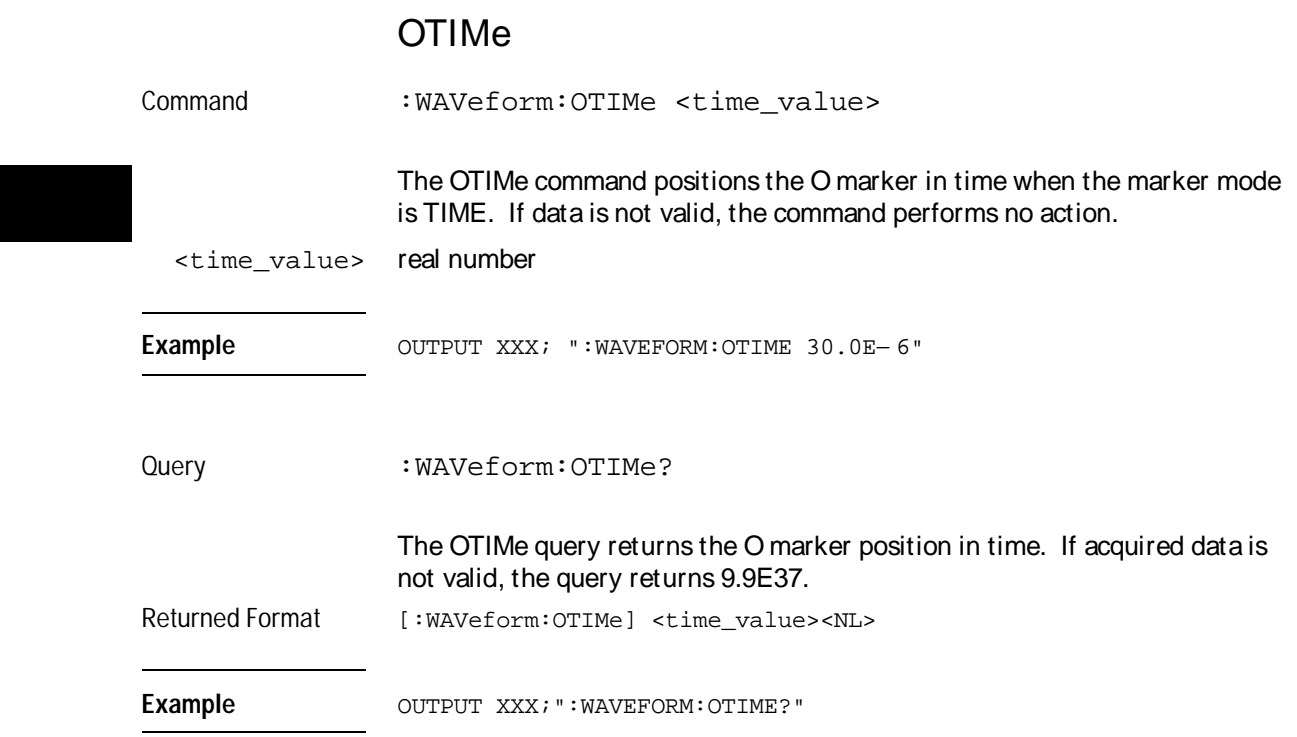

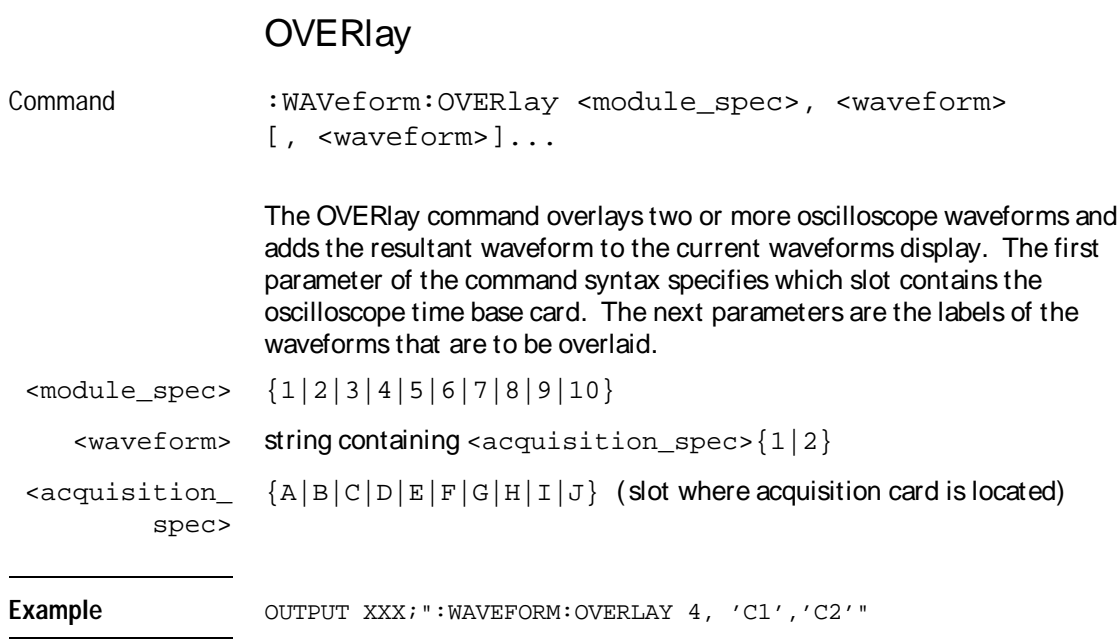

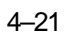

Waveform Menu Commands **PLUS** 

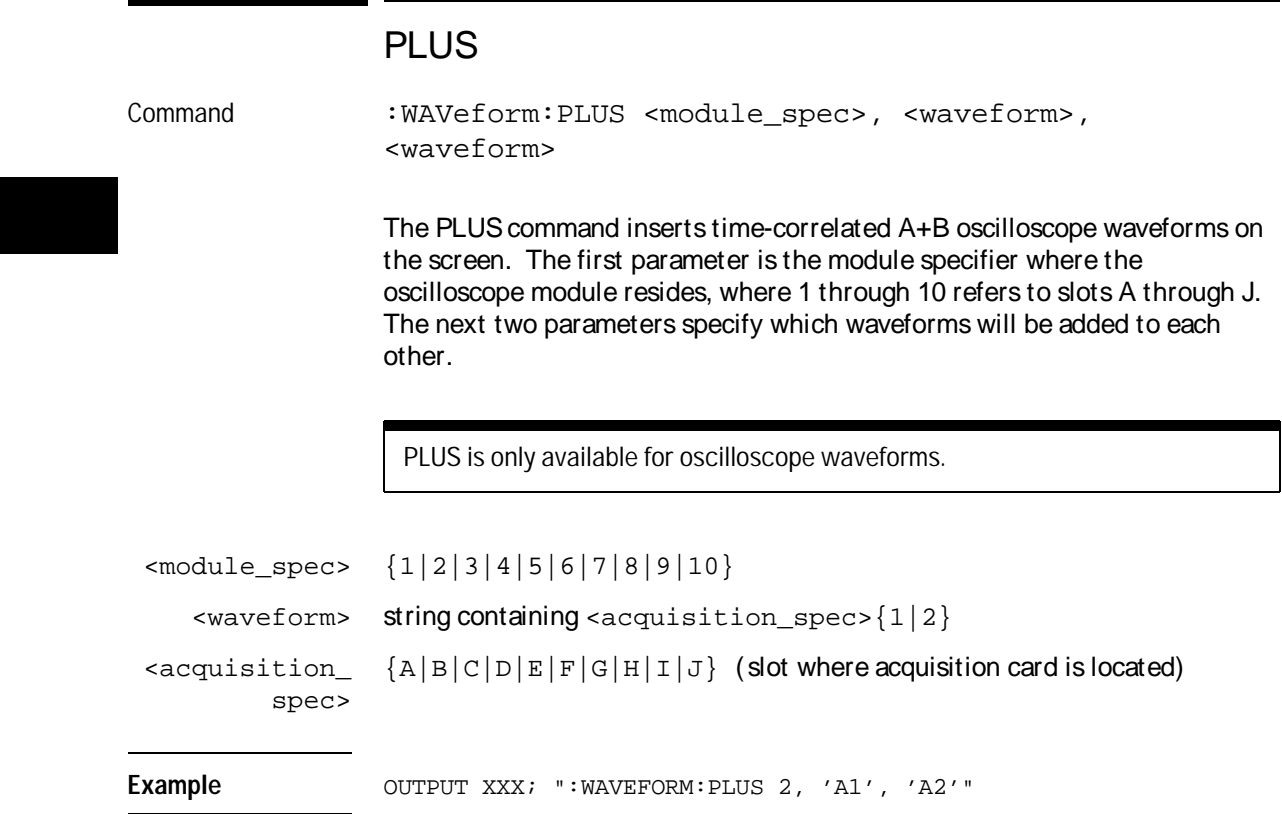

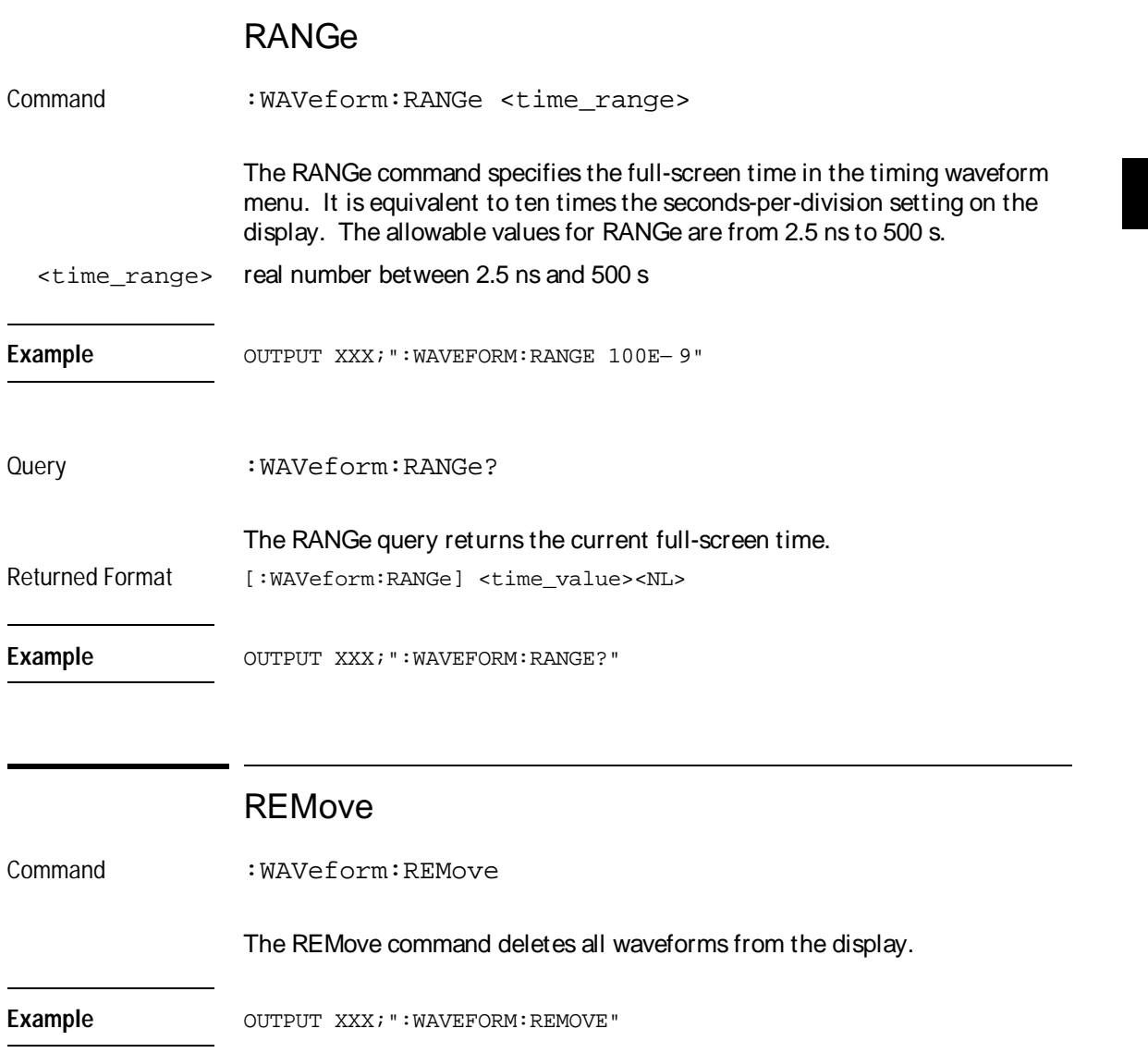

Waveform Menu Commands **RUNTil** 

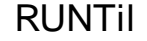

Command :WAVeform:RUNTil <run\_until\_spec>

The RUNTil (run until) command allows you to define a stop condition when the run mode is repetitive. Specifying OFF causes the analyzer to make runs until either the display's Stop field is touched or the STOP command is issued.

There are four conditions based on the time between the X and O markers. These four conditions are as follows:

- Less Than (LT) a specified time value.
- Greater Than (GT) a specified time value.
- In the range (INRange) between two time values.
- Out of the range (OUTRange) between two time values.

End points for the INRange and OUTRange should be at least 250 ps apart, since this is the minimum time at which data is sampled.

When Compare is allocated to this module, there are two conditions that are based on a comparison of the acquired state data and the compare reference image. The analyzer will run until one of the following conditions is true:

- Every channel of every label has the same value (EQUal), unless unmasked.
- Any channel of any label that is not masked has a different value (NEQual).
- <run\_until\_ spec> {OFF|LT, <value>|GT, <value>|INRange, <value>,<value>| OUTRange, <value>,<value>|EQUal|NEQual}

<value> real number

**Examples** OUTPUT XXX;":WAVEFORM:RUNTIL GT, 800.0E− 6" OUTPUT XXX;":WAVEFORM:RUNTIL INRANGE, 4.5E-9, 5.5E-9"

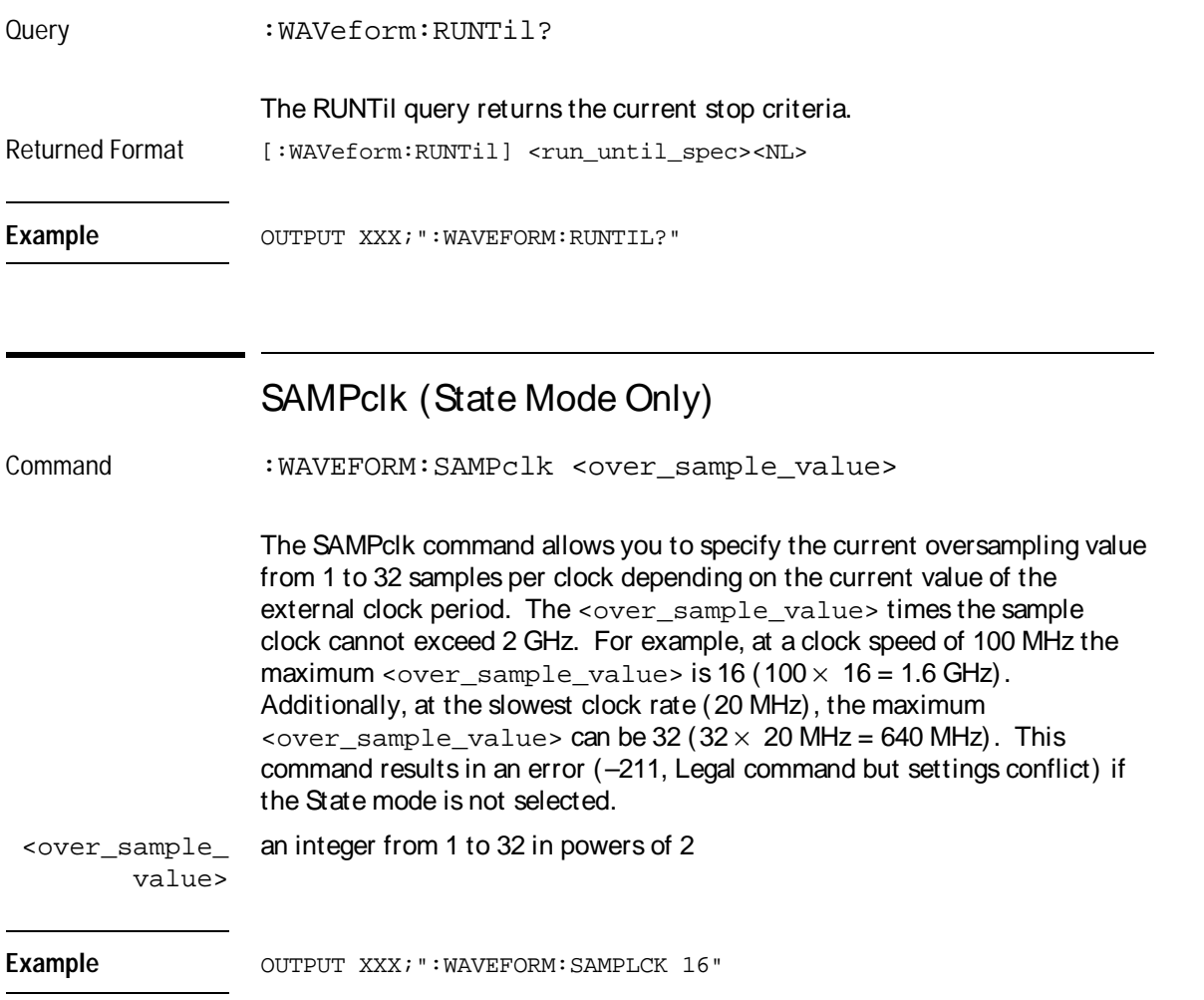

Waveform Menu Commands **SIZE**

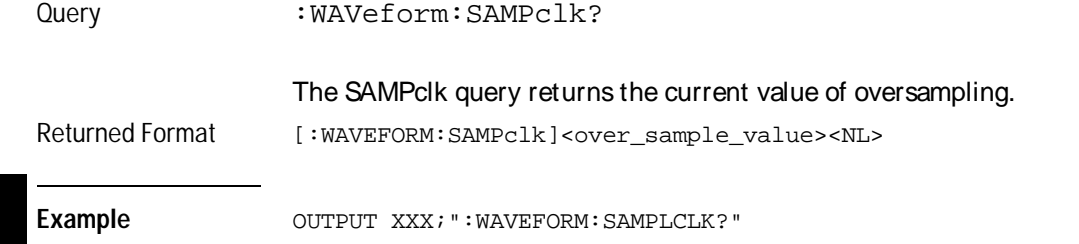

# SIZE

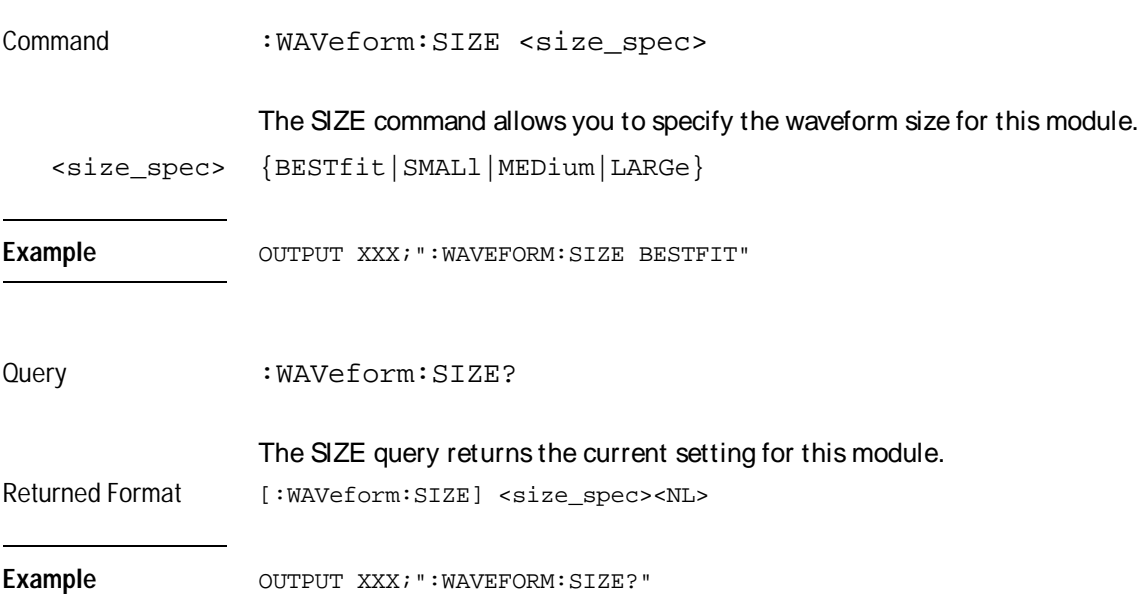

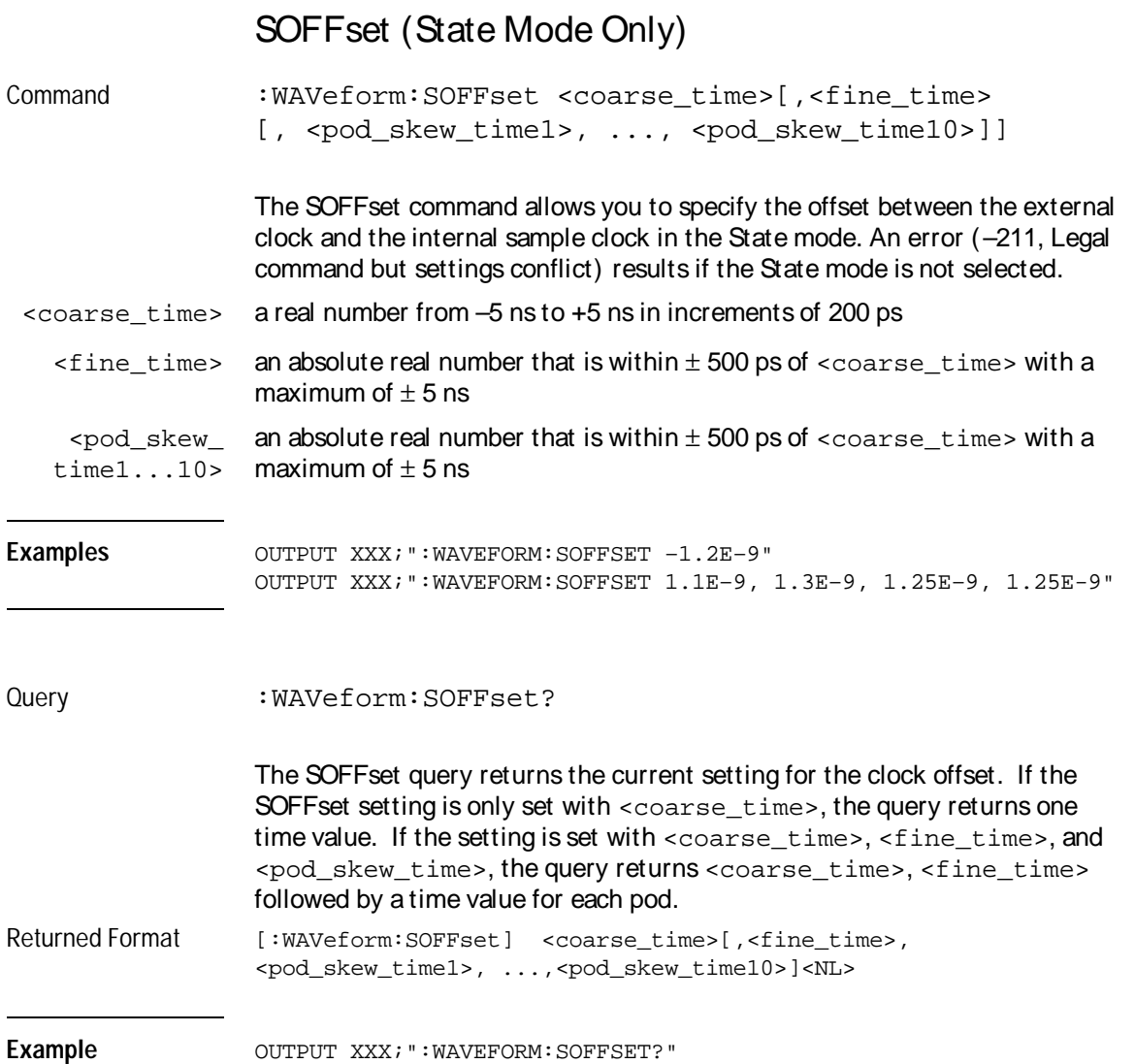

Waveform Menu Commands **SPERiod**

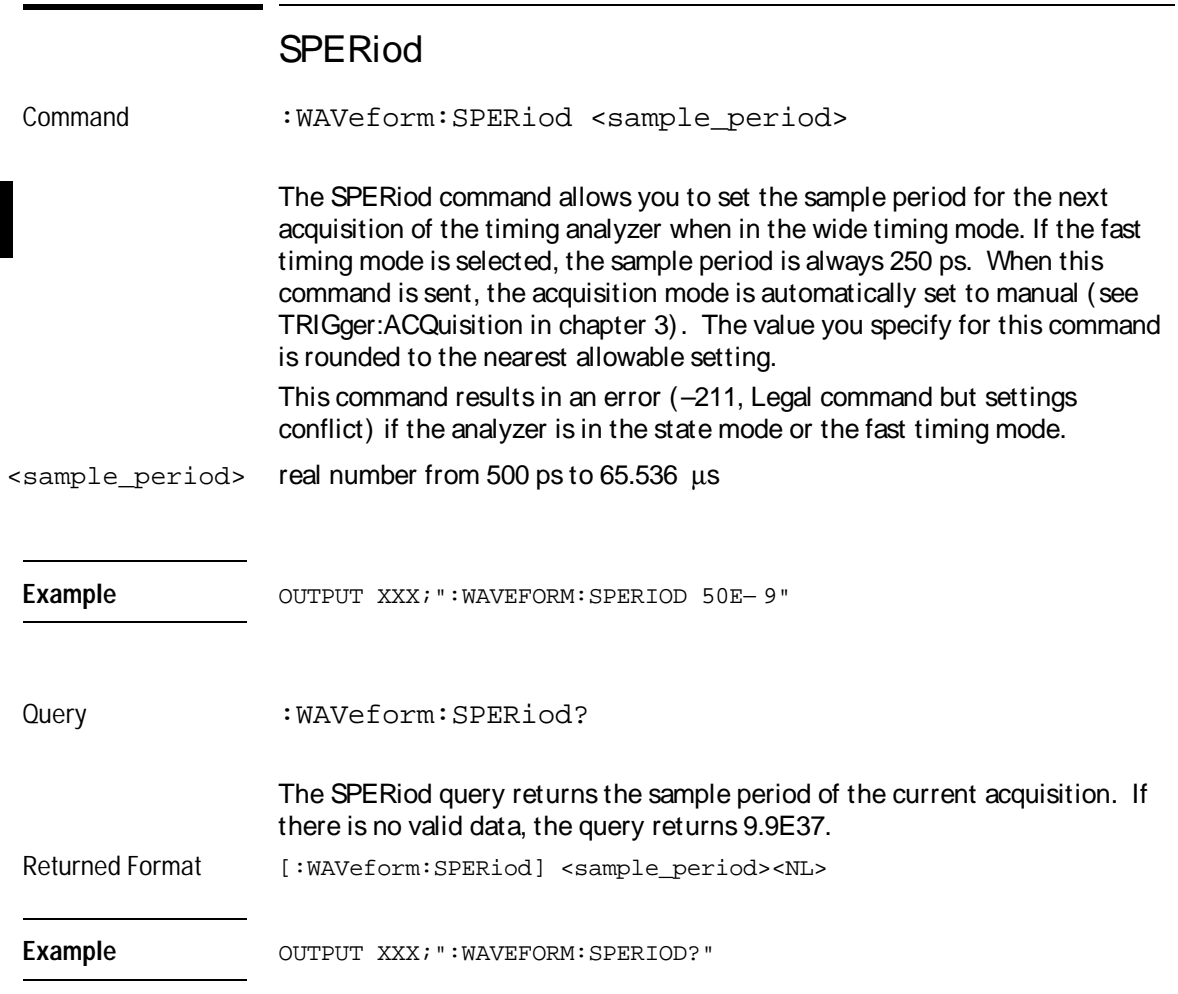

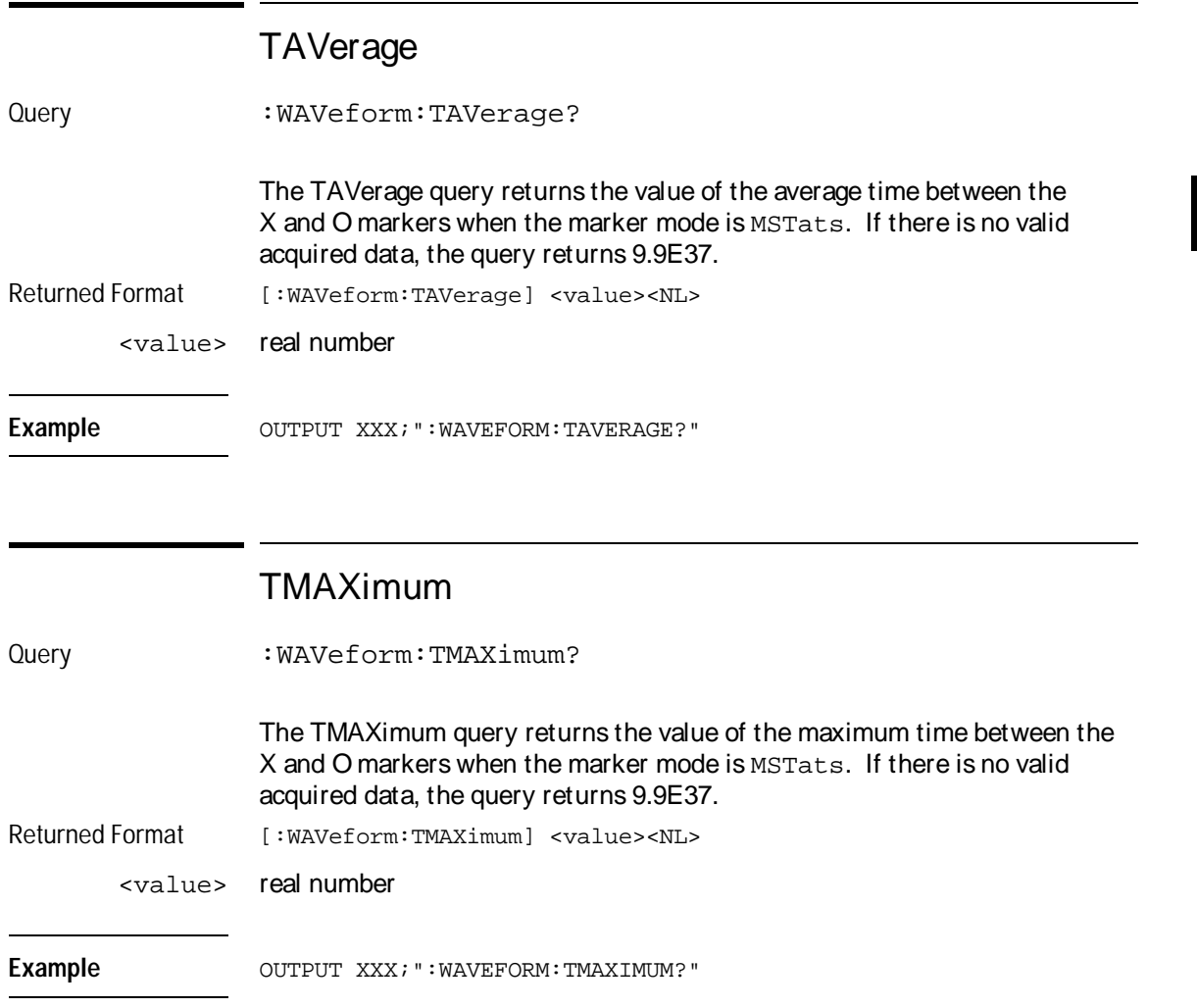

Waveform Menu Commands **TMINimum** 

### TMINimum

Query : WAVeform: TMINimum?

The TMINimum query returns the value of the minimum time between the X and O markers when the marker mode is MSTats. If there is no valid acquired data, the query returns 9.9E37.

Returned Format [:WAVeform:TMINimum] <value><NL>

<value> real number

Example OUTPUT XXX; ": WAVEFORM: TMINIMUM? "

### **TPOSition**

Command : WAVeform: TPOSition {STARt | CENTer | END | DELay, <time\_val>|POSTstore, <post\_value}

> The TPOSition (trigger position) command allows you to set the trigger at the start, center, end or at any position in the trace using delay or poststore. Delay is specified as a real number representing the time between the trigger and the first acquired sample. In the state mode, if the external clock period is greater than 16 ns, the poststore clock runs at the external clock frequency and the delay limits are 0 ns to (1048574  $\times$  external clock period). If the external clock period is less than 16 ns, the external clock is divided down by a power of 2 such that the period of the poststore clock is a minimum of 16 ns.

Otherwise, in the timing mode with the sequencer running at 500 MHz, the poststore clock runs at the same rate as the sample clock or

sample period $\times 2^{x}$  where x is great enough so that the minimum poststore clock period is 16 ns.

Poststore is defined as 1 to 99 percent with a poststore of 99 percent being the same as start position and a poststore 1 percent being the same as an end trace.

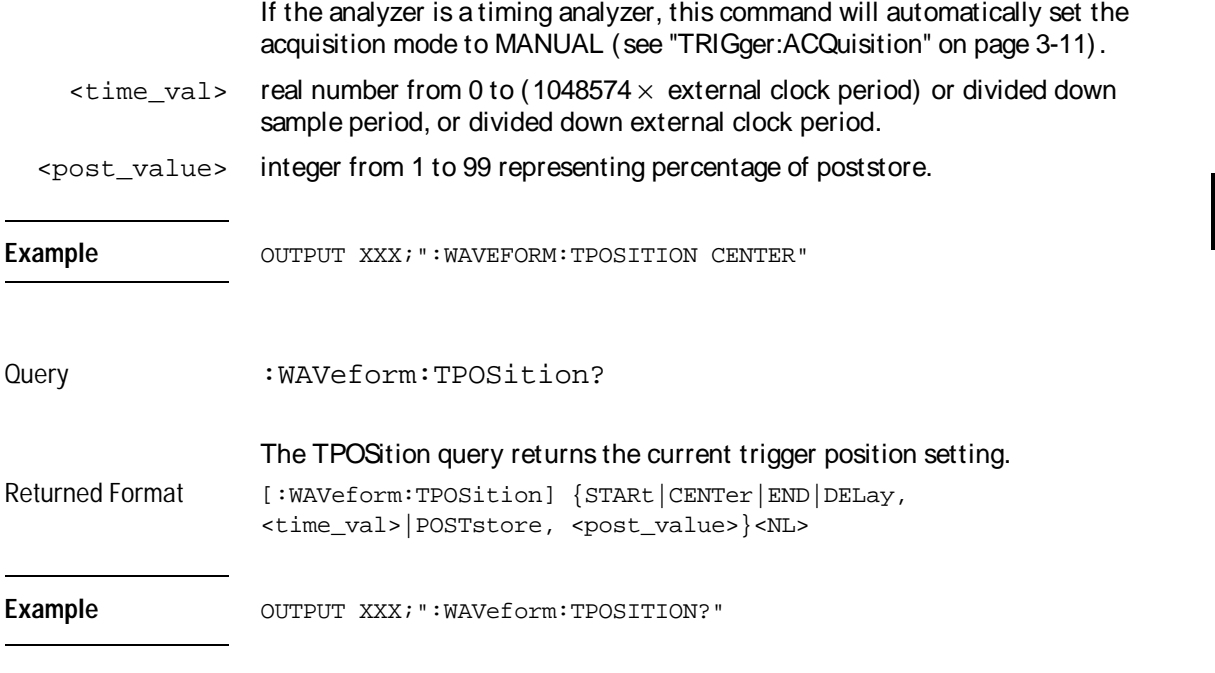

# VRUNs

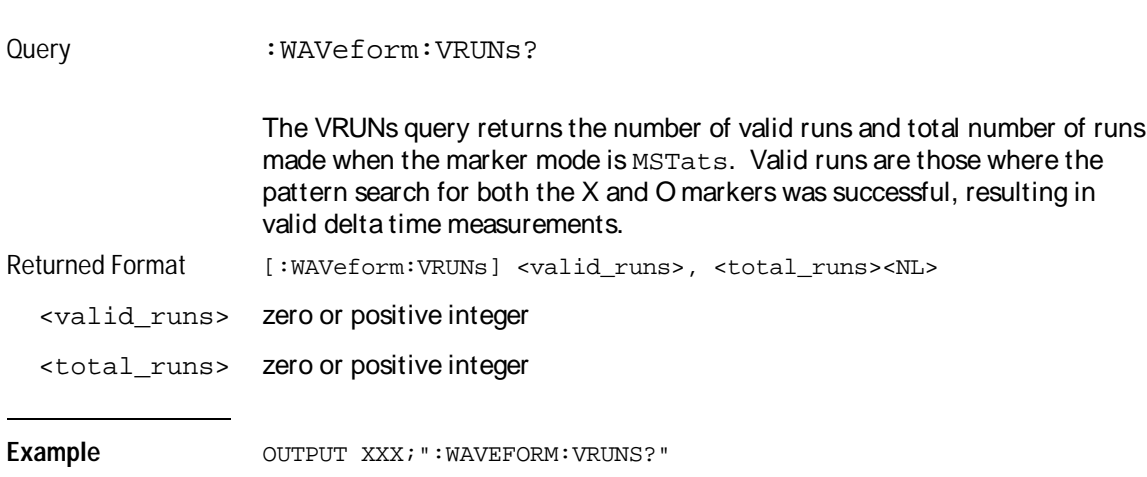

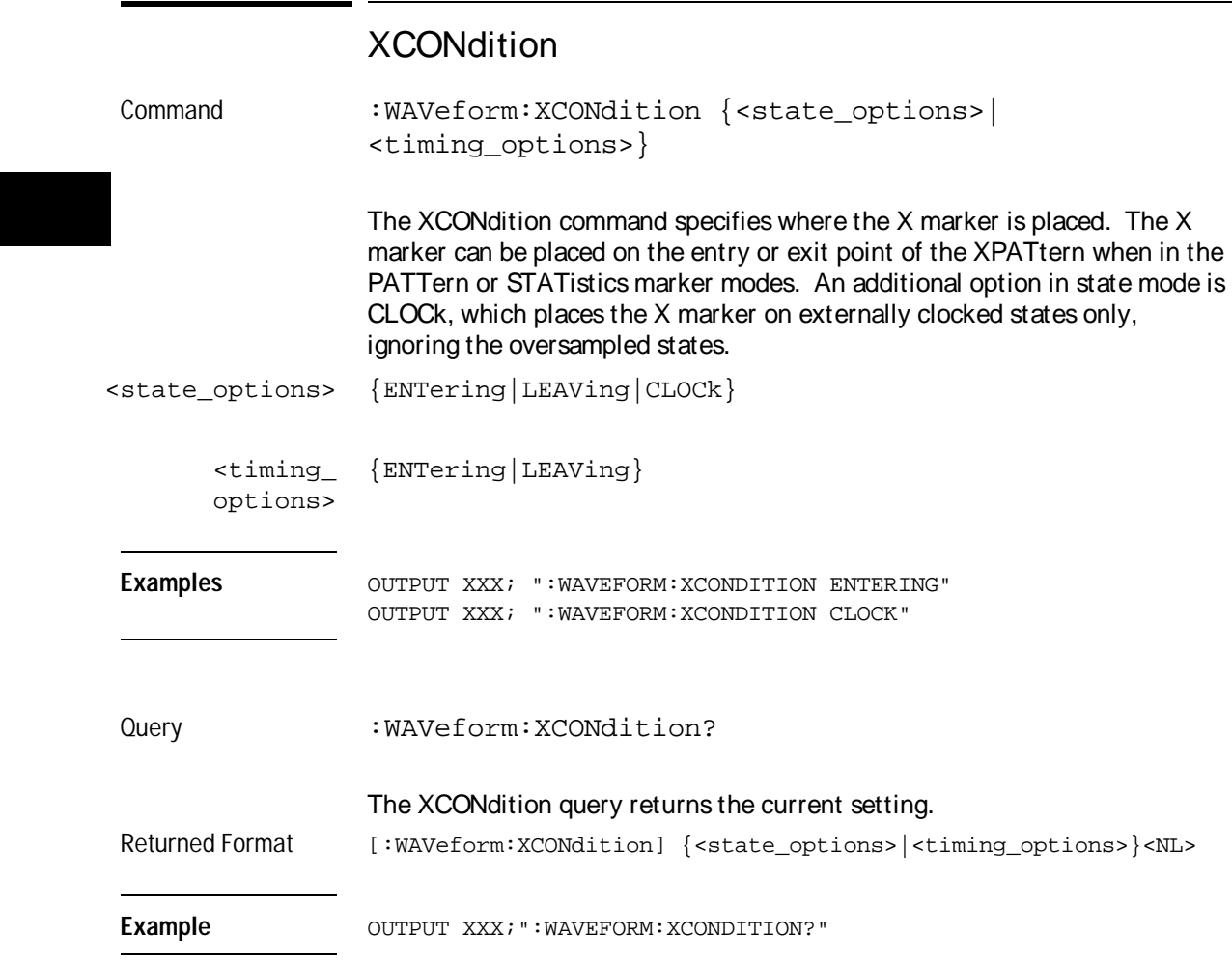

### XOTime

Query :WAVeform:XOTime?

The XOTime query returns the time from the X marker to the O marker. If the acquired data is not valid, the query returns 9.9E37.

Returned Format [:WAVeform:XOTime] <value><NL>

<value> real number

**Example** OUTPUT XXX; ": WAVEFORM: XOTIME?"

### XPATtern

Command :WAVeform:XPATtern <label\_name>, <label\_pattern> The XPATtern command allows you to construct a pattern recognizer term for the X marker which is then used with the XSEarch criteria and XCONdition when placing the marker on patterns. Since this command deals with only one label at a time, a complete specification could require several invocations. When the value of a pattern is expressed in binary, it represents the bit values for the label inside the pattern recognizer term. Whatever base is used, the value must be between 0 and  $2^{32} - 1$ , since a label may not have more than 32 bits. Because the <label\_pattern> parameter may contain don't cares, it is handled as a string of characters rather than a number. <label\_name> string of up to 6 alphanumeric characters  $\verb| "{{+B{0|1|X}} \ . . .}$  $\#\mathbb{Q}\{0|1|2|3|4|5|6|7|X\}$  . . . | #H{0|1|2|3|4|5|6|7|8|9|A|B|C|D|E|F|X} . . . |

 ${0|1|2|3|4|5|6|7|8|9}$  . . . }"

Waveform Menu Commands **XSEarch** 

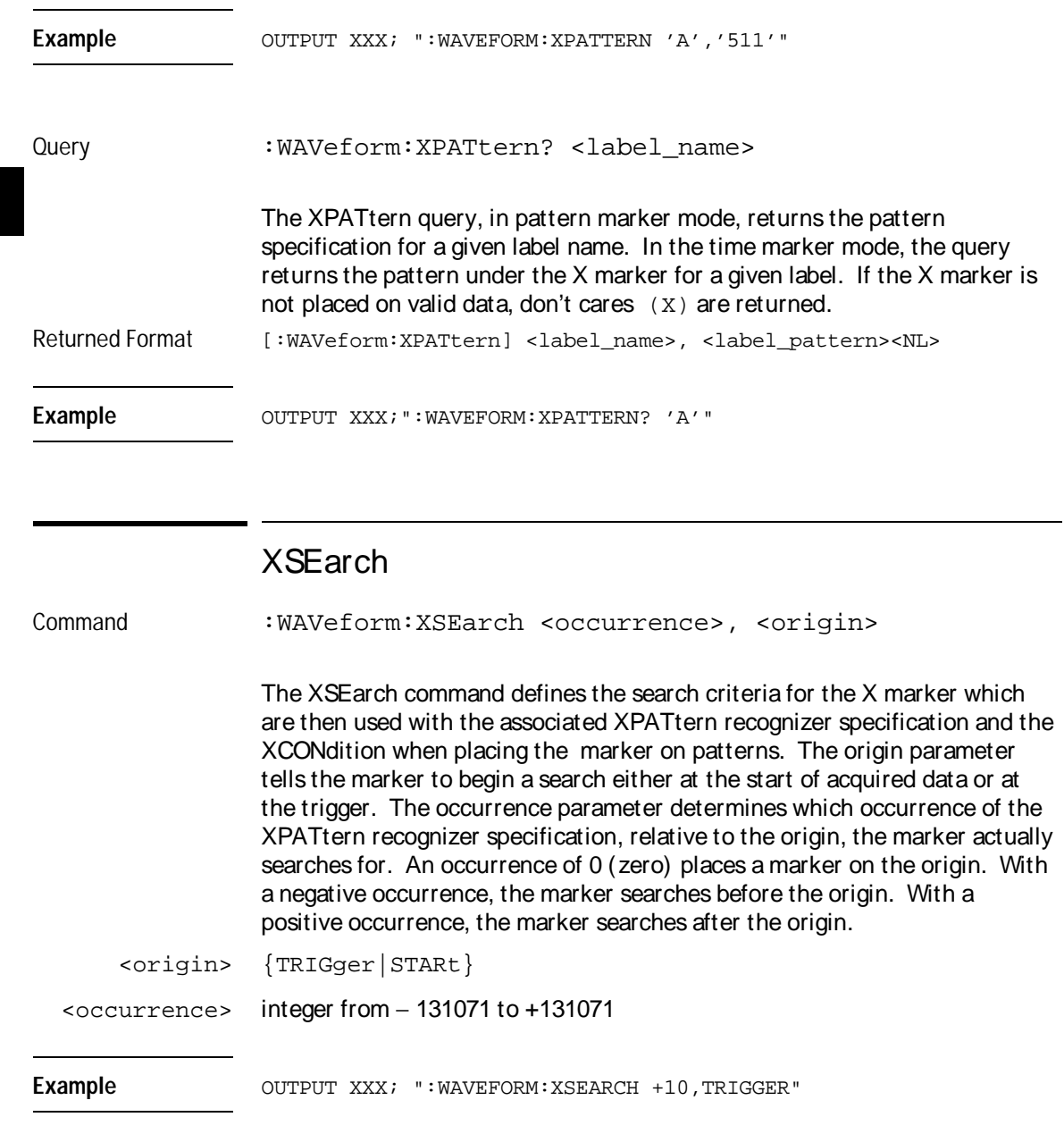

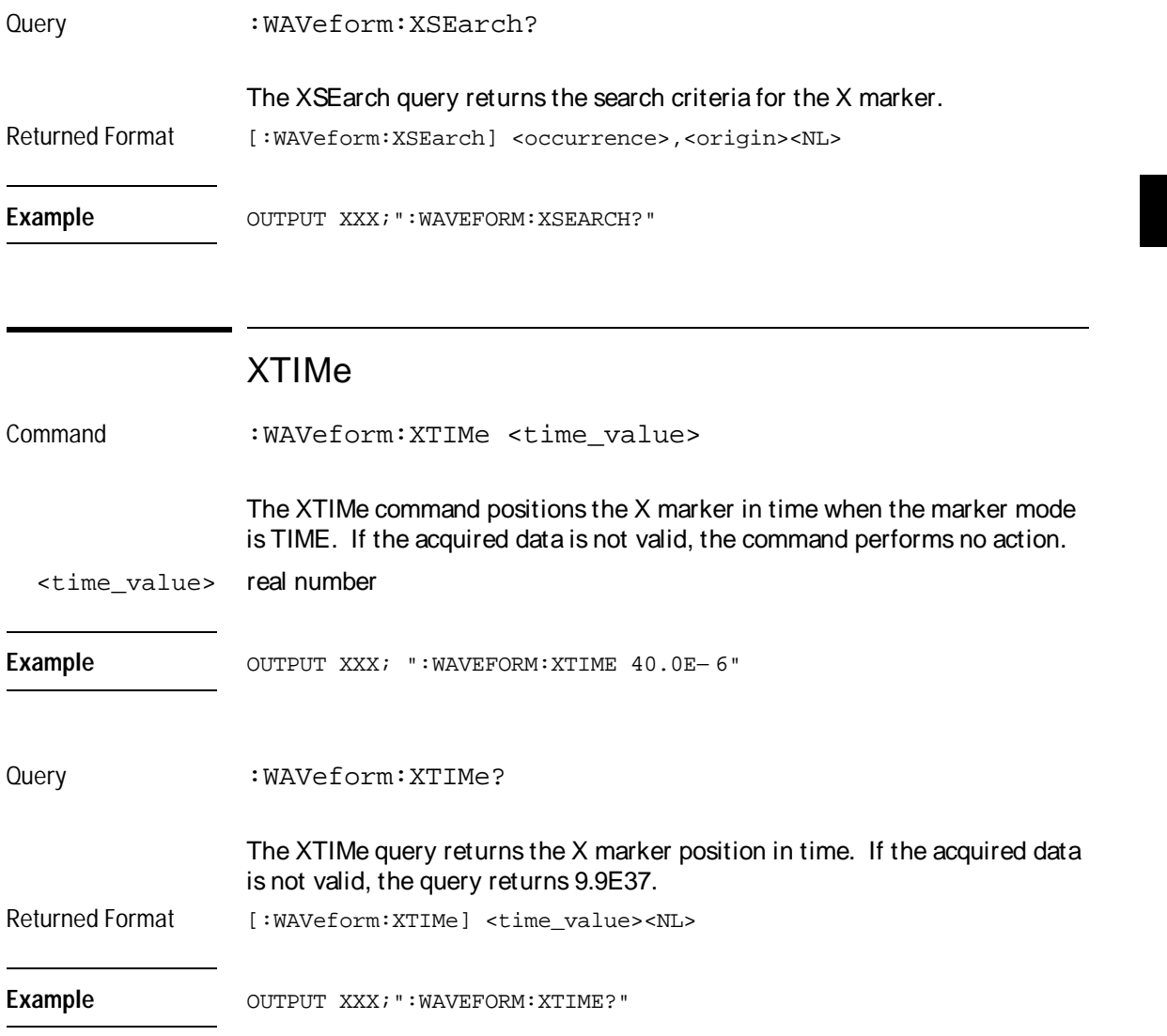

5

List Menu **Commands** 

# Introduction

The LIST menu commands allow access to the LIST subsystem and contains the following commands:

- ACQuisition
- CLRPattern
- CLRStat
- COLumn
- DATA
- LINE
- MMODe
- OCONdition
- OPATtern
- OSEarch
- OSTate
- OTAG
- OTIMe
- OVERlay
- REMove
- RUNTil
- SAMPclk
- SHOW
- SOFFset
- SPERiod
- TAVerage
- TMAXimum
- TMINimum
- TPOSition
- VRUNs
- XCONdition
- XOTag
- XOTime
- XPATtern
- XSEarch
- XSTate
- XTAG
- XTIMe

**Figure 5-1**

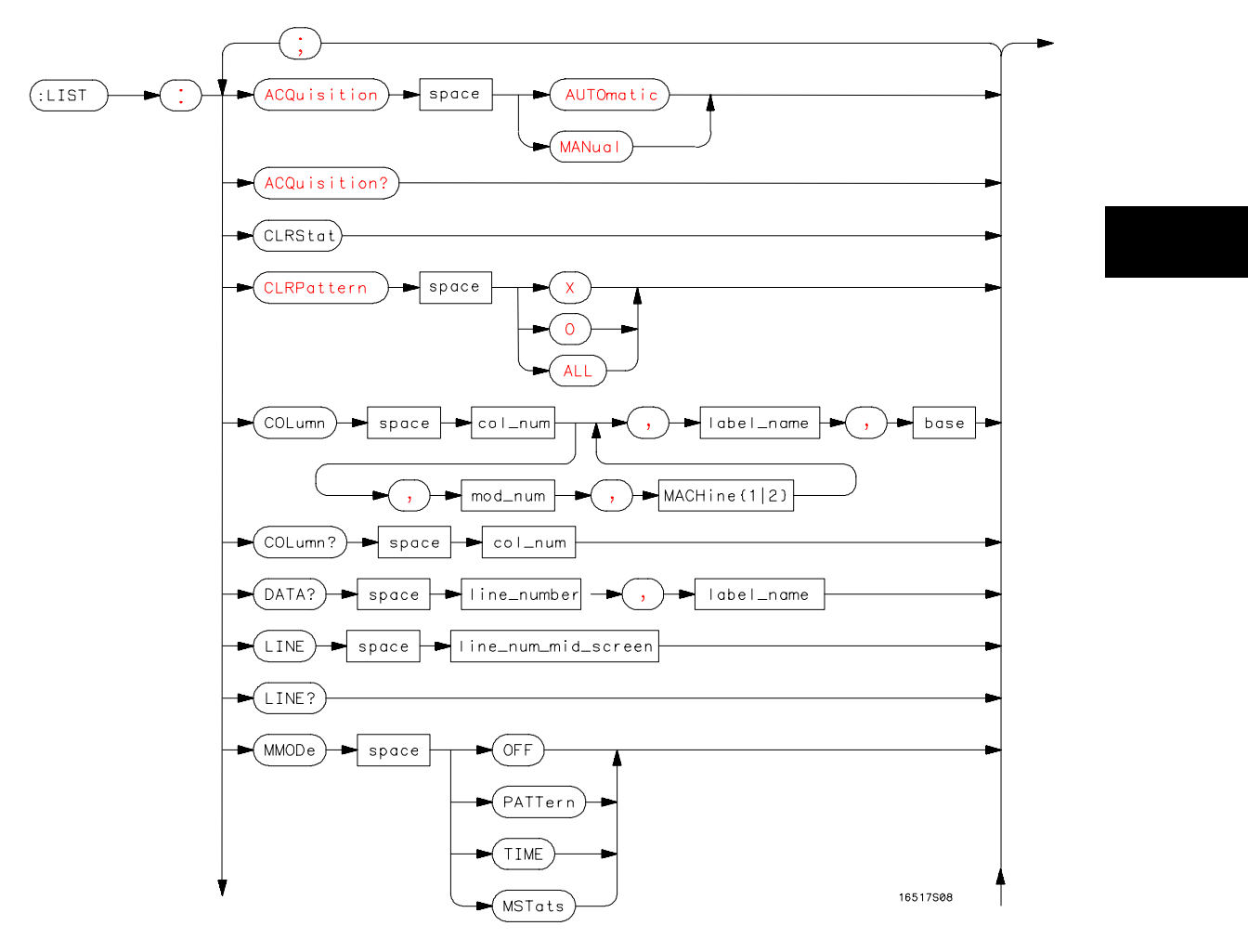

**LIST Subsystem Syntax Diagram**

**Figure 5-1 (continued)**

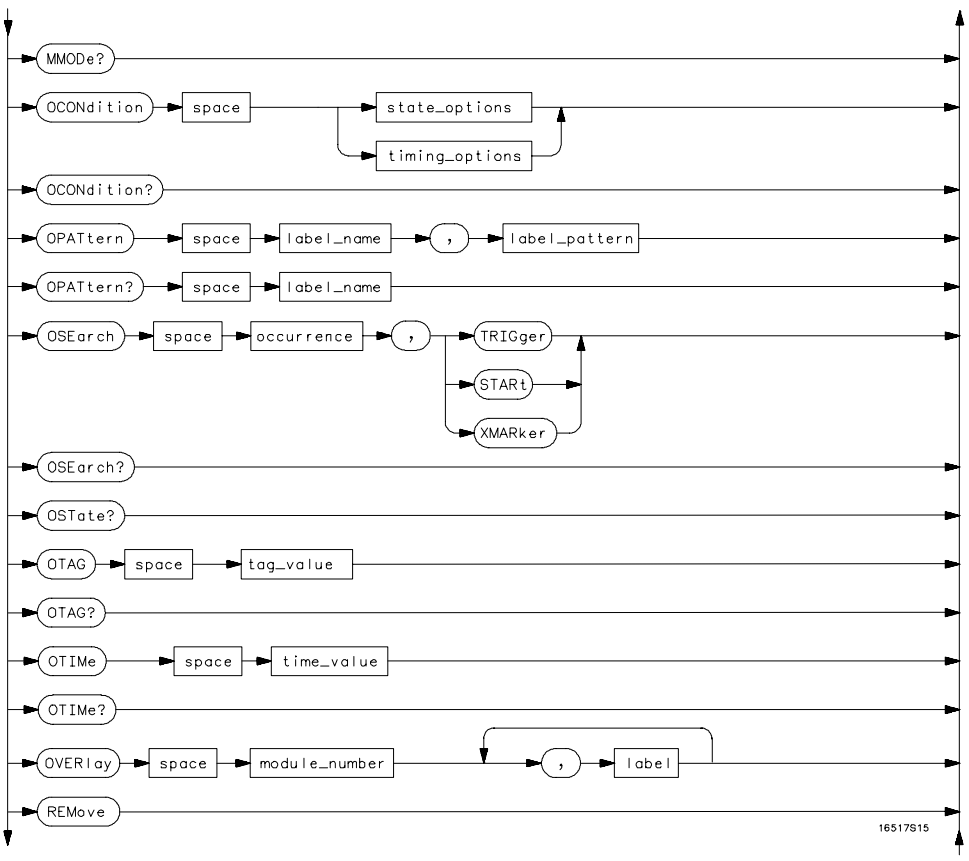

**LIST Subsystem Syntax Diagram (continued)**
### **Figure 5-1 (continued)**

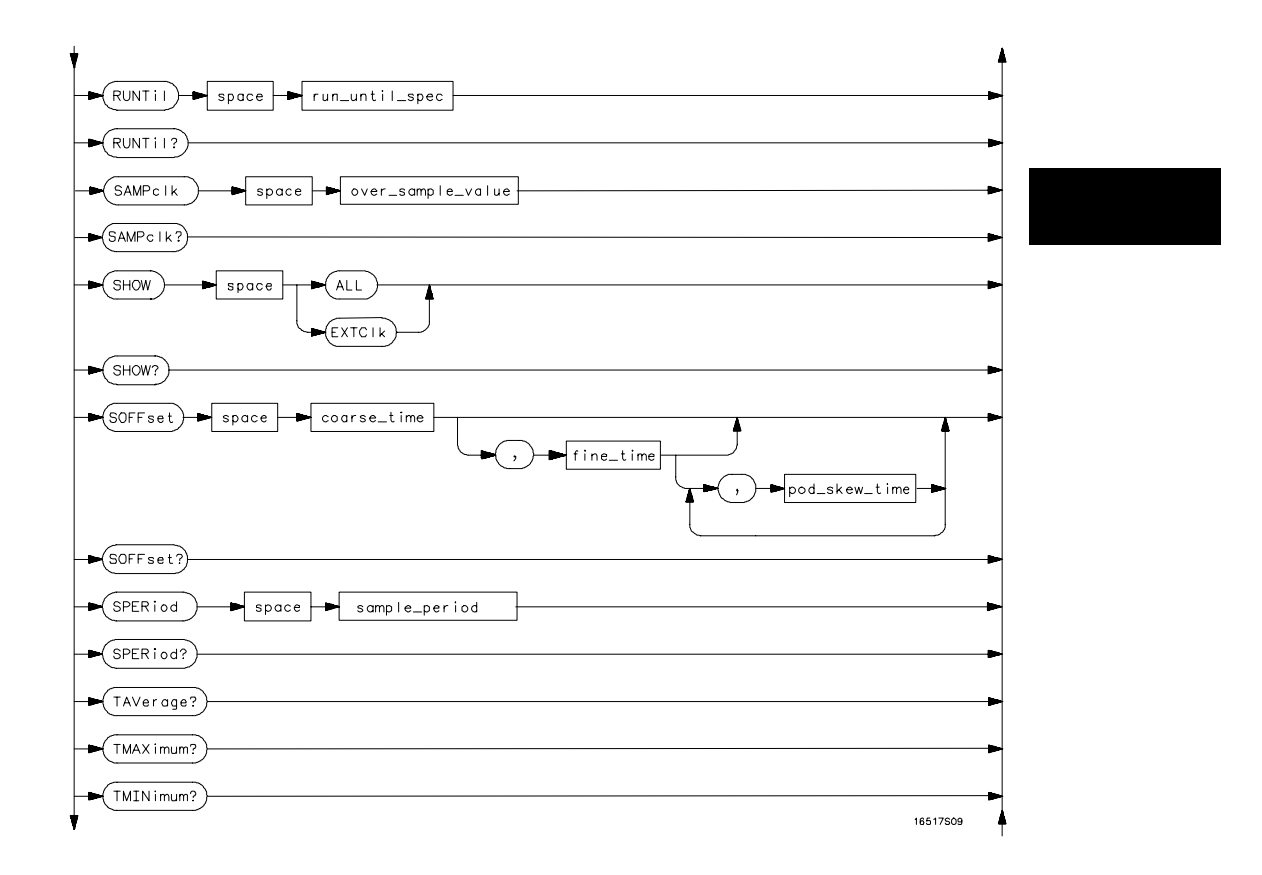

**LIST Subsystem Syntax Diagram (continued)**

**Figure 5-1 (continued)**

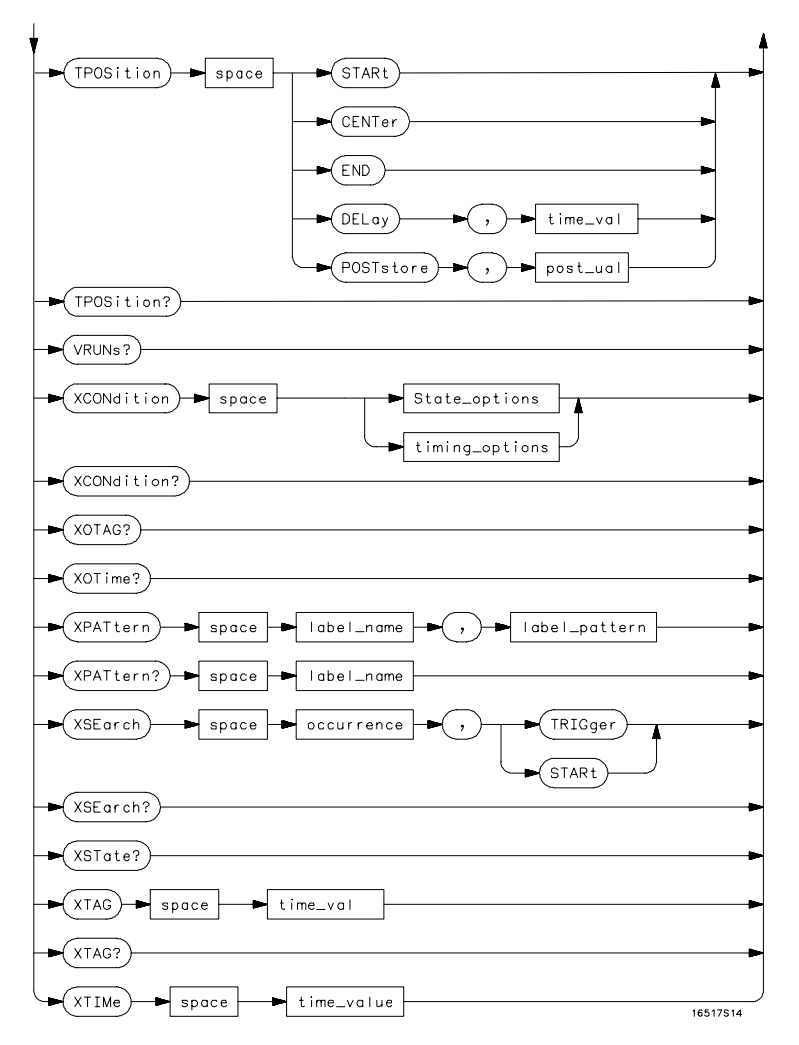

**LIST Subsystem Syntax Diagram (continued)**

## **Table 5-1 LIST Parameter Values**

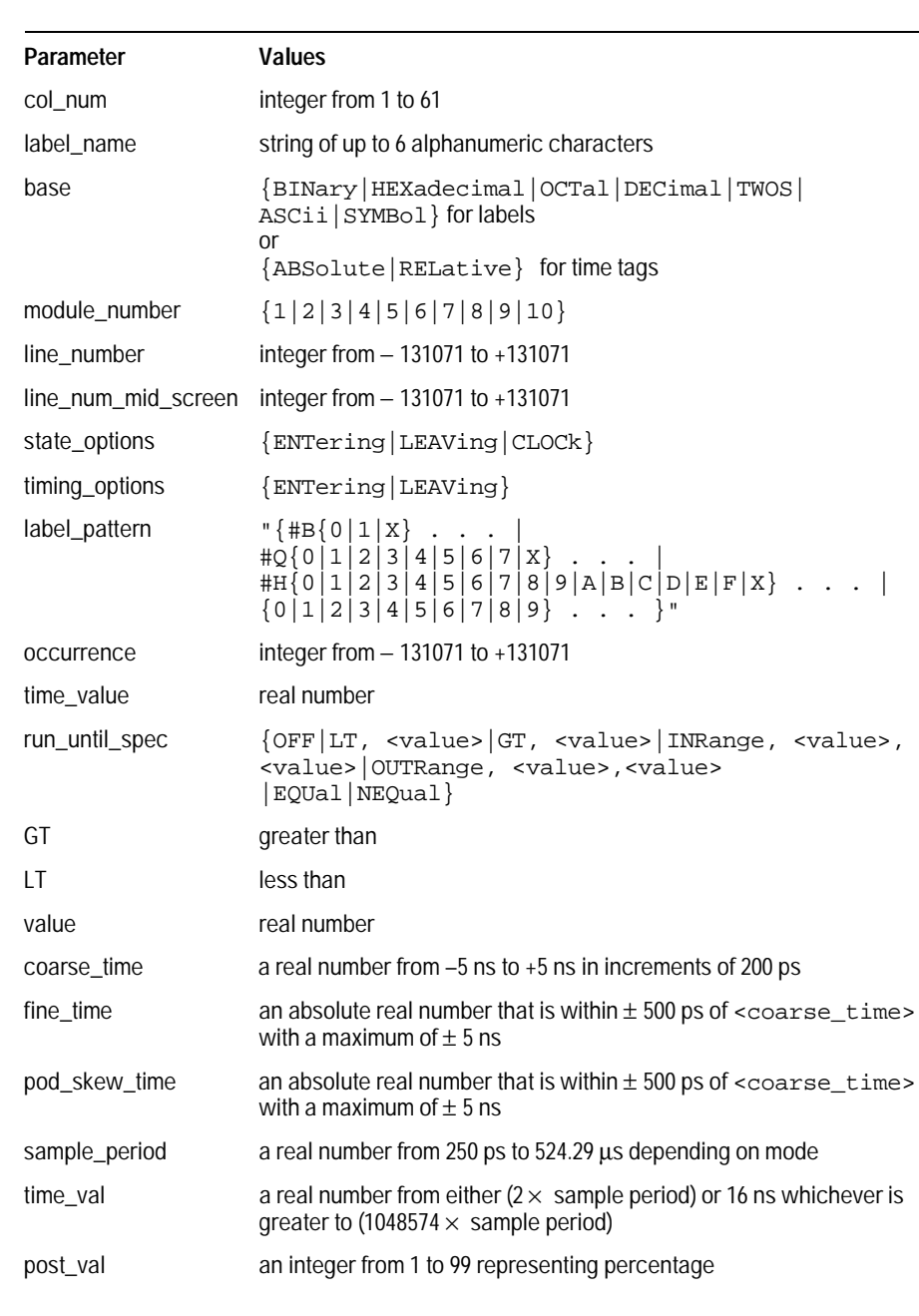

List Menu Commands **LIST** 

## LIST

Selector : LIST

The LIST selector is used as part of a compound header to access those commands normally found in the Timing Listing menu. It always follows the SELECT(n) command when you first access the module. It must precede any command you wish to send to the LIST subsystem unless you send combined command messages (see "Combined Commands in the Same Subsystem" in Chapter 1 of the HP 16500B/16501A Programmer's Guide).

Example OUTPUT XXX; ":LIST:LINE 256"

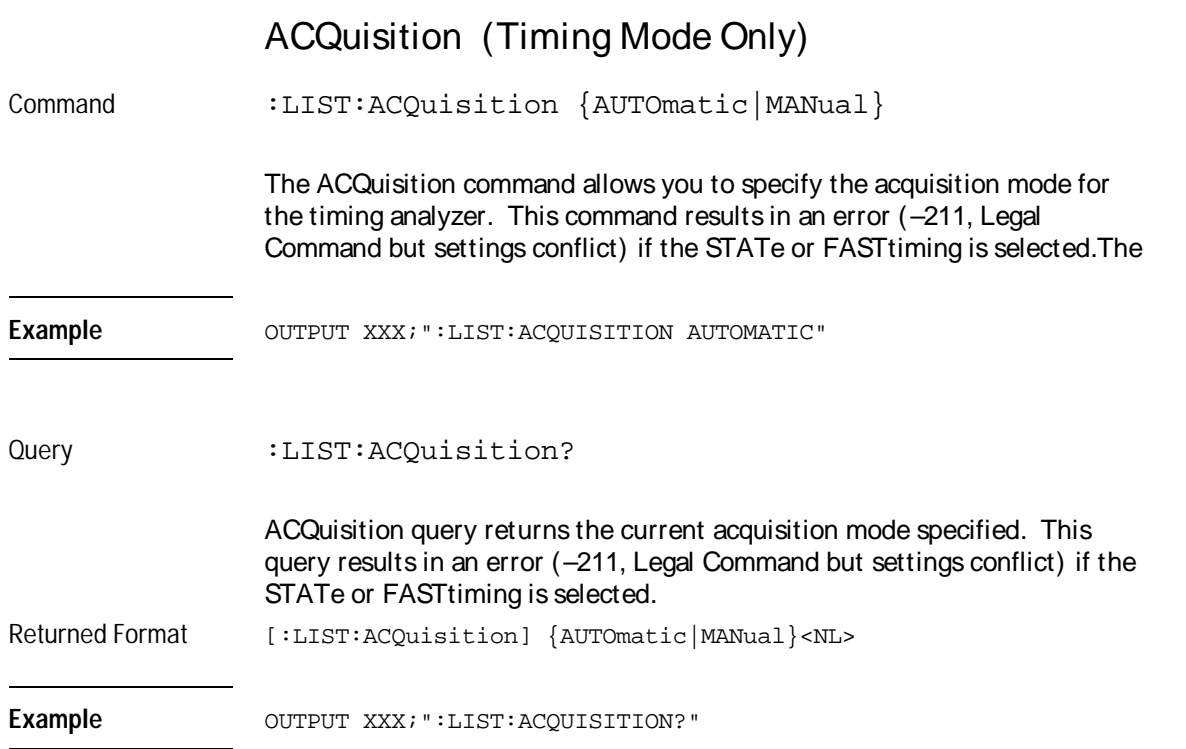

List Menu Commands **CLRPattern**

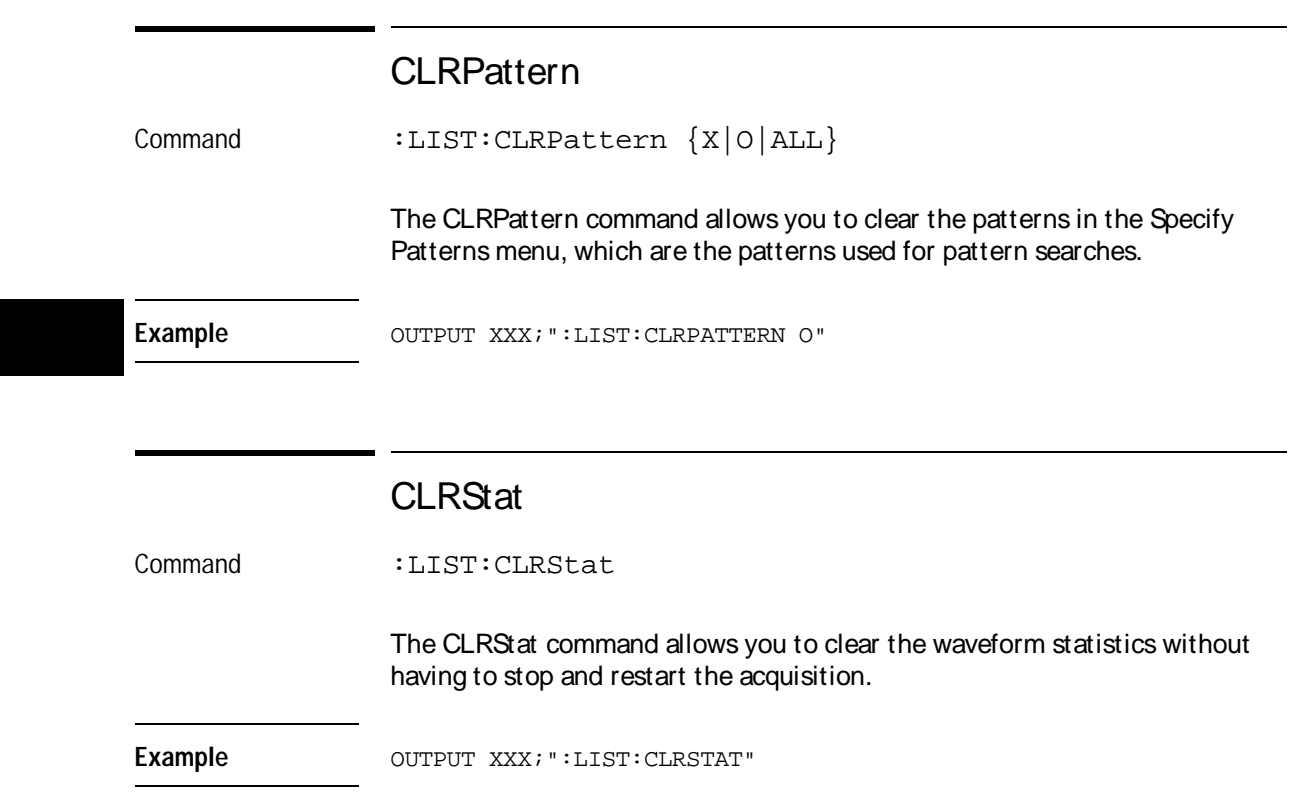

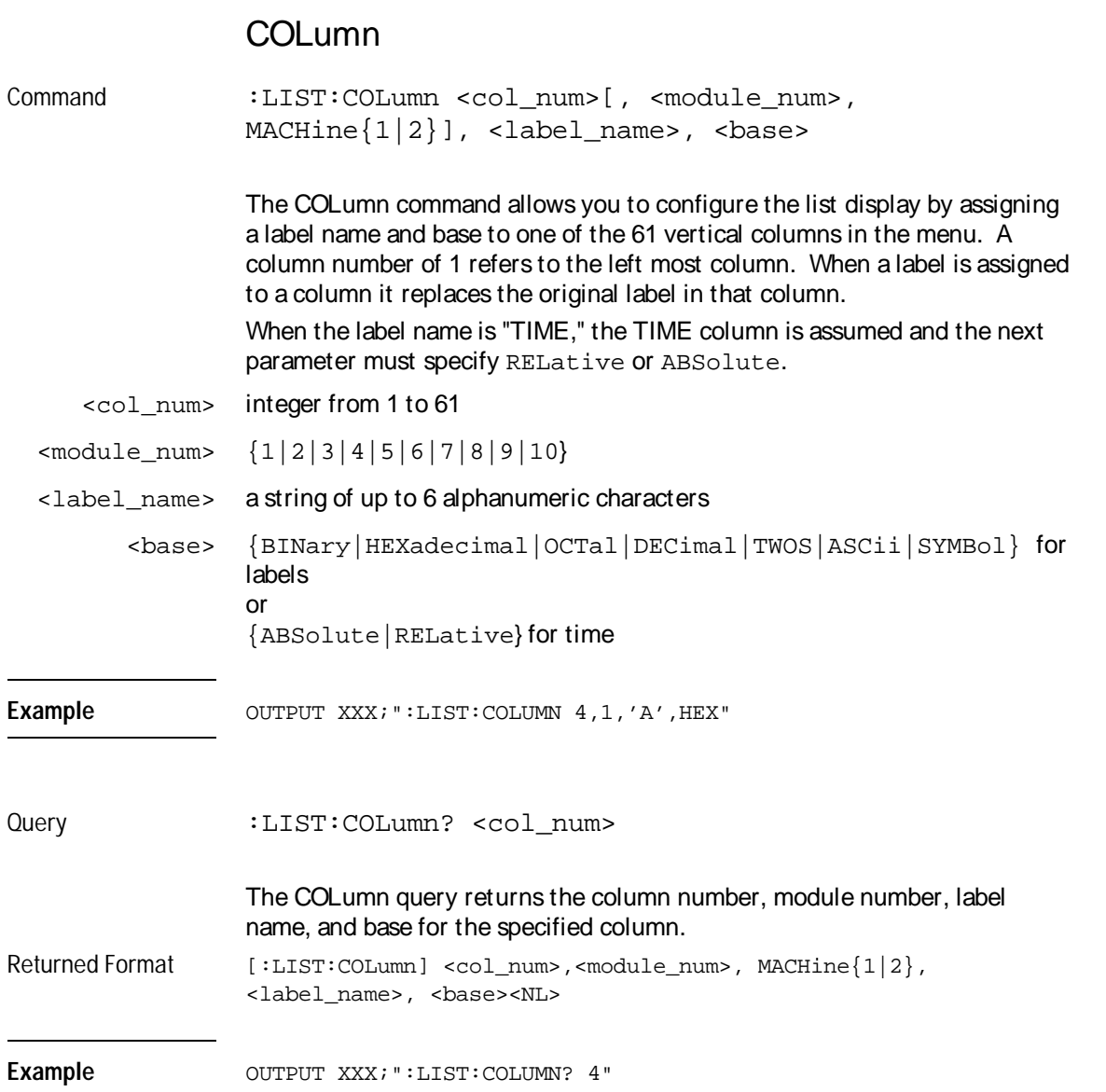

List Menu Commands **DATA** 

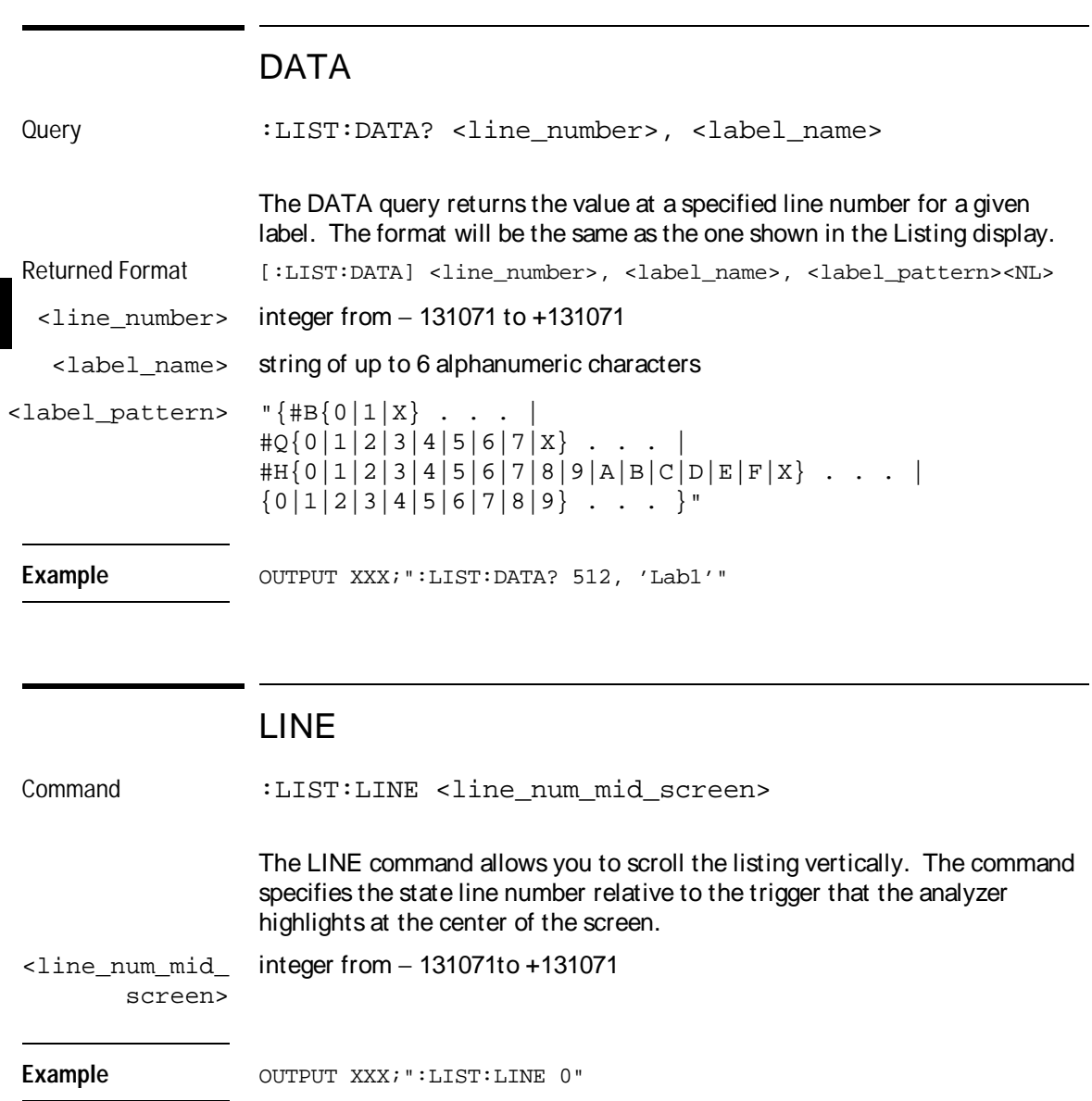

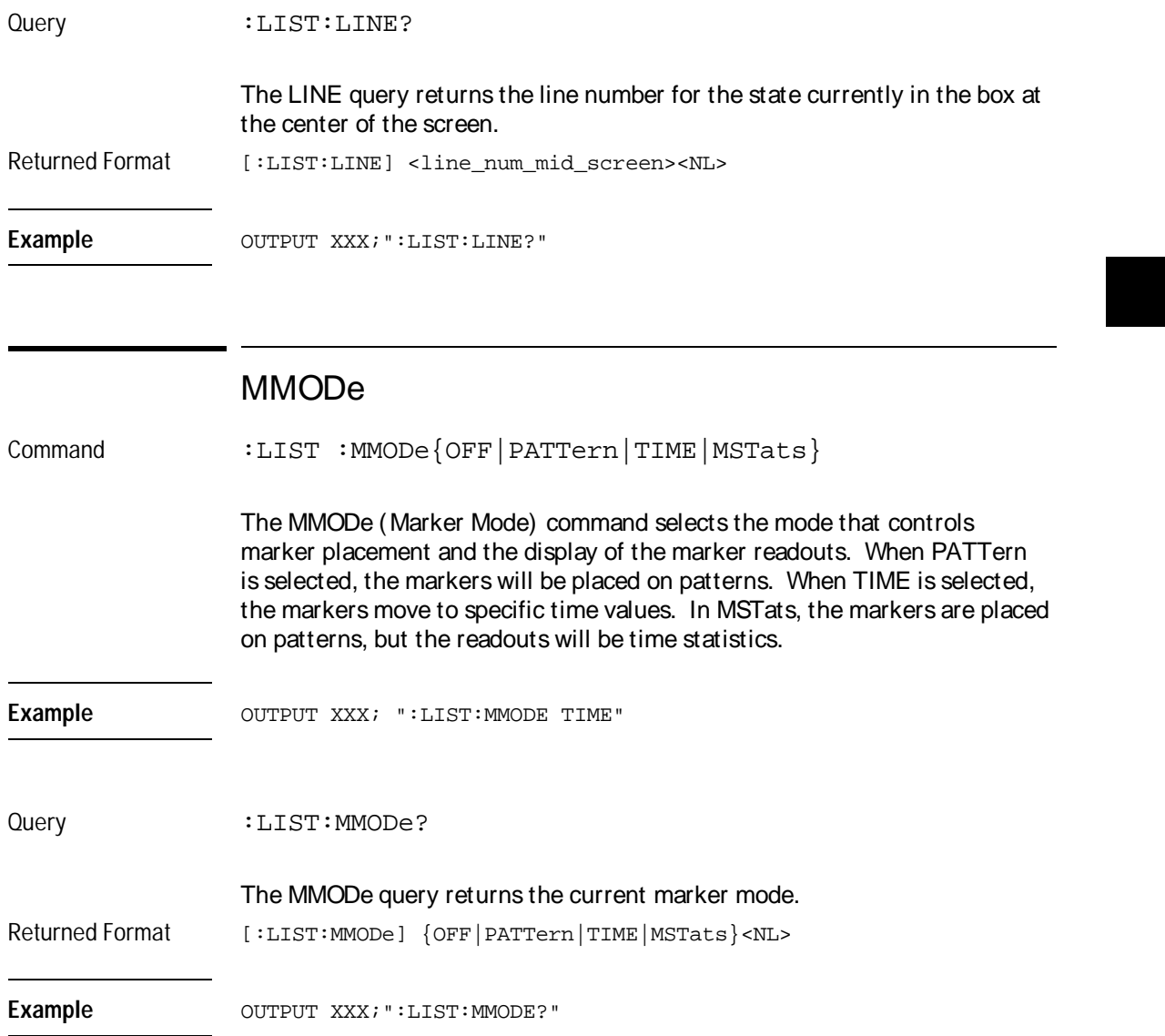

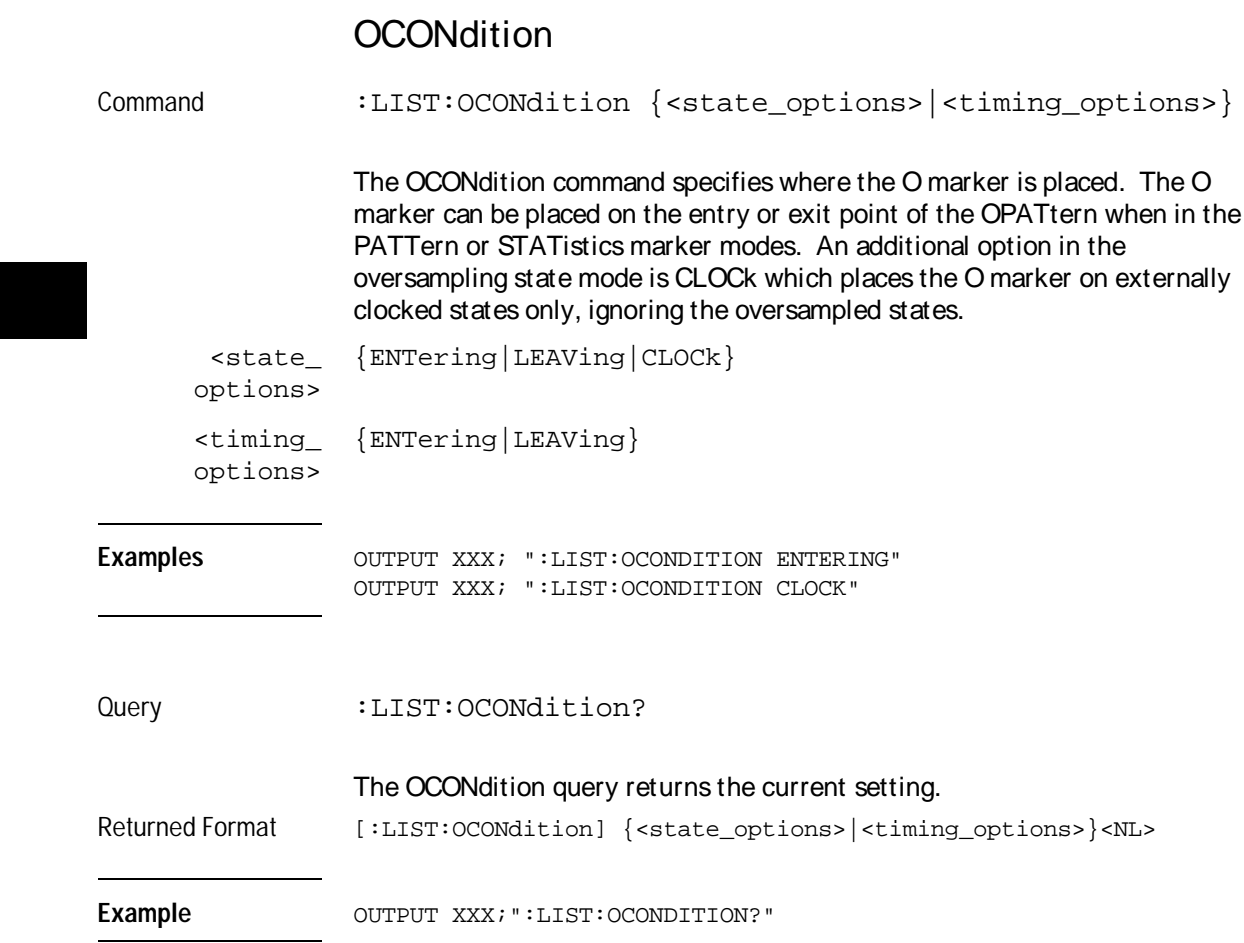

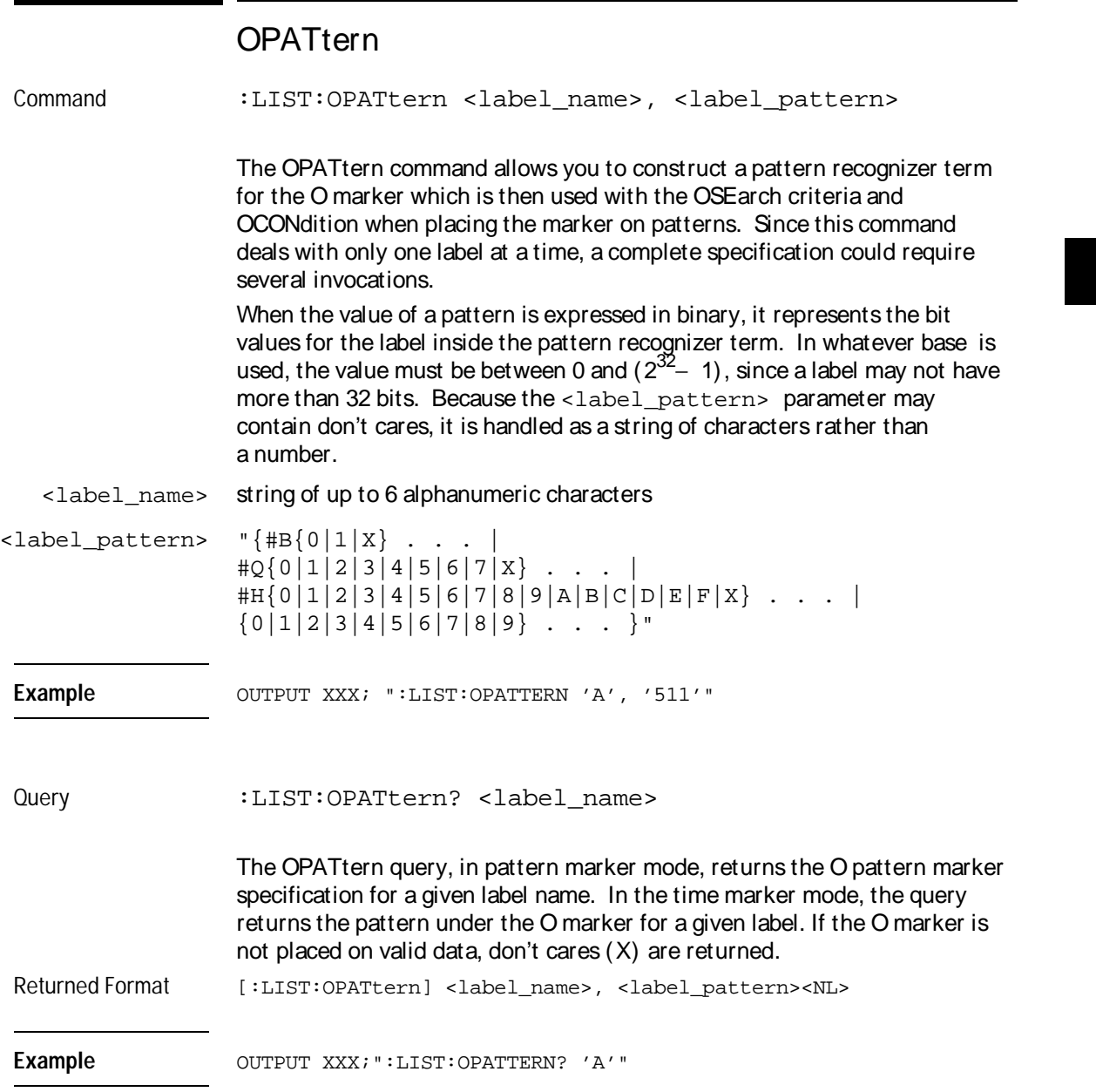

List Menu Commands **OSEarch** 

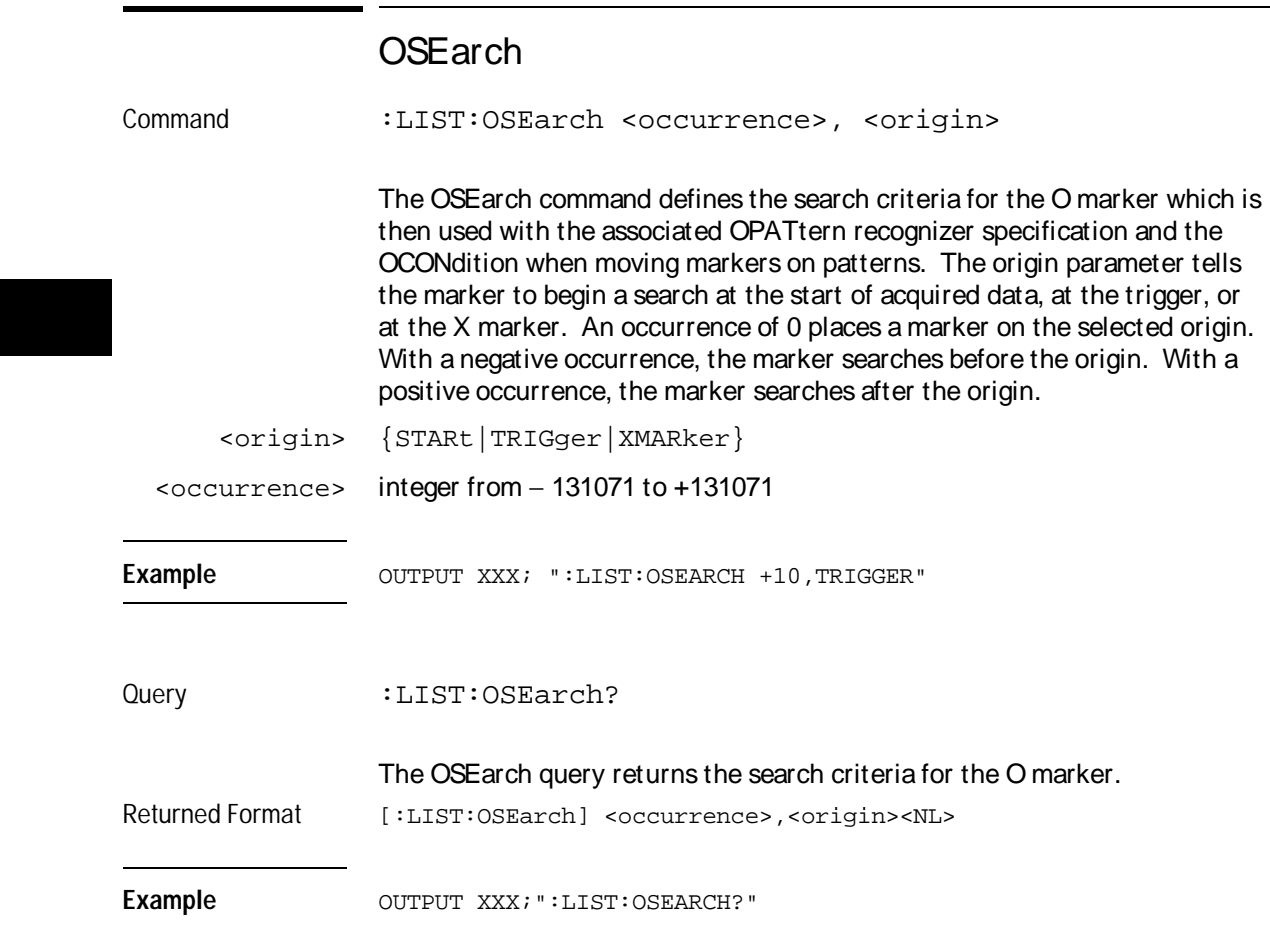

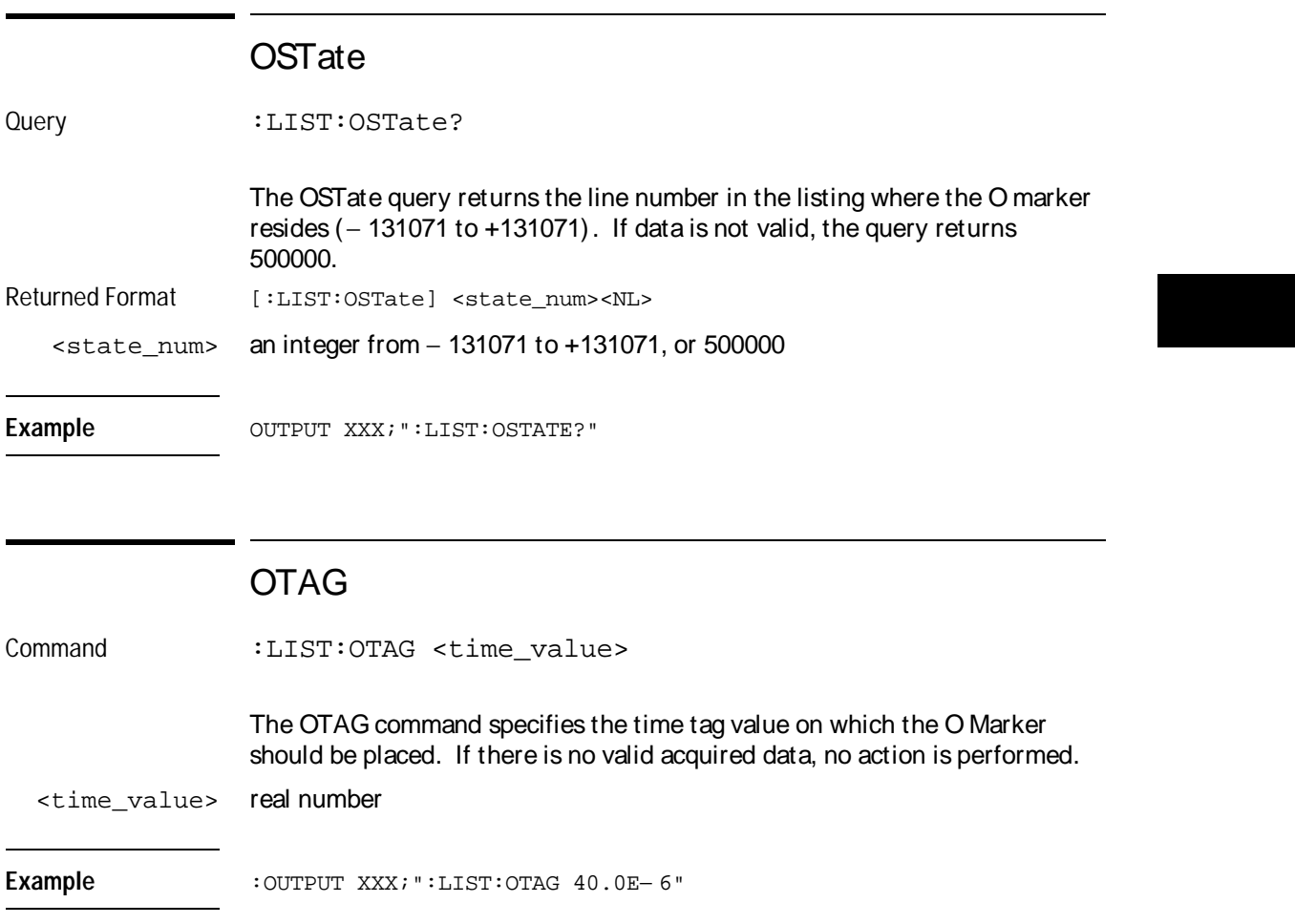

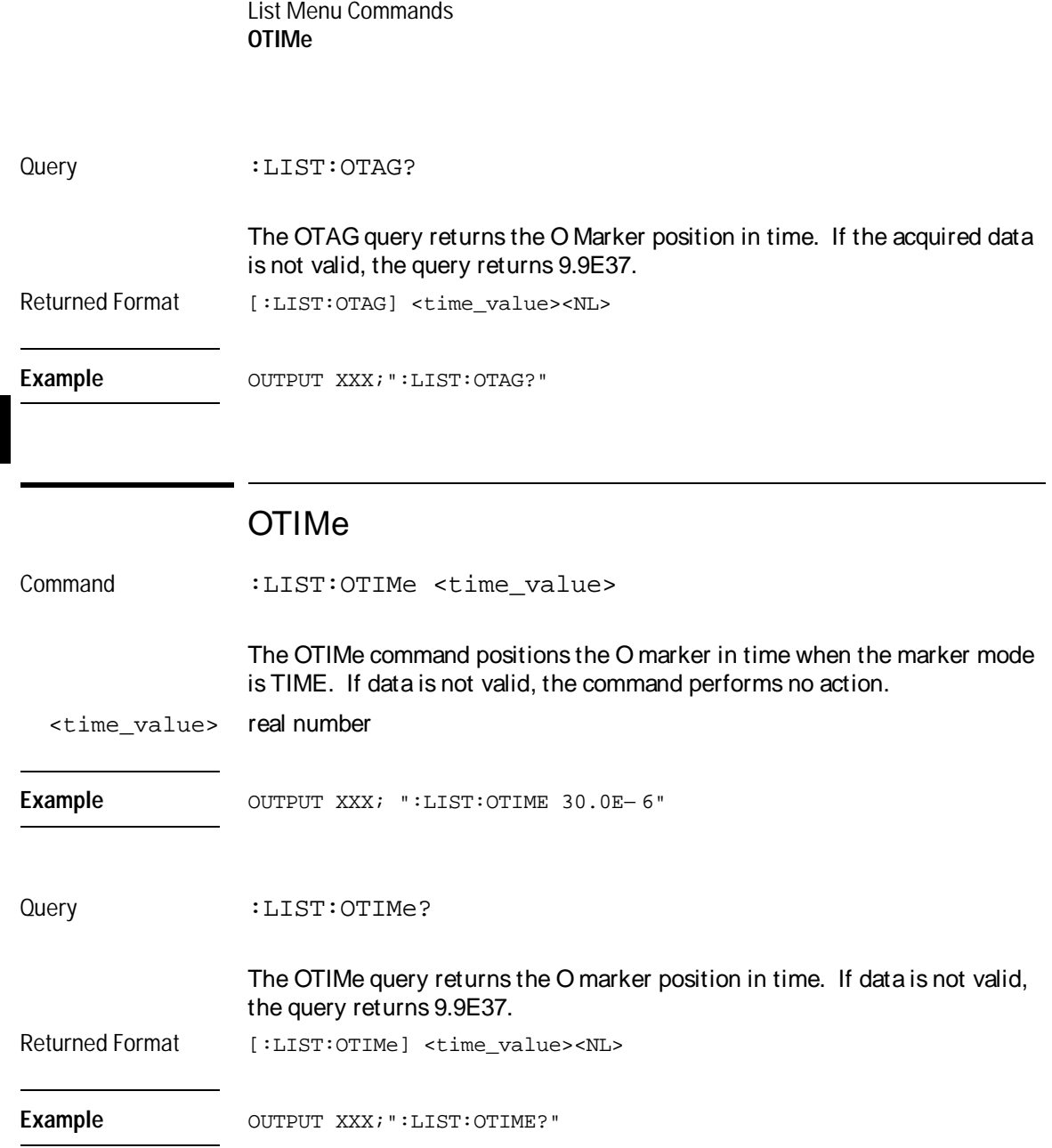

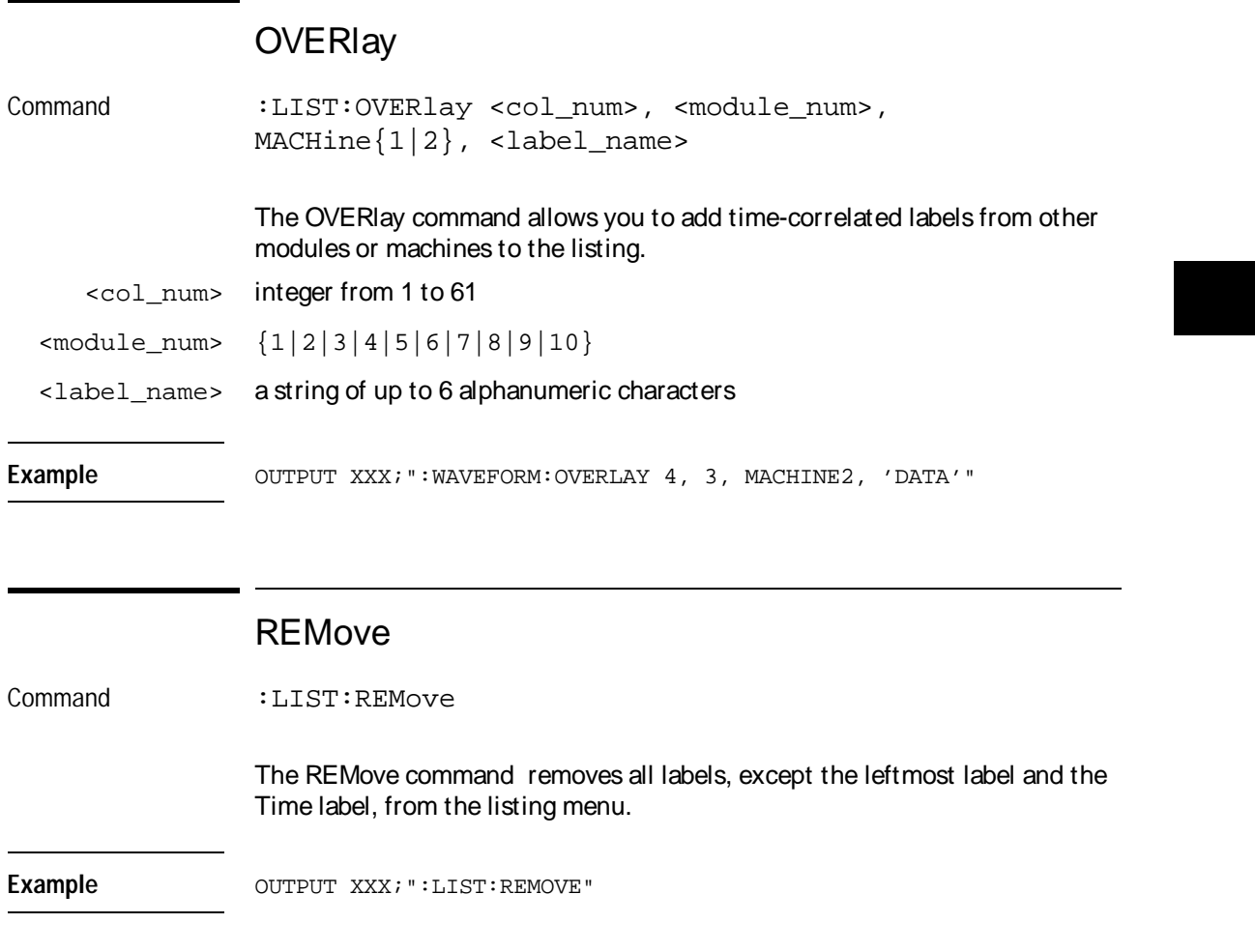

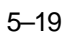

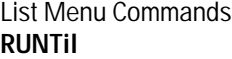

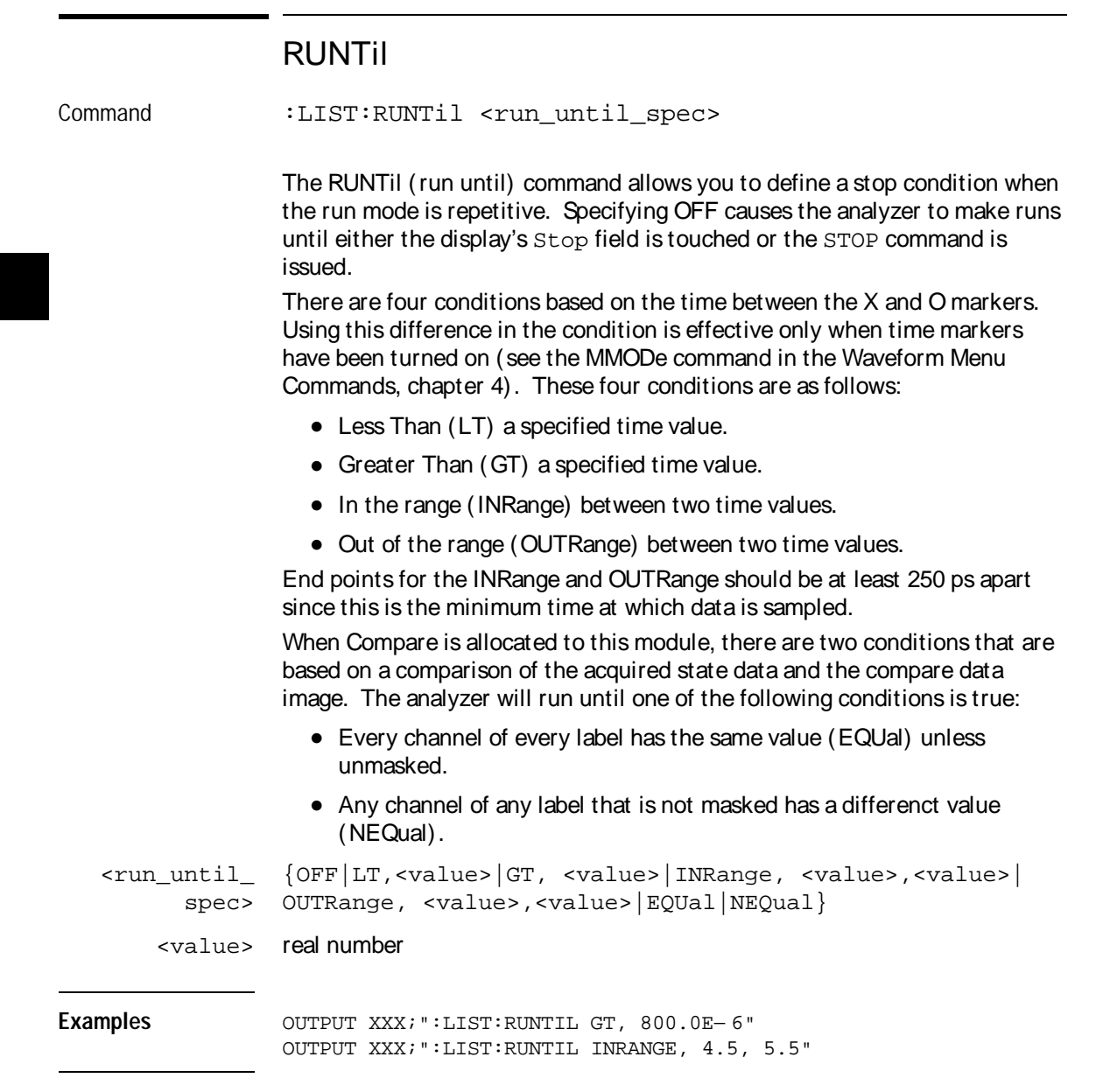

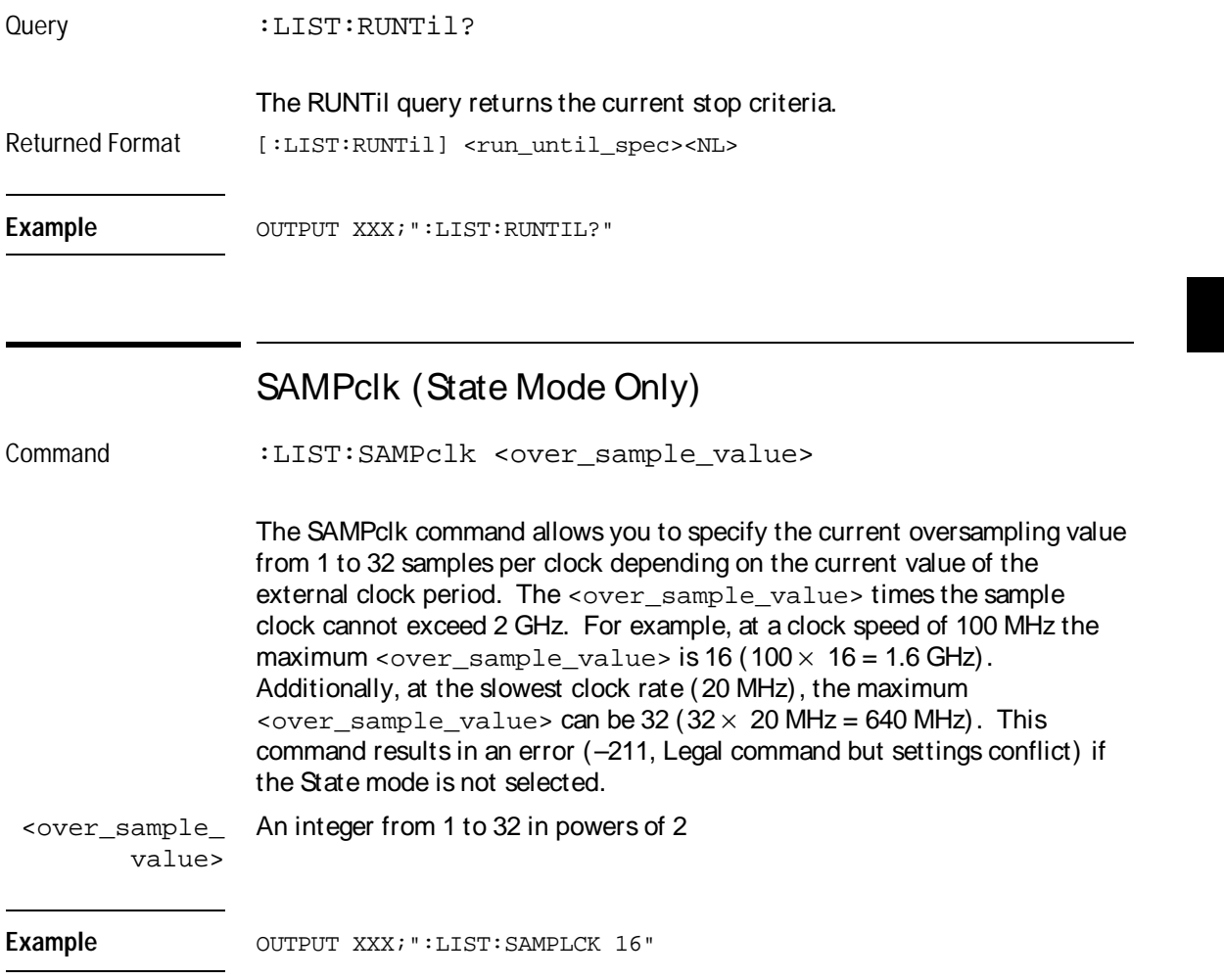

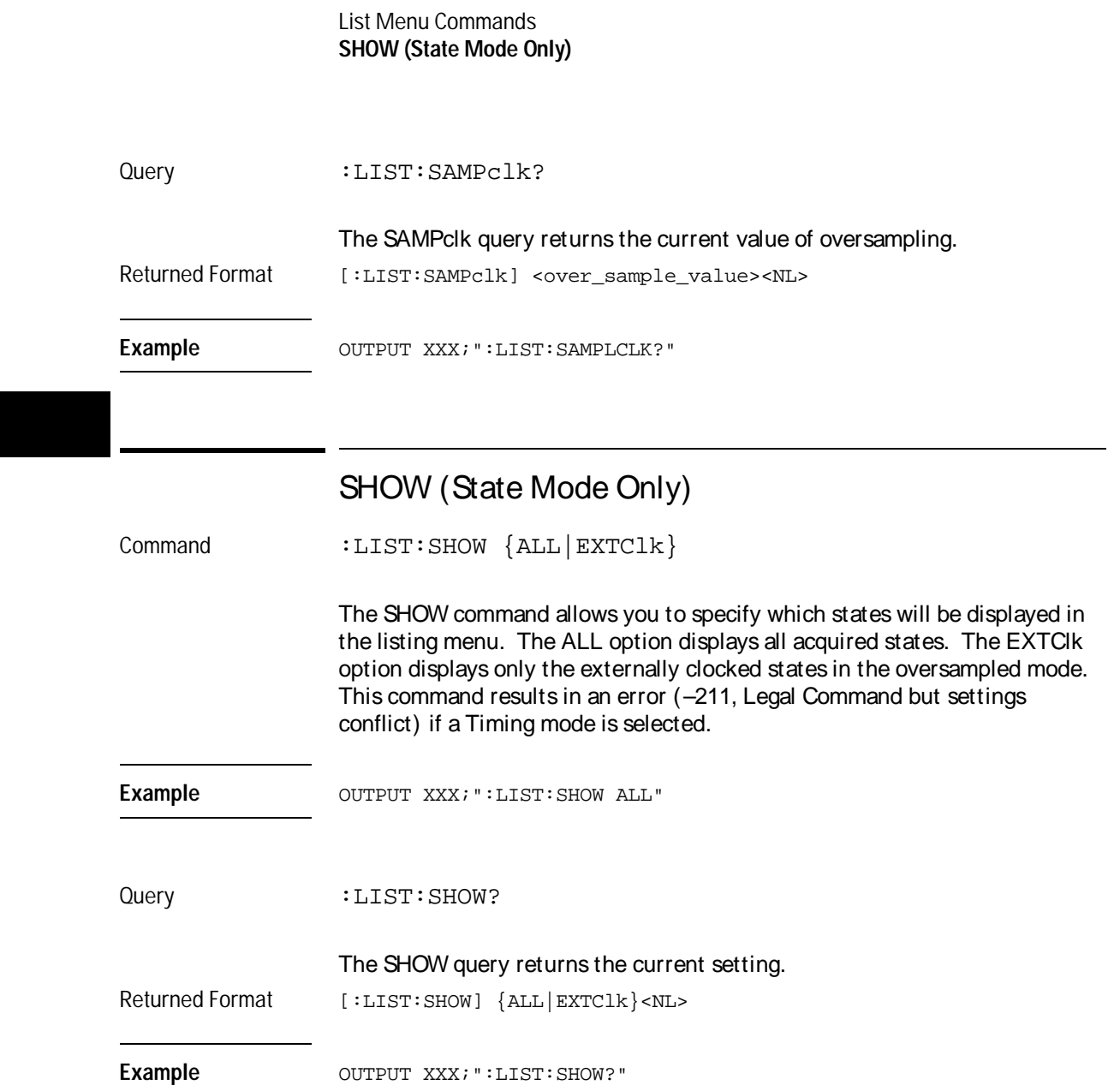

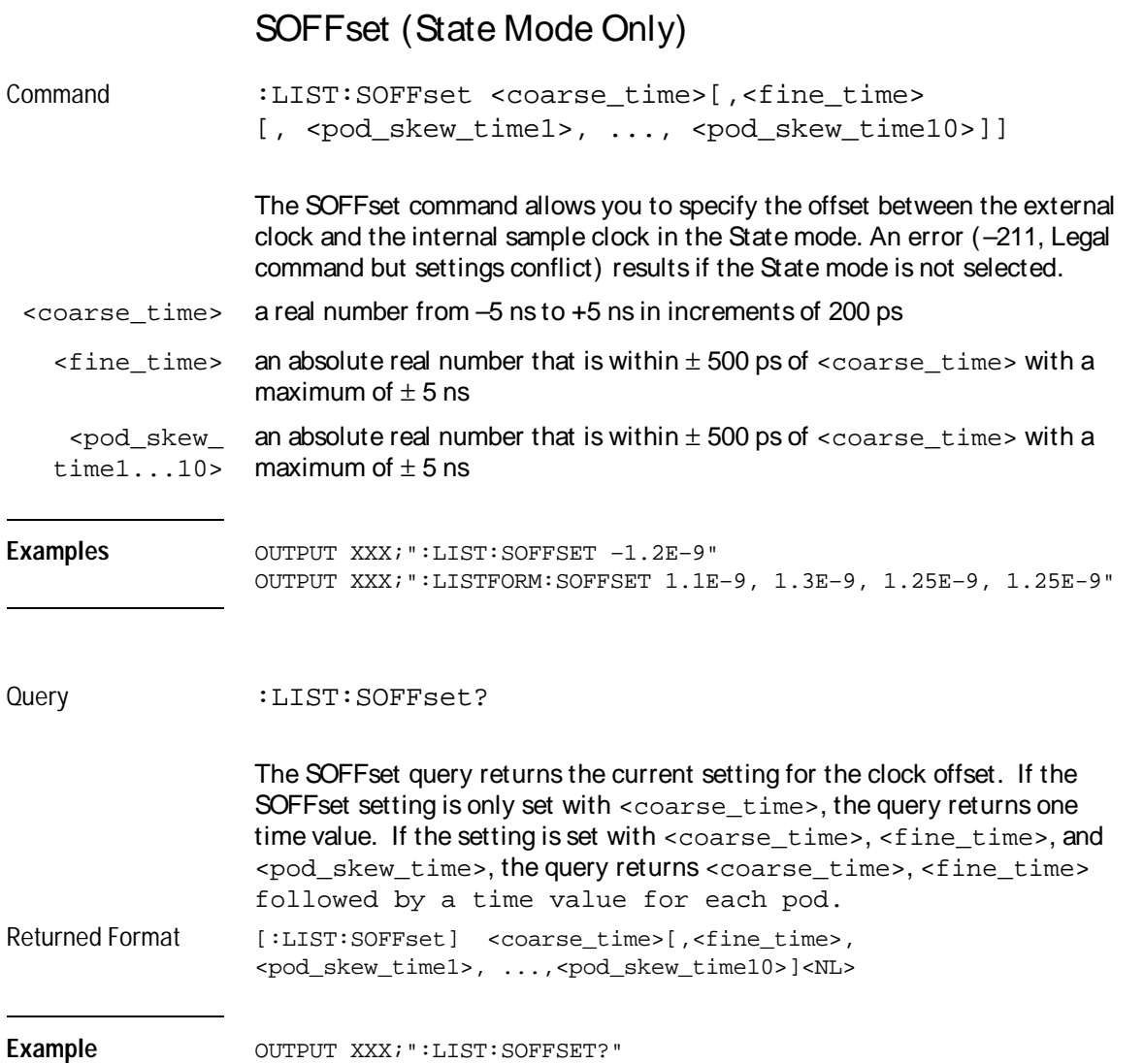

List Menu Commands **SPERiod**

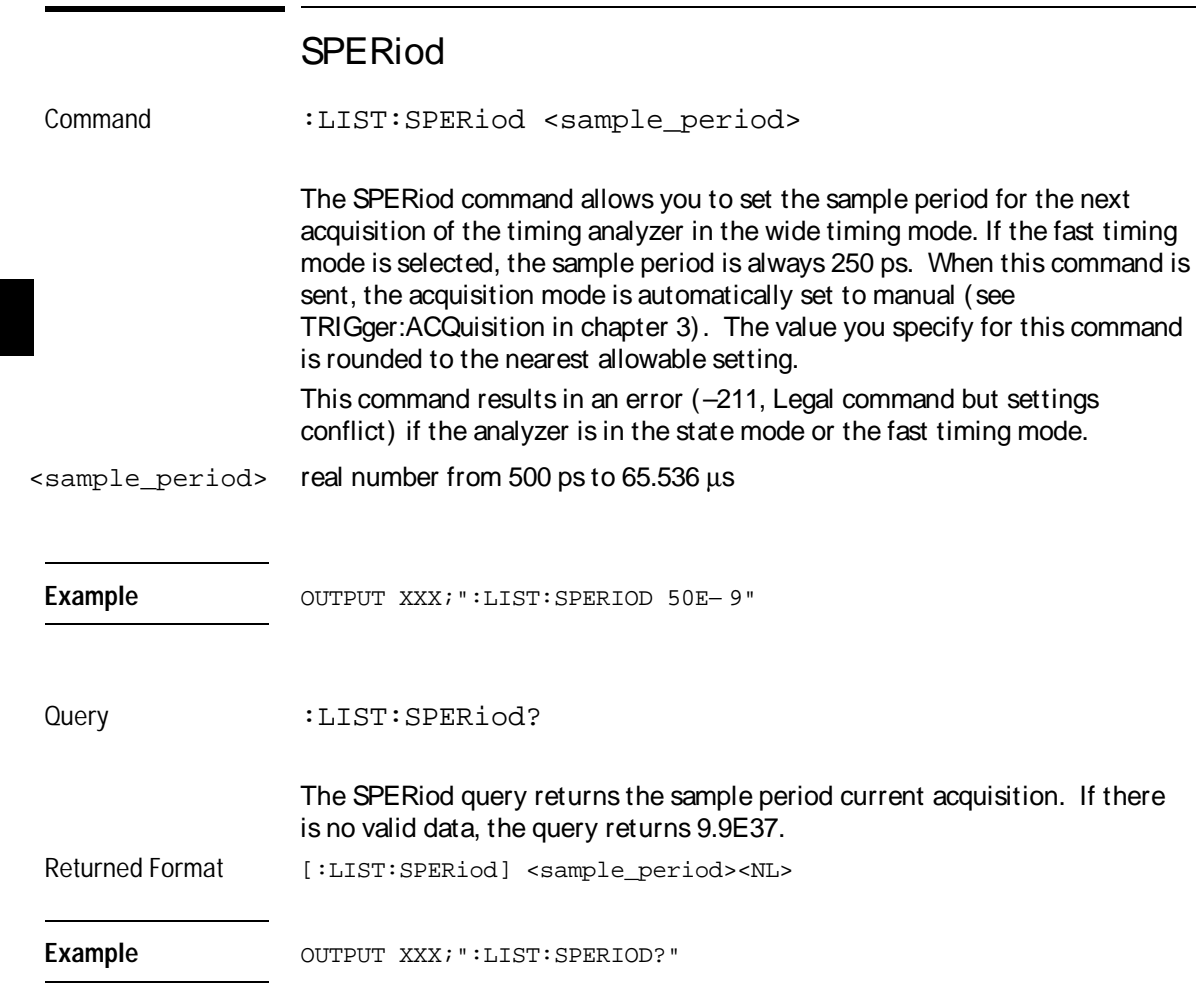

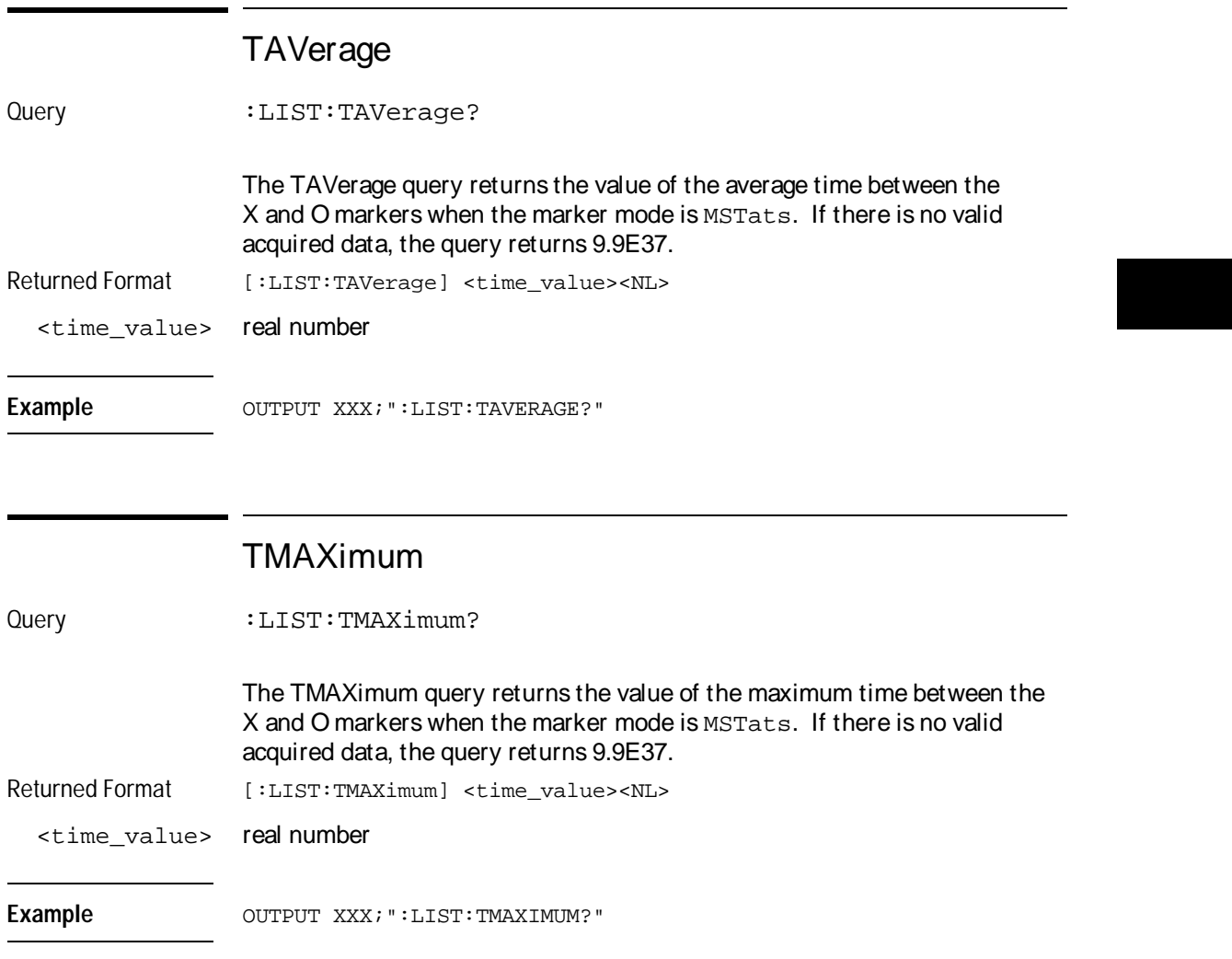

List Menu Commands **TMINimum** 

## TMINimum

Query : LIST:TMINimum?

The TMINimum query returns the value of the minimum time between the X and O Markers when the marker mode is MSTats. If the acquired data is not valid, the query returns 9.9E37.

Returned Format [:LIST:TMINimum] <time\_value><NL>

<time\_value> real number

Example OUTPUT XXX; ":LIST: TMINIMUM?"

## **TPOSition**

Command :LIST:TPOSition {STARt | CENTer | END | DELay, <time\_val>|POSTstore, <post\_value>}

> The TPOSition (trigger position) command allows you to set the trigger at the start, center, end or at any position in the trace using delay or poststore. Delay is specified as a real number representing the time between the trigger and the first acquired sample. In the state mode, if the external clock period is greater than 16 ns, the poststore clock runs at the external clock frequency and the delay limits are 0 ns to (1048574  $\times$  external clock period). If the external clock period is less than 16 ns, the external clock is divided down by a power of 2 such that the period of the poststore clock is a minimum of 16 ns.

Otherwise, in the timing mode with the sequencer running at 500 MHz, the poststore clock runs at the same rate as the sample clock or

sample period $\times 2^{x}$  where x is great enough so that the minimum poststore clock period is 16 ns.

Poststore is defined as 1 to 99 percent with a poststore of 99 percent being the same as start position and a poststore 1 percent being the same as an end trace.

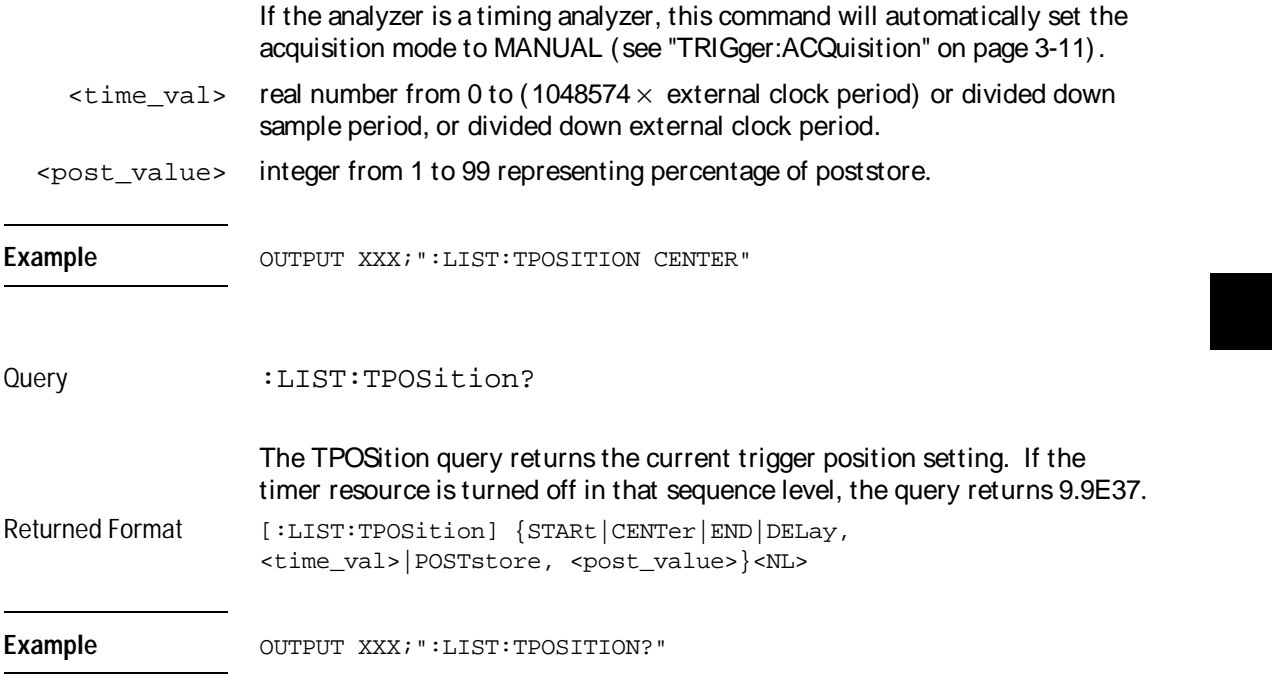

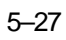

List Menu Commands **VRUNs** 

# VRUNs

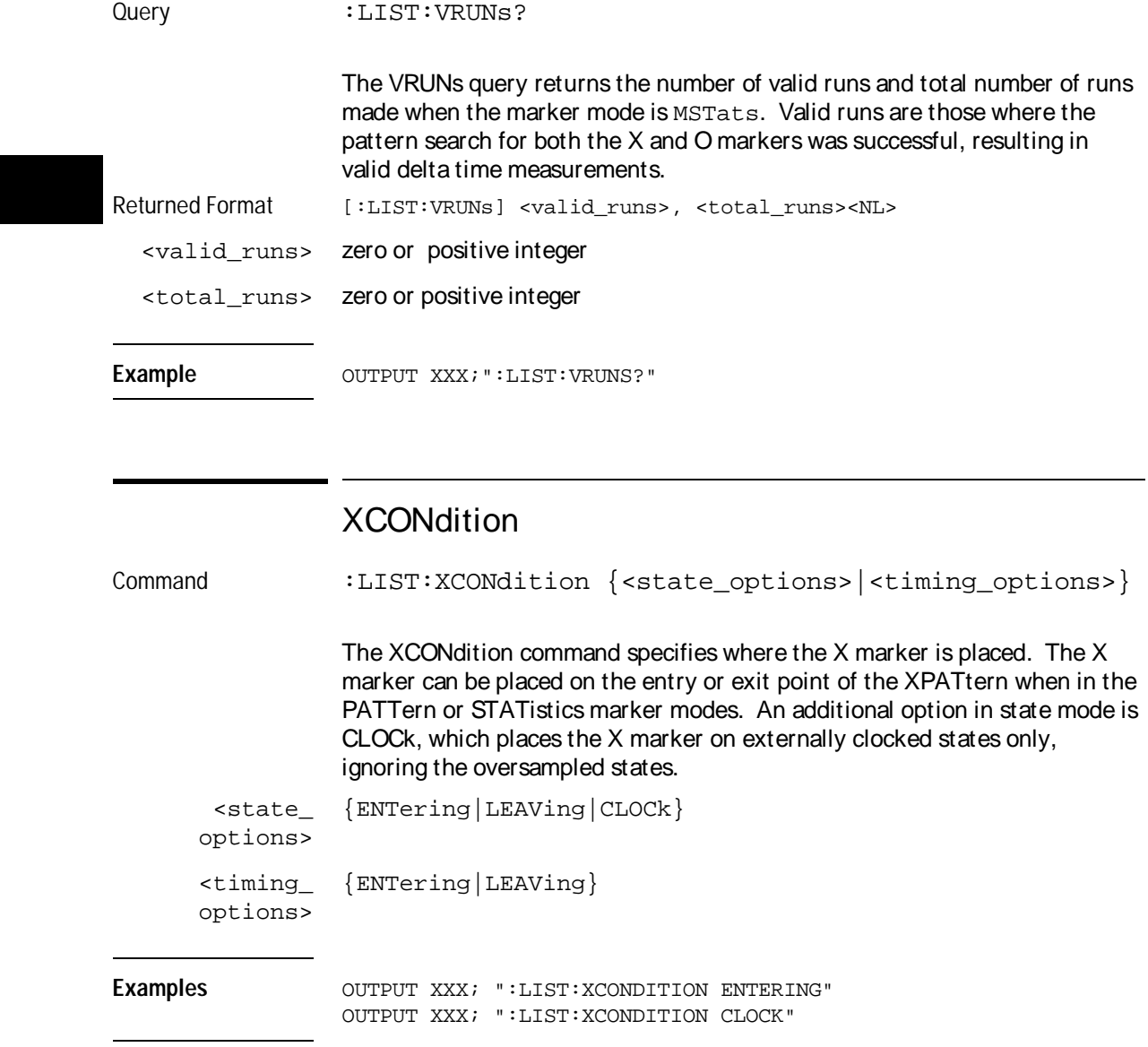

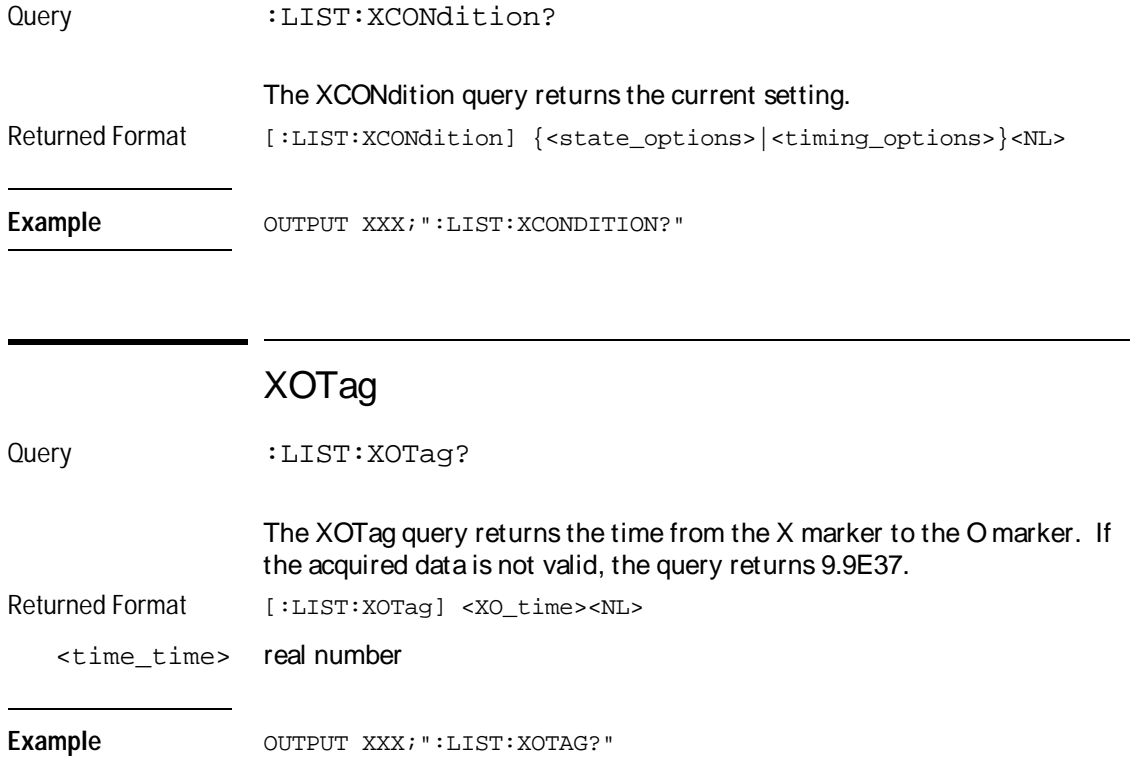

List Menu Commands **XOTime** 

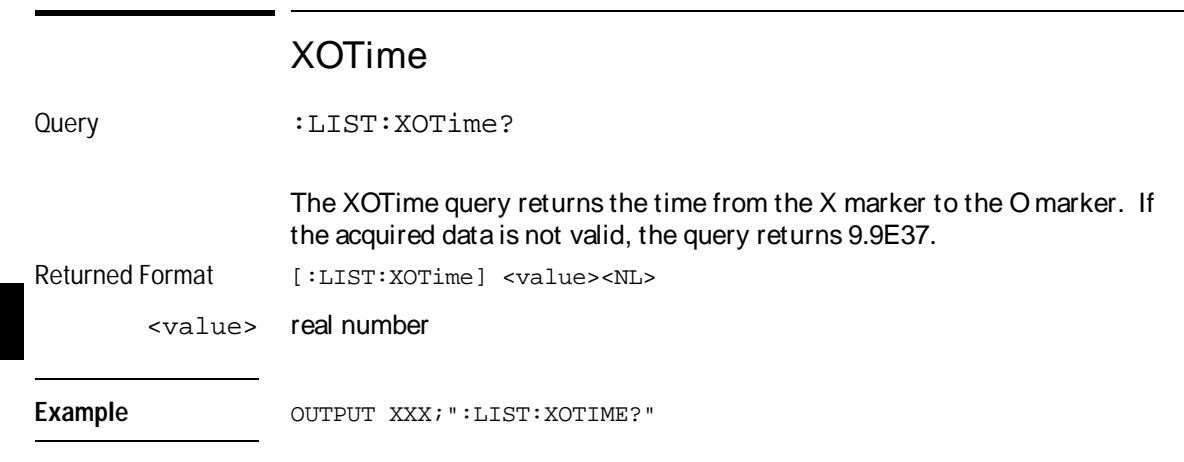

## XPATtern

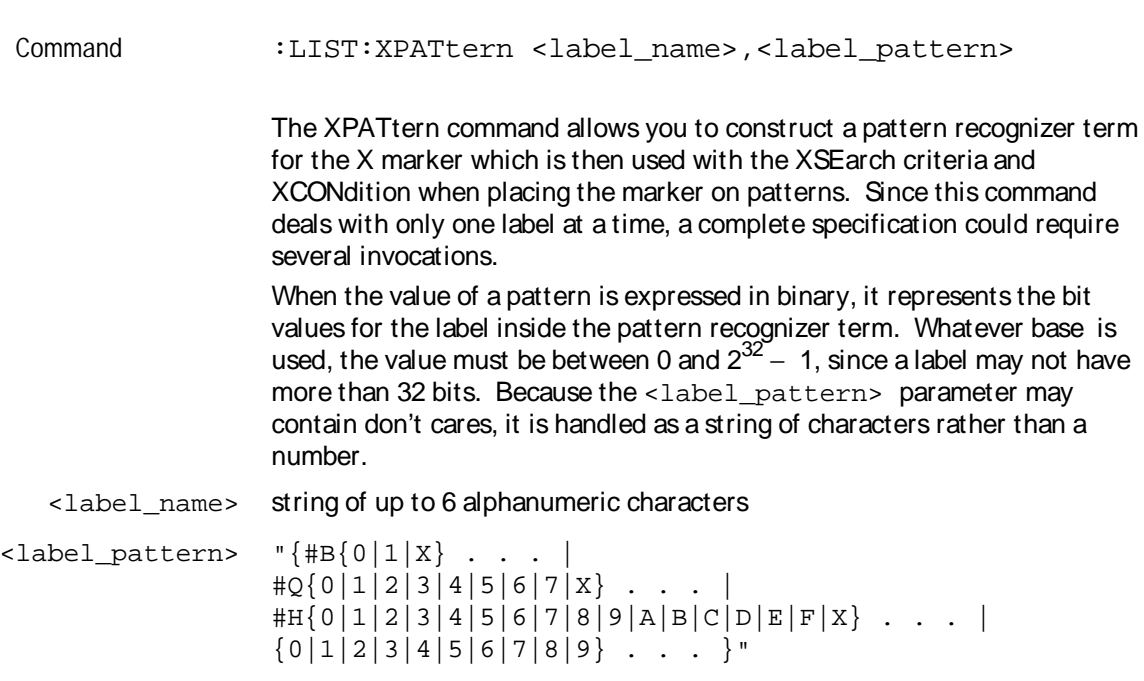

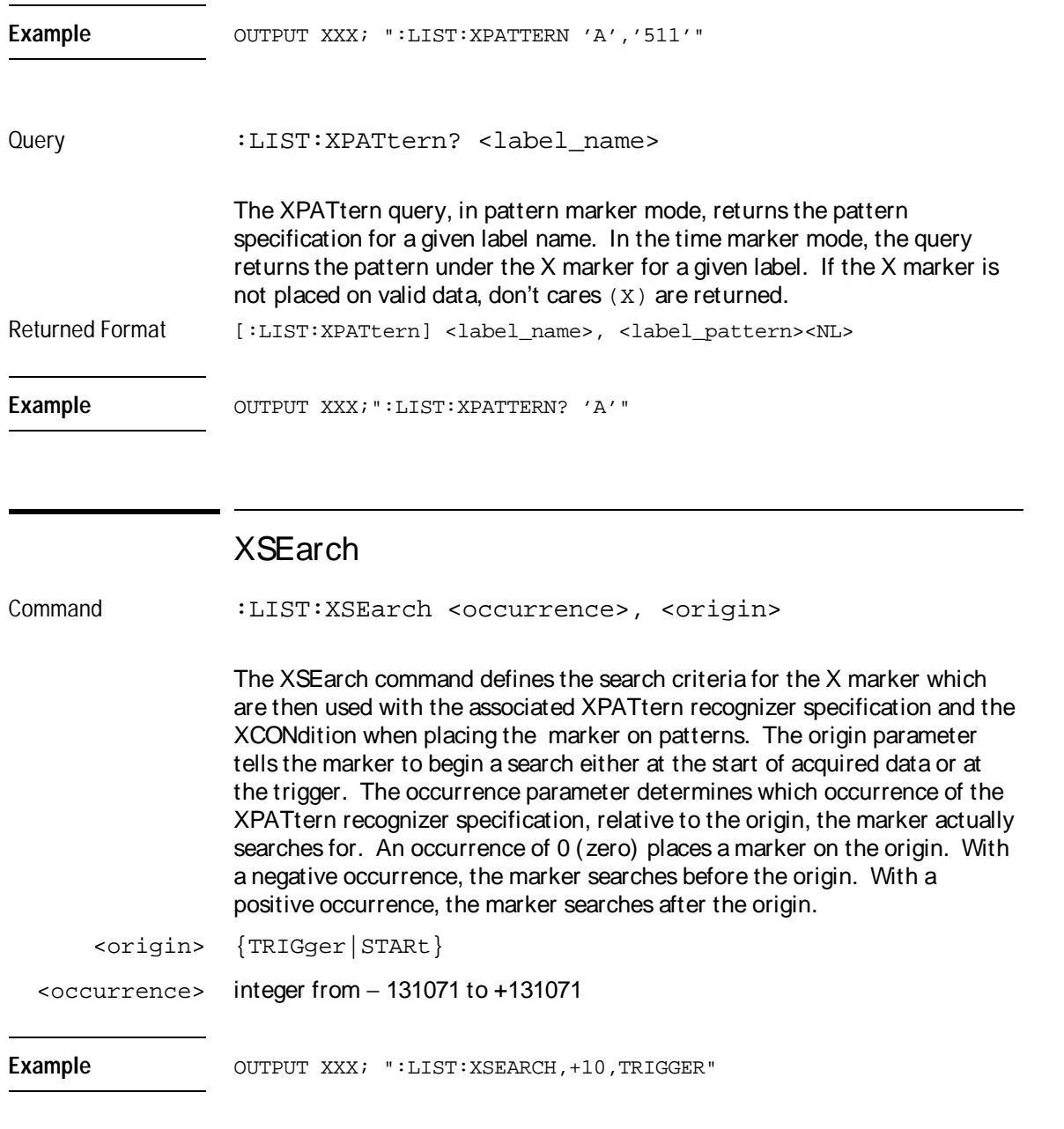

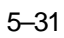

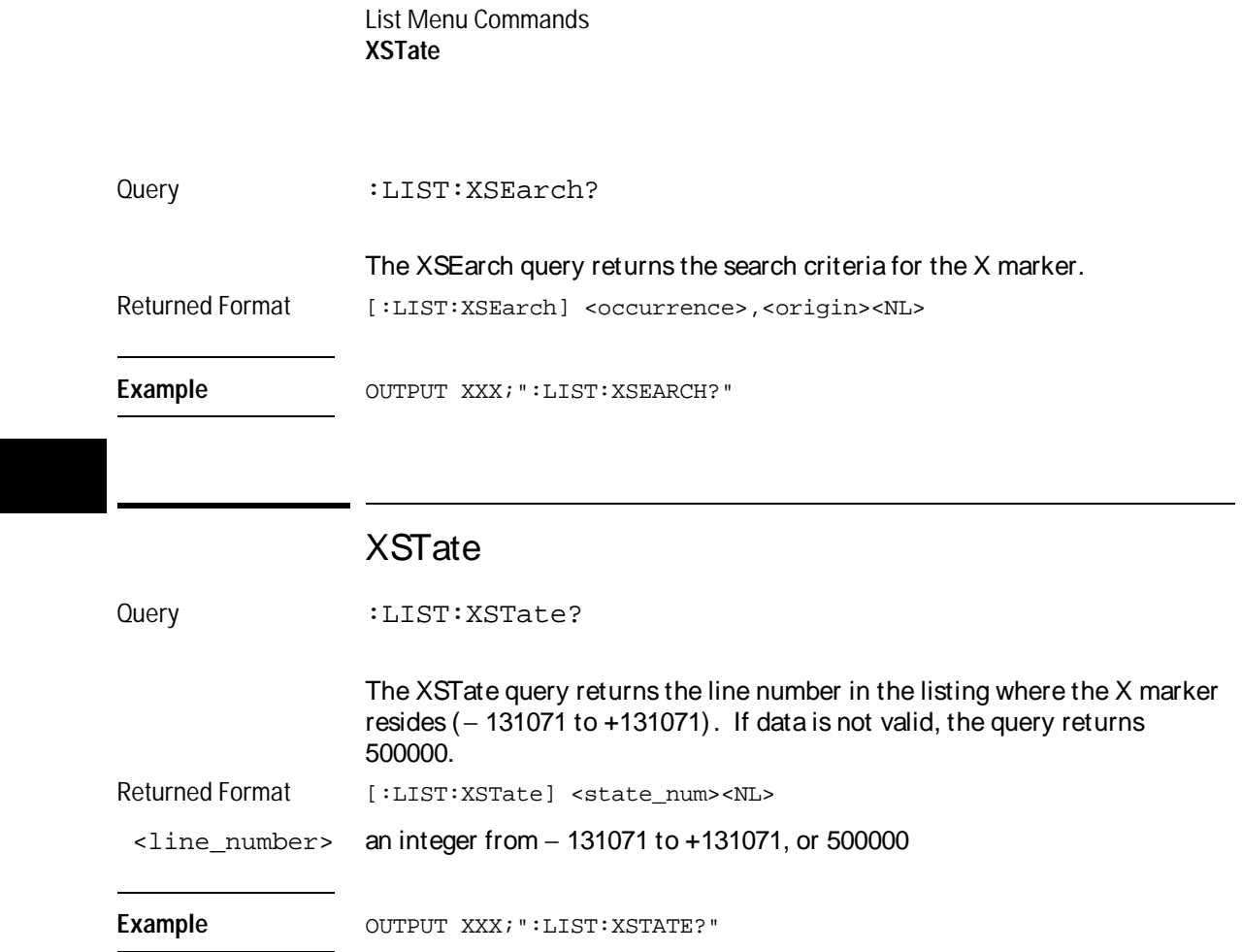

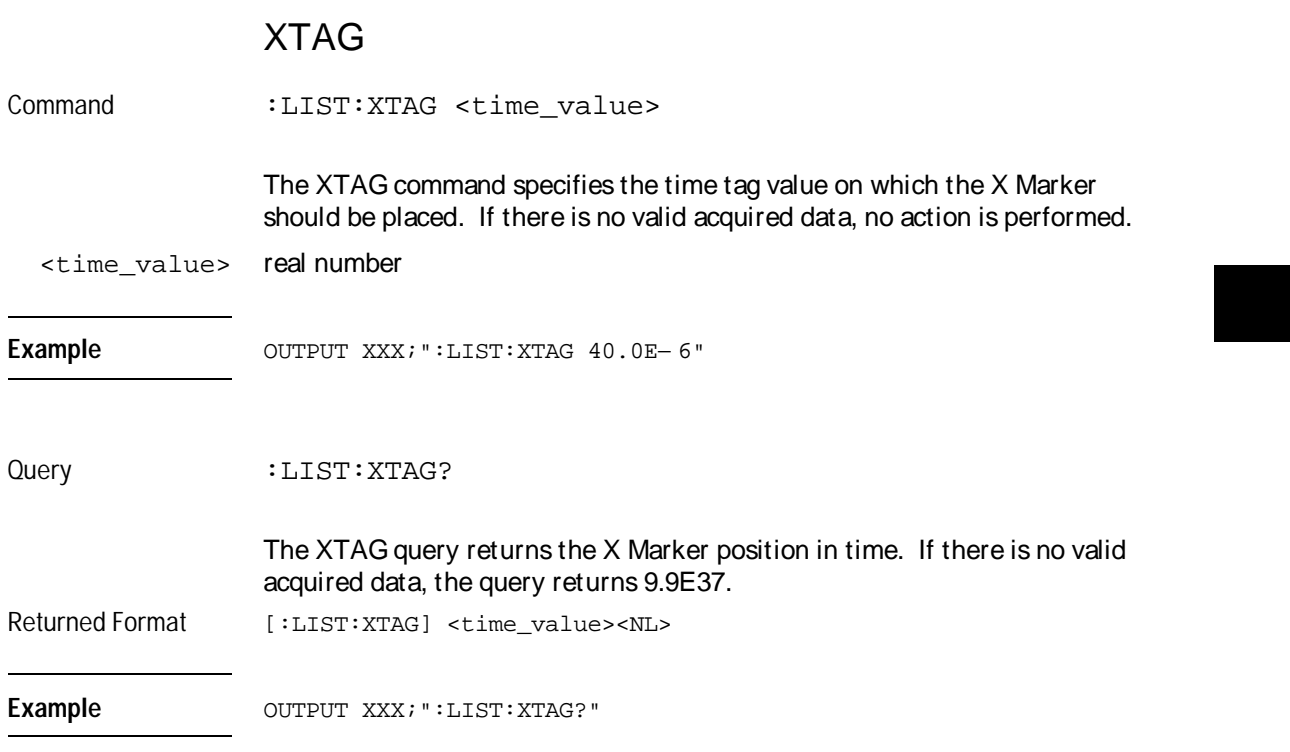

List Menu Commands **XTIMe** 

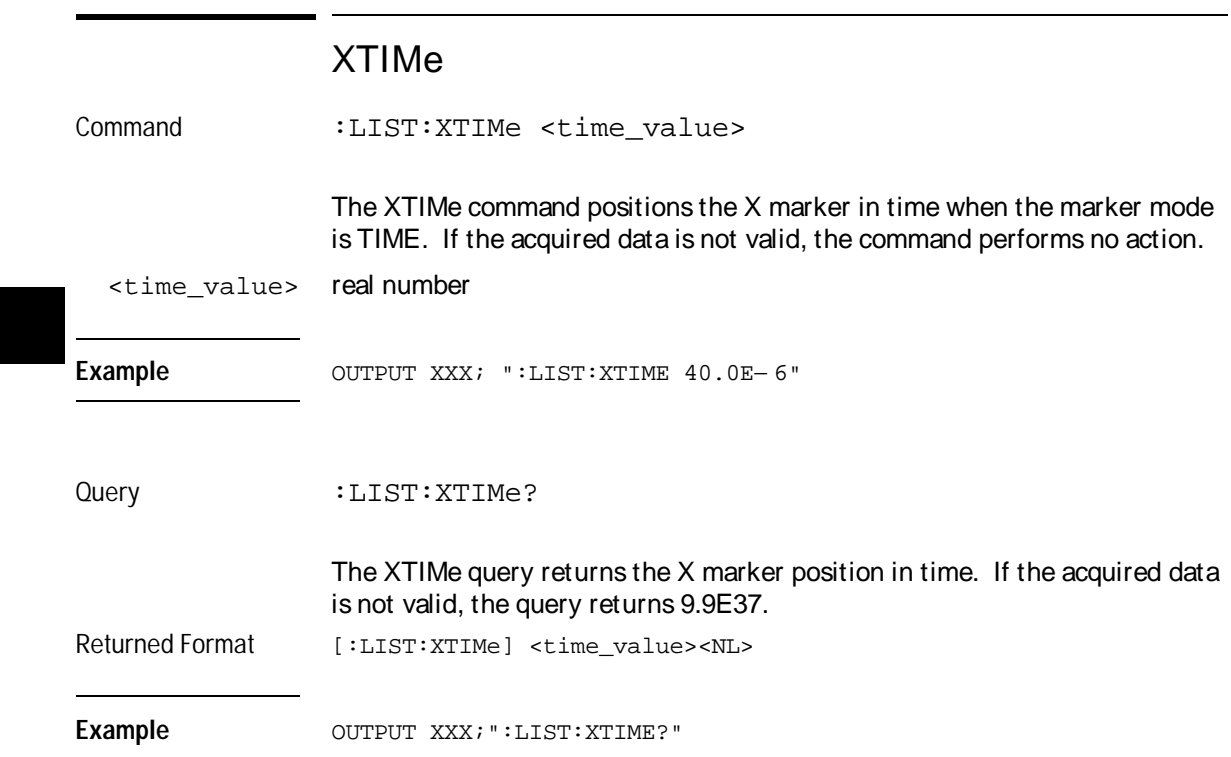

6

Compare Menu **Commands** 

## Introduction

Commands in the state COMPare subsystem provide the ability to do a bit-by-bit comparison between the acquired data listing and a compare reference data image. The commands are:

- CLEar
- CMASk
- COPY
- DATA
- FIND
- LINE
- MENU
- RANGe
- RUNTil
- SET

**Figure 6-1**

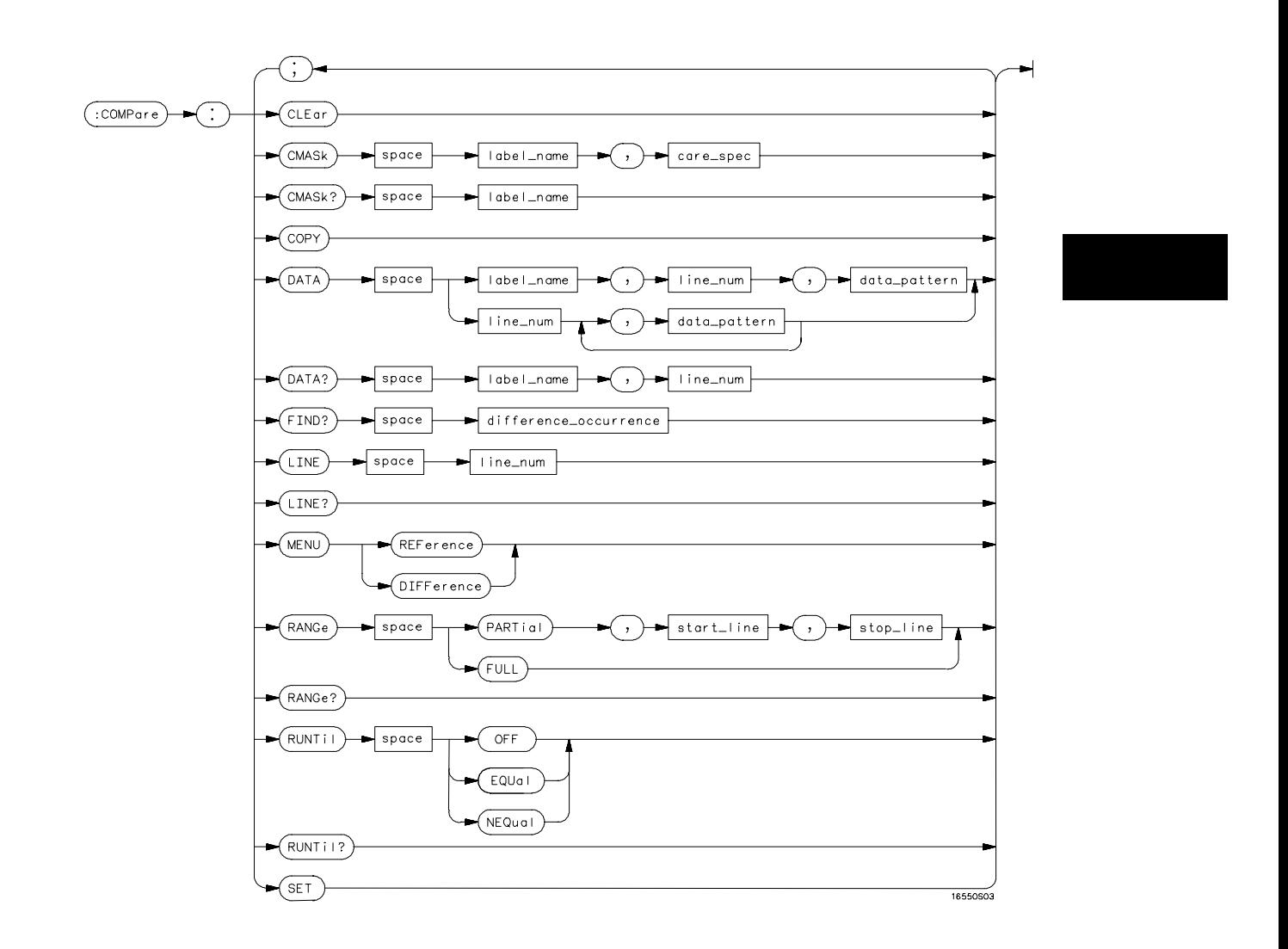

**COMPare Subsystem Syntax Diagram**

Compare Menu Commands **COMPare**

### **Table 6-1 Compare Parameter Values**

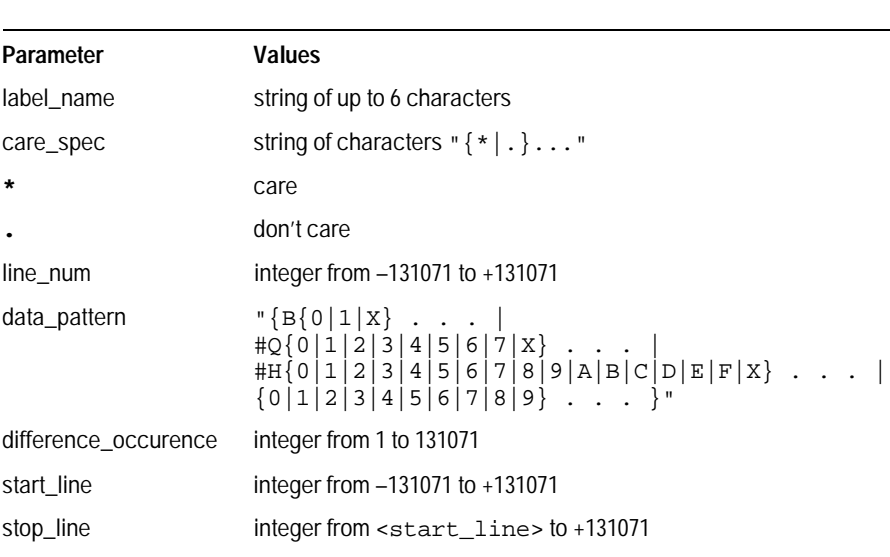

## **COMPare**

Selector : COMPare

The COMPare selector is used as part of a compound header to access those commands found in the Compare menu. It always follows the SELECT(n) command when you first access the module. It must precede any command you wish to send to the COMPare subsystem unless you send combined command messages (see "Combined Commands in the Same Subsystem" in Chapter 1 of the HP 16500B/16501A Programmer's Guide).

Example OUTPUT XXX; ":MACHINE1:COMPARE:FIND? 819"

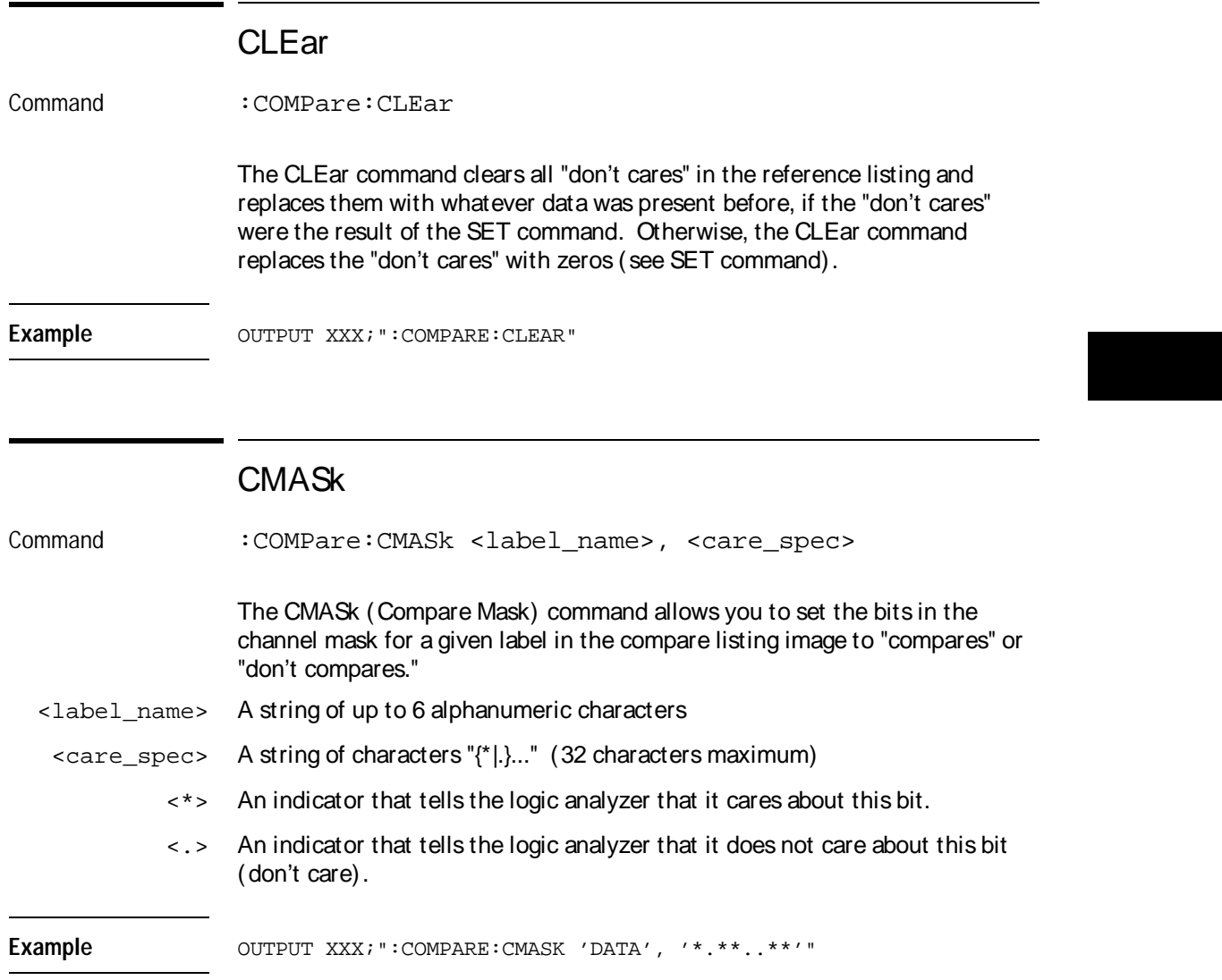

Compare Menu Commands **COPY**

Query :COMPare:CMASk? <label\_name>

The CMASk query returns the state of the bits in the channel mask for a given label in the compare listing image.

Returned Format [:COMPare:CMASk] <label\_name>, <care\_spec>

Example **Example** OUTPUT XXX; ":COMPARE:CMASK? 'DATA'"

## **COPY**

Command : COMPare: COPY

The COPY command copies the current acquired Listing into the Compare Reference image. It does not affect the compare range or channel mask settings.

Example OUTPUT XXX; ": COMPARE: COPY"
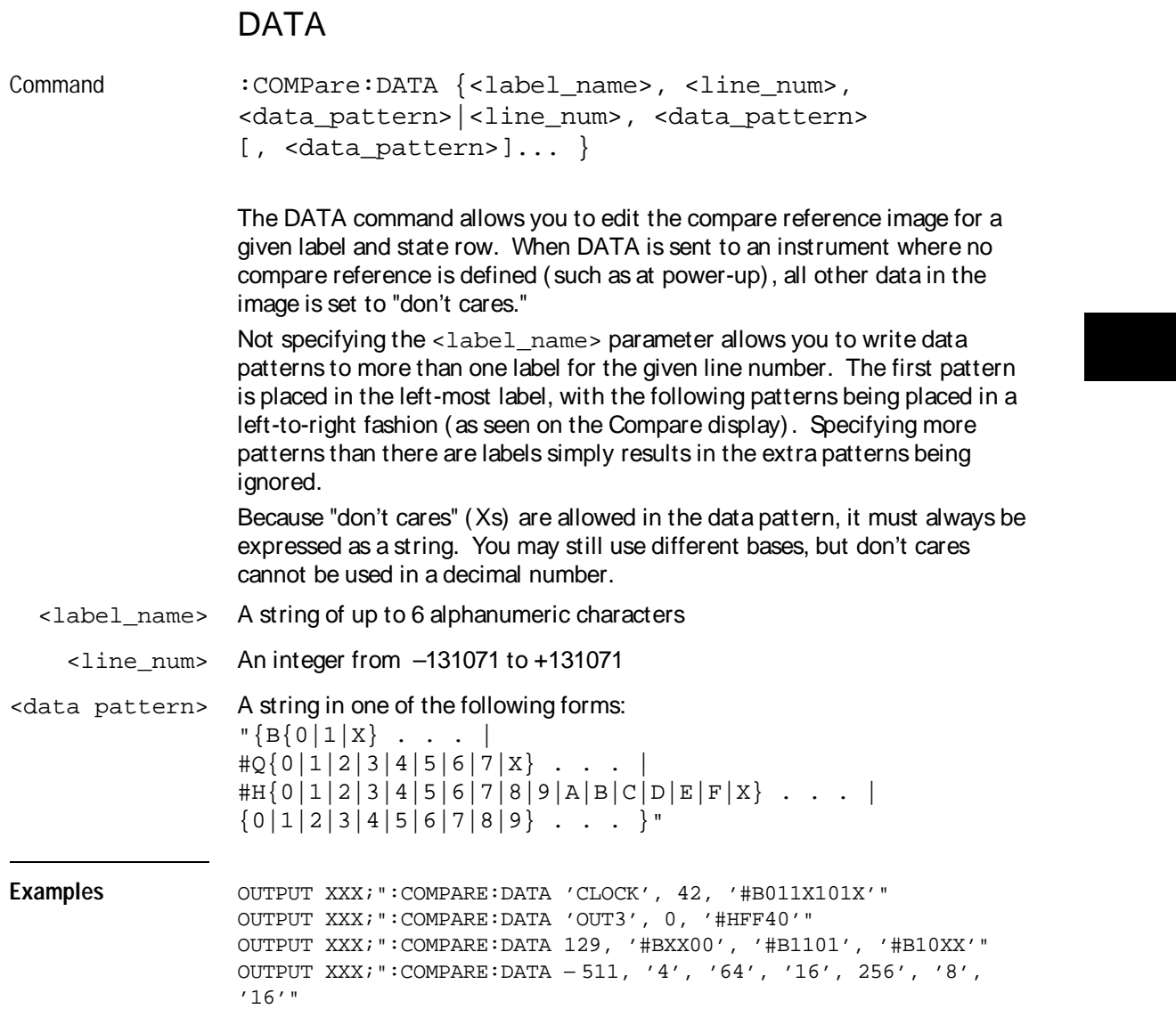

Compare Menu Commands **FIND**

Query :COMPare:DATA? <label\_name>, <line\_num> The DATA query returns the value of the compare listing image for a given label and state row. Returned Format [:COMPare:DATA] <label\_name>, <line\_num>, <data\_pattern><NL> Example **OUTPUT XXX; ": COMPARE: DATA?** 'DATA', 512"

# FIND

Query :COMPare:FIND? <difference\_occurrence> The FIND query is used to get the line number of a specified difference occurence (first, second, third, etc) within the current compare range, as dictated by the RANGe command (see page 6-10). A difference is counted for each line where at least one of the current labels has a discrepancy between its acquired state data listing and its masked reference image. Invoking the FIND query updates both the Listing and Compare displays so that the line number returned is in the center of the screen. Returned Format [:COMPare:FIND] <difference\_occurrence>, <line\_num><NL> <difference\_ occurrence> integer from 1 to 131071 <line\_num> integer from –131071 to +131071 Example OUTPUT XXX; ":COMPARE:FIND? 26"

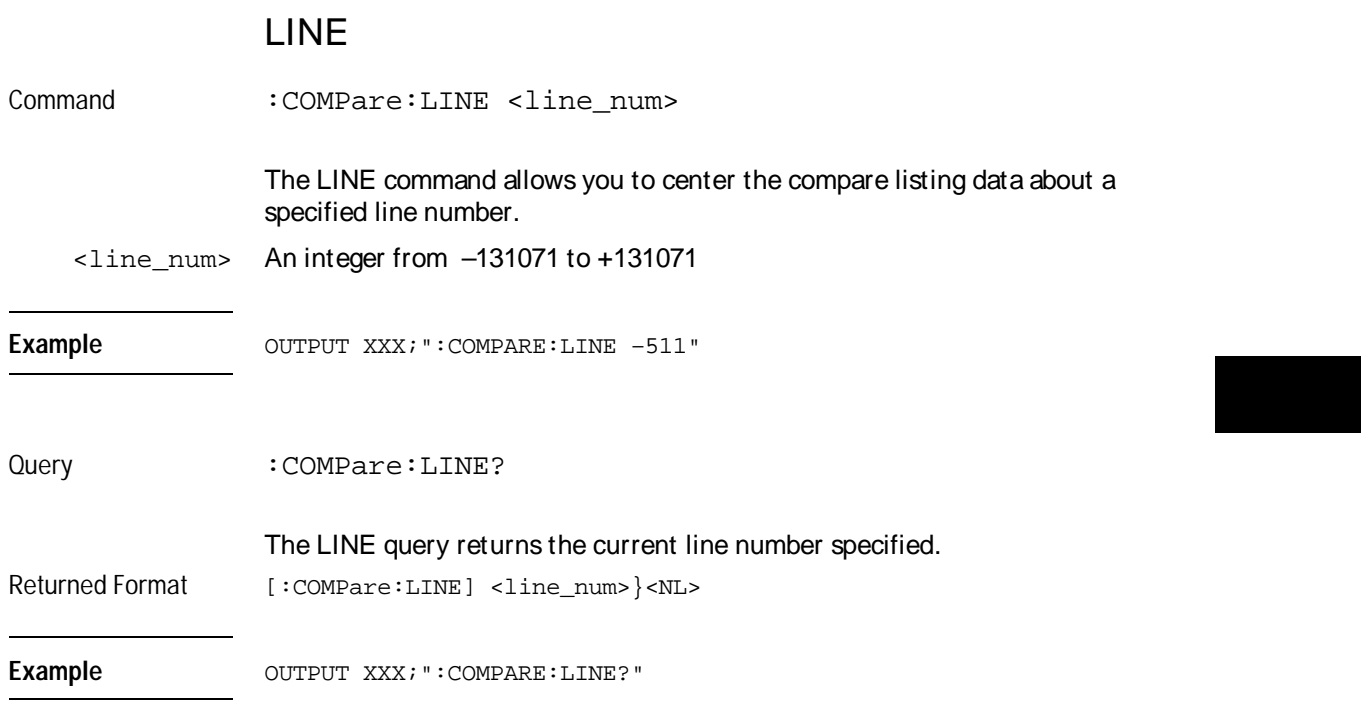

Compare Menu Commands **MENU**

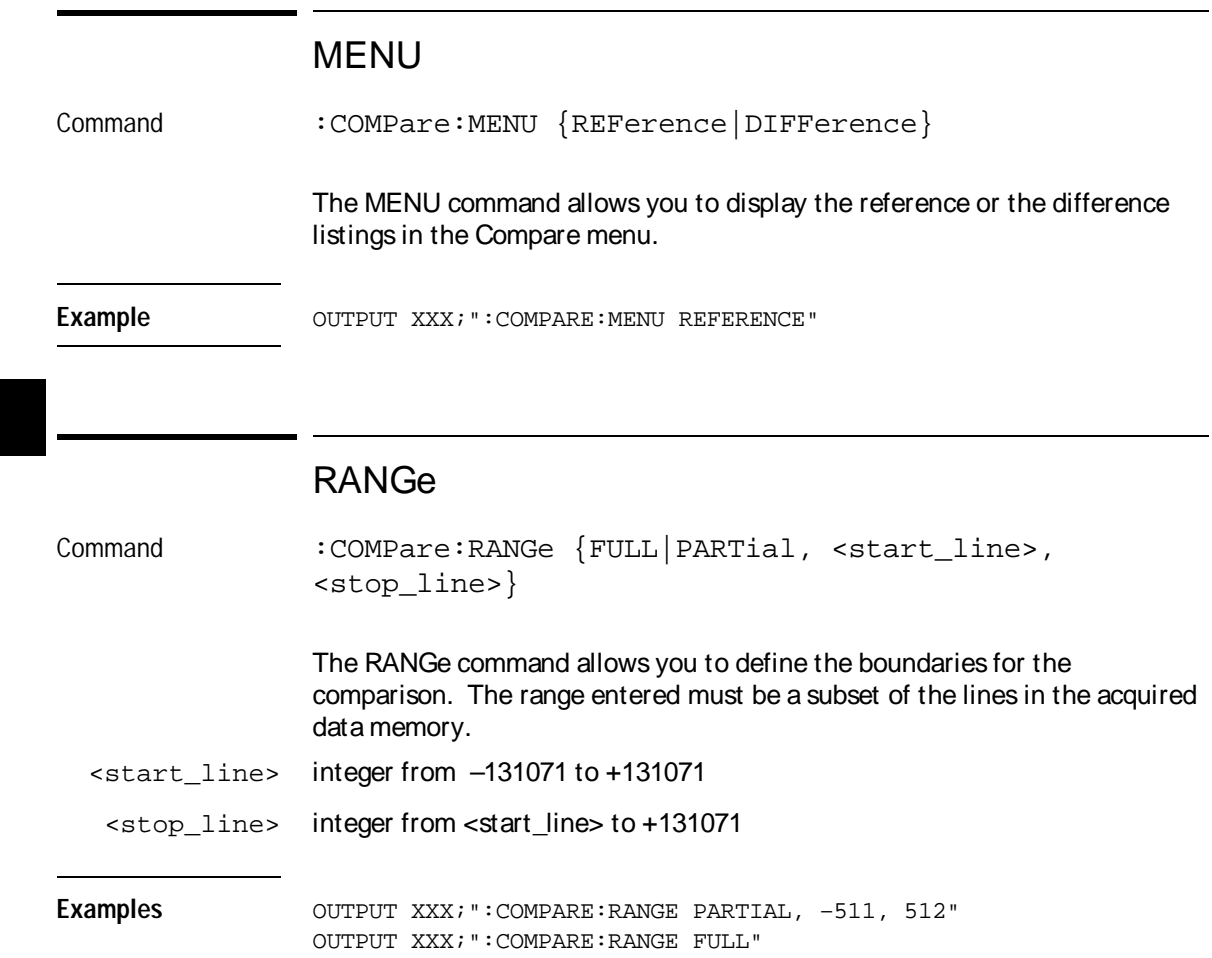

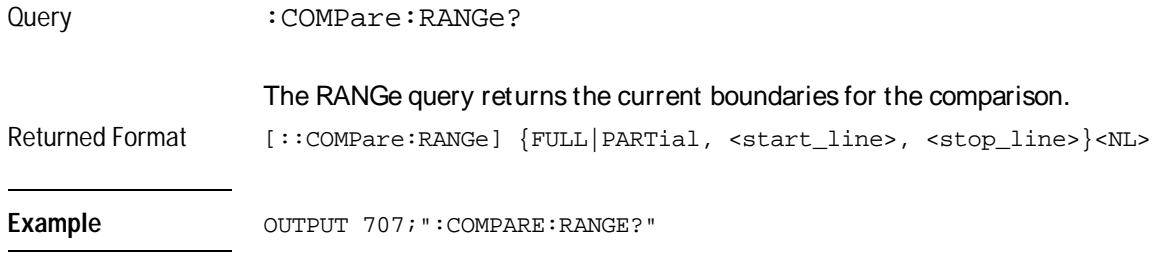

# RUNTil

Command :COMPare:RUNTil {OFF|LT,<value>|GT, <value>|INRange, <value>,<value>|OUTRange, <value>, <value>|EQUal|NEQual}

> The RUNTil (run until) command allows you to define a stop condition when the run mode is repetitive. Specifying OFF causes the analyzer to make runs until either the display's Stop field is touched or the STOP command is issued.

There are four conditions based on the time between the X and O markers. Using this difference in the condition is effective only when time markers have been turned on (see the MMODe command in the Waveform Menu Commands, chapter 4). These four conditions are as follows:

- The difference is less than (LT) some value.
- The difference is greater than (GT) some value.
- The difference is inside some range (INRange).
- The difference is outside some range (OUTRange).

End points for the INRange and OUTRange should be at least 250 ps apart since this is the minimum time resolution of the time tag counter.

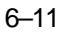

Compare Menu Commands **SET**

There are two conditions which are based on a comparison of the acquired state data and the compare reference image. You can run until one of the following conditions is true: • Every channel of every label has the same value (EQUal). • Any channel of any label has a different value (NEQual). <value> real number **Example** OUTPUT XXX; ":COMPARE:RUNTIL EQUAL" Query : COMPare: RUNTil? The RUNTil query returns the current stop criteria for the comparison when running in repetitive trace mode. Returned Format [:COMPare:RUNTil] {OFF| LT,<value>|GT,<value>lINRange, <value>,<value>|OUTRange,<value>,<value>|EQUal|NEQual}<NL> Example OUTPUT XXX; ":COMPARE:RUNTIL?" **SET** Command : COMPare: SET The SET command sets every state in the reference listing to "don't care." If you send the SET command by mistake you can immediately send the CLEar command to restore the previous data. This is the only time the CLEar command will not replace "don't cares" with zeros. Example OUTPUT XXX; ":COMPARE: SET"

Symbol Subsystem<br>Commands

 $\overline{7}$ 

 $7 - 1$ 

# Introduction

The SYMBol subsystem contains the commands that allow you to define symbols in the computer and download them to the HP 16517A/18A logic analyzer. The commands in this subsystem are:

- BASE
- PATTern
- RANGe
- REMove
- WIDTh

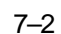

Symbol Subsystem Commands

**Figure 7-1**

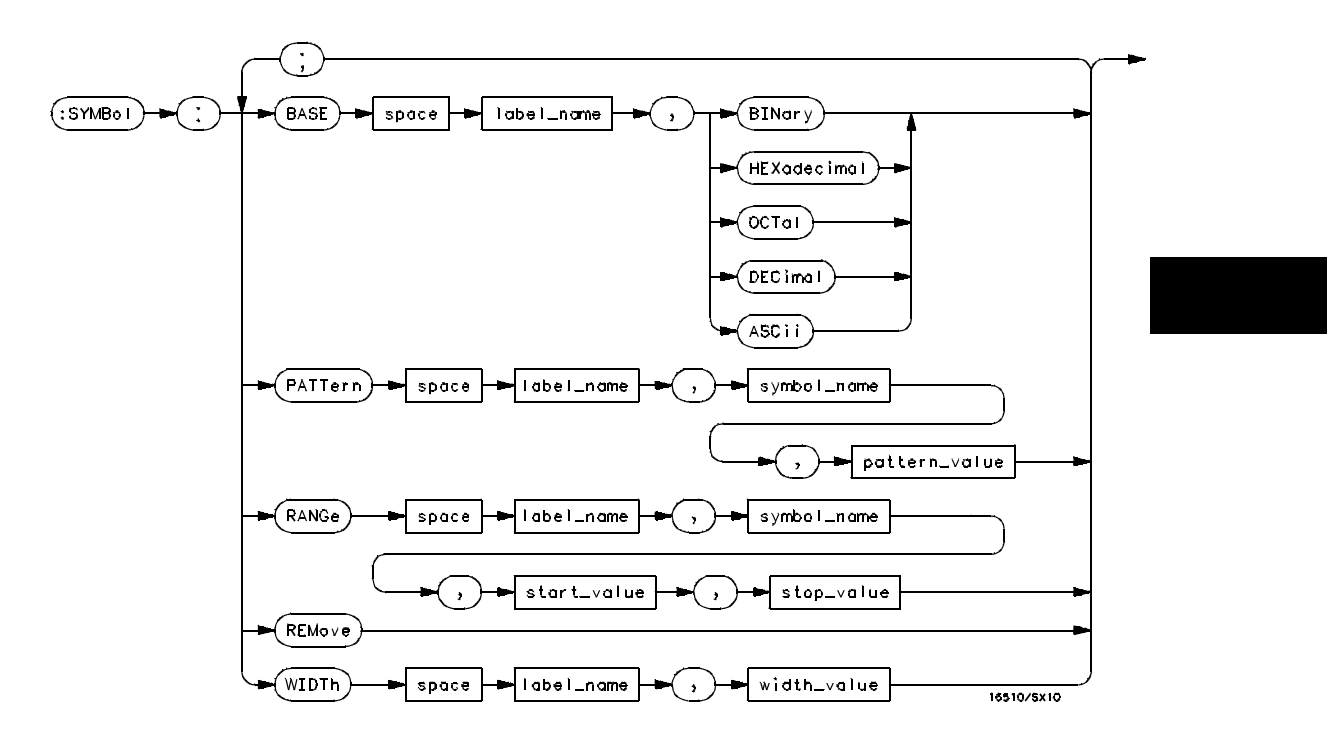

**SYMBol Subsystem Syntax Diagram**

Symbol Subsystem Commands **SYMBol**

### **Table 7-1 SYMBol Parameter Values**

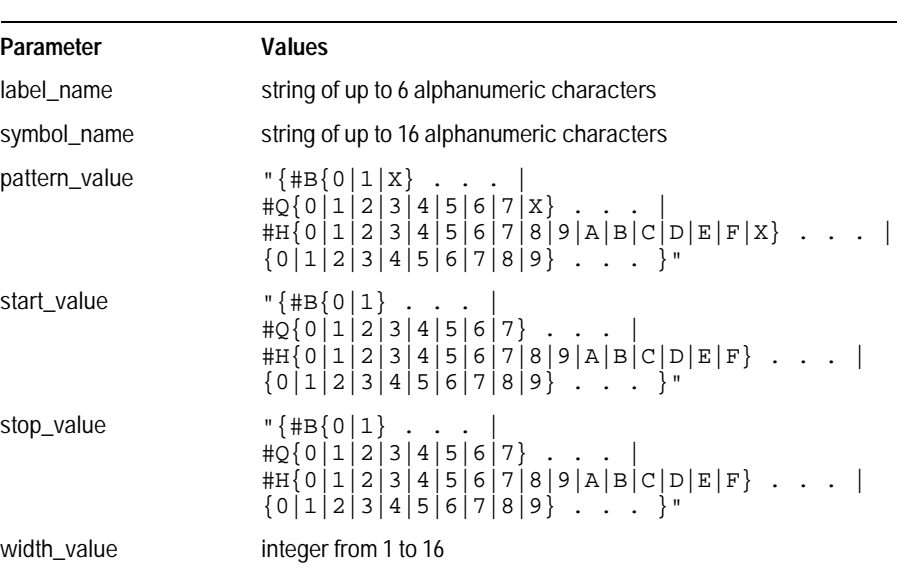

# SYMBol

Selector : SYMBol

The SYMBol selector is used as a part of a compound header to access the commands used to create symbols. It always follows the SELECT(n) command when you first access the module. It must precede any command you wish to send to the SYMBol subsystem unless you send combined command messages (see "Combined Commands in the Same Subsystem" in Chapter 1 of the HP 16500B/16501A Programmer's Guide).

Example **Example** OUTPUT XXX; ": SYMBOL: BASE 'DATA', BINARY"

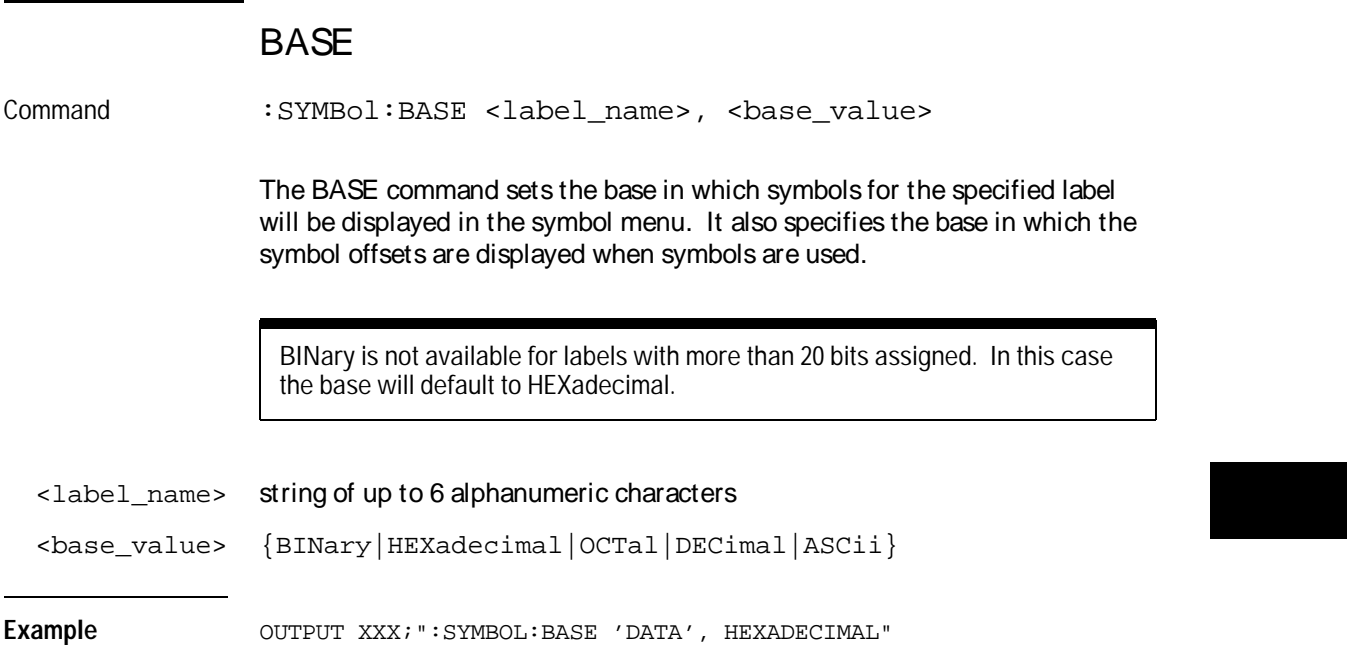

Symbol Subsystem Commands **PATTern** 

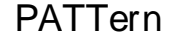

Command :SYMBol:PATTern <label\_name>, <symbol\_name>, <pattern\_value>

> The PATTern command allows you to create a pattern symbol for the specified label. Because don't cares (X) are allowed in the pattern value, it must always be expressed as a string. You may still use different bases, but don't cares cannot be used in a decimal number.

<label\_name> string of up to 6 alphanumeric characters

<symbol\_name> string of up to 16 alphanumeric characters

```
\text{cpattern\_value>} "\{ \#B\{0|1|X\} \cdot \cdot \cdot \}
```
 $\sharp Q$ {0|1|2|3|4|5|6|7|X} . . . | #H{0|1|2|3|4|5|6|7|8|9|A|B|C|D|E|F|X} . . . |  ${0|1|2|3|4|5|6|7|8|9}$  . . . }"

**Example**

OUTPUT XXX;":SYMBOL:PATTERN 'STAT', 'MEM\_RD', '#H01XX'"

### RANGe

Command :SYMBol:RANGe <label\_name>, <symbol\_name>, <start\_value>, <stop\_value>

> The RANGe command allows you to create a range symbol containing a start value and a stop value for the specified label. The values may be in binary  $($  #B), octal  $($  #Q), hexadecimal  $($  #H) or decimal  $($  default $)$ . Don't cares are not allowed in any base.

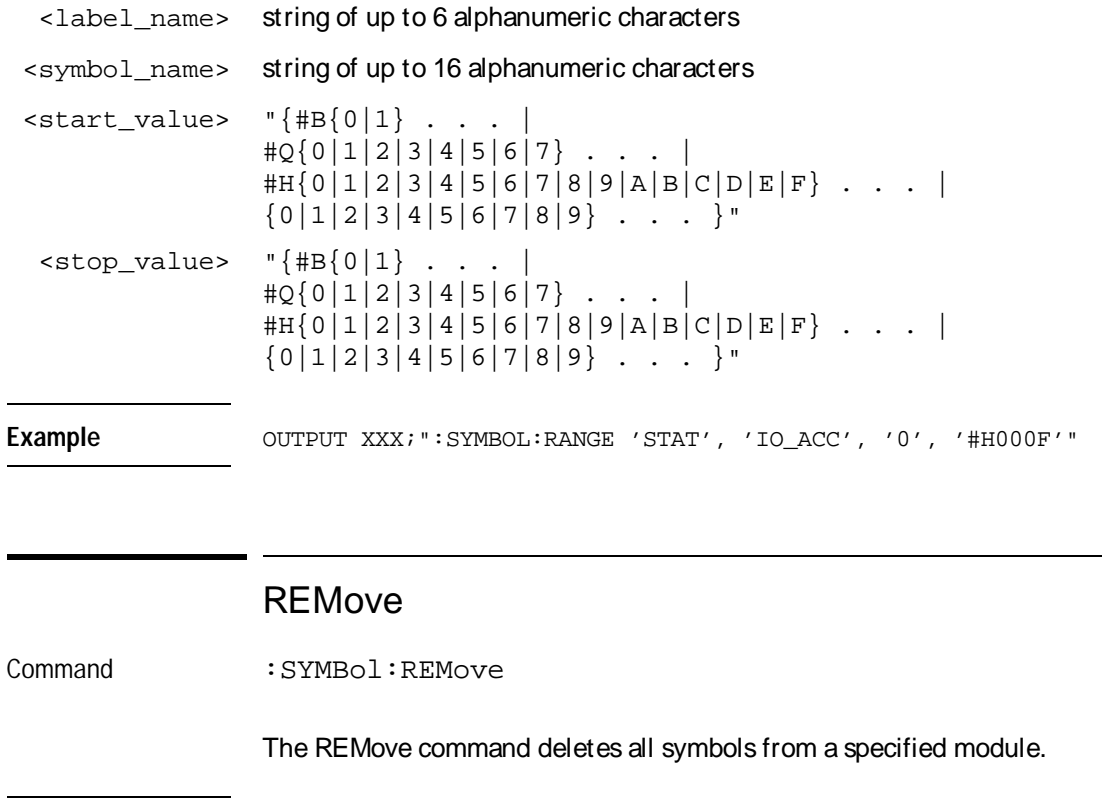

Example **OUTPUT XXX;** ": SYMBOL: REMOVE"

Symbol Subsystem Commands **WIDTh** 

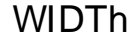

Command :SYMBol:WIDTh <label\_name>, <width\_value>

The WIDTh command specifies the number of characters in which the symbol names will be displayed when symbols are used.

The WIDTh command does not affect the displayed length of the symbol offset value.

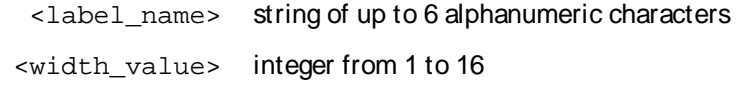

Example **Example** OUTPUT XXX; ": SYMBOL: WIDTH 'DATA', 9 "

DATA and SETup<br>Commands

8

 $8 - 1$ 

# Introduction

The DATA and SETup commands are SYSTem commands that allow you to send and receive block data between the HP 16517A/18A and a computer. Use the DATA instruction to transfer acquired timing and state data, and the SETup instruction to transfer instrument configuration data. This is useful for:

- Re-loading to the logic analyzer
- Processing data later
- Archiving acquired data
- Processing data in the computer

This chapter explains how to use these commands.

The format and length of block data depends on the instruction being used, the configuration of the instrument, and the amount of acquired data. The length of the data block can be up to 655,520 bytes in the HP 16517A/18A.

The SYSTem:DATA section describes each part of the block data as it will appear when using the DATA instruction. The beginning byte number, the length in bytes, and a description is given for each part of the block data. This is intended to be used primarily for processing of data in the computer.

Do not change the block data in the computer if you intend to send the block data back into the logic analyzer for later processing. Changes made to the block data in the computer could have unpredictable results when sent back to the logic analyzer.

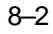

# Data Format

To understand the format of the information within the block data, there are four important things to keep in mind.

- Data is sent to the computer in binary form.
- Each byte, as described in this chapter, contains 8 bits.
- The first bit of each byte is the MSB (most significant bit).
- Byte descriptions are printed in binary, decimal, or ASCII depending on how the data is described.

For example, the first ten bytes that describe the section name contain a total of 80 bits as follows:

Byte 1 Byte 10 Binary 0100 0100 0100 0001 0101 0100 0100 0001 0010 0000 ... 0010 0000  $\overline{\phantom{a}}$ MSB LSB

Decimal 68 65 84 65 32 32 32 32 32 32

ASCII DATA space space space space space space

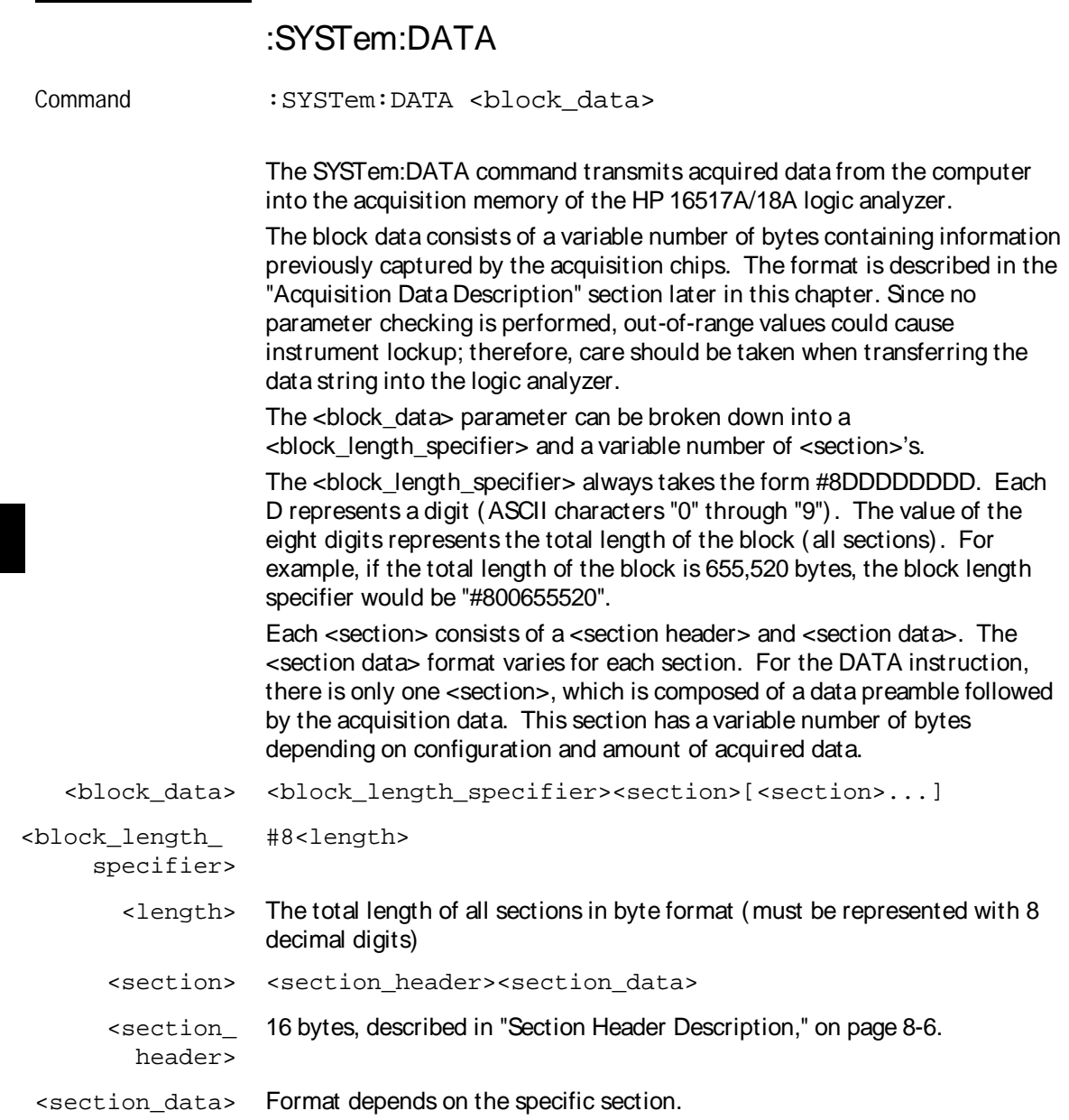

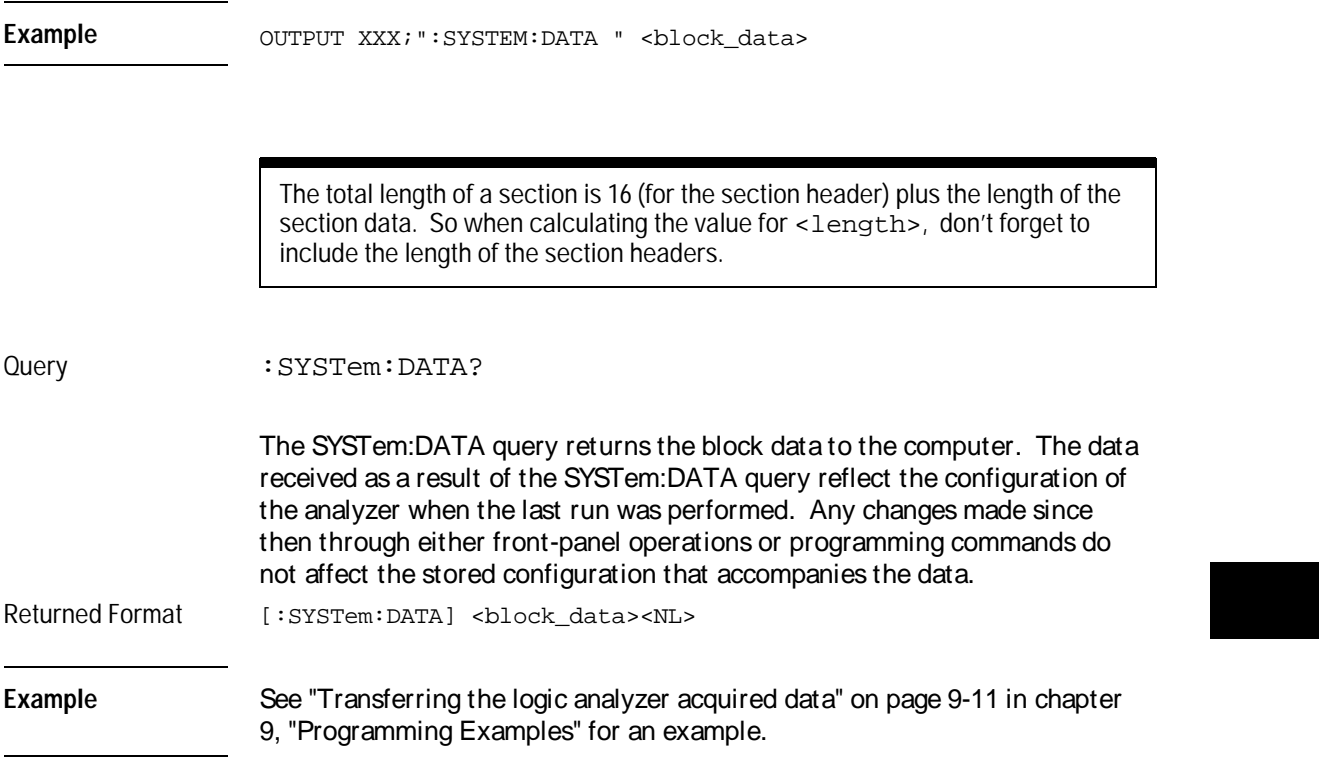

# Section Header Description

The section header uses bytes 1 through 16 (this manual begins counting at 1; there is no byte 0). The 16 bytes of the section header are as follows:

Byte Position

- 1 10 bytes Section name ("DATA space space space space space space" in ASCII for the DATA section).
- 11 1 byte Reserved
- 12 **1 byte Module ID (0000 0100 binary or 4 decimal for the HP 16517A/18A)**
- 13 4 bytes Length of section in number of bytes that, when converted to decimal, specifies the number of bytes contained in the section.

# Section Data

For the SYSTem:DATA command, the <section data> parameter consists of two parts: the data preamble and the acquisition data. These are described in the following two sections.

# Data Preamble Description

The block data is organized as 144 bytes of preamble information, followed by the acquisition data. The preamble contains all the information necessary to describe the data itself, but not necessarily how it was acquired. For instance, the sample rate, the number of pods, and the number of samples are contained in the preamble. The values stored in the preamble represent the captured data currently stored in this structure and not the current analyzer configuration. For example, the mode of the data (byte 21) may be STATE, while the current setup of the analyzer is TIMING.

The preamble (bytes 17 through 16) consists of the following 144 bytes:

- 17 2 bytes Instrument ID (always 16517 decimal for the HP 16517A/18A)
- 19 2 bytes Revision Code for the preamble format

21 1 byte - Machine mode, one of the following decimal values:

 $1 = TIMING$  $2 =$ STATE

22 1 byte - Channel mode, one of the following decimal values:

0 = Full Channel Mode

1 = Half Channel Mode

- 23 1 byte Number of pods, a decimal number representing the number of pods on cards connected to and including the Master card. The maximum value is 10.
- 24 1 byte Master card, a decimal number representing the relative position of the Master card, starting with the value of 1. For example, with Slave cards in slots B and D and the Master card in C, this field will equal 2.
- 25 1 byte Trigger found This byte returns a true if the trigger point was found when the data was acquired. A decimal 1 indicates true.

 $1 = TRUE$  $0 =$ FALSE

26 1 byte - Prestore valid - This byte returns a true if the Prestore interval elapsed when the data was acquired. A decimal 1 indicates true.

 $1 = TRUE$ 

 $0 =$ FALSE

27 1 byte - Measurement complete - This byte returns a true if the measurement ran to completion (the Poststore interval elapsed) when the data was acquired. A decimal 1 indicates true.

 $1 = TRUE$ 

 $0 =$ FALSE

- 28 1 byte Unused.
- 29 4 bytes Number of valid samples A decimal integer representing the number of samples that were acquired on each channel. If equal to zero, there is no valid data.
- 33 1 byte Armed by a decimal integer indicating the arming source.

 $0 =$  indicates the module was armed independently or by the IMB 1 = indicates the module was armed by the rear-panel SMB connector

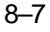

- 34 1 byte Unused.
- 35 1 byte Clock edge a decimal integer representing which clock edge was specified for the External Clock in the FORMAT menu when the data was acquired (STATE mode only).

 $0 =$ RISING

 $1 = FALLING$ 

36 1 byte - Module Event Status Register - a binary copy of the HP-IB Module Event Status Register at the time of data acquisition. The bit assignments are:

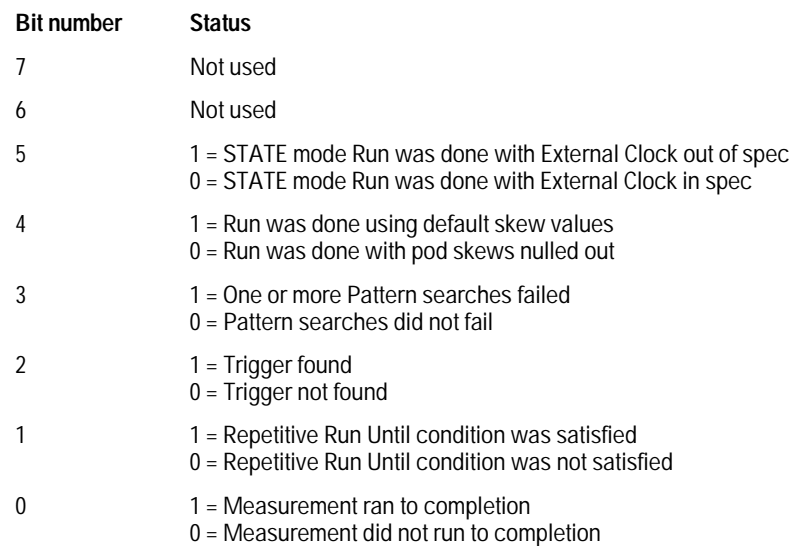

- 37 4 bytes Trigger point a decimal number representing the sample number that corresponds to the trigger point. This byte is valid only if byte 25 = 1. For an acquisition with a delayed trigger (trigger point precedes the first sample) this byte will be 0.
- 41 2 bytes Unused
- 43 2 bytes Samples per external clock a decimal integer representing the number of samples taken per external clock period. This field is valid only in the State mode and when oversampling. Normally it is set to 1.

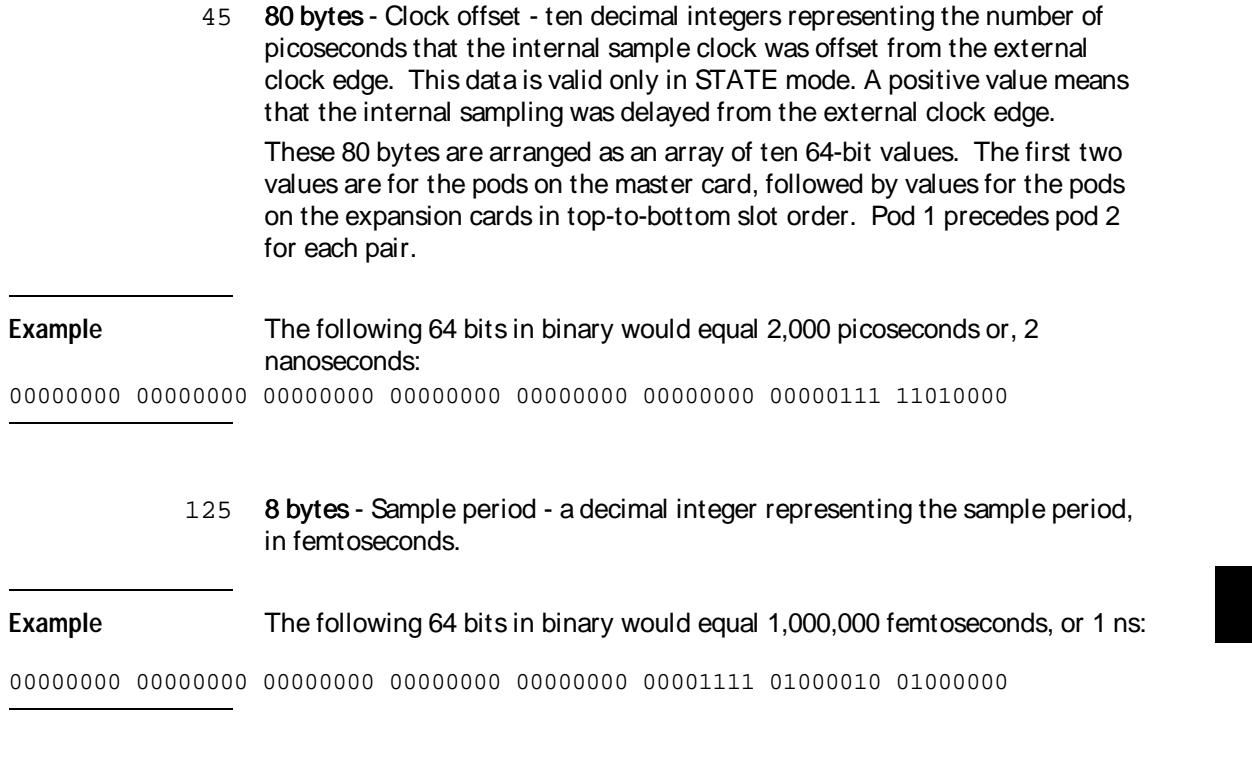

- 133 8 bytes Trigger delay a decimal integer representing the number of picoseconds that the trigger point precedes the first sample when using a delayed trigger. If this value is zero, then there was no delayed trigger, and bytes 37 through 40 determine the actual trigger point. This byte is valid only if byte  $25 = 1$ .
- 141 20 bytes Unused

# Acquisition Data Description

The acquisition data section consists of a variable number of bytes depending on a how many cards are installed and the acquisition mode. The first eight bytes (bytes 161 through 168) contain the value of the real-time clock when the data was acquired. The acquired data resides in the rest of the data block from byte 169 through byte n. There are eight bytes following byte n (numbered  $n + 1$  through  $n + 8$ ) that are unused.

### Time St amp Dat a

When running in an HP 16500B, this time will be valid, with the year field set to the number of years after 1990. In an HP 16500A mainframe, which has no real-time clock, the year will be set to 255, to signify an invalid time.

- 161 1 byte A decimal integer representing year
- 162 1 byte A decimal integer representing month
- 163 1 byte A decimal integer representing the day of the month
- 164 1 byte A decimal integer representing the day of the week
- 165 1 byte A decimal integer representing the hour in 24 hour format
- 166 1 byte A decimal integer representing minutes
- 167 1 byte A decimal integer representing seconds
- 168 1 byte Unused

#### Acquired Dat a

The HP 16517A/18A has two 8-bit pods on each card, and up to five cards may be internally connected together, for a maximum of 80 channels. The data array is always written out in the order of the slots in which the cards are installed, from top to bottom. Unlike many of the other HP 16500 system modules, the data from the master card (HP 16517A) is not placed in any special position in the array. Within each card the data from pod 2 always precedes the data from pod 1. The data are arranged so that all of the first samples across all pods are together, followed by all of the next samples.

The format of the data depends on the channel mode setting (byte 22). If the analyzer is in the Full Channel Mode, then the first p bytes, where p is the number of pods (byte 23), were all acquired at the same time. When

pointing to a sample from a particular pod, the next sample from the same pod is offset by the number of pods (byte 23). For example, assume an HP 16517A master card is installed in slot C, and two HP 16518A expansion cards are installed in slots B and D. With this configuration, the first six bytes were all acquired in the first sample period, followed by the next six bytes in the second sample period and so on. The first two bytes are from the card in slot B, the next two from the master card in slot C, and the next two from the card in slot D. The pattern then repeats itself the number of times specified by the number of valid samples (bytes 29 through 32).

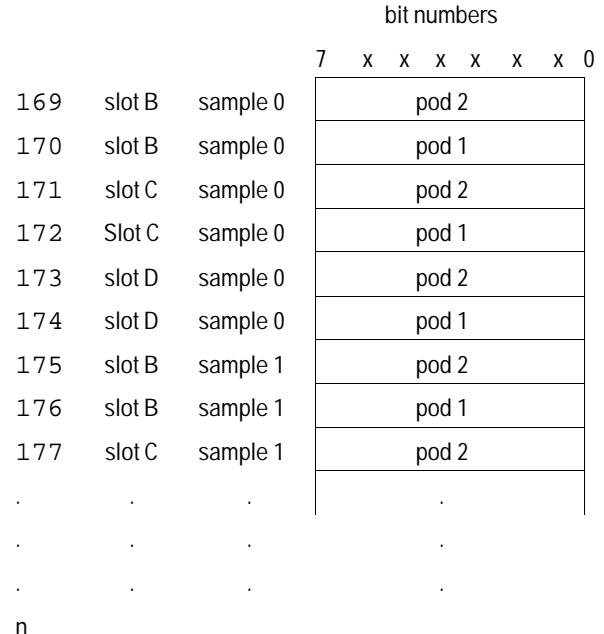

In the Half Channel Mode, only the lowest 4 bits of each pod are used. Each byte consists of the data from both pods on a card. The data is packed into each byte, with the 4 bits from pod 2 in the upper bits and the 4 bits from pod 1 in the lower bits. When pointing to a sample from a particular pod, the next sample from the same pod is offset by a value equal to

 $\frac{\text{number of pools}}{\text{2}}$  (byte 23). Using the same example card configuration, the

first byte will be the first sample from the card in slot B, followed by the first sample from the master card in slot C, and then the sample from the card in

### DATA and SETup Commands **Acquisition Data Description**

slot D. Again, the pattern repeats itself the number of times specified by the number of valid samples (bytes 29 through 32).

bit numbers

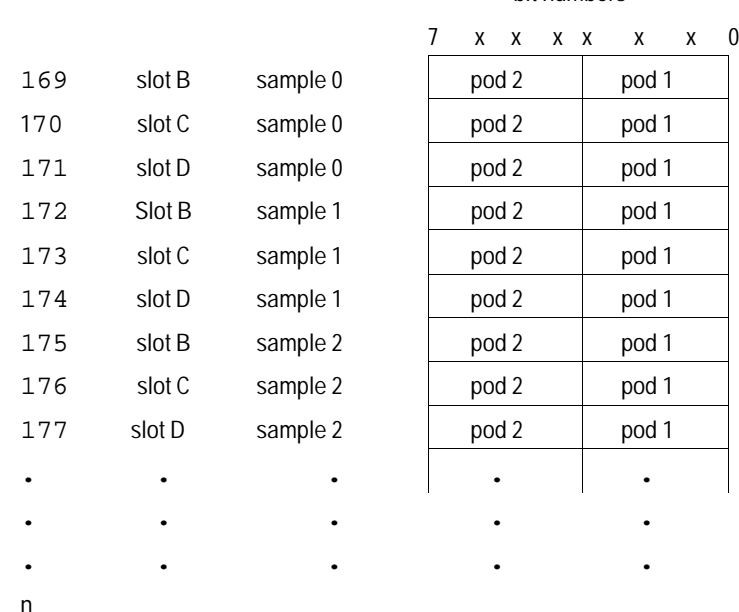

In the Full Channel Mode, the maximum number of samples per channel is 65536 (64K). In the Half Channel Mode, the maximum number of samples per channel is 128K. Therefore, the number of bytes in an acquisition that runs to completion is the same in either mode. In Full Channel Mode, the number of valid bytes is number of valid samples  $\times$  number of pods (bytes 29-32 times byte 23). In the Half Channel Mode, the number of valid bytes is  $\frac{\text{valid number of samples} \times \text{number of pools}}{2}$  (bytes 29-32 times byte 23)/ 2)), but the number of valid samples may be twice as large.

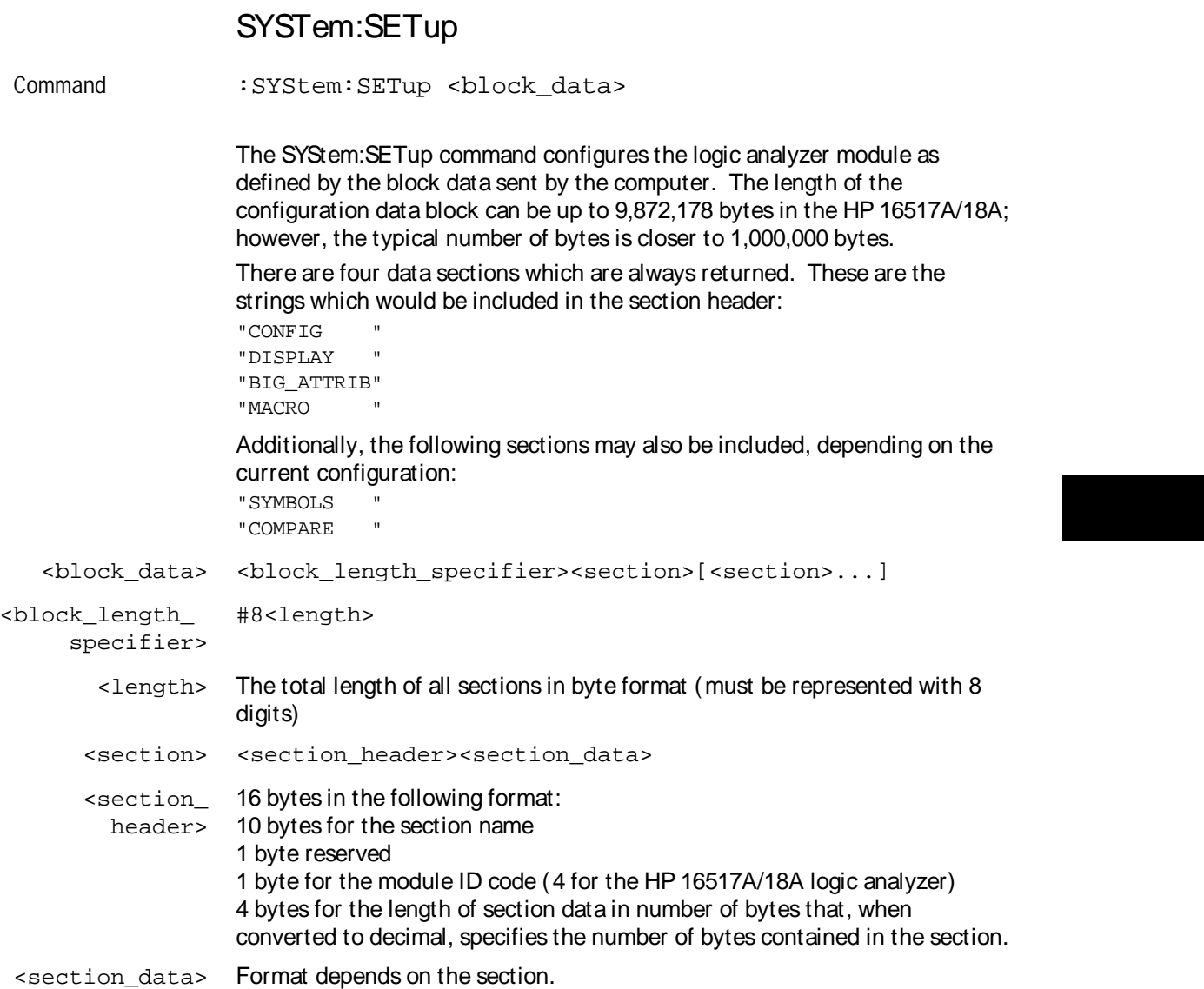

The total length of a section is 16 (for the section header) plus the length of the section data. So when calculating the value for <length>, don't forget to include the length of the section headers.

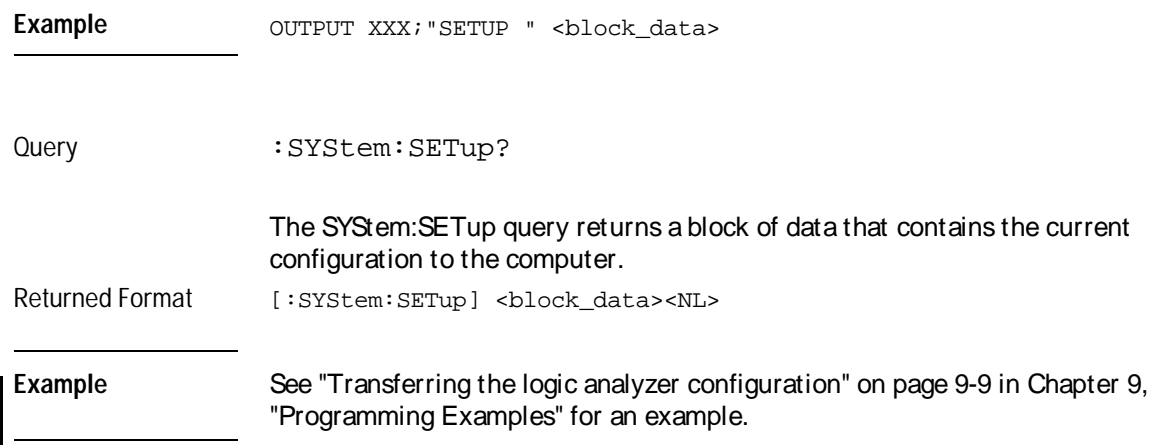

# Part 3

9 Programming Examples 9-1

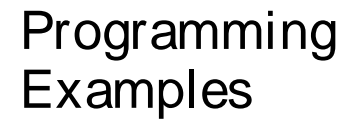

Programming<br>Examples

 $\overline{9}$ 

 $9 - 1$ 

# Introduction

This chapter contains short, usable, and tested program examples that cover the most asked for examples. The examples are written in HP BASIC 6.2.

- Making a timing analyzer measurement
- Making a state analyzer measurement
- Transferring logic analyzer configuration between the logic analyzer and the computer
- Transferring logic analyzer data between the logic analyzer and the computer
- Checking for measurement completion
- Making a Compare Measurement
- Using the COMPARE:DATA? Query

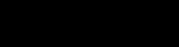

## Making a timing analyzer measurement

This program sets up the logic analyzer to make a simple timing analyzer measurement. This example can be used with E2433-60006 Logic Analyzer Training board to acquire and display the output of the ripple counter. It can also be modified to make any timing analyzer measurement.

```
1020<sup>°</sup>for the HP 16517A Logic Analyzer
    \perp30\mathbf{I}4050
    ! Select the module slot in which the HP 16517A is installed. In
   ! this example, the HP 16517A is in slot B of the mainframe.
60
70
   \mathbf{1}OUTPUT 707; ": SELECT 2"
80
90
    \mathbf{I}100
110
    ! Configure the HP 16517A as a timing analyzer in the fast-timing
120
    ! mode.
130
    \mathbf{I}150
    OUTPUT 707; ": FORMAT: TYPE FASTTIMING"
170
    \mathbf{I}180
190
    ! Make a label "COUNT," give the label a positive polarity, and
200
    ! assign the lower 4 bits to both pods.
210
    \mathbf{I}220 OUTPUT 707; ": FORMAT: REMOVE ALL"
230
    OUTPUT 707; ": FORMAT: LABEL 'COUNT', POS, #B1111, #B1111"
    250 -260
    ! Specify FF hex for resource term PATT1.
280
    \perp290
    OUTPUT 707; ": TRIGGER: PATTERN 'PATT1', 'COUNT', '#H80'"
300
    \mathbf{I}310
320
    ! Remove any previously inserted labels, insert the "COUNT."
330
   ! label, change the seconds-per-division to 100 ns, and display the
340
   ! waveform menu.
350
   \mathbf{I}360 OUTPUT 707; ": WAVEFORM: REMOVE"
370 OUTPUT 707; ": WAVEFORM: INSERT 'COUNT', ALL"
380 OUTPUT 707; ": WAVEFORM: RANGE 1E-6"
390 OUTPUT 707; ": MENU 2, 2"
```
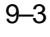

#### **Programming Examples** Making a timing analyzer measurement

```
400
     \mathbf{I}410
420
    ! Run the timing analyzer in single mode.
430
     \blacksquareOUTPUT 707; ": RMODE SINGLE"
440
450
    OUTPUT 707; ": START"
460
     \mathbf{I}470
480
     ! Set the marker mode (MMODE) to pattern so that time tags are available
490
    ! for marker measurements. Place the X-marker on 40 hex and the O-
500
    ! marker on 10 hex. Then tell the timing analyzer to find the first
510
    ! occurrence of 40h after the trigger and the first occurrence of 10h
520
    ! after the X-marker is found.
530
    \sim 1540
    OUTPUT 707; ": WAVEFORM: MMODE PATTERN"
550
     \mathbf{I}560
    OUTPUT 707; ": WAVEFORM: XPATTERN 'COUNT', '#H40'"
    OUTPUT 707; ": WAVEFORM: OPATTERN 'COUNT', '#H10'"
570
580
     \mathbf{I}590
    OUTPUT 707; ": WAVEFORM: XCONDITION ENTERING"
600
    OUTPUT 707; ": WAVEFORM: OCONDITION ENTERING"
610
     \blacksquare620
    OUTPUT 707; ": WAVEFORM: XSEARCH +1, TRIGGER"
630
    OUTPUT 707; ": WAVEFORM: OSEARCH +1, XMARKER"
640
    \blacksquare650
660
     ! Turn the longform and headers on, dimension a string for the query
670
     ! data, sending the XOTIME query and print the string containing the
680
     ! XOTIME query data.
690
     \mathbf{I}700
    OUTPUT 707; ": SYSTEM: LONGFORM ON"
710
    OUTPUT 707; ": SYSTEM: HEADER ON"
720
     \pm 1730 DIM Mtime$ [100]
740 OUTPUT 707; ": WAVEFORM: XOTIME?"
750 ENTER 707; Mtime$
760 PRINT Mtime$
770 END
```
 $9 - 4$ 

### Making a state analyzer measurement

This state analyzer program selects the HP 16517A logic analyzer, displays the configuration menu, defines a state analyzer, displays the state trigger menu, sets a state trigger for multilevel triggering. This program then starts a single acquisition measurement while checking for measurement completion.

```
10 ! ******************** STATE ANALYZER EXAMPLE *************************
   20 16517A Logic Analyzer
30 !
40 ! ****************** SELECT THE HP 16517A MODULE **********************
50 ! Select the module slot in which the HP 16517A is installed. In this
60 ! example, the HP 16517A is in slot B of the mainframe.
70 !
80 CLEAR SCREEN
90 OUTPUT 707;"*CLS"
100 OUTPUT 707;":SELECT 2"
110 !
120 ! ******************** CONFIGURE THE STATE ANALYZER **********************
130 !
140 OUTPUT 707;":FORMAT:TYPE STATE"
150 OUTPUT 707;":MENU 2,0"
160 !
170 ! ******************* SETUP THE FORMAT SPECIFICATION *********************
180 ! Make a label "SCOUNT," give the label a positive polarity, and
190 ! assign the 8 bits to both pods.
200 !
210 OUTPUT 707;":FORMAT:REMOVE ALL"
220 OUTPUT 707;":FORMAT:LABEL 'SCOUNT', POS, 255, 255"
230 !
```
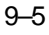

#### Programming Examples **Making a state analyzer measurement**

240 ! \*\*\*\*\*\*\*\*\*\*\*\*\*\*\*\*\*\*\* SETUP THE TRIGGER SPECIFICATION \*\*\*\*\*\*\*\*\*\*\*\*\*\*\*\*\*\*\*\* 250 ! The trigger specification will use four sequence levels with the trigger 260 ! level on level four. Resource terms PATT1 through PATT4 will be 270 ! used to store only desired counts from the 8-bit ripple counter. 280 ! 290 ! Display the trigger menu. 300 ! 310 OUTPUT 707;":MENU 2,1" 320 ! 330 ! Create a 4-level trigger specification. 340 ! 350 OUTPUT 707;":TRIGGER:SEQUENCE 4" 360 ! 370 ! Define pattern terms PATT1, PATT2, PATT3, AND PATT4 to be 4096, 6656, 380 ! 8192 and 65280 respectively. 390 ! 400 OUTPUT 707;":TRIGGER:PATTERN 'PATT1','SCOUNT','4096'" 410 OUTPUT 707;":TRIGGER:PATTERN 'PATT2','SCOUNT','6656'" 420 OUTPUT 707;":TRIGGER:PATTERN 'PATT3','SCOUNT','8192'" 430 OUTPUT 707;":TRIGGER:PATTERN 'PATT4','SCOUNT','65280'" 440 ! 450 ! \*\*\*\*\*\*\*\*\*\*\*\*\*\*\*\*\* CONFIGURE SEQUENCE LEVEL 1 \*\*\*\*\*\*\*\*\*\*\*\*\*\*\*\*\*\*\*\*\*\*\*\*\*\*\* 460 ! Store ANYSTATE in level 1 and Then find resource term "PATT1" once. 470 ! 480 OUTPUT 707;":TRIGGER:FIND1 'PATT1',1,2" 490 ! 500 ! \*\*\*\*\*\*\*\*\*\*\*\*\*\*\*\*\* CONFIGURE SEQUENCE LEVEL 2 \*\*\*\*\*\*\*\*\*\*\*\*\*\*\*\*\*\*\*\*\*\*\*\*\*\*\* 510 ! Store ANYSTATE in level 2 and Then find resource term "PATT2" once. 520 ! 530 OUTPUT 707;":TRIGGER:FIND2 'PATT2',1,3" 540 ! 550 ! \*\*\*\*\*\*\*\*\*\*\*\*\*\*\*\*\* CONFIGURE SEQUENCE LEVEL 3 \*\*\*\*\*\*\*\*\*\*\*\*\*\*\*\*\*\*\*\*\*\*\*\*\*\*\* 560 ! Store ANYSTATE in level 3 and Then find term "PATT3" once. 570 ! 580 OUTPUT 707;":TRIGGER:FIND3 'PATT3',1,4" 590 !

600 ! \*\*\*\*\*\*\*\*\*\*\*\*\*\*\*\* CONFIGURE SEQUENCE LEVEL 4 \*\*\*\*\*\*\*\*\*\*\*\*\*\*\*\*\*\*\*\*\*\*\*\*\*\*\* 610 ! Store ANYSTATE and then trigger on the combination terms (PATT3 or 620 ! PATT4) in level 4. 630  $\frac{1}{2}$ OUTPUT 707; ":TRIGGER: FIND4 ' (PATT3 OR PATT4)', 1, TRIGGER" 640 650  $\perp$ 660 670 ! Specify an over-sample clock of 16. 680  $\mathbf{I}$ 690 OUTPUT 707; ": TRIGGER: SAMPCLK 16" 700  $\mathbf{I}$ 710 720 ! Place the instrument in single run mode then determine when 730 ! the run is complete. 740  $\frac{1}{2}$ 750 OUTPUT 707; ": RMODE SINGLE" 760 OUTPUT 707; " \* CLS " OUTPUT 707; ": SYSTEM: HEADER OFF" 770 780 OUTPUT 707; ": SYSTEM: LONGFORM OFF" 790 Status=0 800 OUTPUT 707; ": START" 810  $\mathbf{I}$ ! \*\*\*\*\*\*\*\*\*\*\*\*\*\*\*\*\* CHECK FOR MEASUREMENT COMPLETE \*\*\*\*\*\*\*\*\*\*\*\*\*\*\*\*\*\*\*\*\*\* 820 830 ! Enable the MESR register and query the register for a measurement 840 : complete condition. 850  $\frac{1}{2}$ 860 OUTPUT 707; " \* WAI" 870 OUTPUT 707; ": MESE2 1" OUTPUT 707; ": MESR2?" 880 890 ENTER 707; Status 900 PRINT Status 910 CLEAR SCREEN 920 IF Status=0 THEN GOTO 880 930 PRINT TABXY(30,15); "Measurement is complete" 940 !
### Programming Examples **Making a state analyzer measurement**

950 ! \*\*\*\*\*\*\*\*\*\* SELECT ONLY EXTERNALLY CLOCKED STATES FOR DISPLAY \*\*\*\*\*\*\*\*\*\*\* 960 ! 970 ! Use the SHOW command to display only the states that were externally 980 ! clocked in the oversampled mode. 990 ! 1000 OUTPUT 707;":LIST:SHOW EXTCLK" 1010 ! 1020 ! 1030 ! \*\*\*\*\*\*\*\*\*\*\*\*\*\*\*\*\*\*\*\*\*\*\*\* VIEW THE RESULTS \*\*\*\*\*\*\*\*\*\*\*\*\*\*\*\*\*\*\*\*\*\*\*\*\*\*\*\*\* 1040 ! Display the State Listing and select a line number in the listing that 1050 ! allows you to see the beginning of the listing on the logic analyzer 1060 ! display. 1070 ! 1080 OUTPUT 707;":LIST:COLUMN 1, 'SCOUNT', DECIMAL" 1090 OUTPUT 707;":MENU 2,3" 1100 OUTPUT 707;":LIST:LINE 0" 1110 ! 1120 END

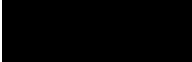

 $9 - 9$ 

## Transferring the logic analyzer configuration

This program uses the SYSTem: SETup query to transfer the configuration of the logic analyzer to your computer. This program also uses the SYSTem: SETup command to transfer a logic analyzer configuration from the computer back to the logic analyzer. The configuration data will set up the logic analyzer according to the data. It is useful for getting configurations for setting up the logic analyzer by the computer. This query differs from the SYSTem: DATA query because it only transfers the configuration and not the acquired data. The SYSTem: SETup command differs from the SYSTem: DATA command because it only transfers the configuration and not acquired data.

```
1020<sup>°</sup>\sim 1.
                      for the HP 16517A
30<sup>2</sup>\mathbf{I}40<sup>°</sup>\mathbf{I}50
    ! Transfer the logic analyzer setup to the computer.
60
    \mathbf{I}70
   ! Select the slot number in which the logic analyzer is located.
80
   Contract
90
               ************ NOTE ***************
   \mathbf{1}100 !
              This program assumes the logic
110 !
              analyzer is located in slot B.
120 !
               **********************************
130
    \mathbf{I}140 OUTPUT @Comm; ": SELECT 2"
150
    \blacksquare160
170
     ! Setup the logic analyzer so that unnecessary information is not sent
180
    ! to the computer.
190
    \mathbf{I}200
    OUTPUT 707; " * CLS "
210 OUTPUT 707; ": EOI ON"
220 OUTPUT 707; ": SYSTEM: LONGFORM OFF"
230
     OUTPUT 707; ": SYSTEM: HEAD OFF"
240
    \mathbf{I}260
     ! Dimension the strings needed for the Setup data.
```
### **Programming Examples** Transferring the logic analyzer configuration

```
270
     \blacksquare280 DIM Block$[32000]
290 DIM Specifier$[2]
300 DIM Blocklength$[8]
310
     \mathbf{I}! ********************** SETUP OUERY **********************************
320
330
      \mathbf{I}340
      ! Send the SETUP Query and enter the query buffer data into the strings.
350
      \mathbf{I}360
    OUTPUT 707; ": SYSTEM: SETUP?"
370 ENTER 707 USING "#, 2A" ; Specifier$
380 ENTER 707 USING "#,8A";Blocklength$
390
    ENTER 707 USING "-K";Block$
400
     \sim 1410
    ! The SETUP query has been sent to the logic analyzer and the setup
420
     ! string has been entered into the computer.
430
      \mathbf{I}440
     PRINT "The SETUP Block length is ";Blocklength$
450
      \mathbf{I}460
470
      ! Convert the Blocklength string data to an integer. This integer is
480
      ! used to specify how may ASCII bytes will be sent back to the logic
490
      ! analyzer when the SETUP command is issued in the next section of this
500
     ! program.
510
     \mathbf{I}520
     Blocklength=IVAL(Blocklength$,10)
540
     ! *********************** SETUP COMMAND ********************************
550
      \mathbf{I}560
     ! Return the setup data to the logic analyzer.
570
      \mathbf{I}580
     OUTPUT 707; ": SELECT 2"
590
     \mathbf{I}600
     OUTPUT 707 USING "#, 14A"; ": SYSTEM: SETUP "
610 OUTPUT 707 USING "#, 2A"; Specifier$
    OUTPUT 707 USING "#,8A";Blocklength$
620
630
    OUTPUT 707 USING ""&VAL$(Blocklength)&"A";Block$
640
    \sim 1.
650
    END
```
## Transferring the logic analyzer acquired data

This program uses the SYSTem: DATA query to transfer acquired data to your computer. It is useful for getting acquired data for setting up the logic analyzer by the computer at a later time. This query differs from the SYSTem: SETup query because it transfers only the acquired data.

This program also uses the SYSTem: DATA command to transfer the logic analyzer data from the computer back to the logic analyzer and load the analyzer with the acquired data. The SYSTem: DATA command differs from the SYSTem: SETup command because it transfers both the configuration and the acquired data.

You should always precede the SYSTem:DATA query and command with the SYSTem:SETup query and command if the acquired data depends on a specific configuration. If you are only interested in the acquired data for post processing in the computer and the data is not dependent on the configuration, you can use the SYSTem:DATA query and command alone.

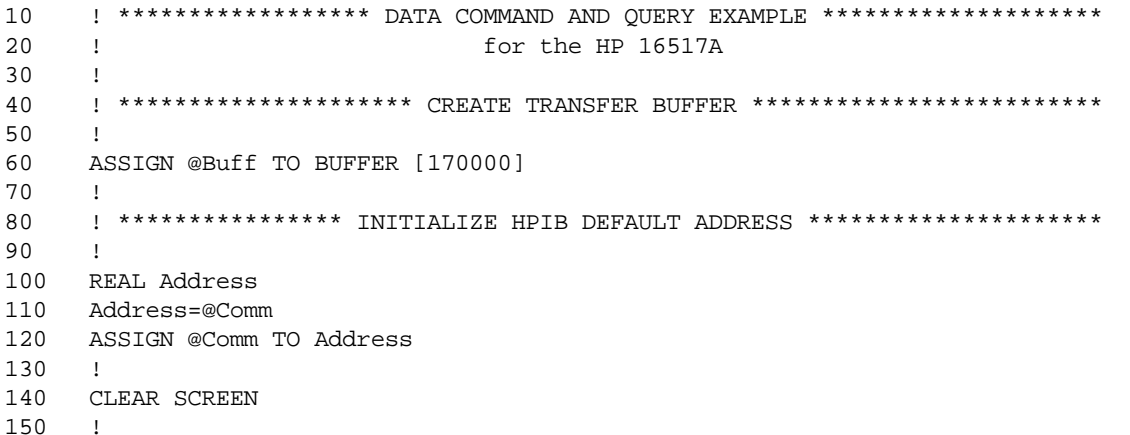

### Programming Examples **Transferring the logic analyzer acquired data**

```
160 ! ************* INTITIALIZE VARIABLE FOR NUMBER OF BYTES *****************
170 ! The variable "Numbytes" contains the number of bytes in the buffer.
180 !
190 REAL Numbytes
200 Numbytes=0
210 !
220 ! ************** RE-INITIALIZE TRANSFER BUFFER POINTERS ******************
230 !
240 CONTROL @Buff,3;1
250 CONTROL @Buff,4;0
260 !
270 ! ************************* SEND THE DATA QUERY ****************************
280 OUTPUT @Comm;":SYSTEM:HEADER ON"
290 OUTPUT @Comm;":SYSTEM:LONGFORM ON"
300 OUTPUT @Comm;"SELECT 2"
310 OUTPUT @Comm;":SYSTEM:DATA?"
320 !
330 ! ******************** ENTER THE BLOCK DATA HEADER ************************
340 ! Enter the block data header in the proper format.
350 !
360 ENTER @Comm USING "#,B";Byte
370 PRINT CHR$(Byte);
380 WHILE Byte<>35
390 ENTER @Comm USING "#,B";Byte
400 PRINT CHR$(Byte);
410 END WHILE
420 ENTER @Comm USING "#,B";Byte
430 PRINT CHR$(Byte);
440 Byte=Byte-48
```

```
450
     IF Byte=1 THEN ENTER @Comm USING "#, D"; Numbytes
460 IF Byte=2 THEN ENTER @Comm USING "#, DD"; Numbytes
470
    IF Byte=3 THEN ENTER @Comm USING "#, DDD"; Numbytes
480
     IF Byte=4 THEN ENTER @Comm USING "#, DDDD"; Numbytes
     IF Byte=5 THEN ENTER @Comm USING "#, DDDDD"; Numbytes
490
500
     IF Byte=6 THEN ENTER @Comm USING "#, DDDDDD";Numbytes
510
     IF Byte=7 THEN ENTER @Comm USING "#, DDDDDDD"; Numbytes
520
     IF Byte=8 THEN ENTER @Comm USING "#, DDDDDDDD"; Numbytes
530
     PRINT Numbytes
540
     \mathbf{I}! ******************* TRANSFER THE DATA *******************************
550
560
     ! Transfer the data from the logic analyzer to the buffer.
570
     \mathbf{I}580
    TRANSFER @Comm TO @Buff; COUNT Numbytes, WAIT
590
     \mathbf{I}600
     ENTER @Comm USING "-K"; Length$
610
     PRINT "LENGTH of Length string is"; LEN(Length$)
620
     \mathbf{I}630
     PRINT "**** GOT THE DATA ****"
640
     PAUSE
650
     660
    ! Make sure buffer is not empty.
670
    \frac{1}{2}680 IF Numbytes=0 THEN
690
     PRINT "BUFFER IS EMPTY"
700
     GOTO 1160
710 END IF
720
    \mathbf{I}730
740
     ! Send the Setup command
750
     \mathbf{I}760
    OUTPUT @Comm USING "#, 14A"; ": SYSTEM: DATA #"
770
    PRINT "SYSTEM: DATA command has been sent"
780 PAUSE
790 !
```

```
800
     ! ******************** SEND THE BLOCK DATA ****************************
810 : Send the block data header to the HP 16517A in the proper format.
820
    \frac{1}{2}830
    Byte=LEN(VAL$(Numbytes))
840
    OUTPUT @Comm USING "#, B"; (Byte+48)
850
    IF Byte=1 THEN OUTPUT @Comm USING "#, A"; VAL$ (Numbytes)
860
     IF Byte=2 THEN OUTPUT @Comm USING "#, AA"; VAL$ (Numbytes)
     IF Byte=3 THEN OUTPUT @Comm USING "#, AAA"; VAL$ (Numbytes)
870
880 IF Byte=4 THEN OUTPUT @Comm USING "#, AAAA"; VAL$ (Numbytes)
890 IF Byte=5 THEN OUTPUT @Comm USING "#, AAAAA"; VAL$ (Numbytes)
900 IF Byte=6 THEN OUTPUT @Comm USING "#, AAAAAA"; VAL$ (Numbytes)
910 IF Byte=7 THEN OUTPUT @Comm USING "#, AAAAAAA"; VAL$ (Numbytes)
920 IF Byte=8 THEN OUTPUT @Comm USING "#, AAAAAAAA"; VAL$ (Numbytes)
930
    \sim 1.
940
    950
    ! Save the transfer buffer pointer so it can be restored after the
960
     ! transfer.
970
     \mathbf{I}980
    STATUS @Buff, 5; Streq
990
     \mathbf{I}1010 ! Transfer the data from the buffer to the HP 16517A.
1020 !
1030 TRANSFER @Buff TO @Comm; COUNT Numbytes, WAIT
1040 !
1060 ! Restore the transfer buffer pointer
1070 !
1080 CONTROL @Buff, 5; Streg
1090 !
     ! ******************* SEND TERMINATING LINE FEED **********************
1100
1110
     ! Send the terminating linefeed to properly terminate the data string.
1120 !
1130 OUTPUT @Comm; ""
1140 !
1150 PRINT "**** SENT THE DATA ****"
1160 END
```
## Checking for measurement completion

This program can be appended to or inserted into another program when you need to know when a measurement is complete. If it is at the end of a program it will tell you when measurement is complete. If you insert it into a program, it will halt the program until the current measurement is complete.

This program is also in the state analyzer example program in "Making a State Analyzer Measurement" on pages 27-7 and 27-8. It is included in the state analyzer example program to show how it can be used in a program to halt the program until measurement is complete.

```
300 ! ***************** MEASUREMENT COMPLETE EXAMPLE ************************
310 ! for the HP 16517A Logic Analyzer
320 !
330 ! This program can be appended to or inserted into another program when
340 ! you need to know when a measurement is complete. If it is at the end
350 ! of a program it will tell you when measurement is complete. If you
360 ! insert it into a program, it will halt the program until the current
370 ! measurement is complete.
380 !
390 ! In this example, the module installed in slot B is being checked for
400 ! measurement complete.
410 !
420 ! ****************** CHECK FOR MEASUREMENT COMPLETE **********************
430 ! Enable the MESR register and query the register for a measurement
440 ! complete condition.
450 !
460 OUTPUT 707;":SYSTEM:HEADER OFF"
470 OUTPUT 707;":SYSTEM:LONGFORM OFF"
480 !
490 Status=0
500 OUTPUT 707;":MESE2 1"
510 OUTPUT 707;":MESR2?"
520 ENTER 707;Status
530 !
```
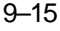

### Programming Examples **Checking for measurement completion**

540 ! Print the MESR register status. 550 ! 560 CLEAR SCREEN 570 ! Repeat the MESR query until measurement is complete. 580 WAIT 1 590 IF Status=0 THEN GOTO 500 600 PRINT TABXY(30,15);"Measurement is complete" 610 ! 620 END

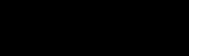

## Making a Compare Measurement

This program example acquires a state listing, copies the listing to the compare reference listing, acquires another state listing, and compares both listings to find differences.

This program is written in such a way you can run it with the HP E2433-60006 Logic Analyzer Training Board.

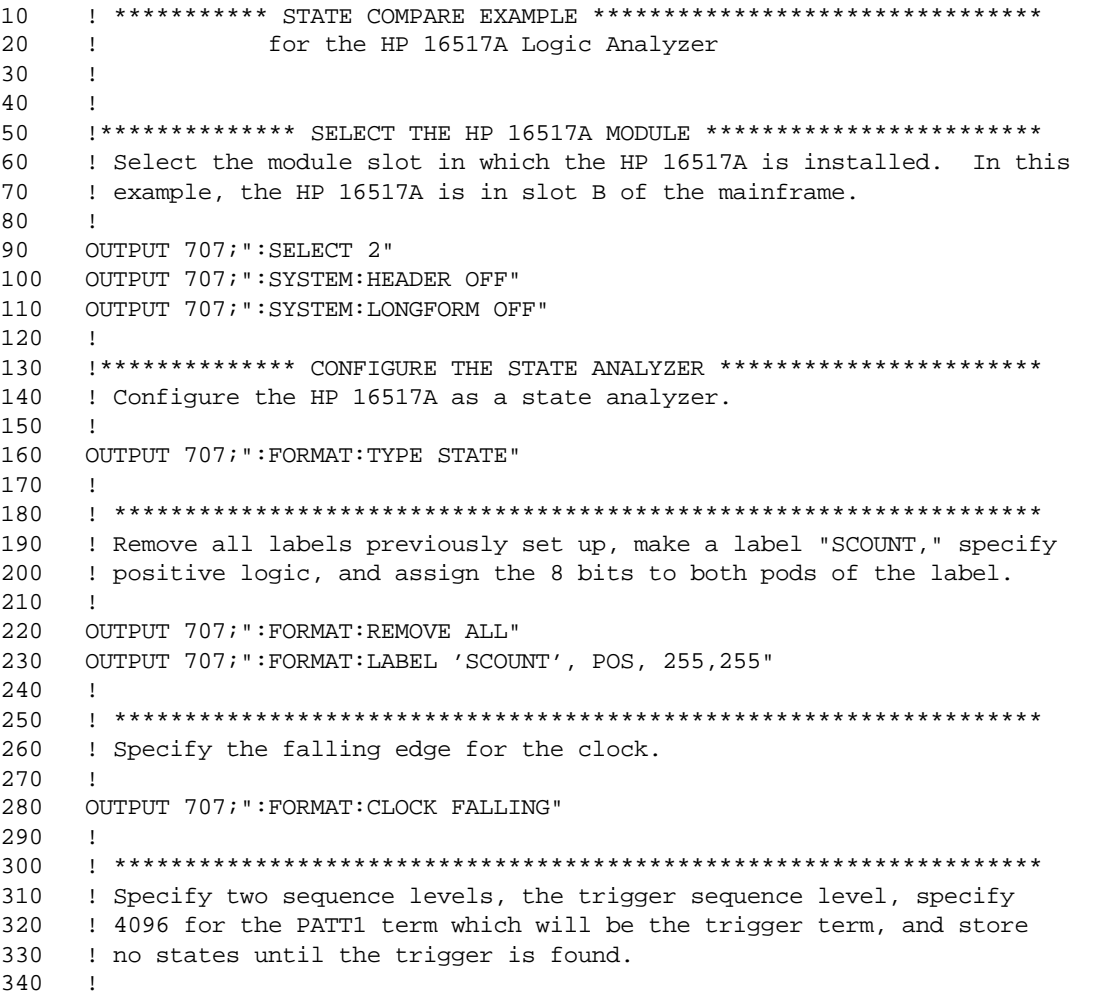

### **Programming Examples Making a Compare Measurement**

```
350
   OUTPUT 707; ": TRIGGER: SEQUENCE 2"
360 OUTPUT 707; ": TRIGGER: PATTERN 'PATT1', 'SCOUNT', '4096'"
370 OUTPUT 707; ":TRIGGER: FIND1 'ANYSTATE', 2, 2"
380 OUTPUT 707; ":TRIGGER: FIND2 'PATT1', 1, TRIGGER"
390
    OUTPUT 707; ": MENU 2, 1"
400
     \mathbf{I}410
420
     ! Change the displayed menu to the state listing and start the state
430
     ! analyzer in repetitive mode.
440
    \mathbf{I}OUTPUT 707; ": MENU 2, 3"
450
460
    OUTPUT 707; ": RMODE REPETITIVE"
470
   OUTPUT 707; ": START"
480
    \sim 1.
    490
500
     ! The logic analyzer is now running in the repetitive mode
510
     ! and will remain in repetitive until the STOP command is sent.
520
     \perp530
    PRINT "The logic analyzer is now running in the repetitive mode"
540
    PRINT "and will remain in repetitive until the STOP command is sent."
550
    PRINT
560
    PRINT "Press CONTINUE"
570
    PAUSE
580
    \blacksquare590
600
    ! Stop the acquisition and copy the acquired data to the compare reference
610
    ! listing.
620
     \mathbf{I}OUTPUT 707; ": STOP"
630
   OUTPUT 707; ": MENU 2,5"
640
650
    OUTPUT 707; ": COMPARE: MENU REFERENCE"
660
    OUTPUT 707; ": COMPARE: COPY"
670
    \mathbf{I}680 ! The logic analyzer acquistion is now stopped, the Compare menu
690
    ! is displayed, and the data is now in the compare reference
700
    ! listing.
710
    \blacksquare720
730
     ! Display line 32767 of the compare listing and start the analyzer
740
     ! in a repetitive mode.
750
    OUTPUT 707; ": COMPARE: LINE 32767"
760
770
    OUTPUT 707; ": START"
780
     \mathbf{I}
```
! Line 32767 of the listing is now displayed at center screen 790 ! in order to show the last four states acquired. In this  $800$ 810 ! example, the last four states are stable. However, in some ! cases, the end points of the listing may vary thus causing 820 ! a false failure in compare. To eliminate this problem, a 830 840 ! partial compare can be specified to provide predicable end 850 ! points of the data. 860  $\mathbf{L}$ 870 PRINT "Press CONTINUE to send the STOP command." 880 **PAUSE** 890 OUTPUT 707; ": STOP" 900  $\blacksquare$ 910 920 ! The end points of the compare can be fixed to prevent false failures. 930 ! In addition, you can use partial compare to compare only sections 940 ! of the state listing you are interested in comparing. 950 960 OUTPUT 707; ": COMPARE: RANGE PARTIAL, 0, 508" 970  $\mathbf{I}$ 980 ! The compare range is now from line 0 to +508 990  $\mathbf{I}$ 1010 ! At this point another system-under-test would be connected so that new 1020 ! data would be acquired and compared to see which states are different. 1030 ! If you are using the E2433-60006 Training Kit, you can simulate a 1040 ! different system-under-test by disconnecting the clock lead and 1050 ! reacquiring data. 1060 ! 1070 PRINT "Disconnect the clock lead from the training board so that the" 1080 PRINT "data changes, reacquire the data and compare which states are different." 1090 ! 1100 PRINT "Press CONTINUE when you have finished disconnecting the clock." 1110 ! 1120 PAUSE 1130 ! 1150 ! Start the logic analyzer to acquire new data and then stop it to compare 1160 ! the data. When the acquistion is stopped, the Compare Listing Menu will 1170 : be displayed. 1180 ! 1190 OUTPUT 707; ": START" 1200 OUTPUT 707; ": STOP" 1210 OUTPUT 707; ": MENU 2,5"  $1220$  !

### **Programming Examples Making a Compare Measurement**

```
1240 ! Dimension strings in which the compare find query (COMPARE:FIND?)
1250 ! enters the line numbers and error numbers.
1260 !
1270 DIM Line$[20]
1280 DIM Error$[4]
1290 DIM Comma$[1]
1300
    \mathbf{I}1320 ! Display the Difference listing.
1330 !
1340 OUTPUT 707; ": COMPARE: MENU DIFFERENCE"
1350 !
1370 ! Loop to query all 508 possible errors.
1380 !
1390 FOR Error=1 TO 508
1400
    \mathbf{I}1410 ! Read the compare differences
1420 !
1430 OUTPUT 707; ": COMPARE: FIND? "&VAL$ (Error)
1440 PRINT Error
1460 ! Format the Error$ string data for display on the controller screen.
1470 !
1480 IF Error>99 THEN GOTO 1620
1490 IF Error>9 THEN GOTO 1590
1500 !
1510 ENTER 707 USING "#, 1A"; Error$
1520 ENTER 707 USING "#, 1A" ; Comma$
1530 ENTER 707 USING "K";Line$
1540 Error_return=IVAL(Error$,10)
1550 IF Error_return=0 THEN GOTO 1860
1560 !
1570 GOTO 1650
1580 !
1590 ENTER 707 USING "#,3A"; Error$
1600 ENTER 707 USING "K"; Line$
1610 GOTO 1650
1620 !
1630 ENTER 707 USING "#, 4A"; Error$
1640 ENTER 707 USING "K"; Line$
1650 !
```

```
1670 ! Test for the last error. The error number of the last error is the same
1680 ! as the error number of the first number after the last error.
1690 !
1700 Error_line=IVAL(Line$,10)
1710 IF Error_line=Error_line2 THEN GOTO 1820
1720 Error_line2=Error_line
1730 !
1750 ! Print the error numbers and the corresponding line numbers on the
1760 ! controller screen.
1770 !
1780 PRINT "Error number ", Error," is on line number ", Error_line
1790 !
1800 NEXT Error
1810 !
1820 PRINT
1830 PRINT
1840 PRINT "Last error found"
1850 GOTO 1890
1860 PRINT "No errors found"
1870 !
1890 !
1900 END
```
## Using the COMPare:DATA? Query

This program example shows how to use the COMPare:DATA? query to print the compare reference listing.

```
10 DIM Label$[6], Response$[80]
15 PRINT "This program shows the values for a signal's Compare listing"
20 INPUT "Enter signal label: ", Label$
25 OUTPUT XXX;":SYSTEM:HEADER OFF" !Turn headers off (from responses)
30 OUTPUT XXX;":COMPARE:RANGE?"
35 ENTER XXX; First, Last !Read in the range's end-points
40 PRINT "LINE ", "VALUE of "; Label$
45 FOR State = First TO Last !Print compare value for each state
50 OUTPUT XXX;" :COMPARE:DATA? '" & Label$ & "'," & VAL$(State)
55 ENTER XXX; Response$
60 PRINT State, Response$
65 NEXT State
70 END
```
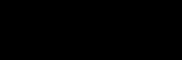

## Index

### A

ACCumulate command/query, 4–9 ACQuisition command/query, 3–11, 4–10, 5–9 ARMedby command/query, 3–11

### B

BASE command, 7–5 Block data, 8–4 Block length specifier, 8–4 Block length specifier>, 8-13 Block length specifier>>, 8–4 BRANch command/query, 3–12 to 3–13

### C

CARDcage query, 1–5 CENTer command, 4–10 CLEar command, 6–5 CLOCk command/query, 2–5 CLRPattern command, 4–11, 5–10 CLRStat command, 4–11, 5–10 CMASk command/query, 6–5 COLumn command/query, 5–11 command ACCumulate, 4–9 ACQuisition, 3–11, 4–10, 5–9 ARMedby, 3–11 BASE, 7–5 BRANch, 3–12 CENTer, 4–10 CLEar, 6–5 CLOCk, 2–5 CLRPattern, 4–11, 5–10 CLRStat, 4–11, 5–10 CMASk, 6–5 COLumn, 5–11 COMPare, 6–4 COPY, 6–6 DATA, 6–7, 8–4 DELay, 4–12 DURation, 3–15 EDGE, 3–17 FIND, 3–18 FORMat, 2–4 INSert, 4–13 LABel, 2–6, 4–14 LINE, 5–12, 6–9 LIST, 5–8 MENU, 1–6, 6–10

MESE, 1–12 MINus, 4–15 MMODe, 4–16, 5–13 OCONdition, 4–17, 5–14 OPATtern, 4–18, 5–15 OSEarch, 4–19, 5–16 OTAG, 5–17 OTIMe, 4–20, 5–18 OVERlay, 4–21, 5–19 PATTern, 3–20, 7–6 PLUS, 4–22 PRINt, 1–7 RANGe, 4–23, 6–10, 7–6 REMove, 2–7, 4–23, 5–19, 7–7 REName, 3–21 RMODe, 1–7 RUNTil, 4–24, 5–20, 6–11 SAMPclk, 3–22, 4–25, 5–21 SELect, 1–3, 1–6 SEQuence, 3–23 SET, 6–12 SETup, 8–13 SETUPHOLDA, 3–24 SETUPHOLDB, 3–25 SETUPHOLDC, 3–26 SHOW, 5–22 SIZE, 4–26 SOFFset, 2–8, 4–27, 5–23 SPERiod, 3–27, 4–28, 5–24 STARt, 1–6 STOP, 1–7 SYMBol, 7–4 SYSTem:DATA, 8–2, 8–4 SYSTem:PRINt, 1–7 SYSTem:SETup, 8–2, 8–13 THReshold, 2–9 TIMER, 3–28 TPOSition, 3–29, 4–30, 5–26 TYPE, 2–10 WIDTh, 7–8 XCONdition, 4–32, 5–28 XPATtern, 4–33, 5–30 XSEarch, 4–34, 5–31 XTAG, 5–33 XTIMe, 4–35, 5–34 Command Set Organization, 1–8 to 1–10 compare measurement program example, 9–17 COMPare selector, 6–4

COMPare Subsystem, 6–1, 6–3 to 6–12 COMPare:DATA? query program example, 9–22 Complex qualifier, 3–9 COPY command, 6–6

### D

DATA, 8–4 Data and Setup Commands, 8–1, 8–3 to 8–14 Data block Data preamble, 8–6 Section data, 8–6 Section header, 8–6 DATA command/query, 6–7 Data preamble, 8-6 to 8-9 DATA query, 5–12 DELay command/query, 4–12 DURation command/query, 3–15

### E

EDGE command/query, 3–17 Examples program, 9–2

### F

FIND query, 6–8 FORMat selector, 2–4

### I

INSert command, 4–13 INTermodule Subsystem, 1–7

### L

LABel command/query, 2–6, 4–14 LINE command/query, 5–12, 6–9 LIST selector, 5–8 LIST Subsystem, 5–1, 5–3 to 5–34

### M

measurement complete program example, 9–15 MENU, 1–6 MENU command, 6–10 MESE command/query, 1–12 MESR query, 1–14

Index–1

MINus command/query, 4–15 MMEMory Subsystem, 1–7 MMODe command/query, 4–16, 5–13 Module Status Reporting, 1–11

### O

OCONdition command/query, 4–17, 5–14 OPATtern command/query, 4–18, 5–15 OSEarch command/query, 4–19, 5–16 OSTate query, 5–17 OTAG command/query, 5–17 OTIMe command/query, 4–20, 5–18 OVERlay command, 4–21, 5–19

### P

PATTern command, 7–6 PATTern command/query, 3–20 PLUS command, 4–22 Preamble description, 8–6 program example checking for measurement completion, 9–15 compare measurement, 9–17 COMPare:DATA? query, 9–22 state analyzer, 9–5 SYSTem:DATA command, 9–11 SYSTem:DATA query, 9–11 SYSTem:SETup command, 9–9 SYSTem:SETup query, 9–9 timing analyzer, 9–3 transferring configuration to analyzer, 9–9 SYSTem:DATA, 8–5 transferring configuration to the computer, 9–9 transferring setup and data to the analyzer, 9–11 transferring setup and data to the computer, 9–11 Program Examples, 9–2  $\Omega$ **Query** 

ACCumulate, 4–9 ACQuisition, 3–11, 4–10, 5–9 ARMedby, 3–12 BRANch, 3–14 CARDcage, 1–5 CLOCk, 2–5 CMASk, 6–6

COLumn, 5–11 DATA, 5–12, 6–8, 8–5 DELay, 4–12 DURation, 3–16 EDGE, 3–17 ERRor, 1–7 FIND, 3–19, 6–8 LABel, 2–7 LINE, 5–13, 6–9 MENU, 1–6 MESE, 1–12 MESR, 1–14 MMODe, 4–16, 5–13 OCONdition, 4–17, 5–14 OPATtern, 4–18, 5–15 OSEarch, 4–19, 5–16 OSTate, 5–17 OTIMe, 4–20, 5–18 PATTern, 3–21 PRINt, 1–7 RANGe, 4–23, 6–11 REName, 3–21 RMODe, 1–7 RUNTil, 4–25, 5–21, 6–12 SEQuence, 3–23 SETup, 8–14 SHOW, 5–22 SOFFset, 2–8, 4–27, 5–23 SPERiod, 3–27, 4–28, 5–24 SYNC, 2–9 SYSTem:ERRor, 1–7 SYSTem:PRINt, 1–7 SYStem:SETup, 8–14 TAVerage, 4–29, 5–25 Threshold, 2–10 TIMER, 3–28 TMAXimum, 4–29, 5–25 TMINimum, 4–30, 5–26 TPOSition, 3–30, 4–31, 5–27 TYPE, 2–10 VRUNs, 4–31, 5–28 XCONdition, 4–32, 5–29 XOTag, 5–29 XOTime, 4–33, 5–30 XPATtern, 4–34, 5–31

XSEarch, 4–35, 5–32 XSTate, 5–32 XTAG, 5–33 XTIMe, 4–35, 5–34

### R

RANGe command, 7–6 RANGe command/query, 4–23, 6–10 REMove command, 2–7, 4–23, 5–19, 7–7 REName command/query, 3–21 RMODe, 1–7 RUNTil command/query, 4–24, 5–20, 6–11

### S

SAMPclk command/query, 3–22, 4–25, 5–21 Section data, 8–6 Section data format, 8–4 Section header, 8–6 SELect, 1–6 SELect command, 1–3 SET command, 6–12 SETup, 8–13 SETUPHOLDA command, 3–24 SETUPHOLDB command, 3–25 SETUPHOLDC command, 3–26 SHOW command/query, 5–22 SIZE command/query, 4–26 SOFFset command/query, 2–8, 4–27, 5–23 SPERiod command/query, 3–27, 4–28, 5–24 STARt, 1–6 state analyzer program example, 9–5 STOP, 1–7 Subsystem COMPare, 6–2 LIST, 5–1, 5–3 to 5–34 SYMBol, 7–1, 7–3 to 7–8 TRIGger/TTRace, 3–1, 3–3 to 3–30 WAVeform, 4–1, 4–3 to 4–35 SYMBol selector, 7–4 SYMBol Subsystem, 7–1, 7–3 to 7–8 SYNC command/query, 2–9 Syntax Diagram COMPare Subsystem, 6–3 FORMat Subsystem, 2–3 LIST Subsystem, 5–3

Index–2

SYMBol Subsystem, 7–3 TRIGger Subsystem, 3–3 WAVeform Subsystem, 4–4 to 4–6 SYSTem:DATA, 8–4 to 8–5 SYSTem:DATA command program example, 9–11 SYSTem:DATA query program example, 9–11 SYSTem:ERRor, 1–7 SYSTem:PRINt, 1–7 SYStem:SETup, 8–13 to 8–14 SYSTem:SETup command program example, 9–9 SYSTem:SETup query program example, 9–9

### T

TAVerage query, 4–29, 5–25 THReshold command/query, 2–9 timing analyzer program example, 9–3 TMAXimum query, 4–29, 5–25 TMINimum query, 4–30, 5–26 TPOSition command/query, 3–29 to 3–30, 4–30, 5–26 to 5–27 TRIGger/TTRace Subsystem, 3–1, 3–3 to 3–30 TYPE command/query, 2–10

### V

VRUNs query, 4–31, 5–28

### W

WAVeform selector, 4–8 WIDTh command,  $7-8$ 

### X

XCONdition command/query, 4–32, 5–28 XOTag query, 5–29 XOTime query, 4–33, 5–30 XPATtern command/query, 4–33, 5–30 XSEarch command/query, 4–34, 5–31 XSTate query, 5–32 XTAG command/query, 5–33 XTIMe command/query, 4–35, 5–34

Index–3

Index-4

© Copyright Hewlett-Packard Company 1987, 1990, 1993

All Rights Reserved.

Reproduction, adaptation, or translation without prior written permission is prohibited, except as allowed under the copyright laws.

### Document Warranty

The information contained in this document is subject to change without notice. Hewlett-Packard makes no warranty of any kind with regard to this

mat erial, including, but not limited to, the implied warrant ies of merchant ability or fitness for a particular purpose.

Hewlett-Packard shall not be liable for errors contained herein or for damages in connection with the furnishing, performance, or use of this material.

### Safet y

This apparatus has been designed and tested in accordance with IEC Publication 348, Safety Requirements for Measuring Apparatus, and has been supplied in a safe condition. This is a Safety Class I instrument (provided with terminal for protective earthing). Before applying power, verify that the correct safety precautions are taken (see the following warnings). In addition, note the external markings on the instrument that are described under "Safety Symbols."

### Warning

• Before turning on the instrument, you must connect the protective earth terminal of the instrument to the protective conductor of the (mains) power cord. The mains plug shall only be inserted in a socket outlet provided with a protective earth contact. You must not negate the protective action by using an extension cord (power cable) without a protective conductor (grounding). Grounding one conductor of a two-conductor outlet is not sufficient protection.

• Only fuses with the required rated current, voltage, and specified type (normal blow, time delay, etc.) should be used. Do not use repaired fuses or short-circuited fuseholders. To do so could cause a shock of fire hazard.

• Service instructions are for trained service personnel. To avoid dangerous electric shock, do not perform any service unless qualified to do so. Do not attempt internal service or adjustment unless another person, capable of rendering first aid and resuscitation, is present.

• If you energize this instrument by an auto transformer (for voltage reduction), make sure the common terminal is connected to the earth terminal of the power source.

• Whenever it is likely that the ground protection is impaired, you must make the instrument inoperative and secure it against any unintended operation.

• Do not operate the instrument in the presence of flammable gasses or fumes. Operation of any electrical instrument in such an environment constitutes a definite safety hazard.

• Do not install substitute parts or perform any unauthorized modification to the instrument.

• Capacitors inside the instrument may retain a charge even if the instrument is disconnected from its source of supply.

• Use caution when exposing or handling the CRT. Handling or replacing the CRT shall be done only by qualified maintenance personnel.

### Safety Symbols

Instruction manual symbol: the product is marked with this symbol when it is necessary for you to refer to the instruction manual in order to protect against damage to the product.

# Į

Hazardous voltage symbol.

Earth terminal symbol: Used to indicate a circuit common connected to grounded chassis.

### **WARNING**

The Warning sign denotes a hazard. It calls attention to a procedure, practice, or the like, which, if not correctly performed or adhered to, could result in personal injury. Do not proceed beyond a Warning sign until the indicated conditions are fully understood and met.

### **CAUTION**

The Caution sign denotes a hazard. It calls attention to an operating procedure, practice, or the like, which, if not correctly performed or adhered to, could result in damage to or destruction of part or all of the product. Do not proceed beyond a Caution symbol until the indicated conditions are fully understood or met.

Hewlett-Packard P.O. Box 2197 1900 Garden of the Gods Road Colorado Springs, CO 80901

### Product Warranty

This Hewlett-Packard product has a warranty against defects in material and workmanship for a period of one year from date of shipment. During the warranty period, Hewlett-Packard Company will, at its option, either repair or replace products that prove to be defective. For warranty service or repair, this product must be returned to a service facility designated by Hewlett-Packard.

For products returned to Hewlett-Packard for warranty service, the Buyer shall prepay shipping charges to Hewlett-Packard and Hewlett-Packard shall pay shipping charges to return the product to the Buyer. However, the Buyer shall pay all shipping charges, duties, and taxes for products returned to Hewlett-Packard from another country.

Hewlett-Packard warrants that its software and firmware designated by Hewlett-Packard for use with an instrument will execute its programming instructions when properly installed on that instrument. Hewlett-Packard does not warrant that the operation of the instrument software, or firmware will be uninterrupted or error free.

### Limitation of Warranty

The foregoing warranty shall not apply to defects resulting from improper or inadequate maintenance by the Buyer, Buyer-supplied software or interfacing, unauthorized modification or misuse, operation outside of the environmental specifications for the product, or improper site preparation or maintenance.

No other warranty is expressed or implied. Hewlett-Packard specifically disclaims t he implied warranties of merchant ability or fitness for a particular purpose.

### Exclusive Remedies

The remedies provided herein are the buyer's sole and exclusive remedies. Hewlett-Packard shall not be liable for any direct, indirect, special, incidental, or consequential damages, whether based on contract, tort, or any other legal theory.

### Assist ance

Product maintenance agreements and other customer assistance agreements are available for Hewlett-Packard products. For any assistance, contact your nearest

Hewlett-Packard Sales Office.

### **Certification**

Hewlett-Packard Company certifies that this product met its published specifications at the time of shipment from the factory. Hewlett-Packard further certifies that its calibration measurements are traceable to the United States National Institute of Standards and Technology, to the extent allowed by the Institute's calibration facility, and to the calibration facilities of other International Standards Organization members.

### About this edition

This is the first edition of the HP 16517A/18A Programmer's Gui de.

Publication number 16517-97000

Printed in USA. Edition dates are as follows: First edition, July 1993

New editions are complete revisions of the manual. Update packages, which are issued between editions, contain additional and replacement pages to be merged into the manual by you. The dates on the title page change only when a new edition is published.

A software or firmware code may be printed before the date. This code indicates the version level of the software or firmware of this product at the time the manual or update was issued. Many product updates do not require manual changes; and, conversely, manual corrections may be done without accompanying product changes. Therefore, do not expect a one-to-one correspondence between product updates and manual updates.

The following list of pages gives the date of the current edition and of any changed pages to that edition.

All pages original edition